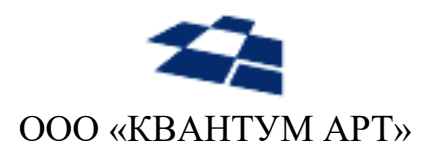

115184, Москва, Озерковский переулок, д. 12 тел. (495) 783-65-74

# QP8.ProductCatalog

Руководство пользователя

Москва 2024

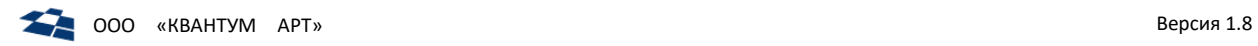

### Назначение документа

Документ содержит описание Системы управления структурированными данными «Продуктовый каталог». Система является расширением CMS QP8.

### История изменений

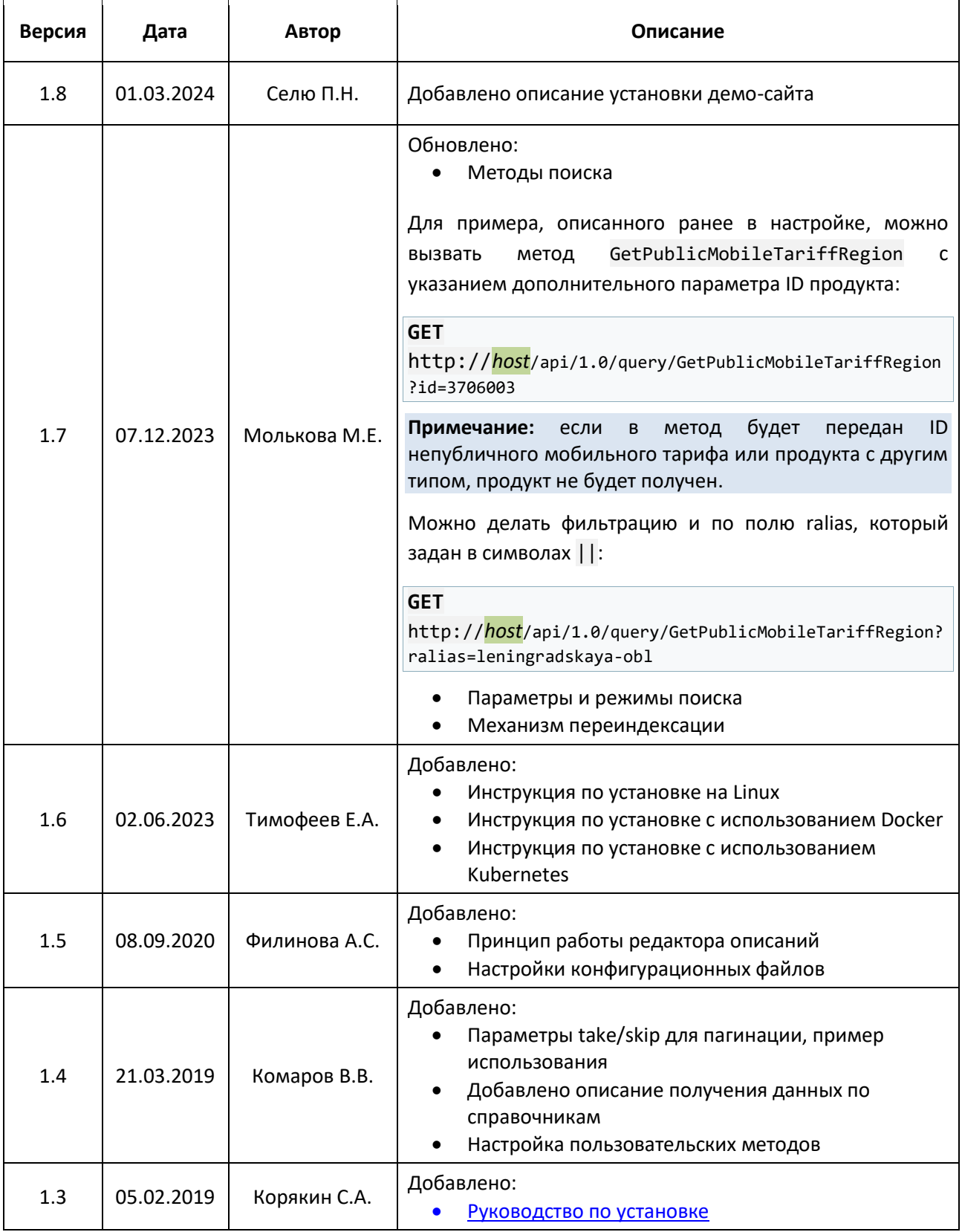

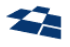

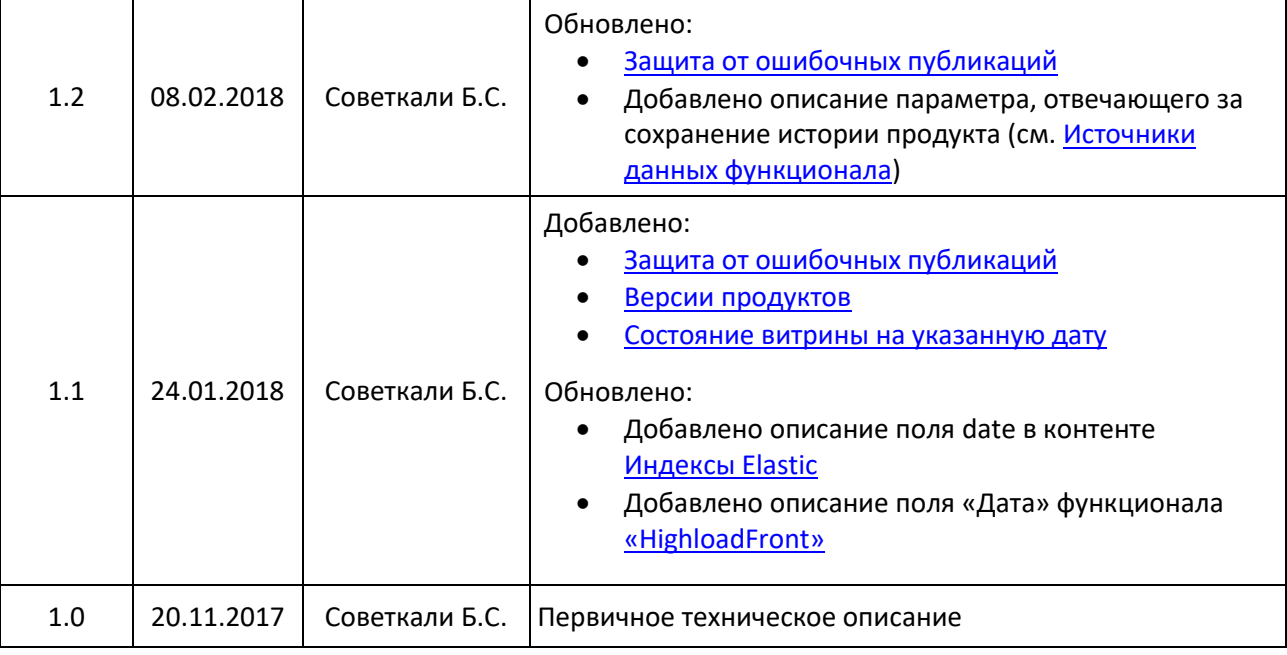

## Оглавление

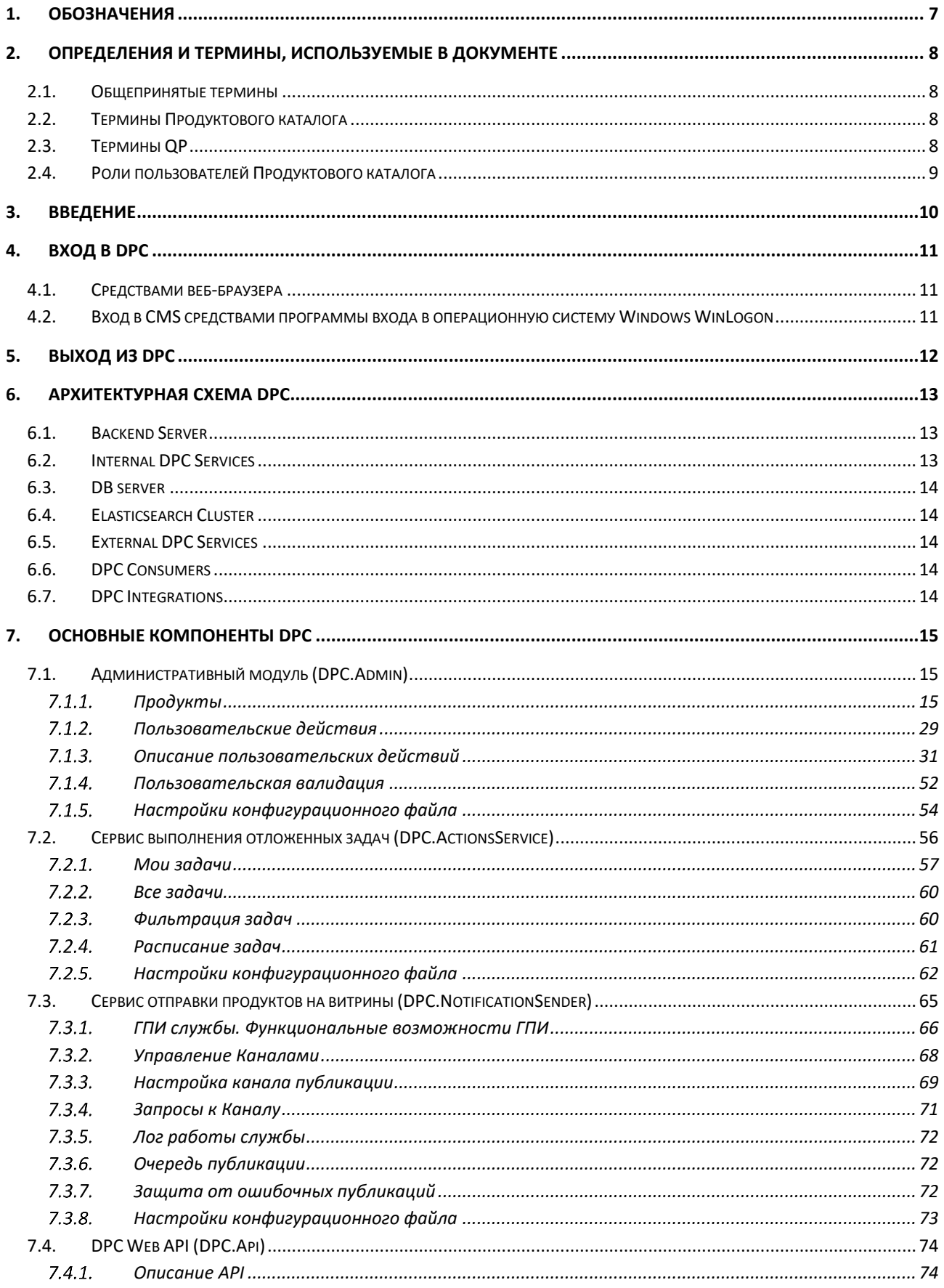

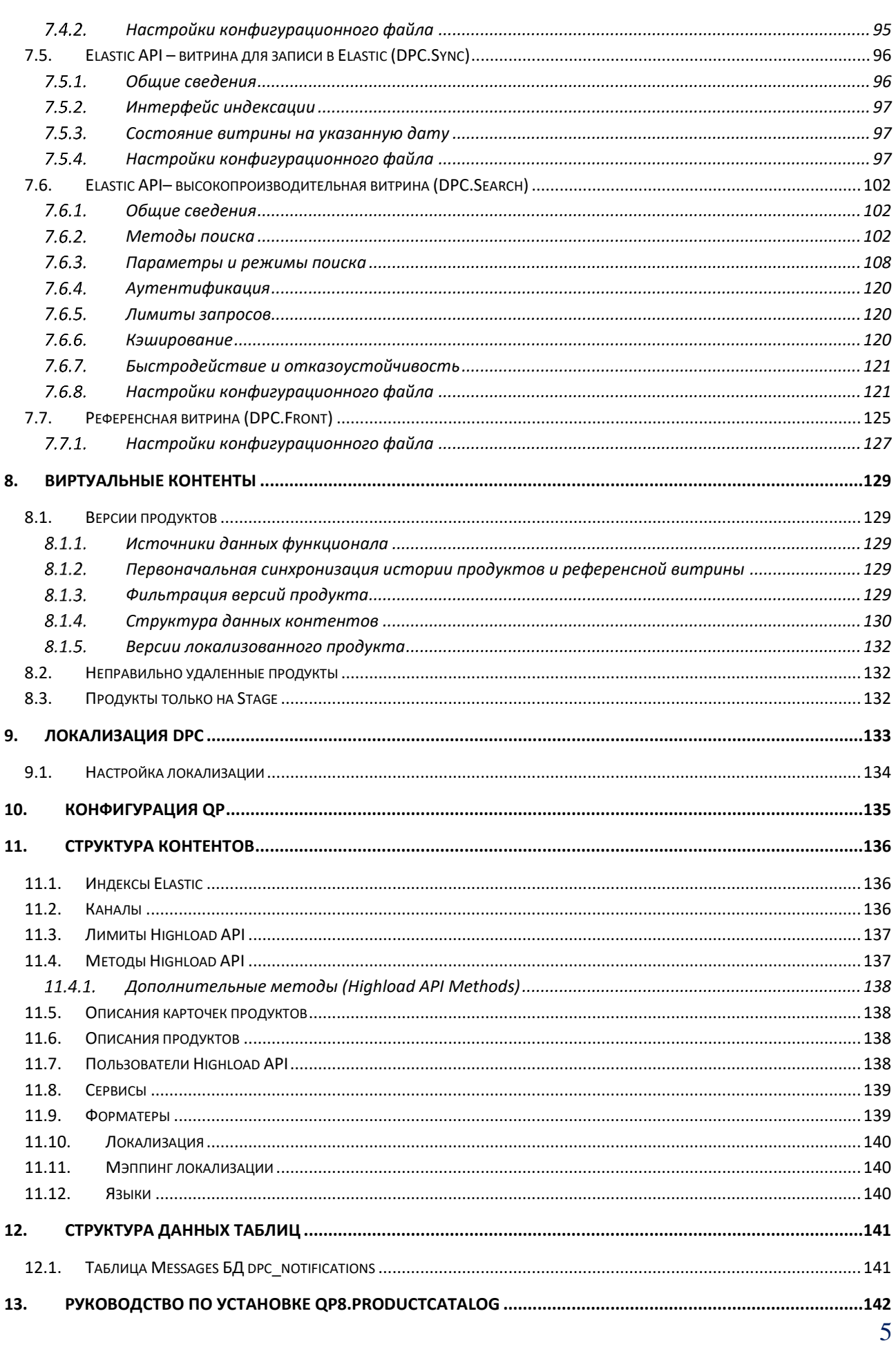

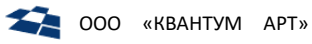

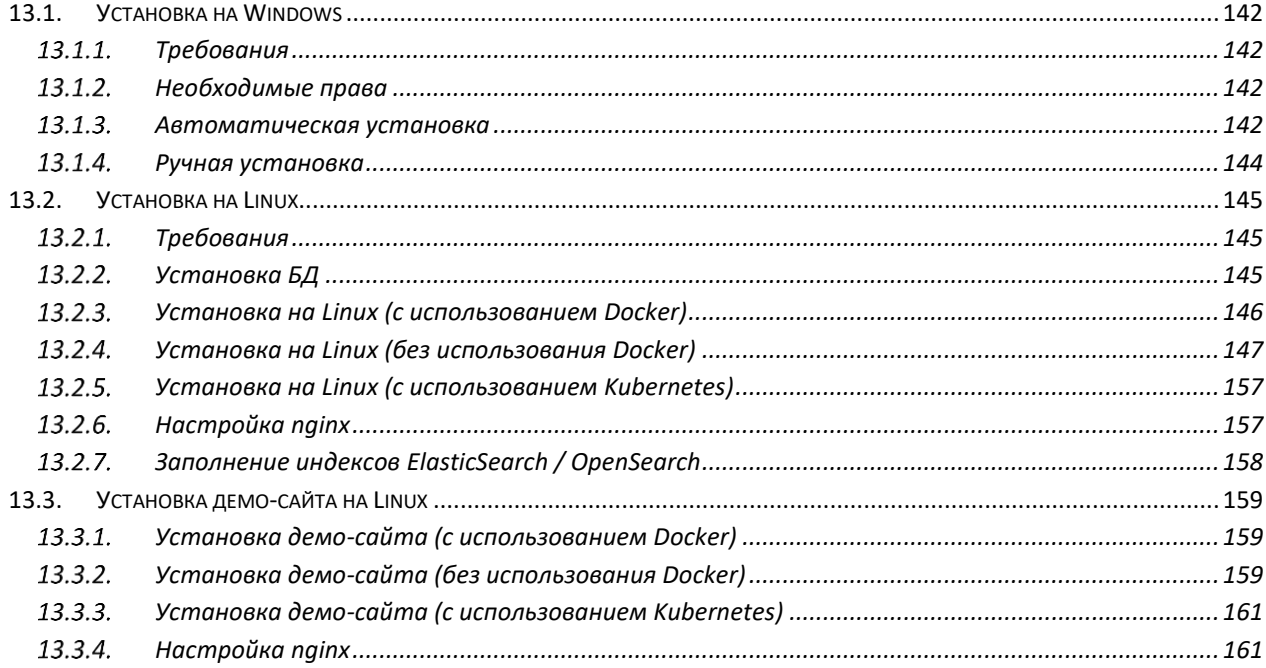

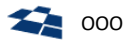

## 1. Обозначения

<span id="page-6-0"></span>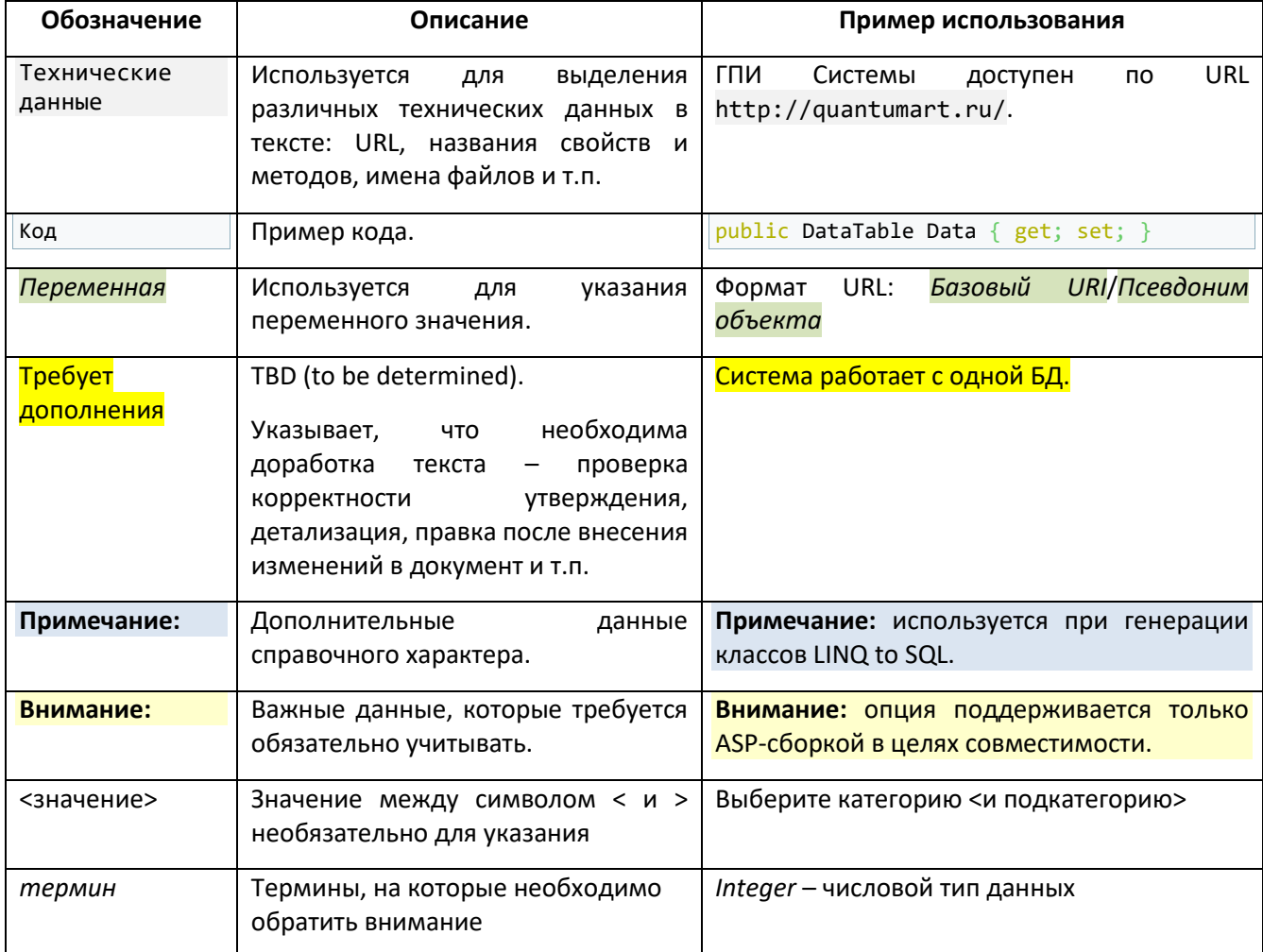

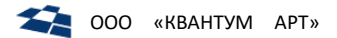

## 2. Определения и термины, используемые в документе

#### <span id="page-7-1"></span><span id="page-7-0"></span>Общепринятые термины  $2.1.$

В таблице 1 приведены определения, используемые в руководстве.

<span id="page-7-4"></span>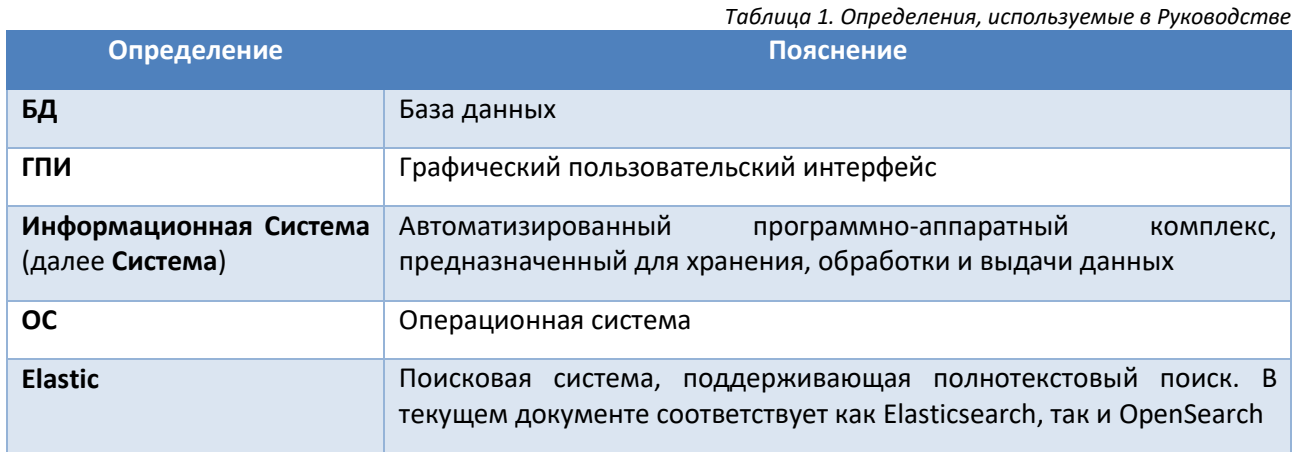

#### <span id="page-7-2"></span> $2.2.$ Термины Продуктового каталога

В таблице 2 приведены термины Продуктового каталога.

<span id="page-7-5"></span>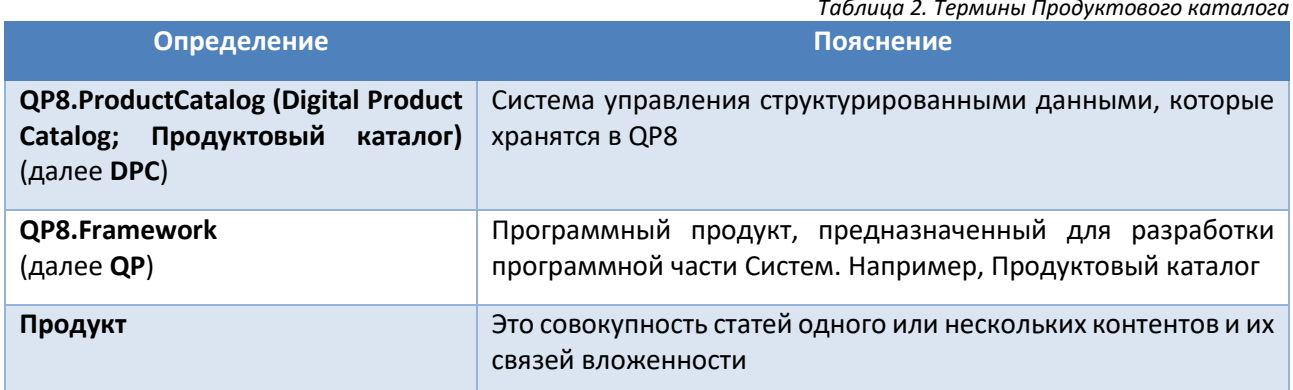

#### <span id="page-7-3"></span>Термины QP  $2.3.$

В таблице 3 приведены термины QP.

Таблица 3. Термины QP

<span id="page-7-7"></span><span id="page-7-6"></span>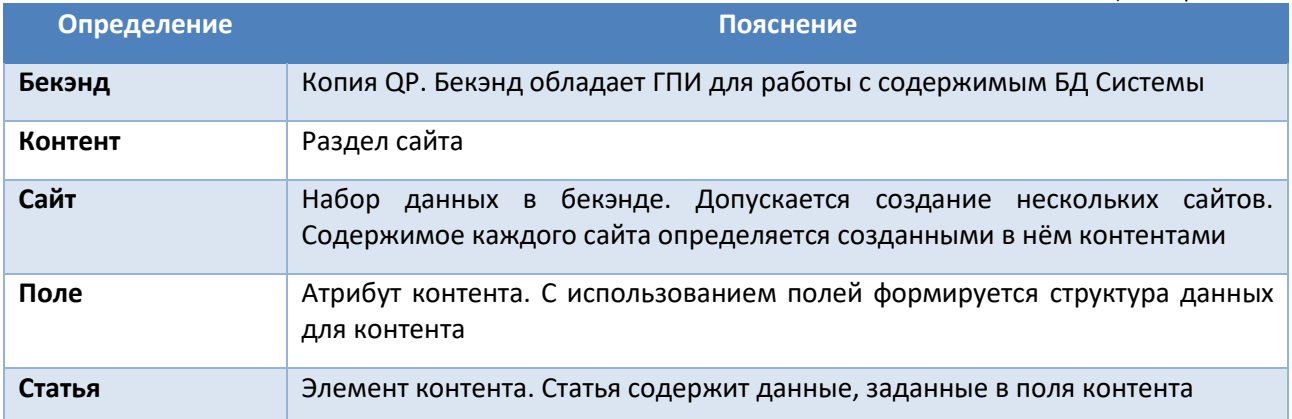

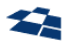

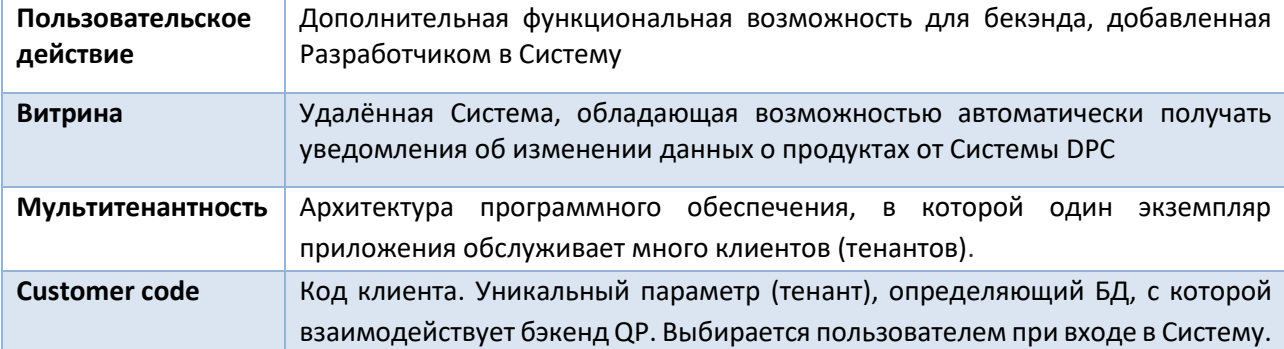

## <span id="page-8-0"></span>2.4. Роли пользователей Продуктового каталога

В таблице 4 приведены определения ролей пользователей в Продуктовом каталоге.

<span id="page-8-1"></span>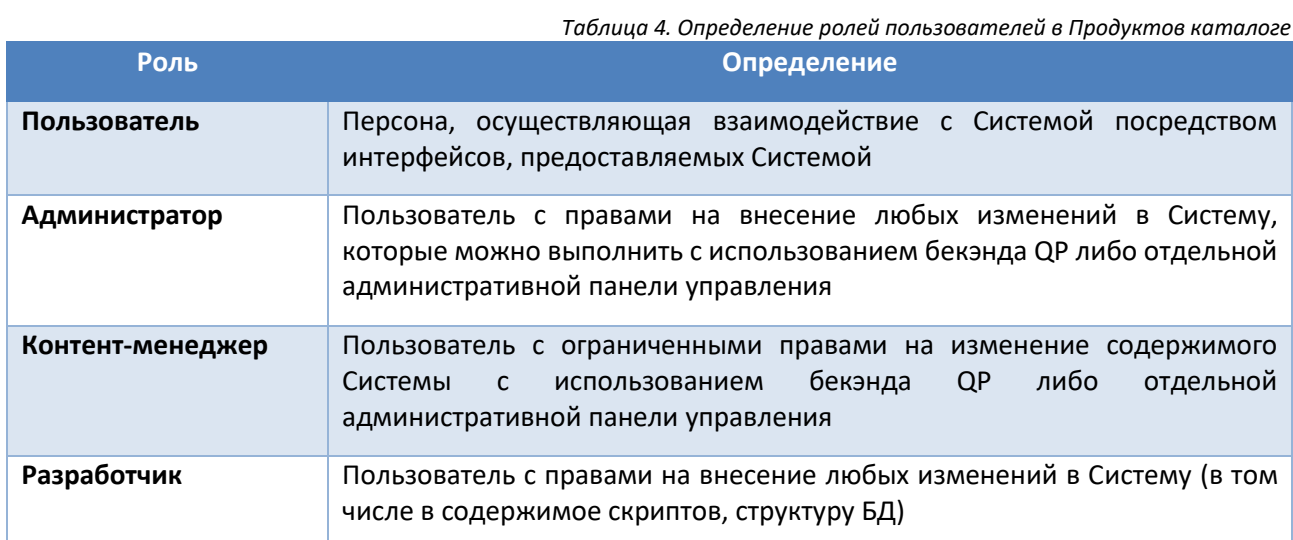

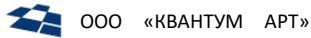

### 3. Введение

<span id="page-9-0"></span>Продуктовый каталог (DPC) является решением для управления данными сложной структуры, хранящихся в QP8. В терминах каталога, Сайт также является внешней системой по отношению к нему.

Предполагается, что продукт состоит из совокупности статей одного или нескольких контентов произвольной вложенности. Система позволяет для каждого типа продукта указать, из каких контентов и их связей он состоит. И для каждой из связей настроить поведение для загрузки, клонирования и удаления.

Таким образом, система управления структурой продуктов не зависит от конкретной структуры контентов и полей. DPC может быть настроен на уже существующих контентах.

DPC располагает встроенным редактором продуктов, который гибко настраивается для каждого продукта с помощью Xml.

Продуктовый каталог отправляет изменившиеся продукты по принципу PUSH-уведомлений всем подписавшимся на данный тип продукта витринам. Витрины могут подписываться как на опубликованные продукты, так и на версии, предназначенные для stage-сайтов. Кроме того, в коробку входит высокопроизводительный REST WEB API, позволяющий:

- Получать продукты по различным условиям фильтрации  $\bullet$
- Получать продукты с использованием полнотекстового поиска
- $\bullet$ Получить только часть полей продуктов, указав их в запросе
- Настраивать права и квоты для использующих его приложений  $\bullet$

Также в состав DPC входит WEB API, предназначенный для управления продуктами. С помощью него можно:

- Выполнять CRUD-операции над продуктами  $\bullet$
- Выполнять различные действия (публикация, постобработка продуктов)
- Получать неопубликованные версии продуктов в различных форматах (xml, json)  $\bullet$

Продуктовый каталог поддерживает фоновые задачи и обладает интерфейсом, рассчитанным на управление таким продуктами повышенной сложности, как Тарифы, Услуги и подобные им. Для интеграции с внешними системами (например, обновление цен в каталоге, полученных из биллинга) при необходимости будут доработаны коннекторы к внешним системам.

Кроме того, в состав продуктового каталога входит генератор PDF, с помощью которого можно отдавать внешним витринам или пользователям сгенерированный прайс-листы или любые другие документы, в которые входят данные продуктов. Шаблон для документа можно указывать как формате MS Word, так и с применением шаблонизатора Razor (Html+CSharp).

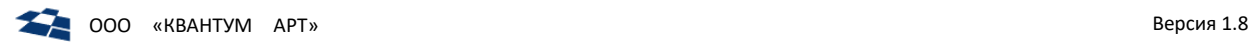

## 4. Вход в DPC

### <span id="page-10-1"></span><span id="page-10-0"></span>4.1. Средствами веб-браузера

Для входа в DPC необходимо:

**1.** Ввести в адресную строку браузера ссылку на веб-ресурс Системы. Откроется экранная форма авторизации пользователя в Системе (рис. [4.1\)](#page-10-3);

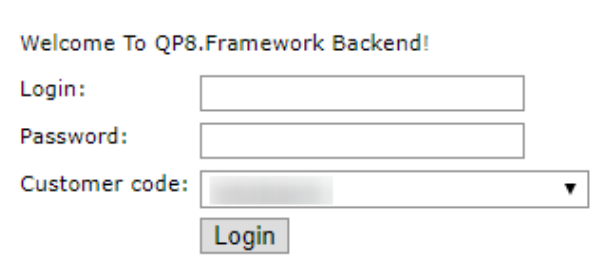

*Рисунок 4.1. Вход в DPC*

<span id="page-10-3"></span>**2.** Заполнить поля:

2.1. Login;

- 2.2.Password;
- 2.3.Customer Code.
- **3.** Нажать кнопку «Login».

После прохождения идентификации и аутентификации пользователь допускается к работе в Системе.

### <span id="page-10-2"></span>4.2. Вход в CMS средствами программы входа в операционную систему Windows WinLogon

Вход через *WinLogon* – это вход в учетную запись Windows, на которой настроен доступ к бекэнду через программу входа Windows WinLogon.

Для входа через WinLogon необходимо выполнить следующие действия:

- **1.** Ввести учетные данные пользователя для входа в Windows;
- **2.** Запустить браузер;
- **3.** В адресной строке браузера ввести ссылку на веб-ресурс Системы;
- **4.** Выбрать Customer code (рис. [4.2](#page-10-4) п. 1);
- **5.** Кликнуть по кнопке Login (рис. [4.2](#page-10-4) п. 2).

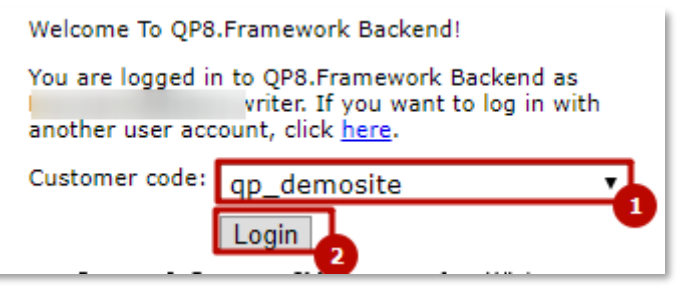

*Рисунок 4.2. Вход в DPC средствами WinLogon (п.1 – выбор Customer Code, п.2 – клик по кнопке)*

<span id="page-10-4"></span>После прохождения идентификации и аутентификации пользователь допускается к работе в Системе.

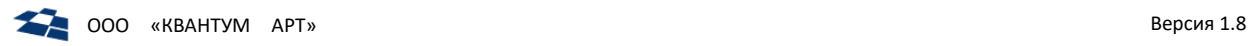

## 5. Выход из DPC

<span id="page-11-0"></span>Для завершения работы с Системой необходимо нажать кнопку **«Выход» (Exit)**, расположенную в правом верхнем углу каждой экранной формы (рис. [5.1\)](#page-11-1).

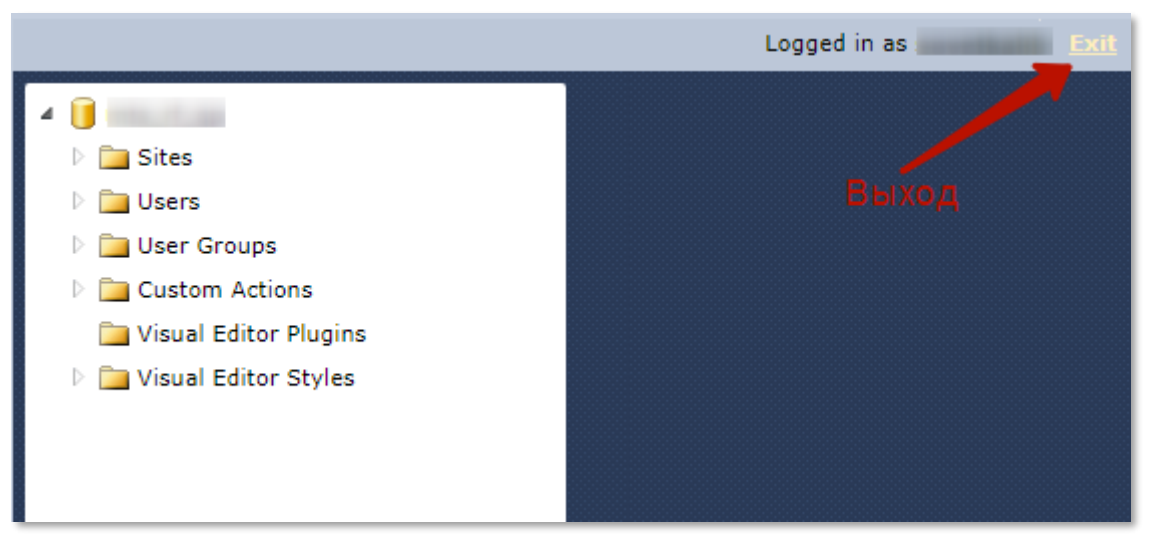

*Рисунок 5.1. Выход из DPC*

<span id="page-11-1"></span>Система отобразит страницу авторизации пользователя.

<span id="page-12-0"></span>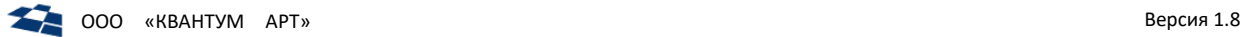

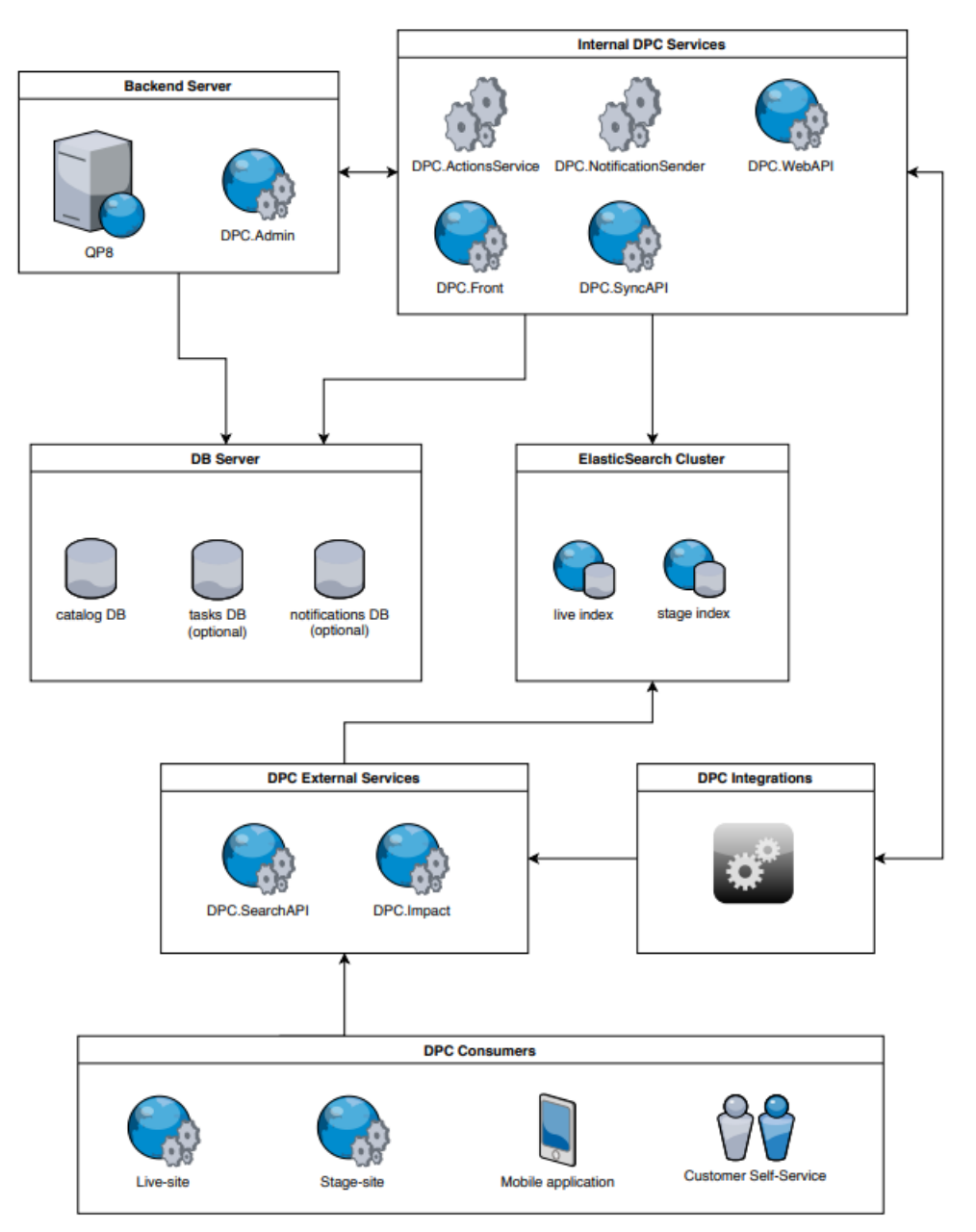

## 6. Архитектурная схема DPC

*Рисунок 6.1. Архитектурная схема DPC*

### <span id="page-12-1"></span>6.1. Backend Server

- QP8 базовая конфигурация QP.
- DPC.Admin административный модуль DPC, который разворачивается на одном сервере c QP8 и подключается в виде набора пользовательских действий. Предоставляет UI для взаимодействия с внутренними компонентами DPC.

### <span id="page-12-2"></span>6.2. Internal DPC Services

Набор внутренних сервисов DPC. Обычно разворачиваются на отдельном сервере, выделенном для сервисов, но могут быть развернуты и на бэкенд-сервере. В целом они обеспечивают работу с продуктами: сборку, публикацию, изменение, доставку потребителям (как внутренним, так и внешним):

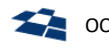

- DPC.ActionsService win-сервис выполнения задач DPC:
- DPC.NotificationSender win-сервис отправки продуктов на витрины (как внутренние, так и  $\omega$  . внешние). Используется для интеграций (получение измененных продуктов);
- DPC.WebAPI (DPC.Api) веб-приложение для CRUD-операций с продуктами. Используется для интеграций (модификация существующих продуктов по информации из внешнего источника);
- DPC.Front веб-приложение, обеспечивающее сохранение продуктов во внутреннюю  $\sim$ (референсную) витрину. Может использоваться для интеграций (источник данных для первичного заполнения):
- DPC.SyncAPI (DPC.Sync) веб-приложение, обеспечивающее сохранение продуктов в Elastic.  $\mathbf{r}$

#### <span id="page-13-0"></span> $6.3.$ DB server

Хранит БД для DPC. Один экземпляр DPC может работать как со многими базами каталогов, так и с одной в зависимости от конфигурации. Если DPC работает с одной БД каталога, то дополнительно могут быть вынесены в отдельные БД данные для задач DPC и нотификаций DPC.

#### <span id="page-13-1"></span>**Elasticsearch Cluster** 6.4

Хранит информацию по опубликованным продуктам. Минимальный набор индексов для каждого каталога - 2: для хранения live- и stage-продуктов.

#### <span id="page-13-2"></span>**External DPC Services** 6.5.

Внешние сервисы DPC. Обычно разворачиваются в отдельном отказоустойчивом кластере. Читают информацию из Elastic и предоставляют ее потребителям.

- DPC.SearchAPI (DPC.Search) веб-приложение, реализующее API для получения информации по продуктам из Elastic;
- DPC.Impact веб-приложение, реализующее API для получения информации о влиянии продуктов друг на друга (калькуляторы). Данный сервис не входит в основной дистрибутив каталога и устанавливается дополнительно.

#### <span id="page-13-3"></span>6.6. **DPC Consumers**

Основные потребители информации DPC:

- live-сайт.
- $\Delta \sim 10^4$ stage-сайт,
- мобильное приложение,
- личный кабинет.

#### <span id="page-13-4"></span> $6.7.$ **DPC** Integrations

Возможные внешние интеграции DPC. Они могут взаимодействовать с внутренними компонентами:

- получать информацию об изменениях продуктов,
- осуществлять первичную заливку данных о продуктах,
- выполнять CRUD-операции с продуктами.  $\mathbb{L}$

Также они могут взаимодействовать с внешними компонентами DPC, читая информацию о опубликованных продуктах.

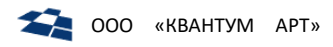

## 7. Основные компоненты DPC

<span id="page-14-0"></span>**DPC состоит из следующих компонентов:** 

- **DPC Admin;**  $\bullet$
- Сервис выполнения отложенных задач ActionService;  $\bullet$
- $\bullet$ Сервис отправки продуктов на витрины NotificationSender;
- Web API:
- Elastic API (Sync API, Search API);  $\bullet$
- Генератор PDF:
- Высокопроизводительная витрина.  $\bullet$

#### <span id="page-14-1"></span> $7.1.$ Административный модуль (DPC.Admin)

DPC.Admin - веб-приложение с пользовательскими действиями и API для валидации.

Пользовательские действия - это веб-приложения или методы для работы с данными DPC, которые находятся по указанному URL.

Пользовательские действия делятся на 2 вида:

- Интерфейсные веб-приложения, во время их выполнения ГПИ не доступен. Характерной  $\bullet$ чертой таких действий является отображение в ГПИ CMS всплывающих окон или новых вкладок;
- Неинтерфейсные методы или веб-приложения, если существует предварительный запрос,  $\bullet$ вызов которых не блокирует работу с CMS, т.е. пользователь может вызвать действие и выполнять иные операции.

<span id="page-14-2"></span>Пользовательские действия находятся в группе «Пользовательские действия» (Custom Actions).

### 7.1.1. Продукты

### Описание продуктов

Описание продуктов - схема продукта, которая описывает как собирать продукт и какие данные в него входят.

Контент (рис. 7.1 п.2), который содержит описание продуктов находится в группе «Служебные» (рис.  $7.1 \; \text{n.1}$ ).

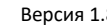

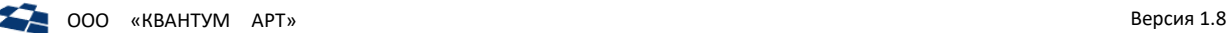

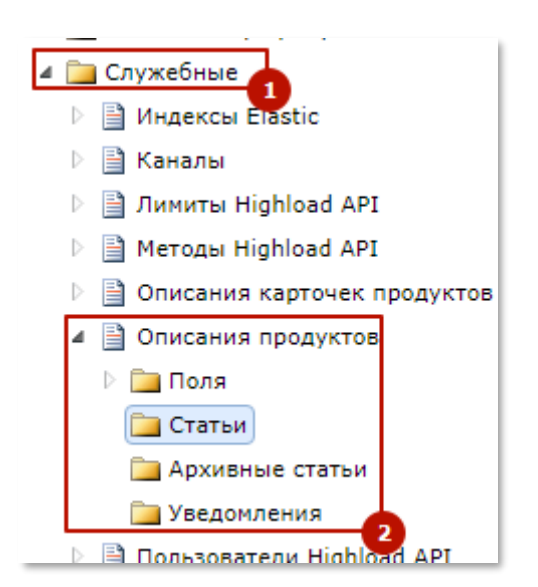

*Рисунок 7.1. Описание продукта (п.1 – Группа контентов, п.2 – контент «Описания продуктов»)*

<span id="page-15-0"></span>Статьи контента содержат описание продукта, которое находится в поле XmlDefinition в виде XMLразметки (рис.[7.2\)](#page-15-1).

| Статья "Шаблон PDF" - Properties X |                                                                                                    |
|------------------------------------|----------------------------------------------------------------------------------------------------|
| • Код клиента                      | Caйт "Product Catalog" > Контент "Описания продуктов" > Статья "Шаблон PDF"                                                                                                    |
|                                    | У Сохранить У Сохранить и закрыть • Э Версии  Архивировать Х Удалить <mark>⊅</mark> Обновить                                                                                                    |
| Locking                            |                                                                                                    |
| Locked by:<br>Locked:              | 9/14/2017 12:21:04 PM<br>Make lock permanent                                                                                                    |
| <b>Fields</b>                      |                                                                                                    |
| Title:                             | Шаблон PDF                                                                                                    |
| XmlDefinition:                     | <b>ВУ Редактировать описание</b>                                                                                                    |
|                                    | <content contentid="467" xmlns="http://artq.com/configuration"><br/><entityfield cloningmode="UseExisting" fieldid="2187" fieldname="PdfScriptMapper"><br/><content contentid="465" contentname="Мапперы"></content><br/></entityfield><br/><entityfield cloningmode="UseExisting" fieldid="2188" fieldname="PdfTemplateCategory"><br/><content contentid="466" contentname="Категории шаблонов"></content><br/></entityfield><br/></content> |
|                                    |                                                                                                    |

*Рисунок 7.2. Описание продукта в поле XmlDefinition*

<span id="page-15-1"></span>Описание содержит информацию, из каких контентов и связей состоит продукт, XML-разметка полностью соответствует структуре продукта.

Корневым элементом XML-разметки является тег Content, задающий контент, статьи которого являются продуктами. Дочерние элементы – это поля контента. Поля, являющиеся связями, могут содержать тег Content.

Описание допускает неограниченную вложенность и содержание циклов. В одной БД допускается неограниченное количество описаний.

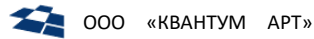

Система управления продуктами поддерживает операции каскадного удаления, архивации, клонирования продукта и его связей. Выполнение этих действий могут обрабатываться дочерние статьи. Например, при клонировании продукта его параметры также следует клонировать, но статьи, являющиеся словарями (регионы, группы, и т. д.) клонировать не следует. Настройки поведения при выполнении подобных операций указываются в описании продукта (см. Редактировать описание).

Стандартная структура продукта представлена в листинге 1.

<span id="page-16-0"></span>Листинг 1. Стандартная структура продукта

```
Content
     o PlainField
     \circEntityField
                  Content
              \blacksquare .
         BackwardRelationField
     \capContent
     o ExtensionField
                  Content
              \blacksquareContent
              \blacksquare\mathcal{L}
```
Фрагмент описания продукта в формате XML-разметки приведен в листинге 2.

```
Листинг 2. Фрагмент описания продукта в формате XML-разметки
<Content ContentId="340" ContentName="Группы продуктов">
      <PlainField ShowInList="True" FieldName="Title" FieldId="1329"/>
      <EntityField CloningMode="UseExisting" FieldName="Texts" FieldId="1334" >
             <Content ContentName="Дополнительные тексты групп продуктов"
ContentId="341" /</EntityField>
      <PlainField ShowInList="True" FieldName="Parent" FieldId="1337"/>
      <EntityField CloningMode="UseExisting" FieldName="Modifiers" FieldId="1353" >
             <Content ContentName="Модификаторы групп продуктов" ContentId="371" />
      </EntityField>
</Content>
```
Поля FieldName и ContentName необязательные, носят информативный характер.

Описание атрибутов XML-тегов приведено в разделе Редактор описаний.

Дочерние элементы тега Content указывают, какие из полей являются частью продукта. Можно включить или исключить из описания скалярные поля (текстовые, числовые, и т. д.). Для полей связей можно указать, загружать ли связанные статьи, а также определить политику клонирования и удаления (см. Редактор описаний).

### <span id="page-16-2"></span>Редактор описаний

Пользовательское действие выполняется вызовом метода DefinitionEditor.

Пользовательское действие вызывает редактор описания продукта. Редактор Definitions находится в контенте Описания продуктов.

Для открытия редактора необходимо перейти в форму редактирования статьи контента (форма редактирования описана в приложении A) и кликнуть по псевдоссылке «Редактировать описание».

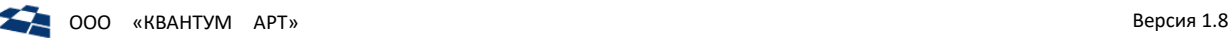

**Внимание!** Клик по псевдоссылке «Редактировать описание» открывает в текущей вкладке веббраузера визуальный редактор. Для возврата к форме редактирования статьи необходимо нажать по пиктограмме «Х» в правом верхнем углу окна.

**Внимание!** На текущий момент существует ограничение, при первом входе в редактор описаний открывается пустое окно. Для решения проблемы необходимо авторизоваться в любом пользовательском действии, например, открыть «Каналы». Произойдет авторизация и после этого повторить открытие редактора описаний.

Визуальный редактор разделен на 3 области:

- **1.** Дерево описания продукта (рис. [7.3](#page-18-0) п. 1);
- **2.** Свойство узла продукта (рис.[7.3](#page-18-0) п. 2);
- **3.** Редактор XML-разметки (рис. [7.3](#page-18-0) п. 3).

При выделении элемента в дереве становится активной кнопка «Форма», при нажатии на которую происходит переключение с редактора кода на форму свойств узла, соответственно повторное нажатие возвращает окно редактора.

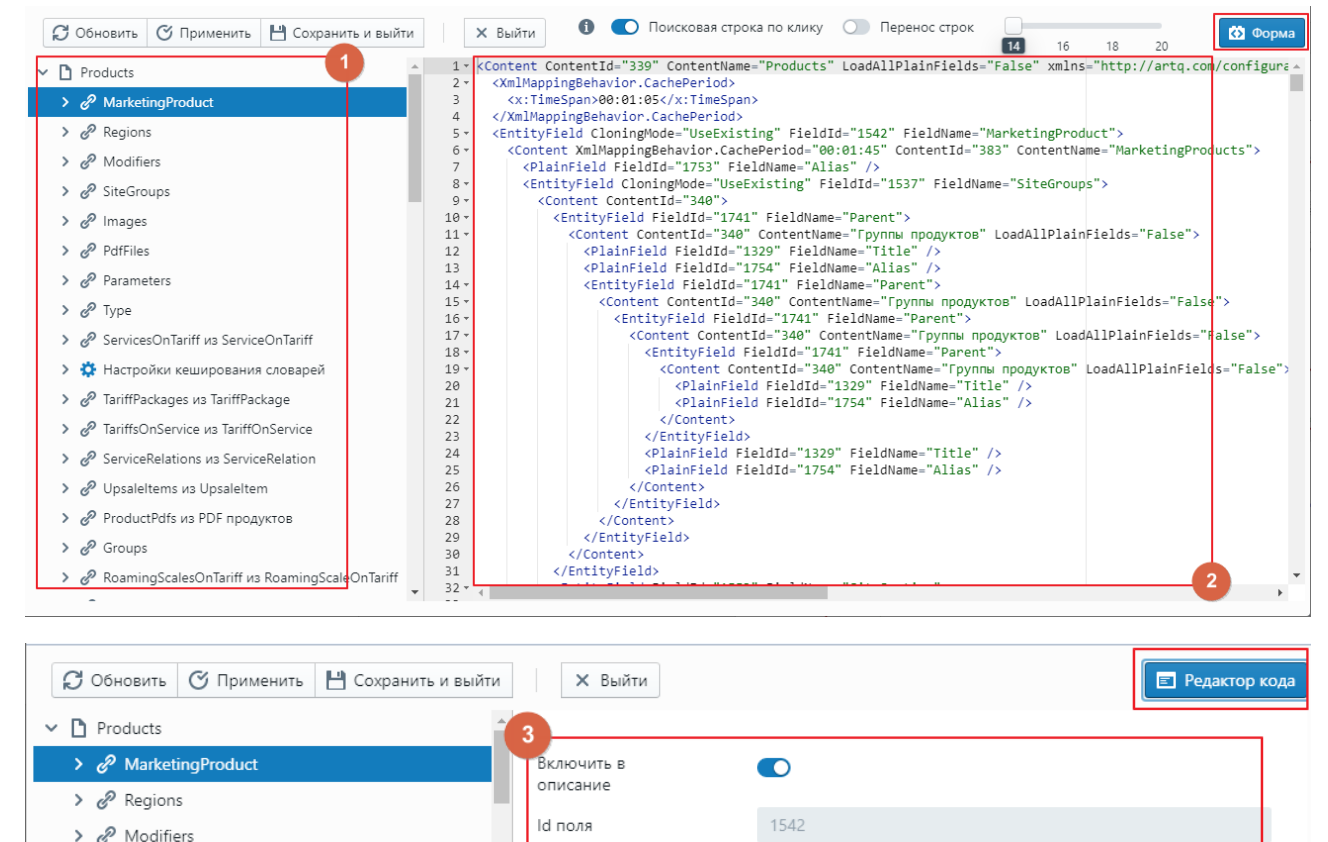

MarketingProduct

Teкст в <label>

не удалять

<u>лгнооиоова</u>

использовать ссылку на оригинал

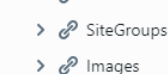

- $\rightarrow e^{\circ}$  PdfFiles
- > 2<sup>2</sup> Parameters
- $\rightarrow$   $\mathcal{O}$  Type
- > 2 ServicesOnTariff из ServiceOnTariff
- > В Настройки кеширования словарей
- > & TariffPackages из TariffPackage удалении связи > & TariffsOnService из TariffOnService При создании или

Имя поля

карточки

СУШНОСТИ

При

Имя поля для

клонировании

родительской

При улалении

полительской

сушности или

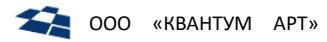

Рисунок 7.3. Визуальный редактор описания продукта (п.1 – Дерево свойств продукта, п.2 – XML-редактор продукта, п.3 – Свойства элемента дерева)

<span id="page-18-0"></span>Описание продукта состоит из XML-разметки. Редактор позволяет создать или редактировать XMLразметку описания напрямую в окне XML-редактора, либо внести правки при помощи формы.

Для задания свойств элементам дерева необходимо выбрать его в дереве описания продукта (рис. 7.3 п.1) и указать свойства в соответствующем поле (рис. 7.3 п.3).

Клик по элементу дерева выводит свойства узла, который можно редактировать, если у пользователя есть права на редактирование. После редактирования свойств элемента дерева необходимо кликнуть по кнопке применить, чтобы сохранить изменения (рис. 7.3). Подробнее про узлы см. разделы ниже.

Также доступен поиск в редакторе кода с помощью регулярных выражений (рис. 7.4).

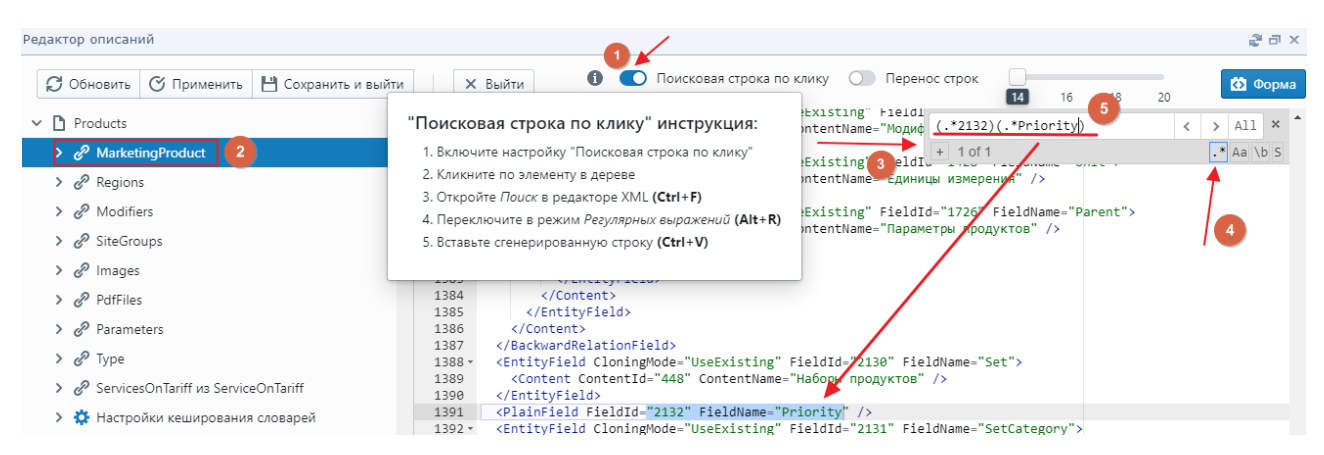

Рисунок 7.4. Алгоритм поиска строки по клику

<span id="page-18-1"></span>Внимание! Для сохранения внесенных изменений в редакторе описаний необходимо нажать на кнопку «Сохранить» на панели XML-редактора, после этого необходимо закрыть окно редактора и сохранить изменения в статье продукта.

Каждому контролу формы соответствует элемент или атрибут XML. Пример представлен на рис. ниже.5.

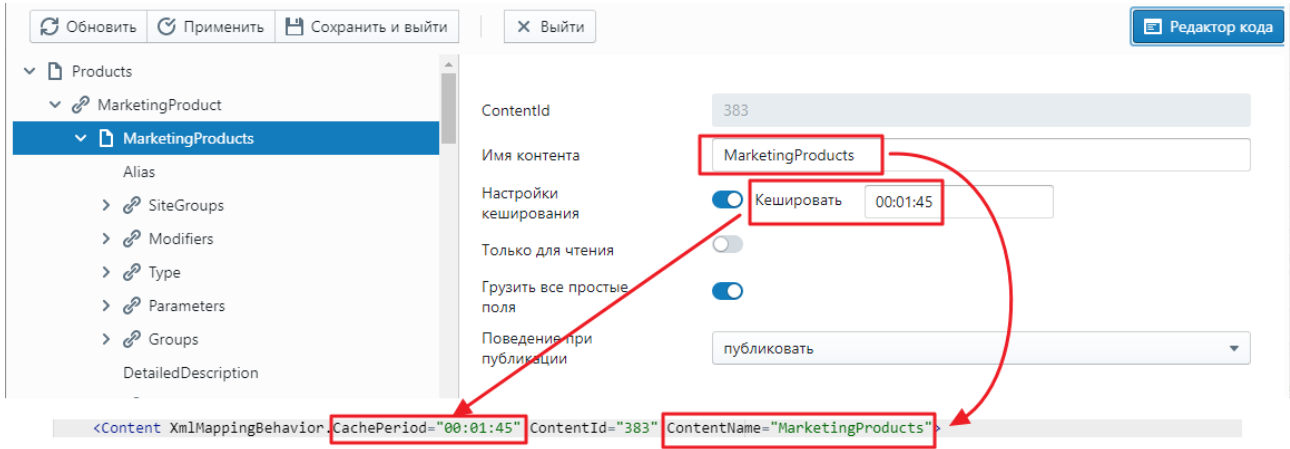

Рисунок 7.5. Отображение изменений свойств элемента в XML-структуре.

<span id="page-18-2"></span>Примечание: поле ввода XML-разметки соответствует описано в подразделе «Текстовое поле» раздела «Типы полей» приложения А.

Доступно изменение размера областей визуального редактора.

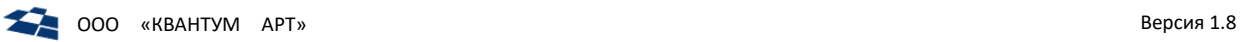

Для обновления содержимого окна необходимо кликнуть по пиктограмме ( ). Для того, чтобы уменьшить/развернуть окно необходимо кликнуть по пиктограмме ( $\Box$ ).

#### Content

Для узла дерева уровня Content возможно задать поля, представленные на рис. [7](#page-19-0)*.6* и в таблице [5.](#page-19-1)

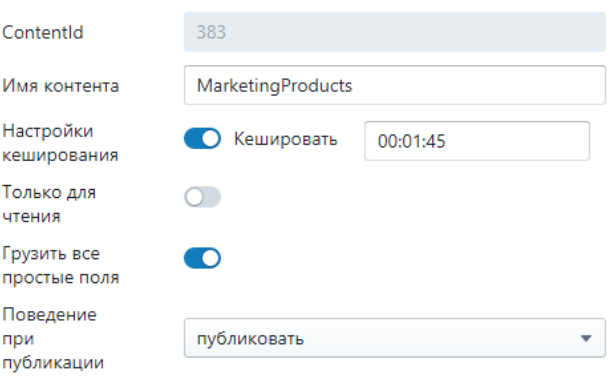

*Рисунок 7.6. Форма для элемента Content*

<span id="page-19-1"></span><span id="page-19-0"></span>

|                         |                    | Таблица 5. Соответствие формы и XML для элемента Content |  |  |
|-------------------------|--------------------|----------------------------------------------------------|--|--|
|                         |                    | <b>Content</b>                                           |  |  |
|                         |                    | Корневой элемент                                         |  |  |
| Свойство в<br>Элементы/ |                    | Описание                                                 |  |  |
| редакторе описаний      | Атрибуты           |                                                          |  |  |
|                         | ContentId          | Идентификатор контента.                                  |  |  |
| Id поля                 |                    | <b>Важно!</b> Id поля не редактируется через форму       |  |  |
| (ContentId)             |                    | Возможное значение: числовое                             |  |  |
|                         |                    | Пример XML-разметки: ContentId="524"                     |  |  |
| Настройки               |                    | Интервал кеширования                                     |  |  |
| кеширования             | CachePeriod        | Возможное значение: строковое представление TimeSpan     |  |  |
| (Cache Settings)        |                    | Пример XML-разметки: CachePeriod="01:45:00"              |  |  |
|                         |                    | Необязательное поле. Содержит имя контента               |  |  |
| Имя контента            | ContentName        | Возможное значение: строковое                            |  |  |
| (Content Name)          |                    | Пример XML-разметки: ContentName="Вопросы и ответы       |  |  |
|                         |                    | - Типы"                                                  |  |  |
|                         |                    | Режим чтения                                             |  |  |
| Только для чтения       | <b>IsReadOnly</b>  | Возможные значения: Бинарное                             |  |  |
| (Read-only)             |                    | true. B XML: IsReadOnly="True"                           |  |  |
|                         |                    | false. В XML: IsReadOnly="False" (по умолчанию)          |  |  |
|                         |                    | Признак того, загружать все скалярные поля или нет       |  |  |
| Грузить все простые     |                    | Возможные значения: Бинарное                             |  |  |
| поля                    | LoadAllPlainFields | true. B XML: LoadAllPlainFields="True"<br>(по            |  |  |
| (Load all plain fields) |                    | умолчанию)                                               |  |  |
|                         |                    | false. B XML: LoadAllPlainFields="False"                 |  |  |
| Поведение<br>при        |                    |                                                          |  |  |
| публикации              | PublishingMode     | Поведение при публикации продукта                        |  |  |
| (Publish Behaviour)     |                    | Возможные значения:                                      |  |  |

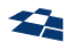

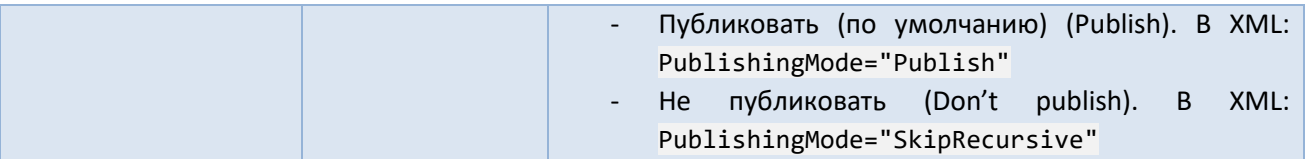

#### EntityField

Для узла дерева, являющегося связью, возможно задать поля, представленные на рис. [7](#page-20-0)*.7* и в таблице [6.](#page-21-0)

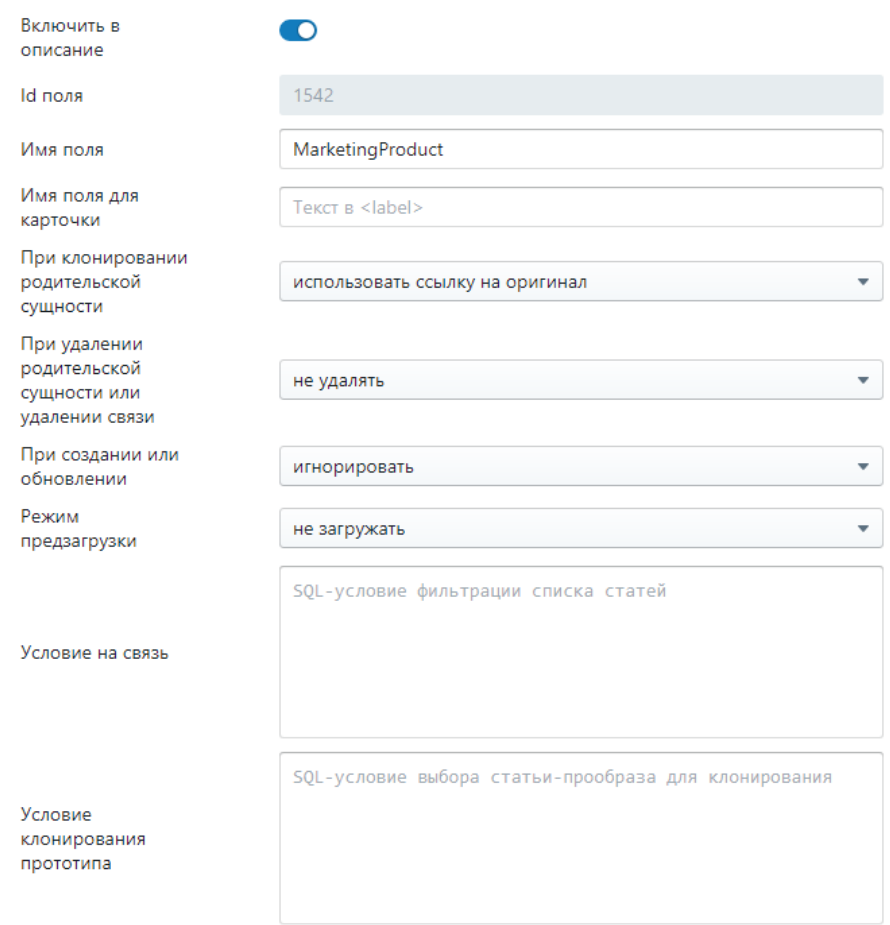

<span id="page-20-0"></span>*Рисунок 7.7. Форма для элемента EntityField*

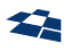

Таблица 6. Соответствие формы и XML для элемента EntityField

<span id="page-21-0"></span>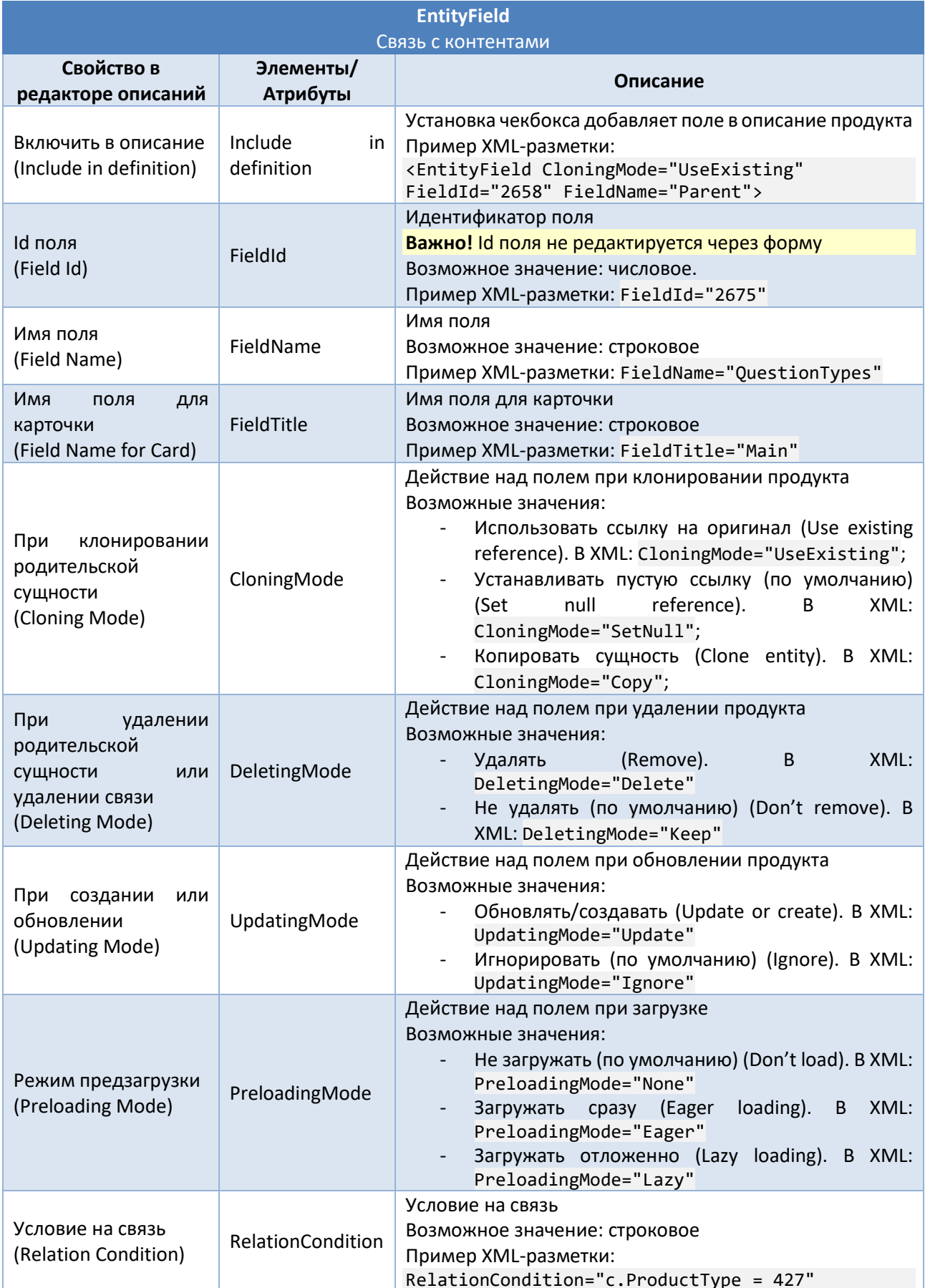

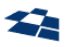

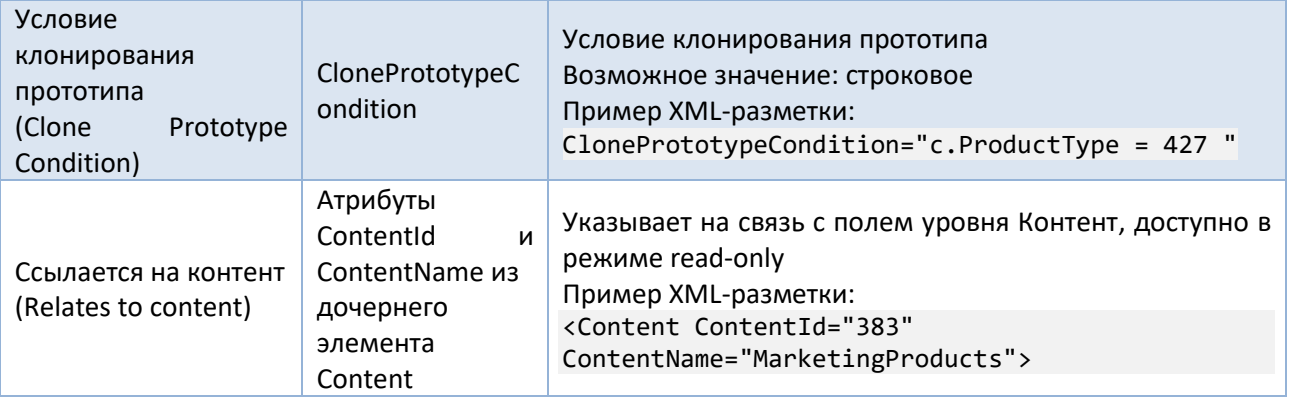

#### BackwardRelationField

Для узла, являющегося обратной связью с контентами, можно задать поля, представленные на рис. 7.8. Форма для элемента BackwardRelationField и в таблице 7.

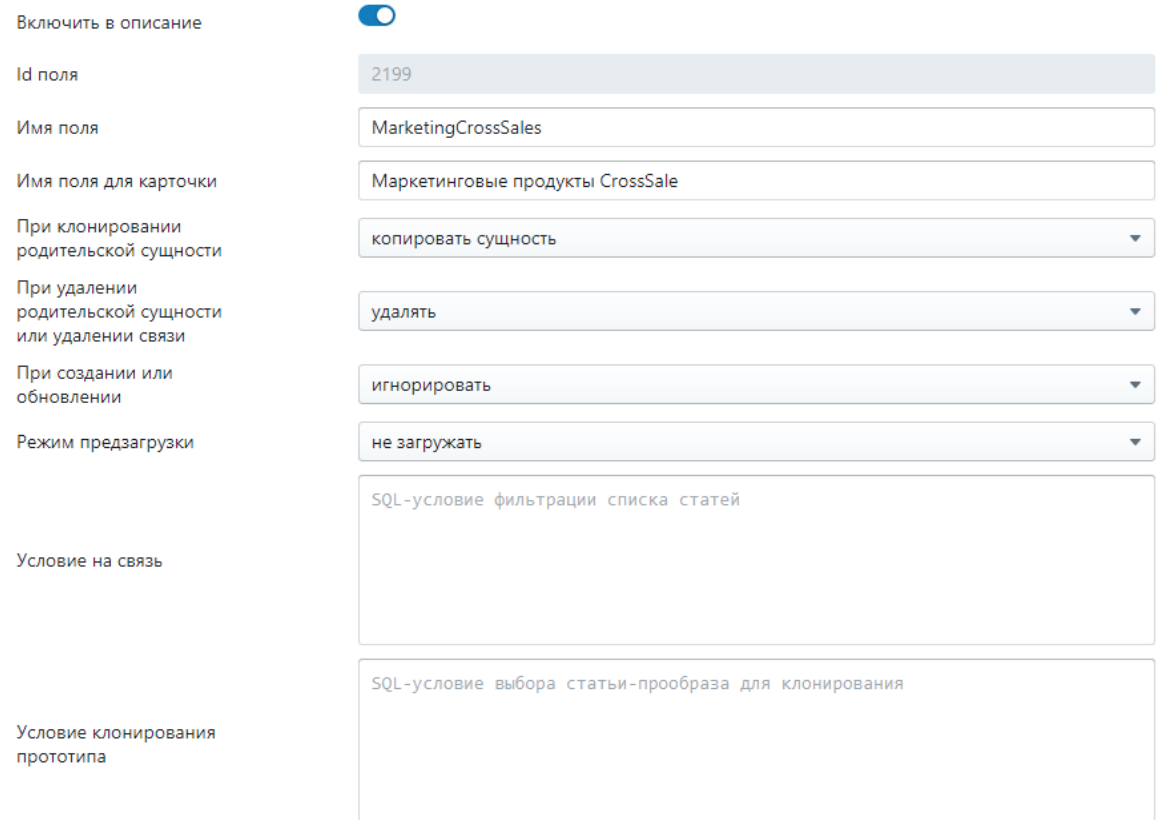

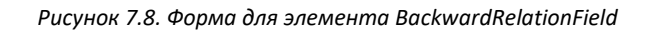

<span id="page-22-1"></span><span id="page-22-0"></span>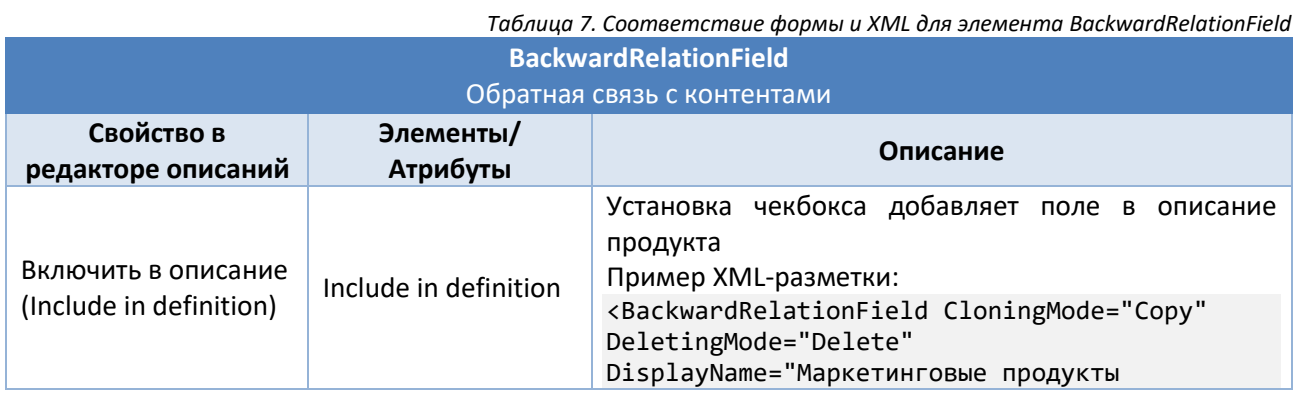

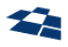

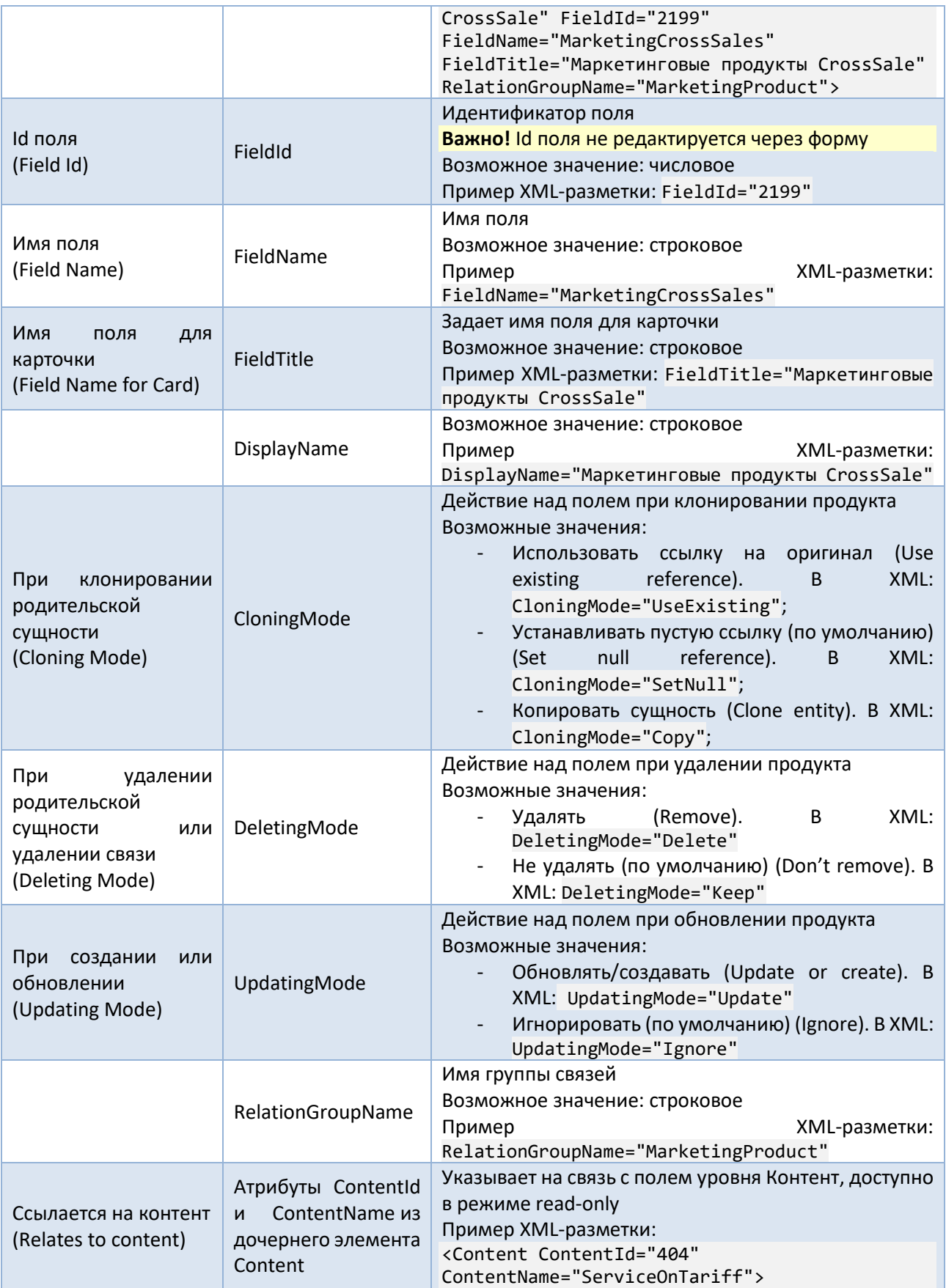

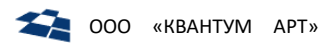

#### ExtensionField

Для уровня, который указывает расширение, можно задать поля, представленные на рис. 7.9 и в таблице 8.

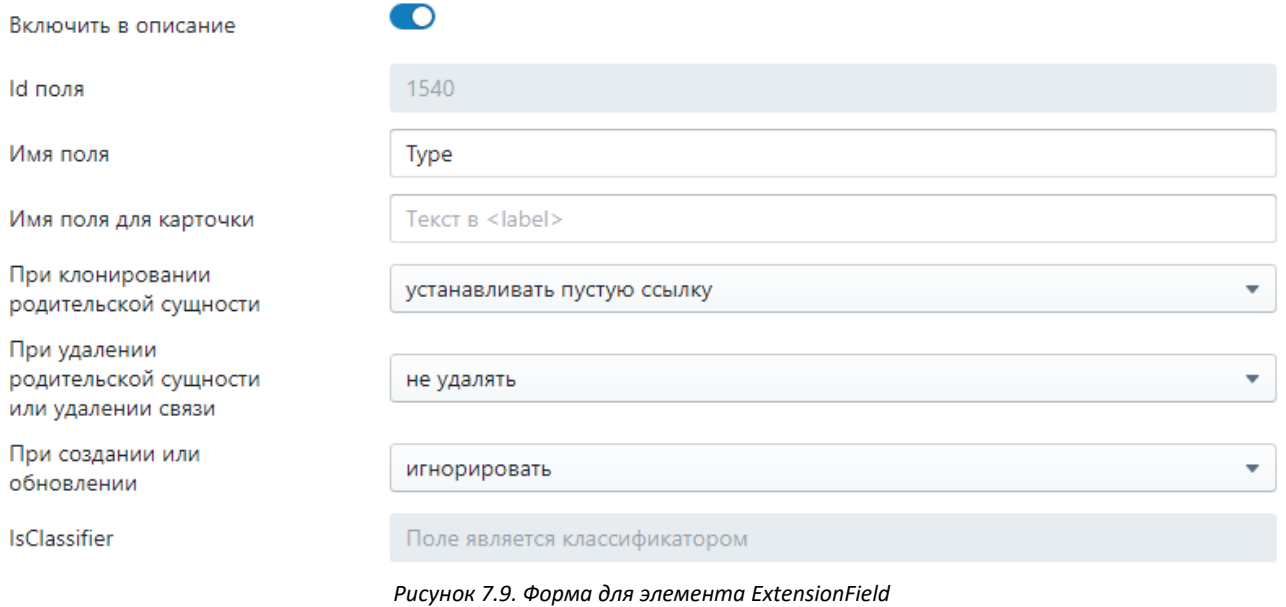

<span id="page-24-1"></span><span id="page-24-0"></span>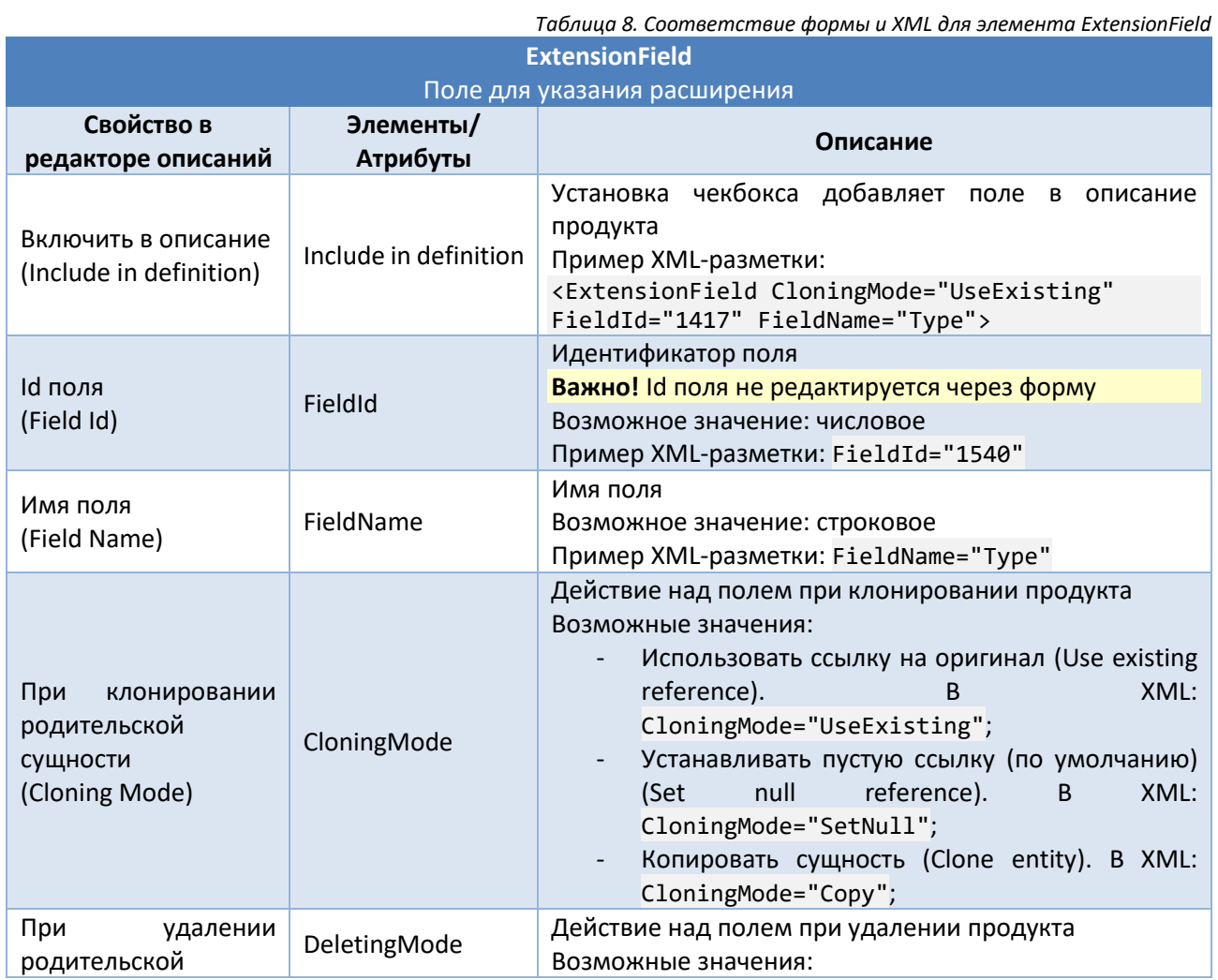

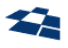

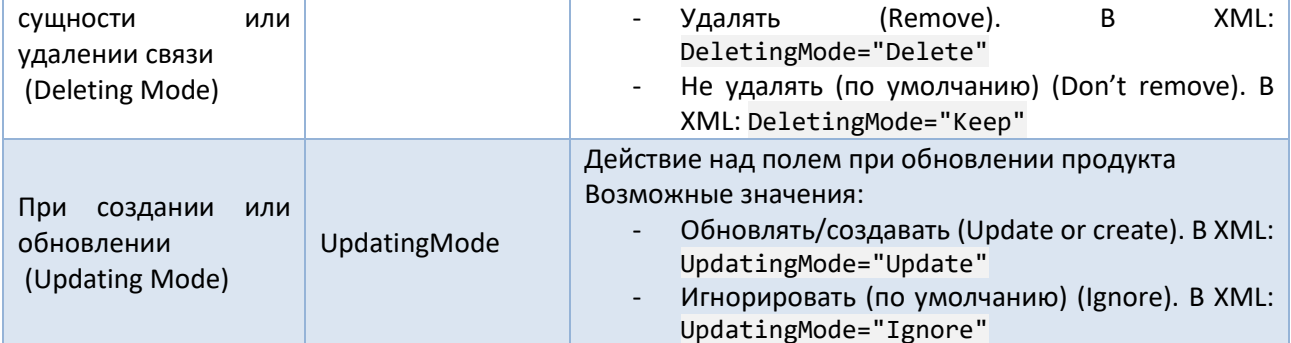

### PlainField

Для уровня простых полей можно задать поля, представленные на рис. 7.10 и в табл. 9.

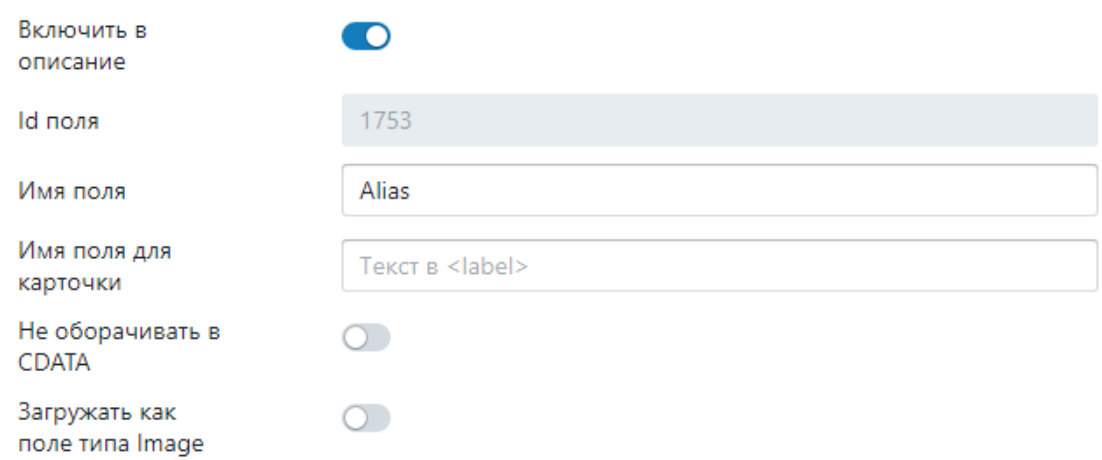

Рисунок 7.10. Форма для элемента PlainField

<span id="page-25-1"></span><span id="page-25-0"></span>

|                                                                 |                                                         | Таблица 9. Соответствие формы и XML для элемента PlainField                                                                                                |  |  |
|-----------------------------------------------------------------|---------------------------------------------------------|----------------------------------------------------------------------------------------------------|--|--|
| <b>PlainField</b>                                               |                                                         |                                                                                                    |  |  |
|                                                                 |                                                         | Обычное поле. Используется, например, для указания приоритета сортировки                                                                                   |  |  |
| Свойство в<br>редакторе описаний                                | Элементы/Атрибуты                                       | Описание                                                                                                    |  |  |
| Включить в описание<br>(Include in definition)                  | Include in definition                                   | Установка чекбокса добавляет поле в описание<br>продукта<br>Пример XML-разметки:<br><plainfield <br="" fieldid="2644">FieldName="Alias" /&gt;</plainfield> |  |  |
| Id поля<br>(Field Id)                                           | FieldId                                                 | Идентификатор поля<br><b>Важно!</b> Id поля не редактируется через форму<br>Возможное значение: числовое<br>Пример XML-разметки: FieldId="2640"            |  |  |
| Имя поля<br>(Field Name)                                        | FieldName                                               | Название поля<br>Возможное значение: строковое<br>Пример XML-разметки: FieldName="Alias"                                                                   |  |  |
| Имя<br>поля<br>ДЛЯ<br>карточки<br>(Field Name for Card)         | FieldTitle                                              | Имя поля для карточки<br>Возможное значение: строковое<br>Пример XML-разметки: FieldTitle="Main"                                                           |  |  |
| оборачивать<br>He<br>B<br><b>CDATA</b><br>(Don't wrap in CDATA) | CustomProperties<br>C<br>ключом<br>RenderTextFieldAsXml | По умолчанию поля типа Визуальный редактор<br>(Visual Editor) и Текстовое окно (Textbox)<br>оборачиваются в СDATA. При включении данной                    |  |  |

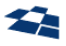

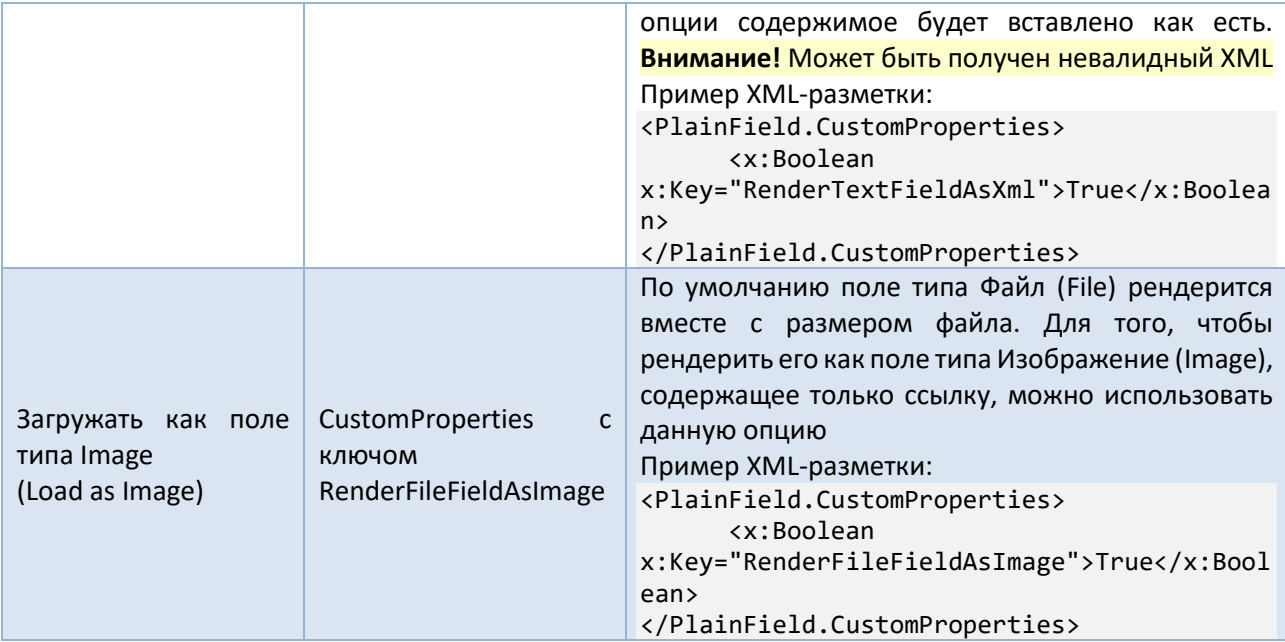

#### VirtualField

Для поля из виртуального контента задаются свойства, представленные ниже (рис. 7.11 и табл. 10).

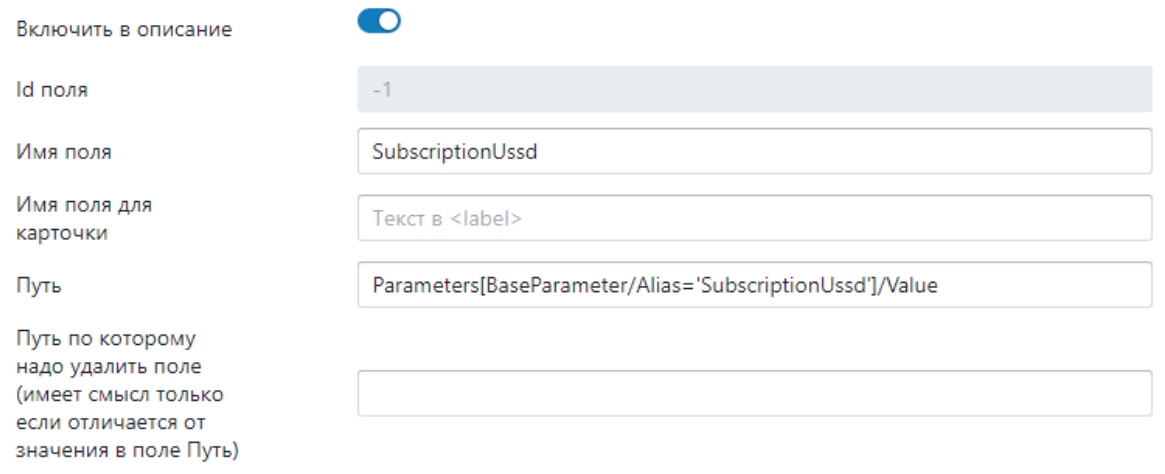

#### Рисунок 7.11. Форма для элемента VirtualField

Таблица 10. Соответствие формы и XML для элемента VirtualField

<span id="page-26-1"></span><span id="page-26-0"></span>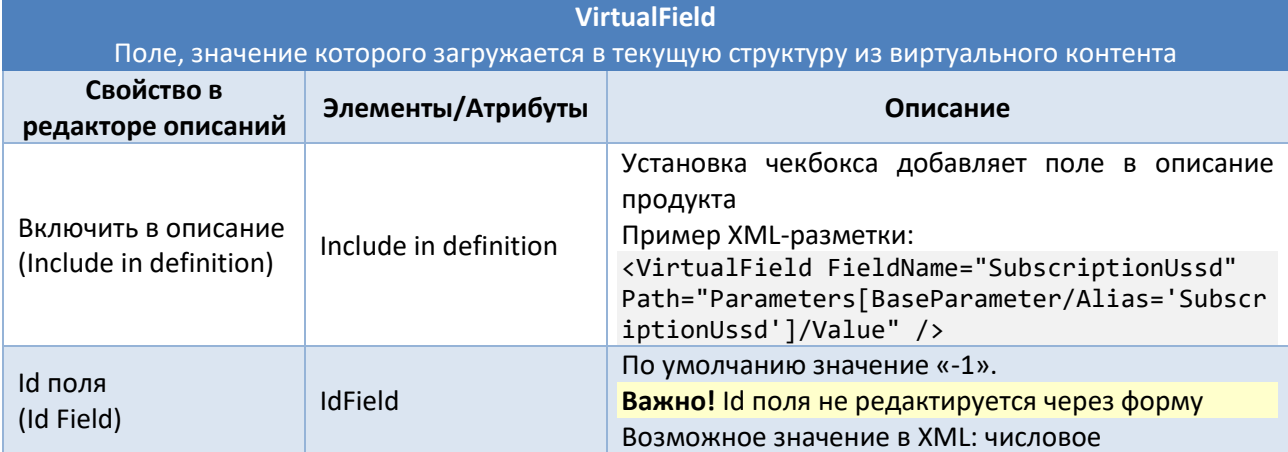

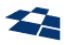

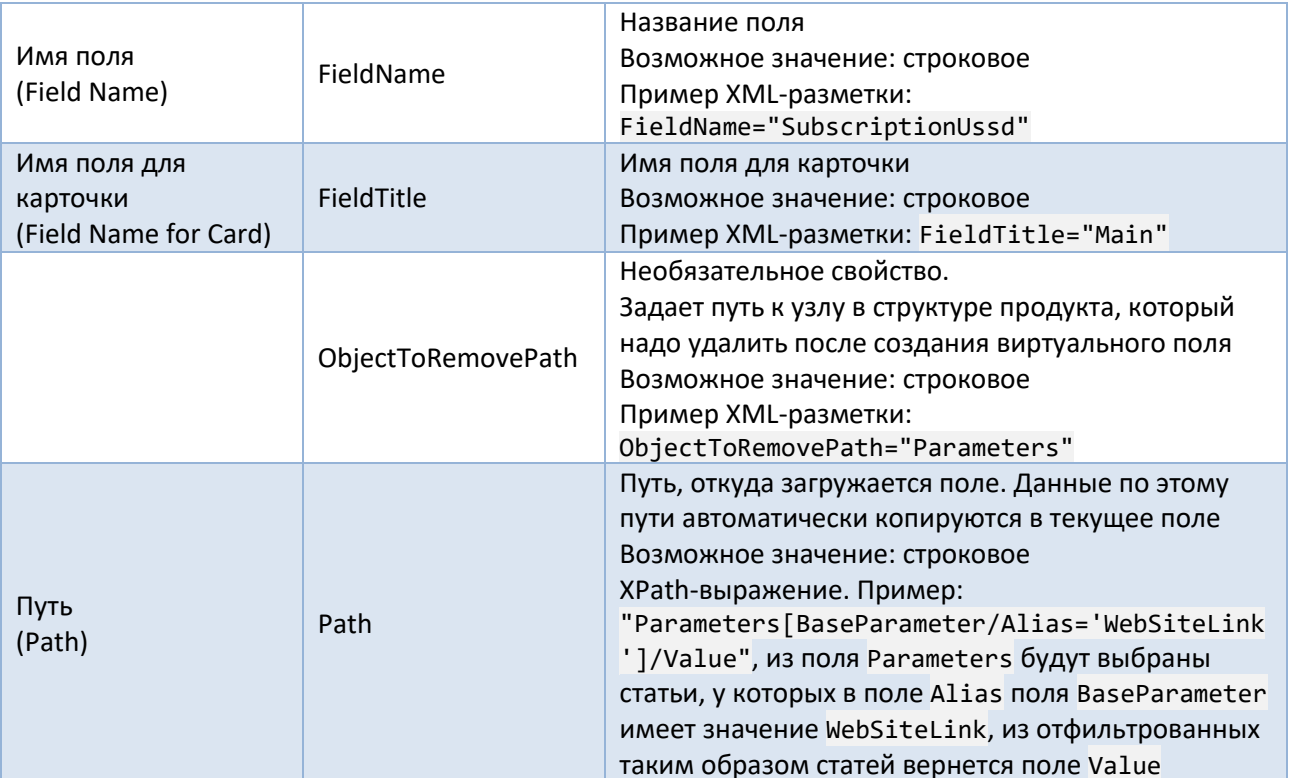

#### Dictionaries

Для узла настройки кеширования можно задать следущие поля (рис. 7.12 и табл. 11).

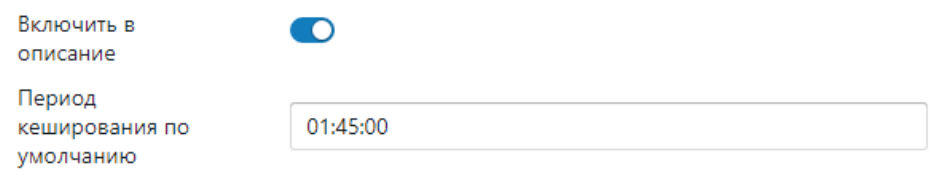

Рисунок 7.12. Форма для элемента Dictionaries

Таблица 11. Соответствие формы и XML для элемента Dictionaries

<span id="page-27-2"></span><span id="page-27-1"></span>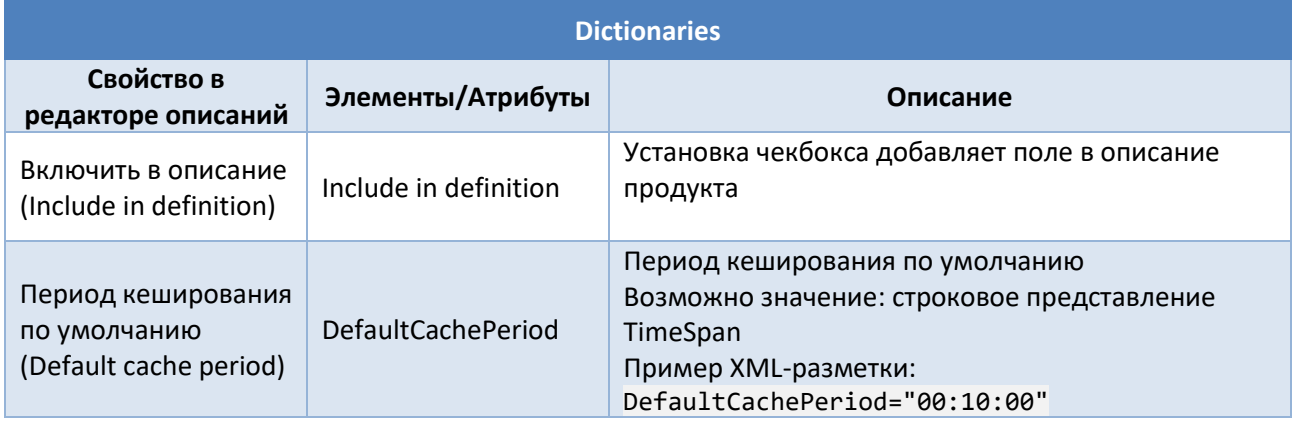

#### <span id="page-27-0"></span>Карточка продукта

Статьи контента «Описания карточек продуктов» позволяют управлять выводом (рендерингом) данных о продукте при вызове пользовательского действия «Продукты». Соответствующее вебприложение принимает на вход XML-разметку карточки продукта и выводит элементы управления и назначает им функциональностью.

Описание структуры данных контента «Описания карточек продуктов» приведено в подразделе [Описания карточек продуктов](#page-137-0).

#### 7.1.2. Пользовательские действия

#### <span id="page-28-0"></span>Создание и настройка пользовательского действия

Пользовательское действие разрабатывается разработчиками в виде веб-приложения. Для того, чтобы действие было доступно пользователям DPC его необходимо создать и разместить на сервере.

Пользовательские действия создаются в группе «Пользовательские действия» (Custom Action) и хранятся в БД QP (рис. [7.13\)](#page-28-1).

<span id="page-28-1"></span>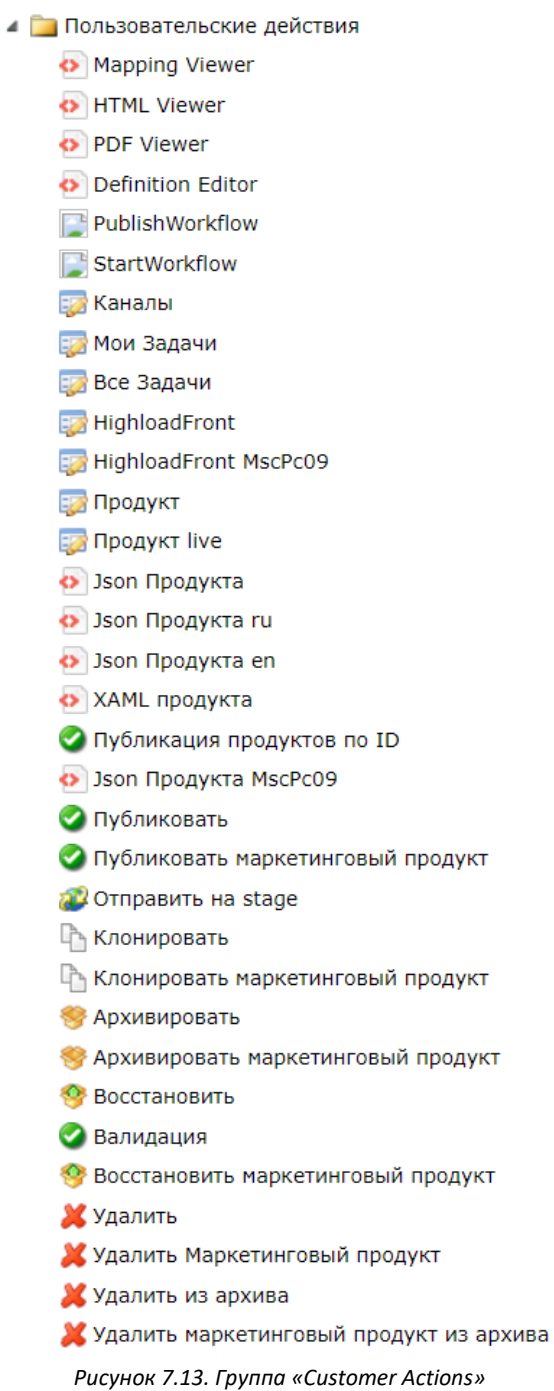

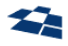

Для создания действия необходимо кликнуть правой кнопкой мыши по группе и пункт «Новое пользовательское действие». В появившейся вкладке необходимо указать следующую информацию:

- В поле Name имя действия, которое будет выводиться в ГПИ;
- В поле Description описание действия;
- В выпадающем списке Action Type выбрать тип действия;
- В выпадающем списке Entity Type указать сущность, с которой работает пользовательское действие;
- Выбрать радиокнопку Site selection mode, которая отвечает за отображение пользовательского действия на Сайтах:
	- ̶ если установлена Show on all sites except selected, то действие будет отображаться на всех Сайтах, кроме выбранного;
	- ̶ если установлена Hide on all sites except selected, то действие не будет отображаться на всех Сайтах, кроме выбранного.
- В поле Selected sites указать Сайт(-ы), на котором(-ых) доступно пользовательское действие;
- Выбрать радиокнопку Content selection mode, которая отвечает за отображение пользовательского действия в контентах:
	- ̶ если установлена Show in all contents except selected, то действие будет отображаться во всех контентах, кроме выбранного;
	- ̶ если установлена Hide in all contents except selected, то действие будет отображаться во всех контентах, кроме выбранного.
- В поле Selected contents указать контент(-ы), в котором(-ых) доступно пользовательское действие;
- В поле URL, указывается ссылка на веб-приложение или метод. URL имеет следующую форму: http://dpchost/action/Action?param, где:
	- ̶ dpchost хост веб приложения DPC;
	- ̶ Action название обработчика пользовательского действия.
	- ̶ Param дополнительные параметры. Параметры могут быть общие для всех обработчиков, а могут быть индивидуальные. Подробная информация о дополнительных параметрах описана в разделе [«Дополнительные параметры](#page-30-1)  [пользовательского действия»](#page-30-1).
- В поле Icon URL, указывается ссылка на пиктограмму пользовательского действия;
- В поле Order указывается число, по которому сортируются пользовательские действия. Чем меньше число, тем выше/левее действие располагается в контекстном меню/на панели инструментов DPC;
- Указать флагом в каком действии доступно настраиваемое пользовательское действие;
- Кликнуть по кнопке «Сохранить».

Пользовательские действия преимущественно используется для обработки статей продуктов DPC.

**Примечание:** дополнительная настройка «Фраза подтверждения» (Confirm Phrase) позволяет задать сообщение, которое выводится при подтверждении выполнения действия. Тип вводимых данных – строка. Однако при необходимости использовать в сообщении содержимое поля «Title» пользователь может добавить в текст элемент {0} ([Рисунок](#page-29-0) 7.14).

<span id="page-29-0"></span>Фраза подтверждения:

#### Уверены, что хотите восстановить из архива  ${0}$ ?

*Рисунок 7.14. Фраза подтверждения*

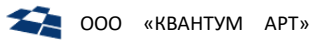

#### <span id="page-30-1"></span>Дополнительные параметры пользовательского действия

Дополнительные параметры задаются в следующем формате:

http://dpchost/action/Action?param

где:

param - дополнительные параметры передаваемые приложению. Один из таких параметров Adapter.

Adapter - параметр Adapter, отвечает за способ обработки пользовательского действия. Адаптер распределяет обработку данных между немедленной обработкой и отложенной обработкой по расписанию. Если адаптер не подключен, то продукт обрабатывается сразу.

Описание значений, принимаемых параметром Adapter, приведены в таблице 12.

<span id="page-30-2"></span>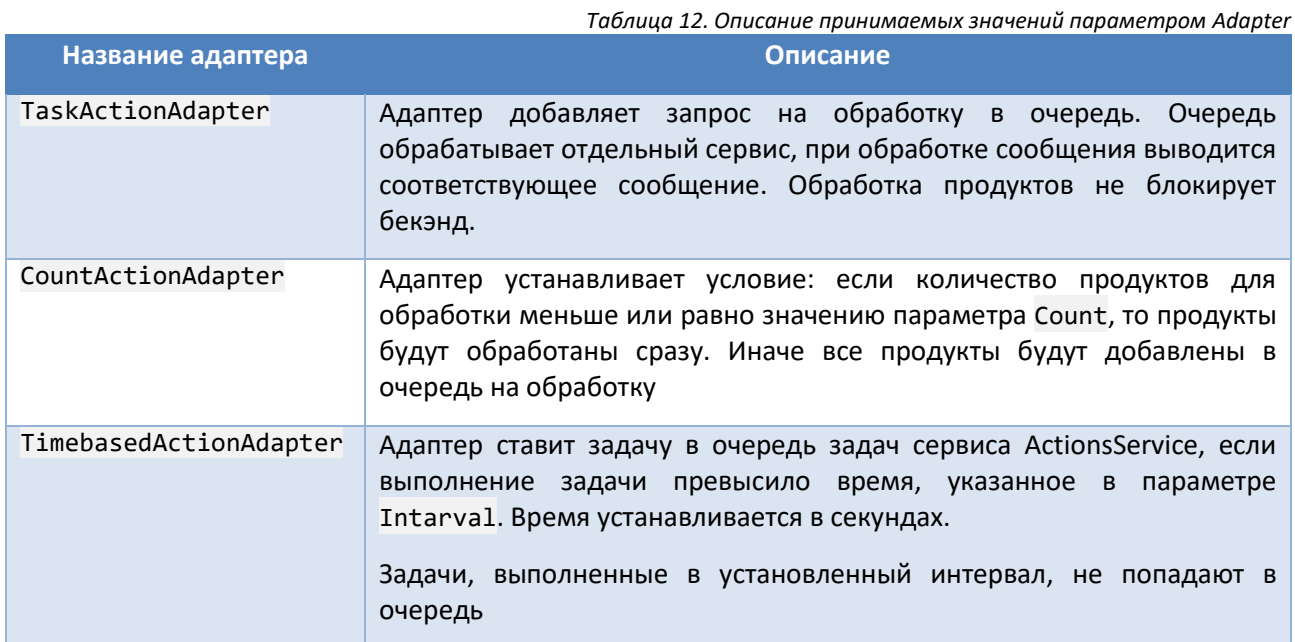

Существует два вида дополнительных параметров пользовательского действия: универсальные и уникальные.

Например, универсальным считается параметр Adapter. Уникальным параметр live <sub>B</sub> пользовательском действии «Продукт».

Примечание: набор параметров необходимо уточнять у разработчика пользовательского действия.

#### Редактирование пользовательского действия

Для редактирования пользовательского действия необходимо кликнуть по пользовательскому действию. Клик по кнопке вызовет новую вкладку, описанную выше. Для редактирования необходимо внести правки в соответствующие поля и кликнуть по кнопке «Сохранить».

### 7.1.3. Описание пользовательских действий

<span id="page-30-0"></span>В таблице 13 указаны пользовательские действия, являются ли они интерфейсными, тип сущности, с которой работают действия, тип действия и адрес расположения.

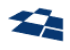

<span id="page-31-0"></span>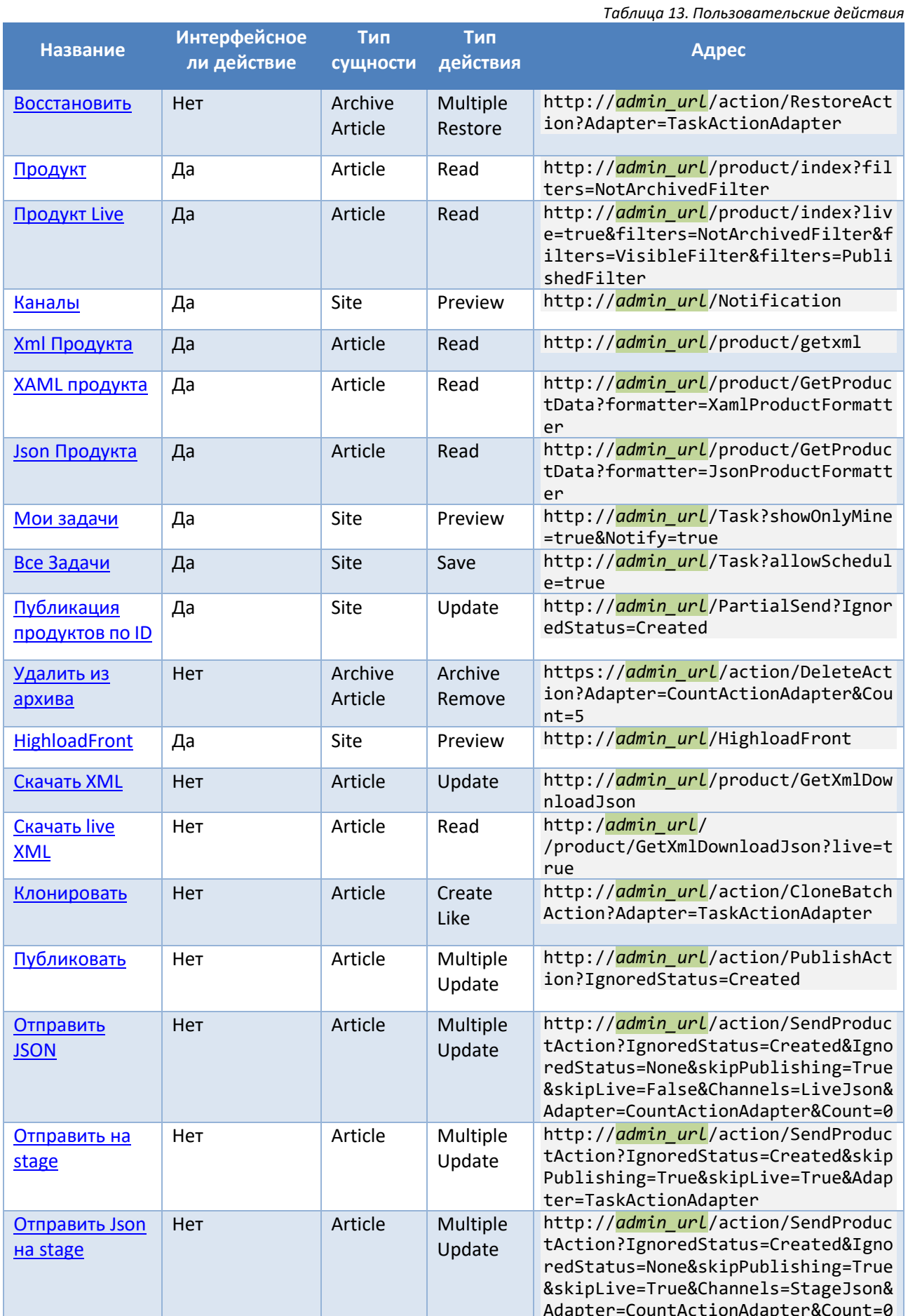

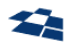

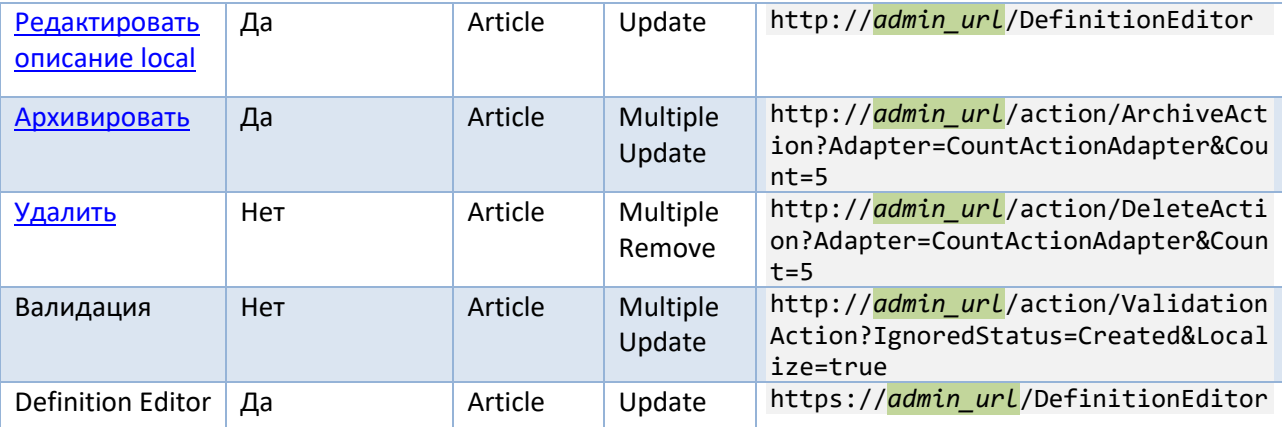

#### Definition Editor (Редактор описаний)

Действие выполняется вызовом метода DefinitionEditor и позволяет редактировать описания продуктов. Подробнее - см. Редактор описаний.

#### Пользовательские действия для маркетинговых продуктов

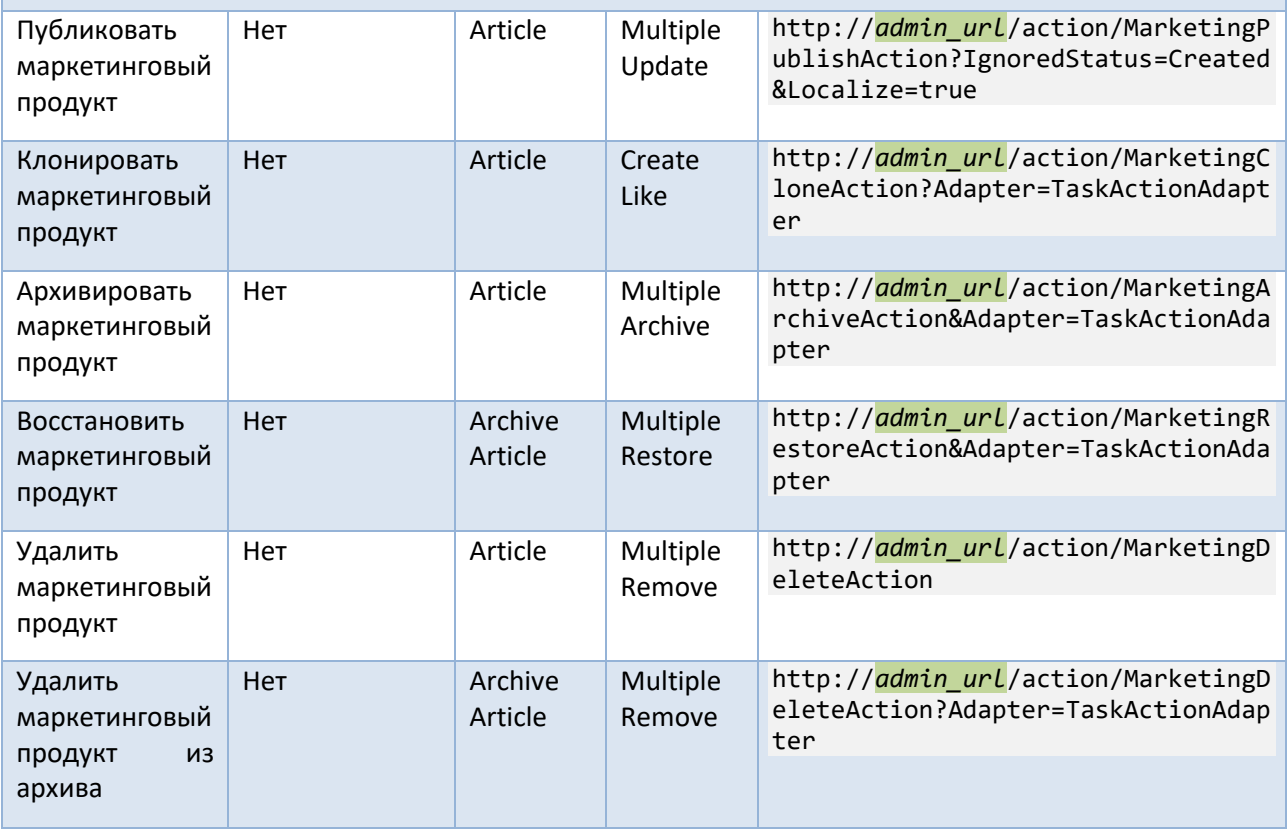

#### <span id="page-32-0"></span>Восстановить

Пользовательское действие «Восстановить» выполняется вызовом метода RestoreAction и позволяет восстановить статью из архива.

По умолчанию действие не активно. Если выбран элемент или к определенному элементу вызвано контекстное меню, то действие активно.

<span id="page-32-1"></span>Принимаемые методом параметры указаны в таблице 14.

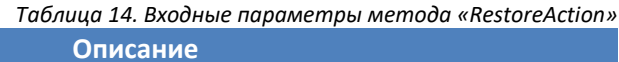

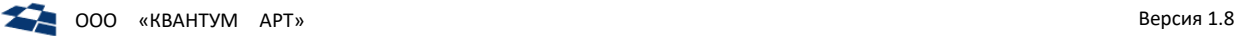

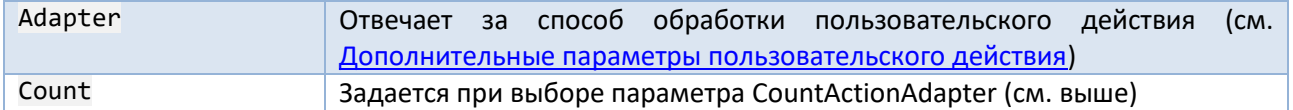

#### Действие доступно:

**1.** На панели инструментов группы архивных статей контента Продукты (рис. [7.15\)](#page-33-1);

|                               | Контент "ПродуктыArchive Articles X<br>Пользовательскоеить" - Properties |   |    |   |   |                          |                                          |      |
|-------------------------------|--------------------------------------------------------------------------|---|----|---|---|--------------------------|------------------------------------------|------|
|                               | • Сайт "Product Catalog" • Контент "Продукты"<br>• Код клиента           |   |    |   |   |                          |                                          |      |
|                               | <b>Веросное ферминистр</b> Восстановить Х Удалить из архива              |   |    |   |   |                          |                                          |      |
| Select all @ Cancel selection |                                                                          |   |    |   |   |                          |                                          |      |
|                               | ID                                                                       | ⊕ | 01 | 屺 | Œ | Маркетинговый<br>продукт | Регионы                                  | Glol |
|                               | 2153191                                                                  |   |    |   |   | Аренда<br>оборудования   | Россия                                   |      |
|                               | 2211410                                                                  |   |    |   |   | Аренда<br>оборудования   | Алания<br>(Республика<br>Северная Осетия |      |

*Рисунок 7.15. Пользовательское действие «Восстановить» на панели инструментов*

<span id="page-33-1"></span>**2.** В контекстном меню списка архивных статей контента Продукты (рис. [7.16\)](#page-33-2).

| Аренда              | <b>ODVROPSHIMO</b> | Алания<br><i><b>Decoufours</b></i> |  |  |
|---------------------|--------------------|------------------------------------|--|--|
| Q                   | Свойства           |                                    |  |  |
|                     | Восстановить       |                                    |  |  |
| x                   | Удалить из архива  |                                    |  |  |
| In a point is not a |                    |                                    |  |  |

*Рисунок 7.16. Пользовательское действие «Восстановить» в контекстном меню*

<span id="page-33-2"></span>**Примечание:** панель инструментов, выбор элементов списка, список архивных статей и контекстное меню описаны в приложении А.

### <span id="page-33-0"></span>Продукт, Продукт live

Пользовательское действие «Продукт» выполняется вызовом метода index и позволяет получить агрегированную информацию о продукте.

<span id="page-33-3"></span>Принимаемые методом параметры указаны ниже (табл. [15\)](#page-33-3).

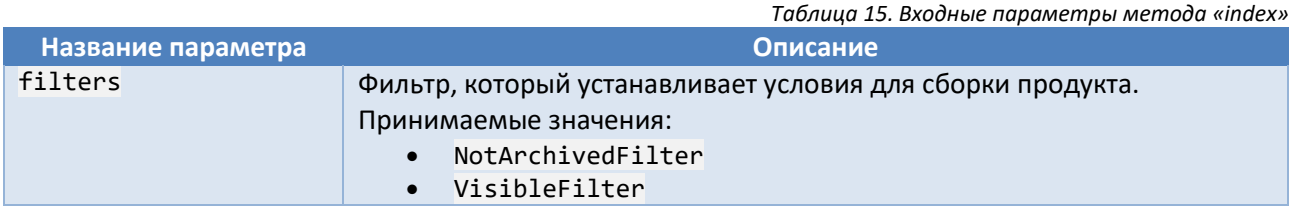

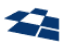

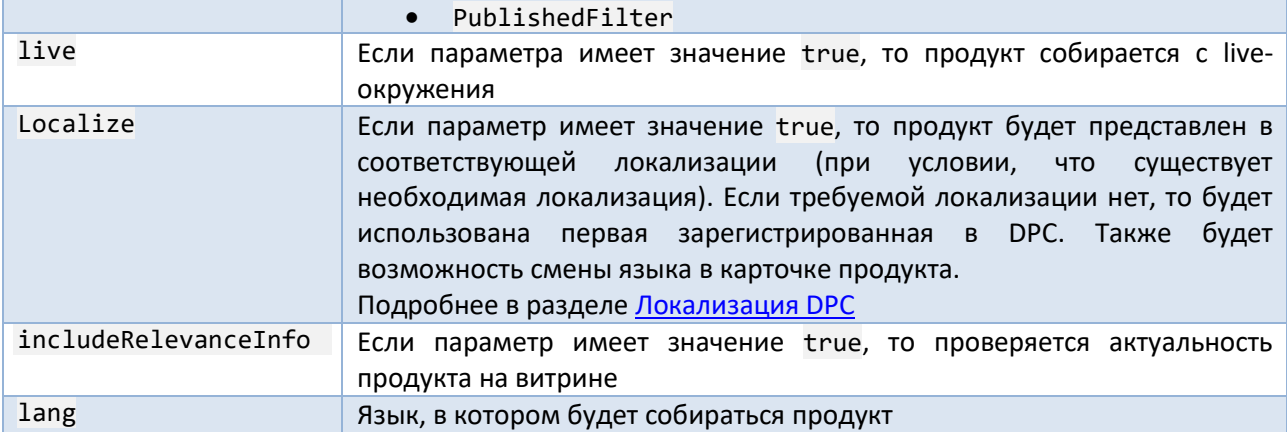

Если метод вызван с параметром filters с установленным значением NotArchivedFilter, то выполнится пользовательское действие «Продукт».

Если метод вызван с параметром live с установленным значением true, то выполнится пользовательское действие «Продукт live».

#### Действие доступно:

**1.** На панели инструментов контента Продукты (рис. [7.17\)](#page-34-0);

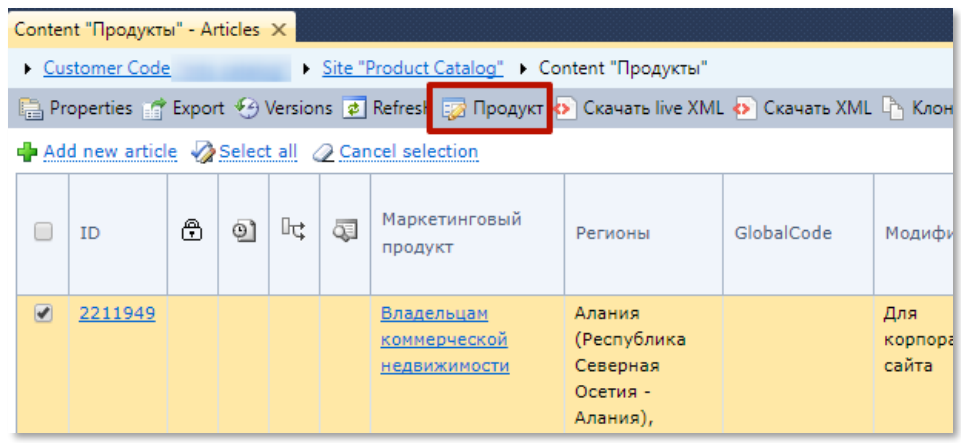

*Рисунок 7.17. Пользовательское действие «Продукт» на панели инструментов*

<span id="page-34-0"></span>**2.** В контекстном меню списка статей контента Продукты (рис. [7.18\)](#page-35-1).

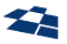

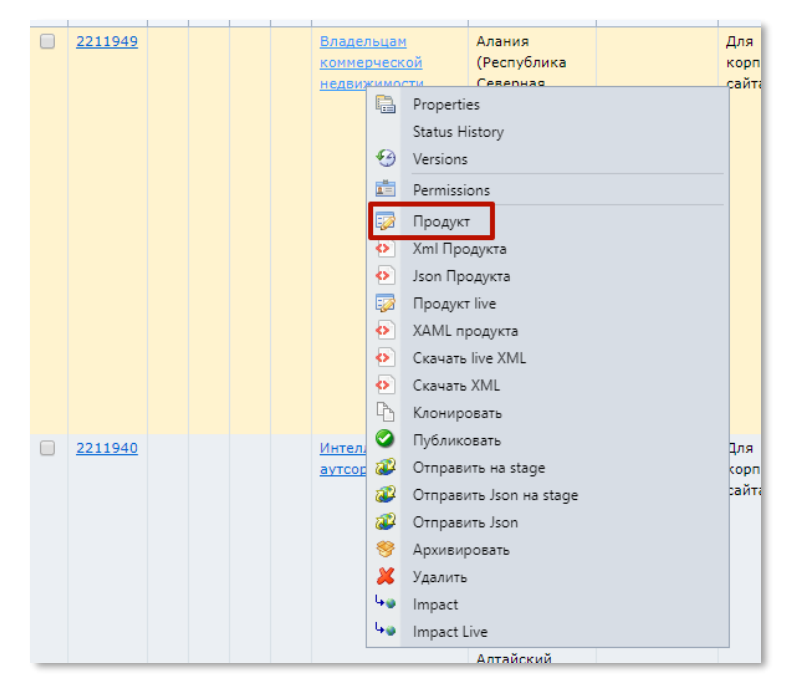

*Рисунок 7.18. Пользовательское действие «Продукт» в контекстном меню*

<span id="page-35-1"></span>**Примечание:** панель инструментов, список статей и контекстное меню описаны в приложении А.

#### <span id="page-35-0"></span>Каналы

Пользовательское действие «Каналы» выполняется вызовом метода Notification и позволяет получить сведения о публикациях продуктов в каналы службой NotificationSender (см. Настройка [канала публикации](#page-68-0)).

Действие доступно в контекстном меню Сайта (рис. [7.19\)](#page-35-2). Подробное описание в подразделе «ГПИ [службы. Функциональные возможности ГПИ»](#page-65-0).

<span id="page-35-2"></span>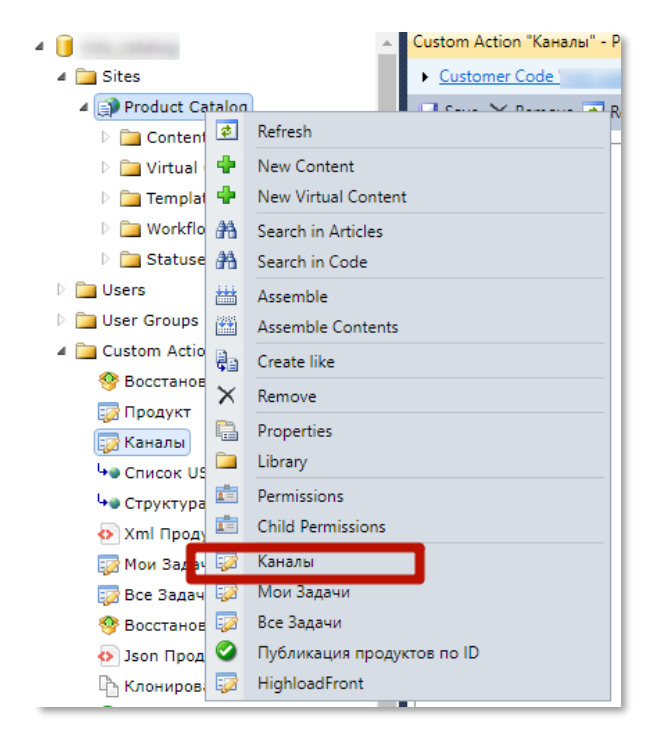

*Рисунок 7.19. Пользовательское действие «Каналы» в контекстном меню Сайта*
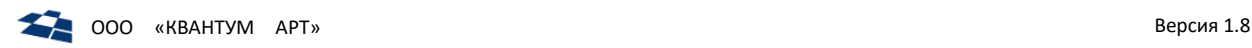

# Xml Продукта

Пользовательское действие «Xml Продукта» выполняется вызовом метода getxml и позволяет получить xml-разметку статьи продукта.

Действие доступно:

**1.** На панели инструментов, после вызова пользовательского действи[я «Продукт»](#page-33-0) (рис. [7.20\)](#page-36-0);

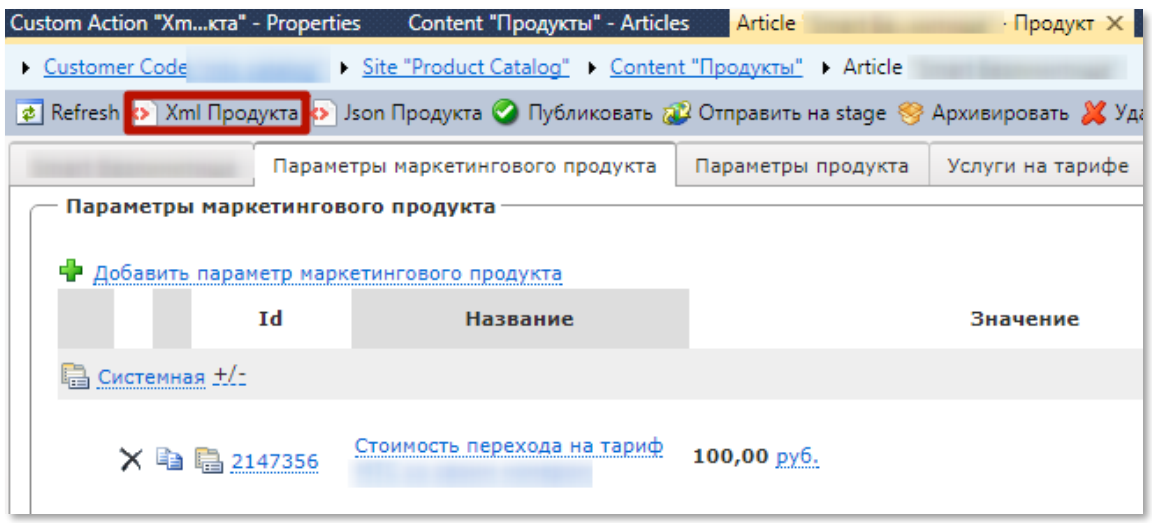

*Рисунок 7.20. Пользовательское действие «Xml Продукта» на панели инструментов*

<span id="page-36-0"></span>**2.** В контекстном меню списка статей контента «Продукт» (рис. [7.21\)](#page-36-1).

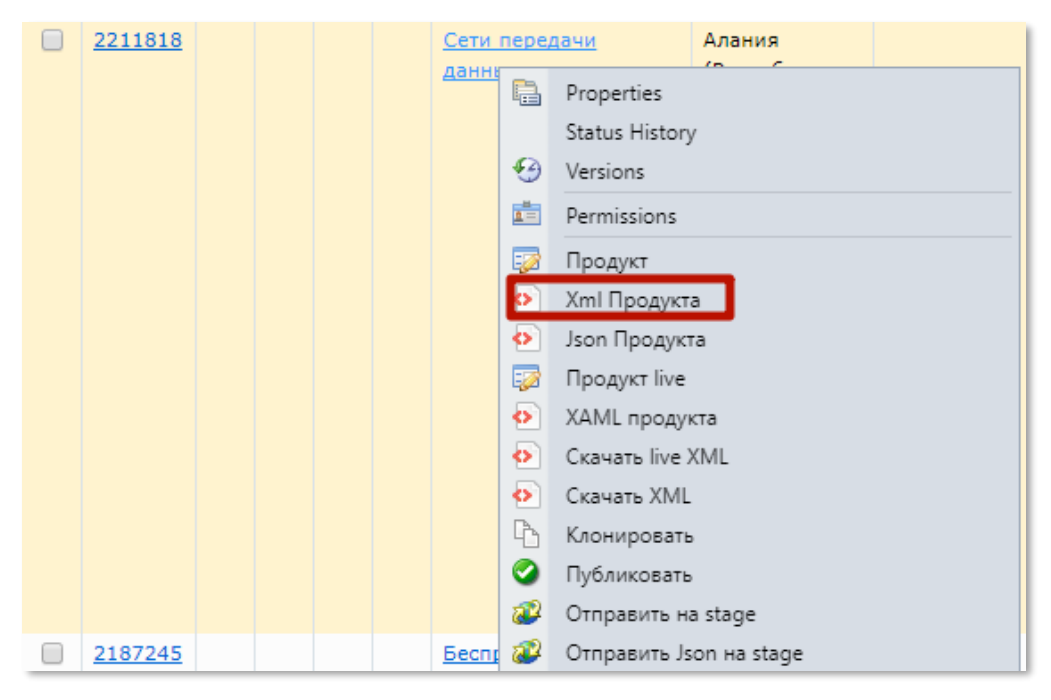

*Рисунок 7.21. Пользовательское действие «Xml Продукта» в контекстном меню*

## <span id="page-36-1"></span>XAML, JSON продукта

Пользовательское действие выполняется вызовом метода GetProductData и позволяет получить разметку статьи продукта в требуемом формате. Формат разметки передается параметром formatter.

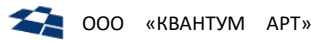

Принимаемые методом параметры указаны ниже (табл. 16).

<span id="page-37-0"></span>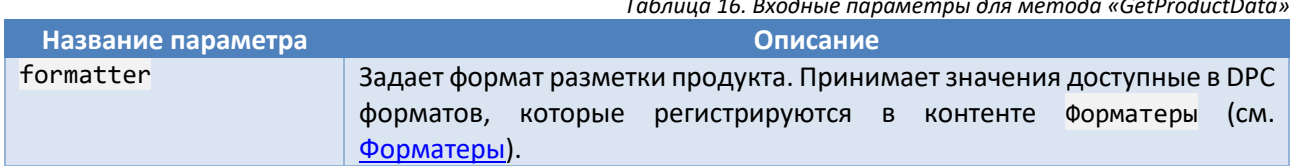

Если метода вызван с параметром formatter с установленным значением XamlProductFormatter, то будет выполнено действие «ХАМL Продукта».

Если метода вызван с параметром formatter с установленным значением JsonProductFormatter, то будет выполнено действие «Json Продукта».

Действие доступно в контекстном меню списка статей контента в виде пункта «Формат Продукта», где формат это XAML или JSON. Также на панели инструментов, после вызова пользовательского действия «Продукт»;

## <span id="page-37-3"></span>Мои задачи, Все задачи

Пользовательское действие выполняется вызовом метода Task.

Методы «Мои задачи», «Все задачи» позволяют получить информацию от службы ActionsService (см. Сервис выполнения отложенных задач ActionsService).

Принимаемые методом параметры указаны ниже (табл. 17).

<span id="page-37-1"></span>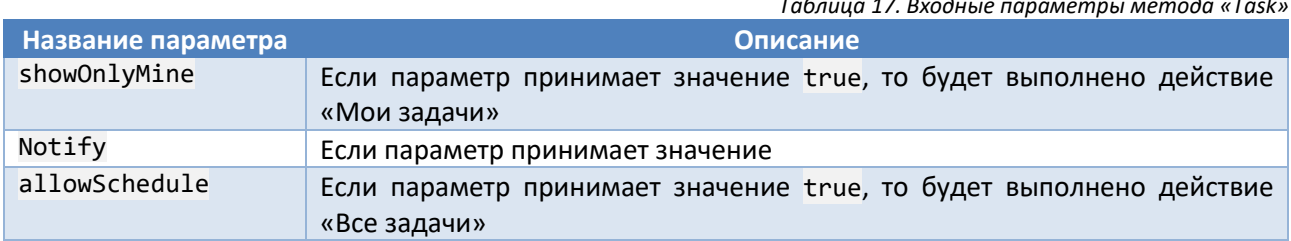

Пользовательское действие «Мои Задачи» позволяет получить информацию о состоянии задач, запущенных пользователем. Для выполняющихся задач отображается прогресс выполнения. Для некоторых задач возможны отмена выполнения и перезапуск.

Пользовательское действие «Все Задачи» позволяет получить информацию о состоянии задач, запущенных пользователями Системы. Для выполняющихся задач отображается прогресс выполнения. Для некоторых задач возможны отмена выполнения и перезапуск.

## Публикация продуктов по ID

Пользовательское действие «Публикация продуктов по ID» выполняется вызовом метода PartialSend и позволяет публиковать продукты по списку их идентификаторов, а также удалять с витрин неактуальные продукты.

<span id="page-37-2"></span>Принимаемые методом параметры указаны ниже (табл. 18).

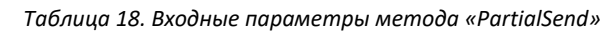

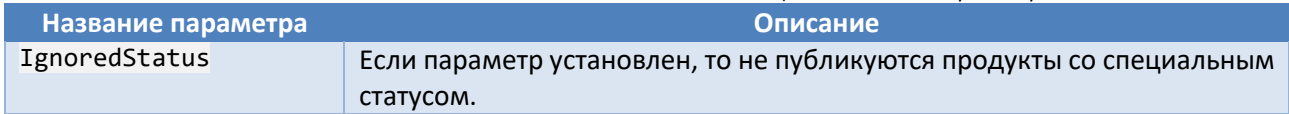

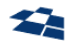

### По умолчанию установлено значение Created

Данный блок предназначен для быстрой публикации региональных продуктов по списку их идентификаторов, удаления с витрин неактуальных продуктов.

Действие находится в контекстном меню Сайта (рис. [7.22\)](#page-38-0).

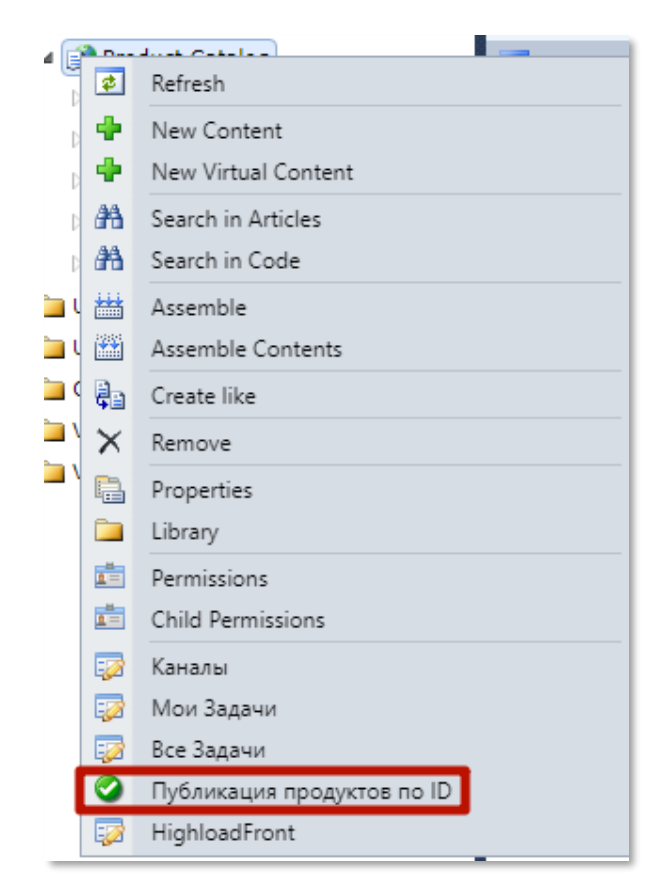

*Рисунок 7.22. Пользовательское действие «Публикация продуктов по ID» в контекстном меню*

<span id="page-38-0"></span>Инструмент «Публикация продуктов по ID» изображен ниже (рис. [7.23\)](#page-39-0).

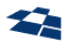

## Отправка продуктов на все витрины (live и stage)

Данная утилита позволяет публиковать и отправлять продукты на витрины, а также удалять с витрин архивные, невидимые или по ошибке не удаленные продукты. В поле следует вводить список Id региональных продуктов (возможные разделители: , ; пробел новая строчка)

Обрабатывать статьи со специальными статусами

Отправлять только на stage без публикации

Отправить продукты

*Рисунок 7.23. Инструмент «Публикация продуктов по ID»*

<span id="page-39-0"></span>В текстовую область вводится список идентификаторов продуктов, разделенные запятой, точкой с запятой, пробелом или переводом каретки на новую строку.

Под полем ввода идентификаторов расположены две опции:

- Признак «Обрабатывать статьи со специальными статусами». Если признак установлен, то не публикуются продукты со специальными статусами;
- Если установлен признак «Отправлять только на stage без публикации», то статьи публикуются только в stage-окружении и не публикуются на live.

После ввода списка идентификаторов и нажатия по кнопке «Отправить продукты» отображается статус и прогресс выполнения (рис. [7.24](#page-39-1)). Прогресс выполнения отображается в процентах.

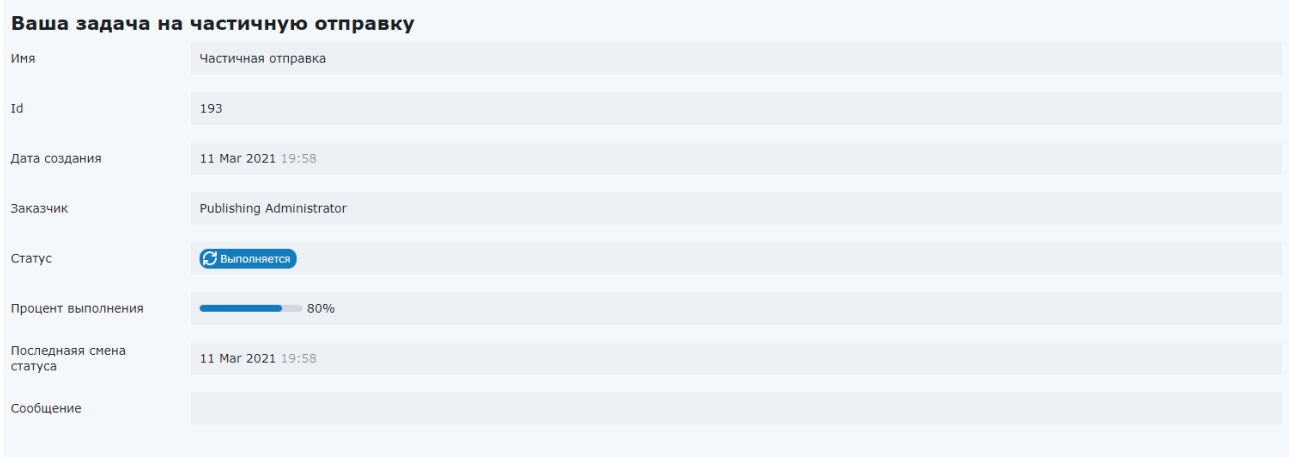

*Рисунок 7.24. Процесс публикации списка продуктов*

<span id="page-39-1"></span>После окончания выполнения задачи отображается информация о результатах выполнения публикации, кнопка для отправки нового списка продуктов «Отправить новый пакет» (рис. [7.25\)](#page-40-0).

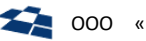

Ваша залача на частичную отправку

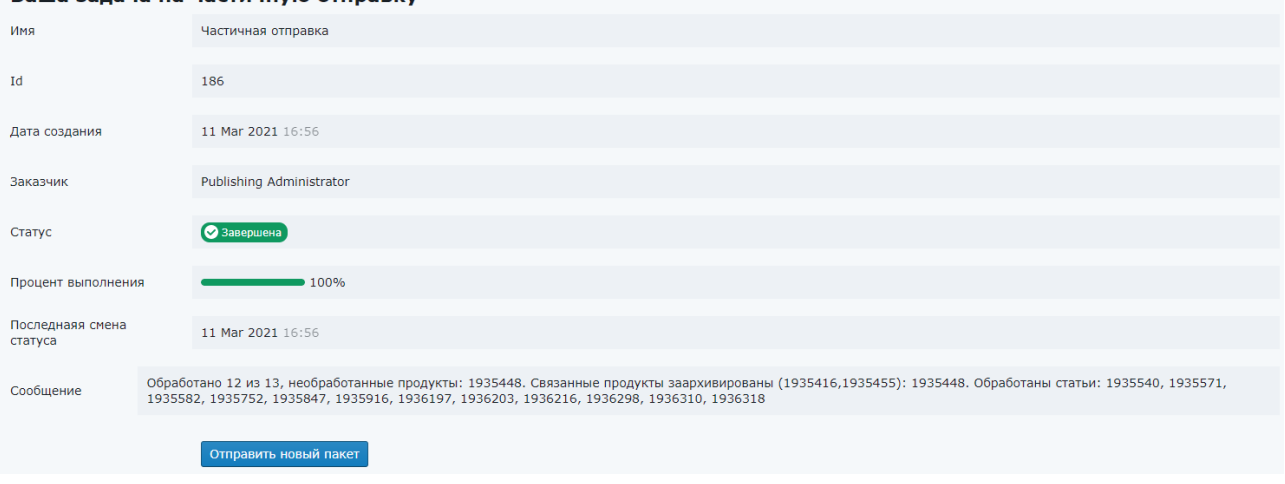

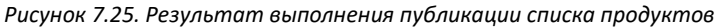

<span id="page-40-0"></span>Примечание: продукты, которые не были найдены в DPC, то в результате выполнения задачи указываются идентификаторы всех ненайденных продуктов (рис. 7.26).

| <b>◯ 192 SendProductAction © Завершена</b> 1                                                                                                    |  |
|----------------------------------------------------------------------------------------------------|--|
| Обработано 1 из 5, необработанные продукты: 19357521, 19355821, 19355711, 1935448. В DPC не были найдены следующие продукты: 19357521, 19355821, 19355711. Связанные продукты заархивированы<br>(1935416.1935455): 1935448. Обработаны статьи: 1935540 |  |

Рисунок 7.26. Необработанные продукты

<span id="page-40-1"></span>Ход выполнения задачи также отображается в интерфейсе «Мои задачи» или «Все задачи».

Примечание: продукт(-ы) уделенный(-е) из базы DPC, но присутствующий(-е) на витрине, удаляется(ются) если задать их идентификаторы в списке публикации по ID (рис. 7.27).

① 198 SendProductAction ② Завершена ●

<span id="page-40-2"></span>Все 3 продуктов успешно обработаны. Были удалены с витрин следующие продукты: 1935916, 1936216, 1936310. Обработаны статьи: 1936310, 1936216, 1935916

Рисунок 7.27. Удаленные продукты

Примечание: если веб-браузер поддерживает показ уведомлений и открыта вкладка «Мои Задачи». то выводится уведомление о результатах выполнения задачи публикации списка продуктов (рис. 7.28).

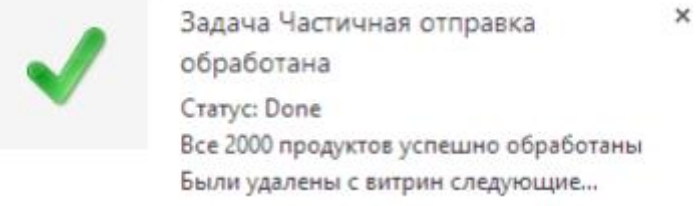

Рисунок 7.28. Уведомление о завершении задачи публикации списка продуктов

### <span id="page-40-5"></span><span id="page-40-3"></span>Удалить из архива

<span id="page-40-4"></span>Название параметра

Пользовательское действие «Удалить из архива» выполняется вызовом метода DeleteAction и позволяет удалить продукт из архива статей. При удалении продукта учитывается его описание (см. Описание продуктов), где определяется как именно удаляется продукт: какие связанные сущности удаляются и т.п.

Принимаемые методом параметры указаны в таблице 19.

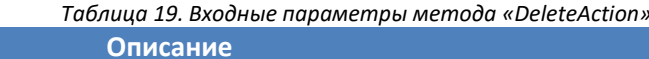

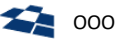

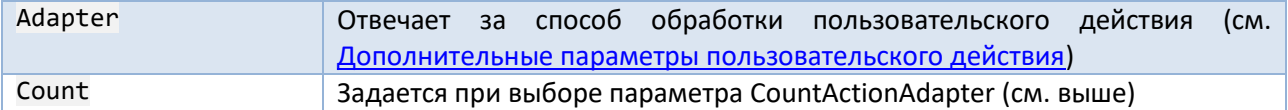

### Действие доступно:

**1.** На панели инструментов списка архивных статей контента Продукты (рис. [7.29\)](#page-41-0);

|                                                                                       | Content "ПродуктыArchive Articles X |   |    |    |   |                          |         |            |         |  |  |  |
|---------------------------------------------------------------------------------------|-------------------------------------|---|----|----|---|--------------------------|---------|------------|---------|--|--|--|
| ▶ Customer Code "   Site "Product Catalog" ▶ Content "Продукты"                       |                                     |   |    |    |   |                          |         |            |         |  |  |  |
| Ball Properties <b>B</b> Refresh <sup>2</sup> Восстановить <b>X</b> Удалить из архива |                                     |   |    |    |   |                          |         |            |         |  |  |  |
|                                                                                       | Select all 2 Cancel selection       |   |    |    |   |                          |         |            |         |  |  |  |
|                                                                                       | ID                                  | ⊕ | 01 | ाद | Œ | Маркетинговый<br>продукт | Регионы | GlobalCode | Модифик |  |  |  |
|                                                                                       | 2153191                             |   |    |    |   | Аренда<br>оборудования   | Россия  |            |         |  |  |  |

*Рисунок 7.29. Пользовательское действие «Удалить из архива» на панели инструментов списка архивных статей*

<span id="page-41-0"></span>**2.** В контекстном меню списка архивных статей контента Продукты (рис. [7.30\)](#page-41-1);

| 2153191 |  |  | Аренда          |            | Россия            |  |  |  |
|---------|--|--|-----------------|------------|-------------------|--|--|--|
|         |  |  | оборуд<br>中華    | Properties |                   |  |  |  |
| 2211410 |  |  | Аренда<br>obop) |            | Восстановить      |  |  |  |
|         |  |  |                 |            | Удалить из архива |  |  |  |

*Рисунок 7.30. Пользовательское действие «Удалить из архива» в контекстном меню*

<span id="page-41-1"></span>**3.** На панели инструментов формы редактирования архивной статьи (рис. [7.31\)](#page-41-2).

<span id="page-41-2"></span>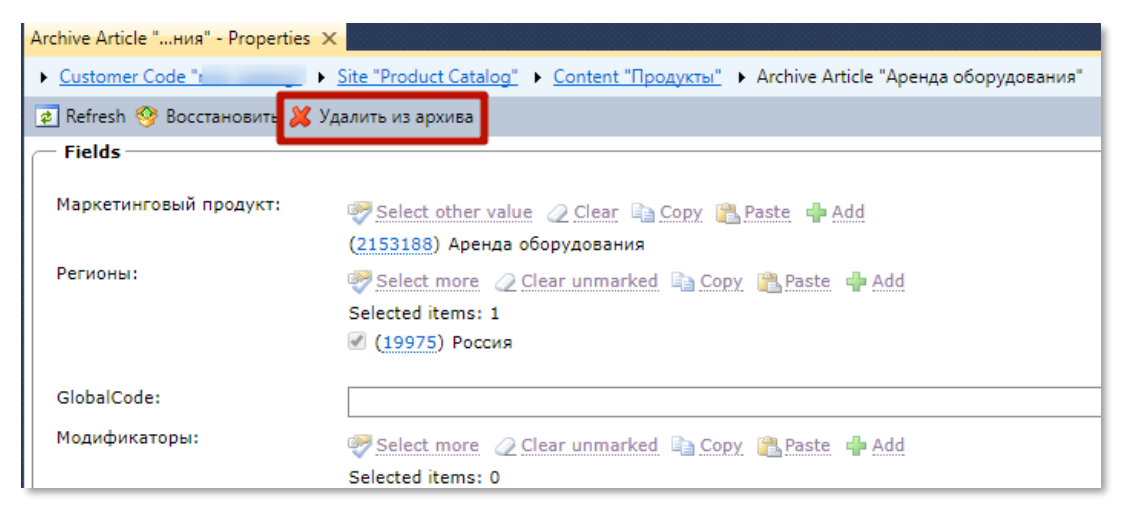

*Рисунок 7.31. Пользовательское действие «Удалить из архива» в форме редактирования архивной статьи*

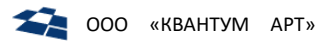

# <span id="page-42-1"></span>HighloadFront (Высокопроизводительная витрина)

### Общие сведения

Пользовательское действие выполняется вызовом метода HighloadFront.

Позволяет получить информацию об индексах, указанных в контенте Индексы Elastic (рис. 7.32) а также выполнять их индексацию и переиндексацию.

| <b>с</b> Обновить<br>Высокопроизводительная витрина |      |       |      |               |                |                 |           |
|-----------------------------------------------------|------|-------|------|---------------|----------------|-----------------|-----------|
| По умолчанию                                        | Язык | Тип   | Дата | Обработка     | Обновление     | <b>Прогресс</b> | Статус    |
| $\Box$                                              | ru   | stage |      | индексировать | 23 minutes ago | 100%            | $\bullet$ |
| び                                                   | ru   | live  |      | индексировать | 23 minutes ago | 100%            | $\bullet$ |
| $\Box$                                              | en   | stage |      | индексировать |                | 0%              |           |
| $\Box$                                              | en   | live  |      | индексировать |                | 0%              |           |

Рисунок 7.32. ГПИ управления Elastic-витринами

<span id="page-42-0"></span>Для вызова пользовательского действия необходимо кликнуть правой кнопкой мыши по Сайту и выбрать пункт «HighloadFront».

Конфигурация о каналах представлена в виде таблицы, которая состоит из следующих полей:

- По умолчанию (Default) если флаг установлен, то конфигурация используется по умолчанию если задается неполный адрес обращения к Elastic Sync API;
- Язык (Language) язык представления продуктов;
- Тип (Туре) окружение, в которое выгружаются продукты. Может принимать значение live или stage;
- Дата (Date) дата, за которую выводится состояние витрины;  $\bullet$
- Обработка (Processing) псевдоссылка, позволяющая запустить индексацию. Выполняет вызов  $\bullet$ метода переиндексации;
- Обновление (Updating) отображает время последнего обновления состояния индексации;  $\bullet$
- Прогресс (Progress) индикатор процесса, отображает ход выполнения индексации в  $\bullet$ процентах;
- $\bullet$ Cтатус (Status) – иконка со статусом последней индексации (если такие были за время работы приложения).

### Механизм переиндексации

При индексации данных продуктового каталога в Elastic название индекса задаётся в QP в разделе «Служебные» - «Индексы Elastic» - в поле «Имя индекса» (Рисунок 7.33).

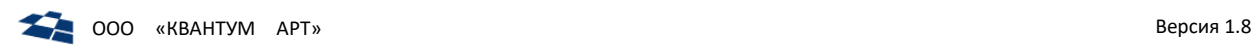

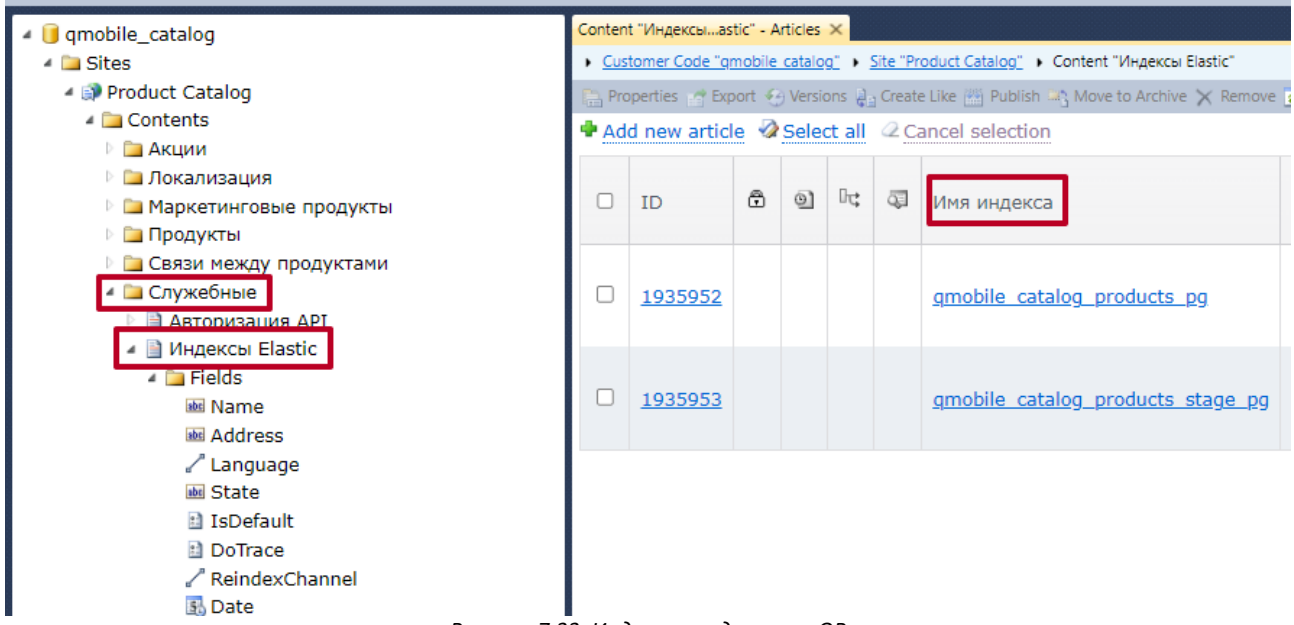

*Рисунок 7.33. Индексация данных в QP*

<span id="page-43-0"></span>Обновлённый механизм переиндексации задействует **алиасы индексов**. Каждый алиас ссылается на конкретный индекс. Это позволяет сначала создавать новый индекс с новым именем, а затем (при безошибочном завершении переиндексации) переключать на него алиас. Только после этого удаляется старый индекс.

При создании алиаса его имя задаётся из того же поля «Имя индекса». В имя самого индекса добавляется дата и время его создания (по UTC) в формате «alias.yyyy-MM-ddtHH-mm-ss», где:

- alias имя из поля «Имя индекса»,
- yyyy год,
- MM месяц,
- $\bullet$  dd день,
- НН часы в 24-часовой нотации,
- mm минуты,
- ss секунды.

Например, если в поле «Имя индекса» задано «gmobile catalog products рд» и индексация запускается 12.12.2023 в 14:11:11 по МСК, то индекс будет называться «qmobile\_catalog\_products\_pg.2023-12-12t11-11-11».

Обновлённый механизм переиндексации работает следующим образом:

- **1.** Получение имени алиаса из QP.
- **2.** Поиск всех индексов, которые начинаются с этого имени (могут различаться по дате и/или времени создания). Все обнаруженные индексы фиксируются механизмом индексации.
- **3.** Создание нового индекса с именем описанного выше формата.
- **4.** Загрузка актуальных данных в индекс.
- **5.** Переключение алиаса на новый индекс.
- **6.** Удаление старых индексов, имена которых получены в шаге 2.

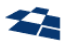

Примечание: если в процессе переиндексации происходит ошибка, каждый созданный в процессе индекс остаётся «висеть» в Elastic. С каждой неудачной попыткой число таких индексов растёт. Однако при первой успешной переиндексации, после переключения алиаса на новый индекс, все старые индексы (включая бывший рабочий и все ошибочные) будут удалены.

Преимущества данного механизма:

- непрерывность работы: на время процесса переиндексации старый индекс остаётся доступен с тем же именем алиаса и все запросы идут на него (функционирование системы не прекращается);
- безотказность: в случае ошибки переинедксации алиас не переключаются на новый индекс,  $\bullet$ все запросы продолжают использовать старый индекс. В интерфейсе DPC при этом отобразится сообщение об ошибке переиндексации.

# Скачать XML, Скачать live XML

Пользовательское действие выполняется вызовом метода GetXmlDownloadJson.

Пользовательское действие «Скачать XML» позволяет скачать XML-разметку продукта (рис. 7.34).

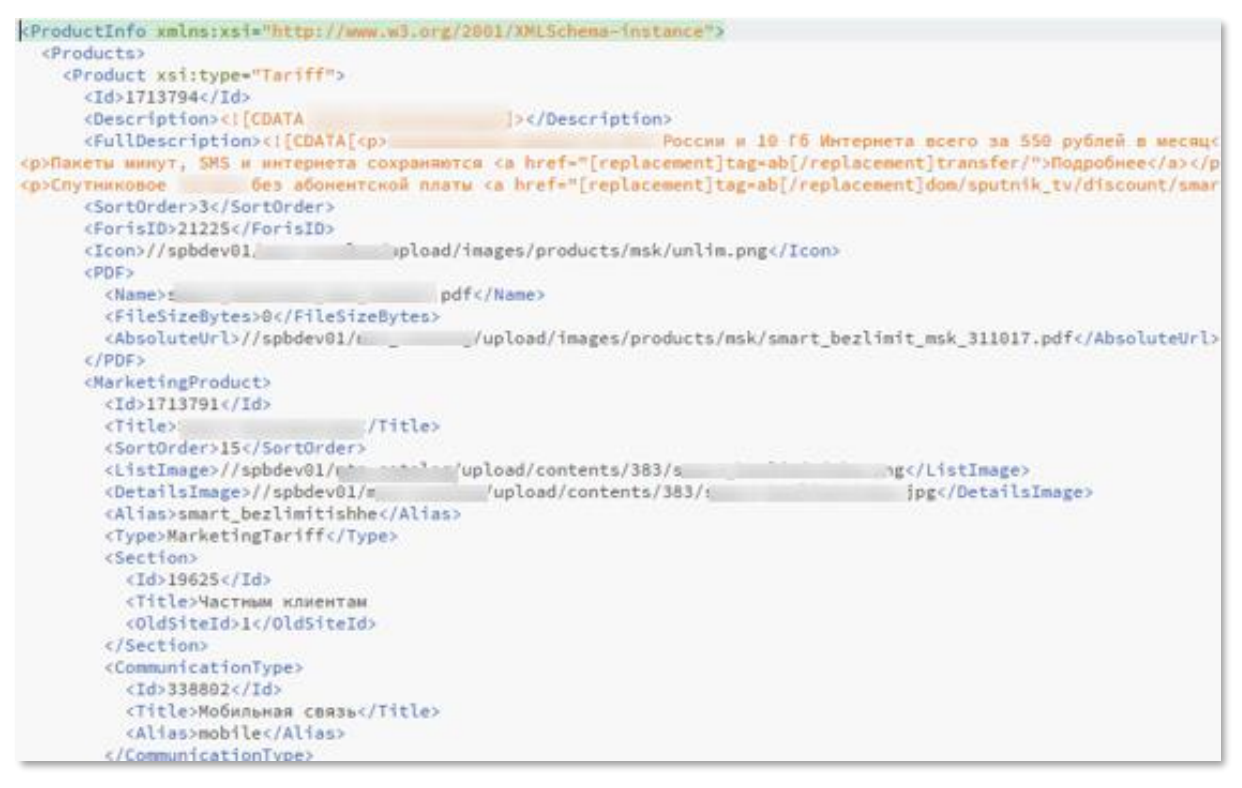

Рисунок 7.34. XML-разметка продукта

<span id="page-44-0"></span>Принимаемые методом параметры указаны в таблице ниже.

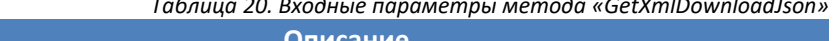

<span id="page-44-1"></span>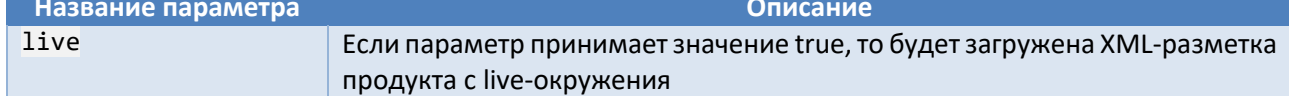

 $\sim$   $\sim$ 

Действие доступно:

1. На панели инструментов списка продуктов (рис. 7.35);

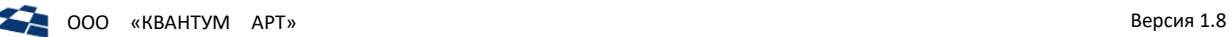

|                          | <b>Custom Action "CkXML" - Properties</b>                                                                                          |   |   |    |   | Content "Продукты" - Articles X               |                        |            |                                                                                                    |  |  |  |
|--------------------------|----------------------------------------------------------------------------------------------------|---|---|----|---|-----------------------------------------------|------------------------|------------|----------------------------------------------------------------------------------------------------|--|--|--|
|                          | Customer Code                                                                                                    |   |   |    |   | ▶ Site "Product Catalog" ▶ Content "Продукты" |                        |            |                                                                                                    |  |  |  |
|                          | <b>Properties of Export + O Versions &amp; Refresh BO Продукт + &gt; Скачать live XML + &gt; Скачать XML + + Клонировать © Пуб</b> |   |   |    |   |                                               |                        |            |                                                                                                    |  |  |  |
|                          | Add new article Select all C Cancel selection                                                                                      |   |   |    |   |                                               |                        |            |                                                                                                    |  |  |  |
|                          | ID                                                                                                    | ⊕ | ി | ⊪⊄ | Œ | Маркетинговый<br>продукт                      | Регионы                | GlobalCode | Модификаторы                                                                                                    |  |  |  |
| $\overline{\mathscr{C}}$ | 2205163                                                                                                    |   |   |    |   |                                               | Воронежская<br>область |            | Новый, Для<br>основного сайта,<br>Показывать в<br>международных<br>звонках,<br>Показывать в<br>междугородних<br>звонках,<br>Отображать попап<br>при нажатии на<br>кнопку<br>подключения |  |  |  |

*Рисунок 7.35. Пользовательское действие «Скачать XML» на панели управления списка продуктов*

<span id="page-45-0"></span>**2.** В контекстном меню списка продуктов (рис. [7.36\)](#page-45-1);

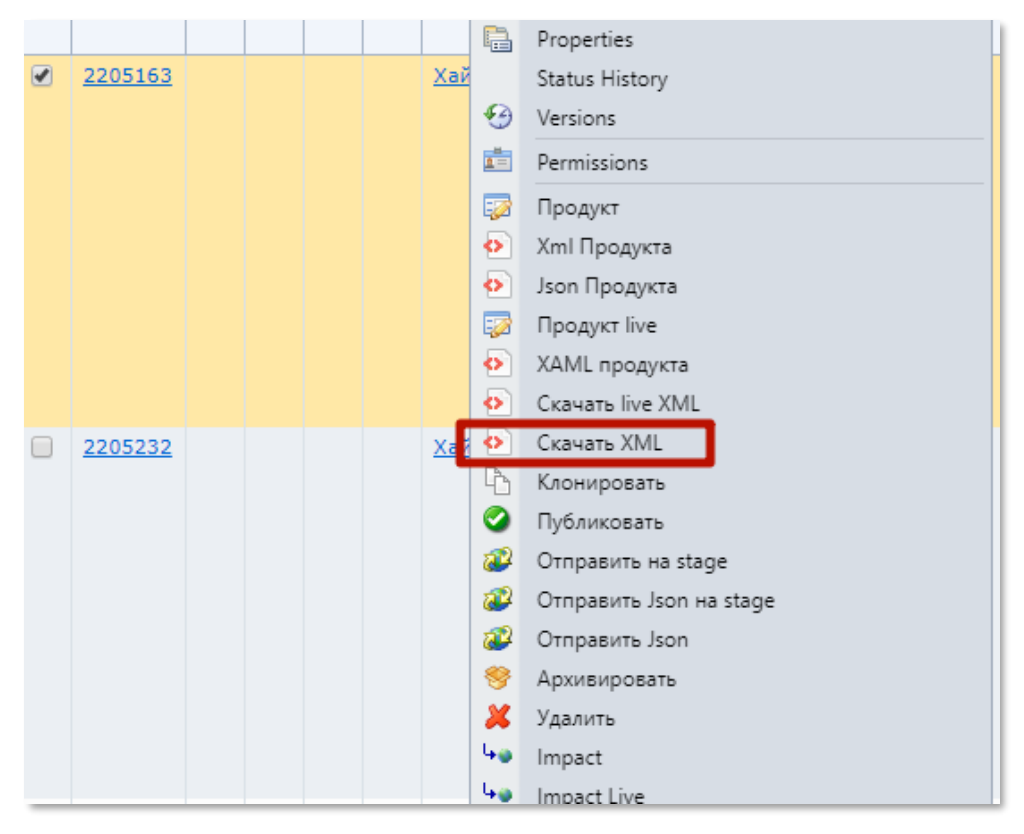

*Рисунок 7.36. Пользовательское действие «Скачать XML» в контекстном меню*

<span id="page-45-1"></span>**3.** На панели инструментов формы редактирования архивной статьи (рис. [7.37\)](#page-46-0).

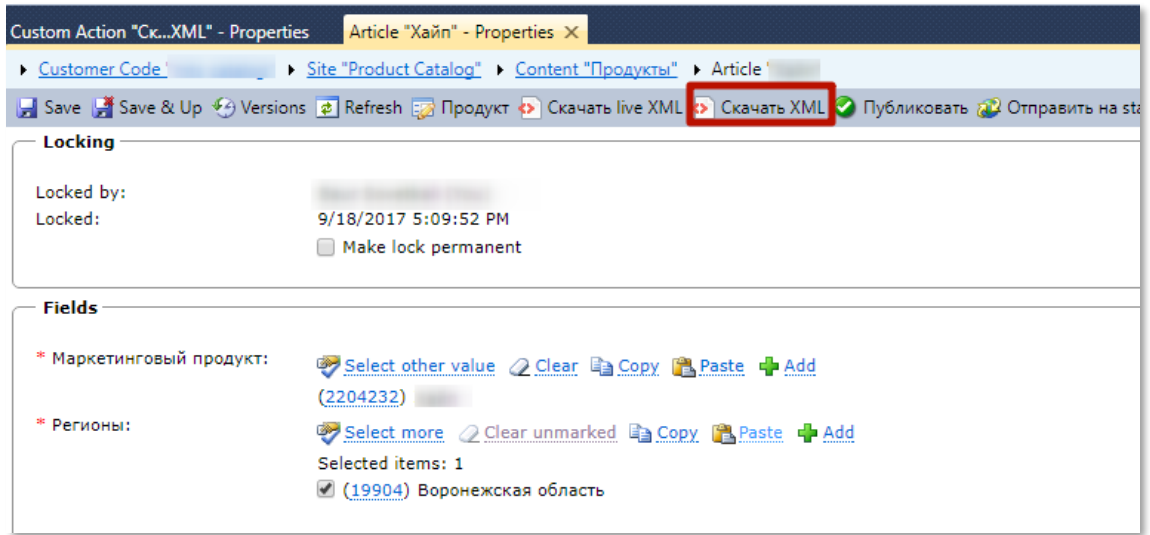

*Рисунок 7.37. Пользовательское действие «Скачать XML» в форме редактирования статьи*

<span id="page-46-0"></span>Если метод, вызывающий действие «Скачать XML», будет вызван с параметром live, со значением true, то будет вызвано действие «Скачать live XML». Действие позволяет получить XML-разметку продукта, опубликованного в live – окружении.

## <span id="page-46-2"></span>Клонировать

Пользовательское действие «Клонировать» выполняется вызовом метода CloneBatchAction и позволяет создать копию продукта. Вызов действия создает задачу, которая выполняется с помощью [сервиса выполнения отложенных задач.](#page-53-0) Процесс выполнения задачи доступен через вызов действия [«Мои задачи» и «Все задачи»](#page-37-3).

При копировании продукта учитывается его описание (см. [Описание продуктов\)](#page-14-0), где определяется как именно копируется продукт: какие связанные сущности копируются и т.п.

Клонированному продукту присваивается новый идентификатор.

Принимаемые методом параметры указаны в таблице [21.](#page-46-1)

<span id="page-46-1"></span>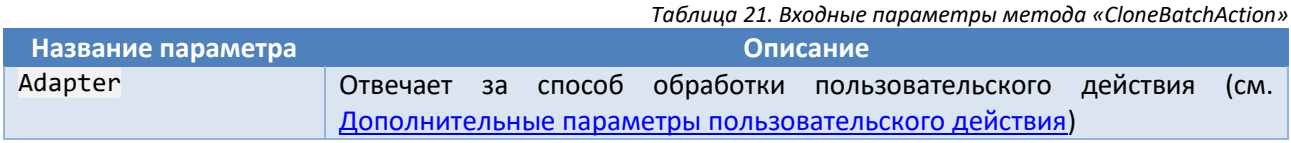

Действие доступно:

**1.** На панели инструментов списка продуктов (рис. [7.38\)](#page-47-0);

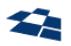

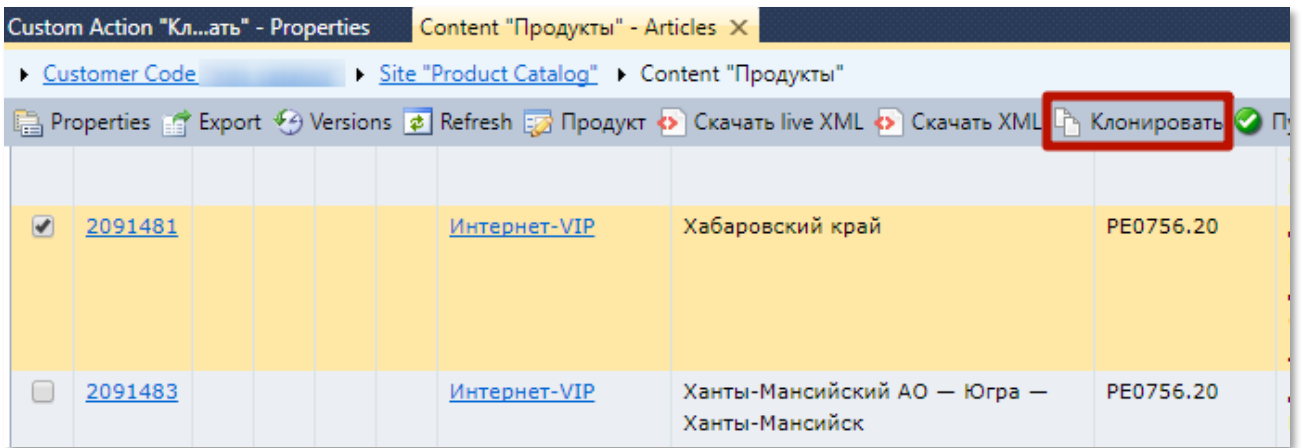

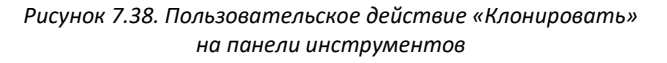

<span id="page-47-0"></span>**2.** В контекстном меню списка продуктов (рис. [7.39\)](#page-47-1).

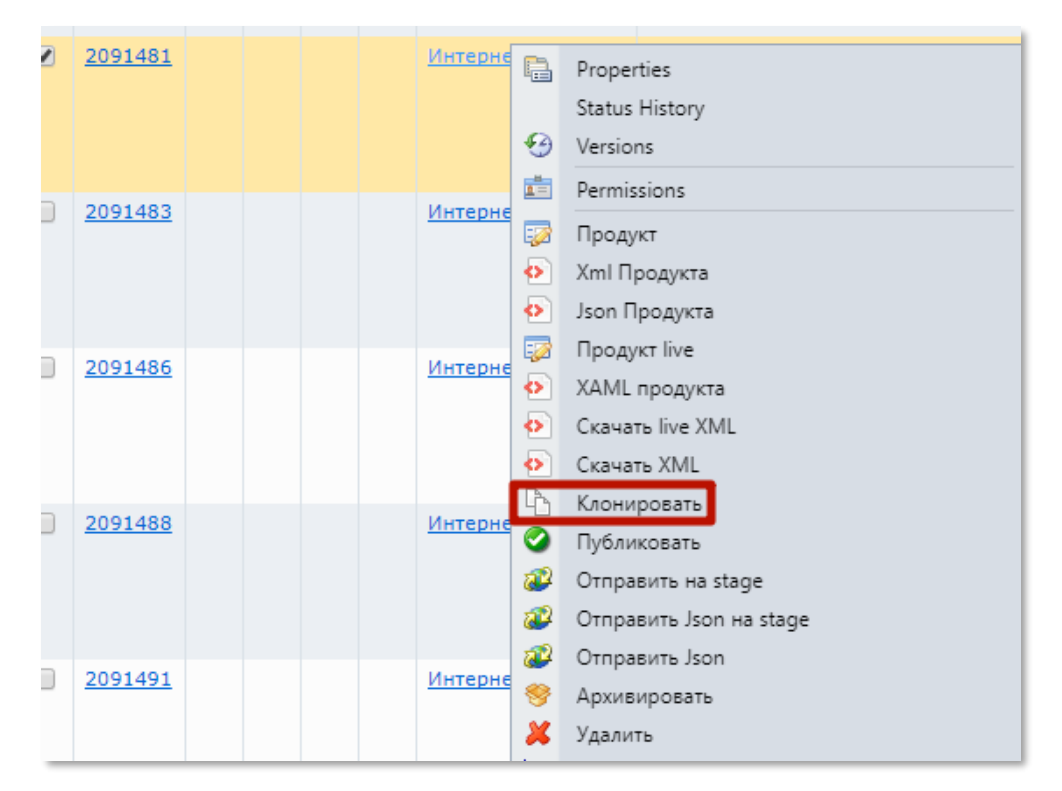

*Рисунок 7.39. Пользовательское действие «Клонировать» в контекстном меню*

# <span id="page-47-2"></span><span id="page-47-1"></span>Публиковать

Пользовательское действие выполняется вызовом метода PublishAction и позволяет опубликовать продукт в live и stage окружения.

Принимаемые методом параметры указаны в таблице [22.](#page-48-0)

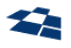

*Таблица 22. Входные параметры метода «PublishAction»*

<span id="page-48-0"></span>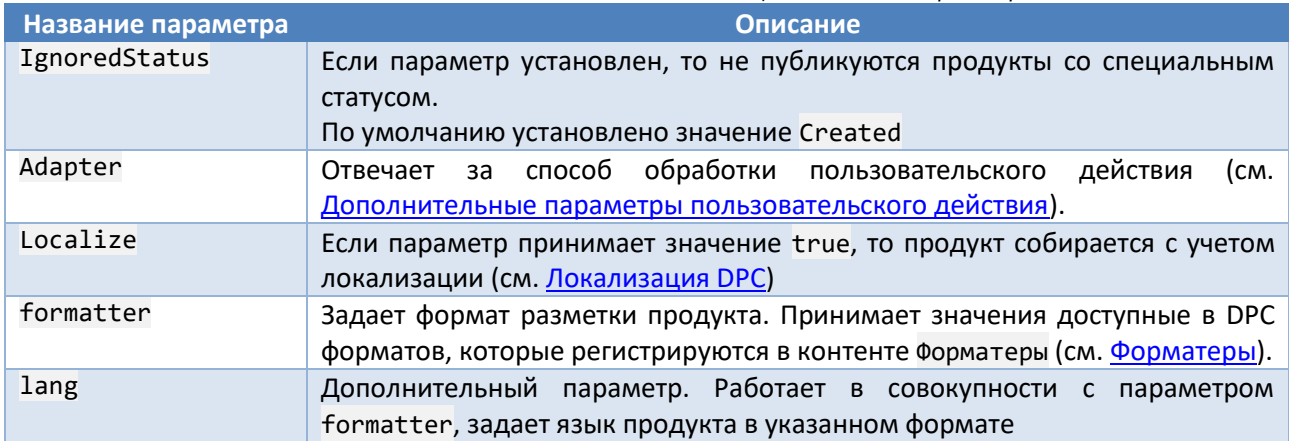

Действие доступно:

**1.** На панели инструментов списка продуктов (рис. [7.40\)](#page-48-1);

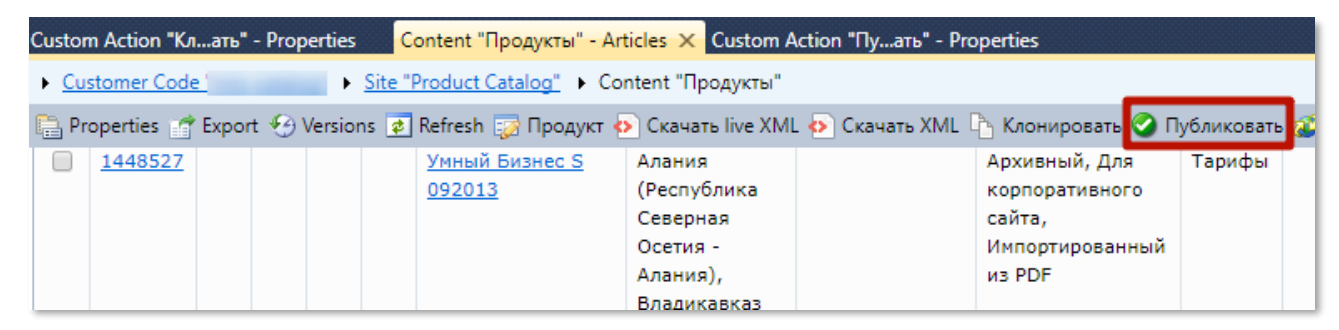

*Рисунок 7.40. Пользовательское действие «Публиковать» на панели инструментов*

<span id="page-48-1"></span>**2.** В контекстном меню списка продуктов (рис. [7.41\)](#page-48-2);

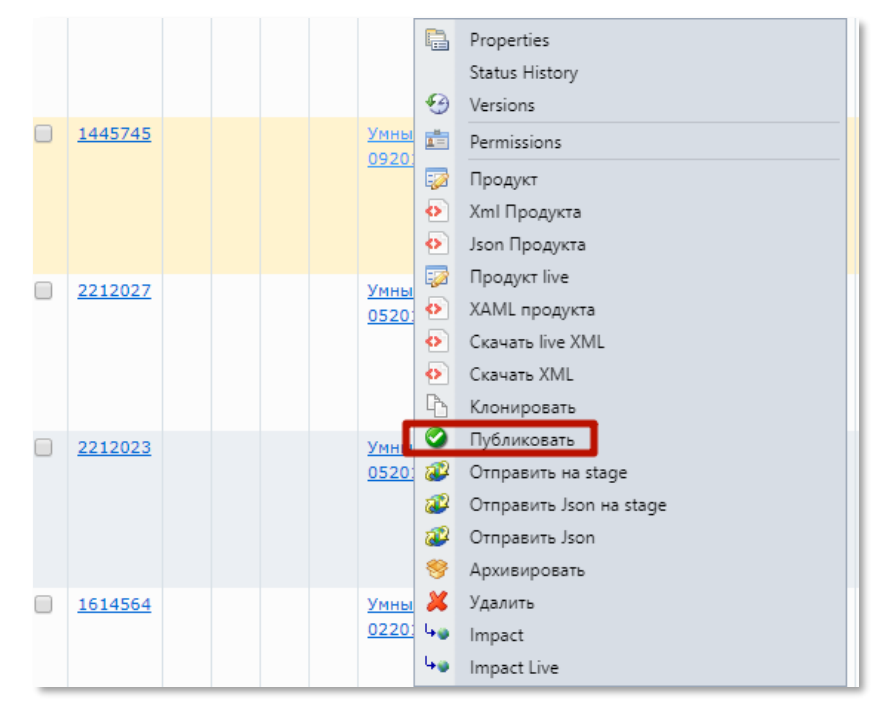

<span id="page-48-2"></span>*Рисунок 7.41. Пользовательское действие «Публиковать» в контекстном меню*

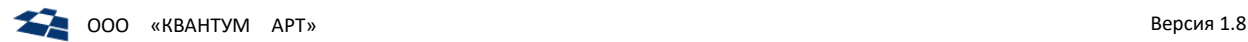

### **3.** В форме редактирования статьи продукта (рис. [7.42\)](#page-49-0).

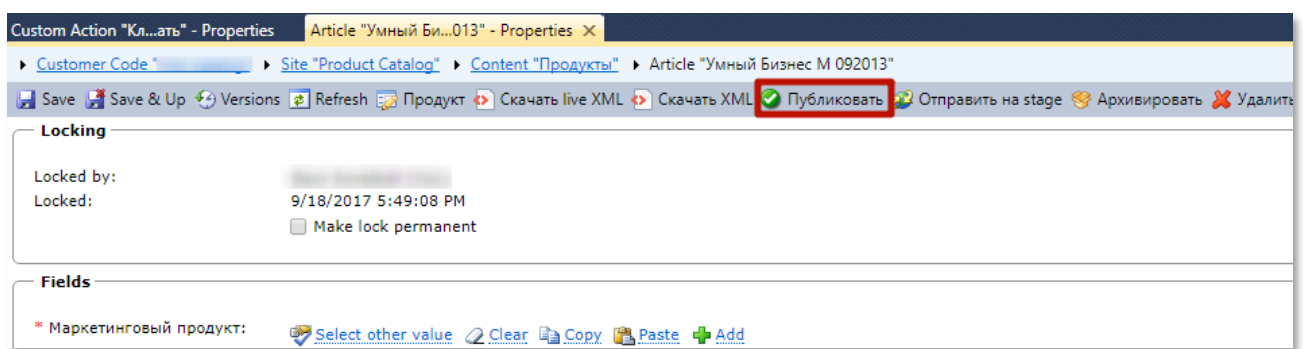

*Рисунок 7.42. Пользовательское действие «Публиковать» в форме редактирования статьи*

### <span id="page-49-2"></span><span id="page-49-0"></span>Отправить JSON, Отправить на Stage, Отправить Json на Stage

Пользовательское действие выполняется вызовом метода SendProductAction.

Пользовательское действие позволяет отправить продукт на витрину.

<span id="page-49-1"></span>Принимаемые методом параметры указаны в таблице [23.](#page-49-1)

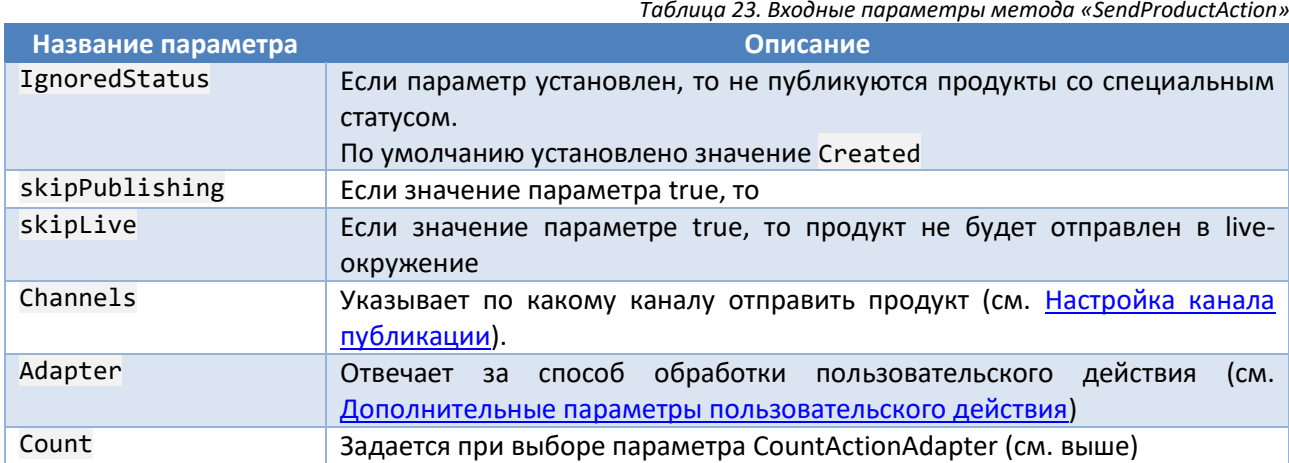

Для вызова пользовательского действия «Отправить Json» необходимо передать обработчику следующие параметры:

IgnoredStatus=Created&IgnoredStatus=None&skipPublishing=True&skipLive=False&Channels=Li veJson&Adapter=CountActionAdapter&Count=0

Продукты отправляются только на референсную JSON-витрину.

Для вызова пользовательского действия «Отправить на Stage» необходимо передать обработчику следующие параметры:

IgnoredStatus=Created&skipPublishing=True&skipLive=True&Adapter=TaskActionAdapter

Продукты отправляются в live и stage витрины.

Для вызова пользовательского действия «Отправить Json на Stage» необходимо передать обработчику следующие параметры:

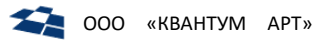

IgnoredStatus=Created&IgnoredStatus=None&skipPublishing=True&skipLive=True&Channels=Sta geJson&Adapter=CountActionAdapter&Count=0

Продукты отправляются только на референсную JSON-витрину.

Примечание: пользовательские действия «Отправить JSON» и «Отправить JSON на stage» публикуют продукты на референсную витрину. В случае если в DPC поставлялся без Elasticsearch, а позже был подключен, то данные из референсной витрины будут проиндексированы в Elasticsearch (см. HighloadFront).

Примечание: пользовательские действия, описанные выше, являются частью ElasticAPI. Если DPC поставляется без ElasticAPI, то этих пользовательских действий не будет, даже если существует JSONвитрина.

### <span id="page-50-0"></span>Архивировать

Вызываемый метод - ArchiveAction. Действие позволяет переместить продукт в группу «Архивные статьи». Также продукт удаляется с витрины. В контексте БД статье, отвечающей за продукт, присваивается признак «архивная».

Действие доступно на панели инструментов DPC и в контекстном меню, вызываемом для статьи.

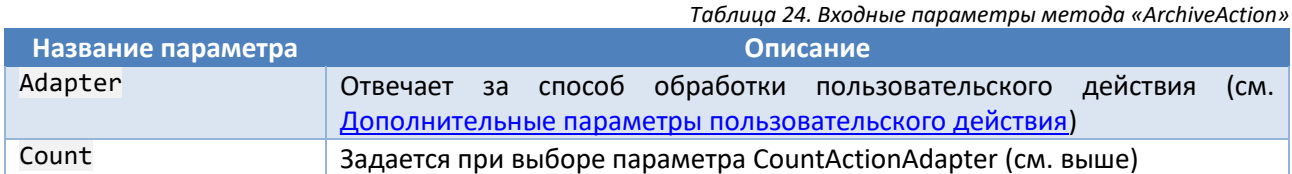

Позволяет архивировать несколько продуктов, выбранных в списке статей контента.

## <span id="page-50-1"></span>Удалить

Вызываемый метод - DeleteAction. Действие удаляет продукт без возможности восстановления. Также продукт удаляется с витрины.

При удалении продукта учитывается его описание (см. Описание продуктов), где определяется как именно удаляется продукт: какие связанные сущности удаляются и т.п.

Таблица 25. Входные параметры метода «DeleteAction»

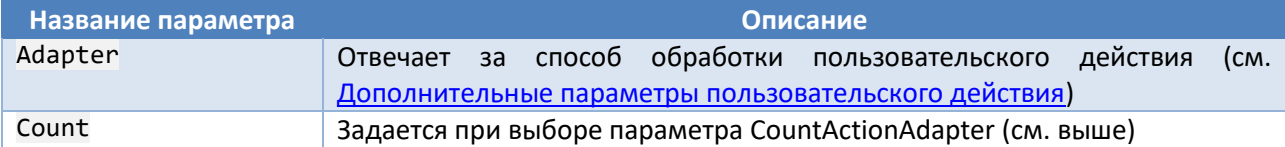

Действие доступно на панели инструментов DPC и в контекстном меню, вызываемом для статьи.

Позволяет удалять несколько продуктов, выбранных в списке статей контента.

### Валидация

Пользовательское действие выполняется вызовом метода ValidationAction и позволяет валидировать продукт без его публикации. Действие является множественным (распространяется на несколько продуктов).

Принимаемые методом параметры указаны в таблице ниже.

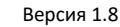

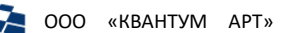

Таблица 26. Входные параметры метода «ValidationAction»

<span id="page-51-0"></span>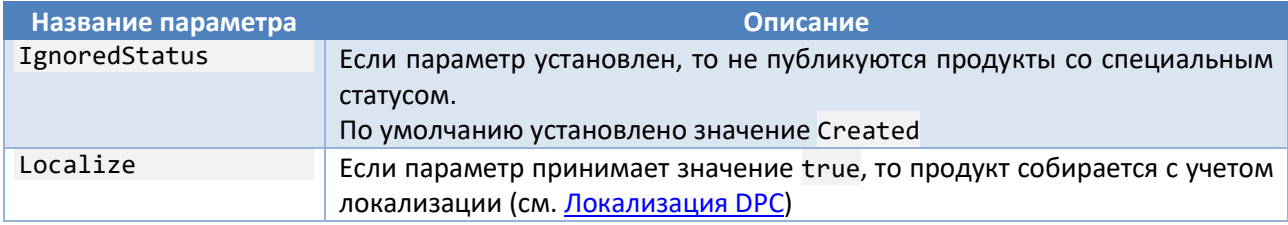

## Definition Editor (Редактор описаний)

Действие выполняется вызовом метода DefinitionEditor и позволяет редактировать описания продуктов. Подробнее - см. Редактор описаний.

### Пользовательские действия для маркетинговых продуктов

В системе реализованы следующие пользовательские действия для маркетинговых продуктов (Таблица 27):

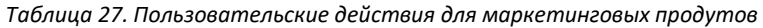

<span id="page-51-1"></span>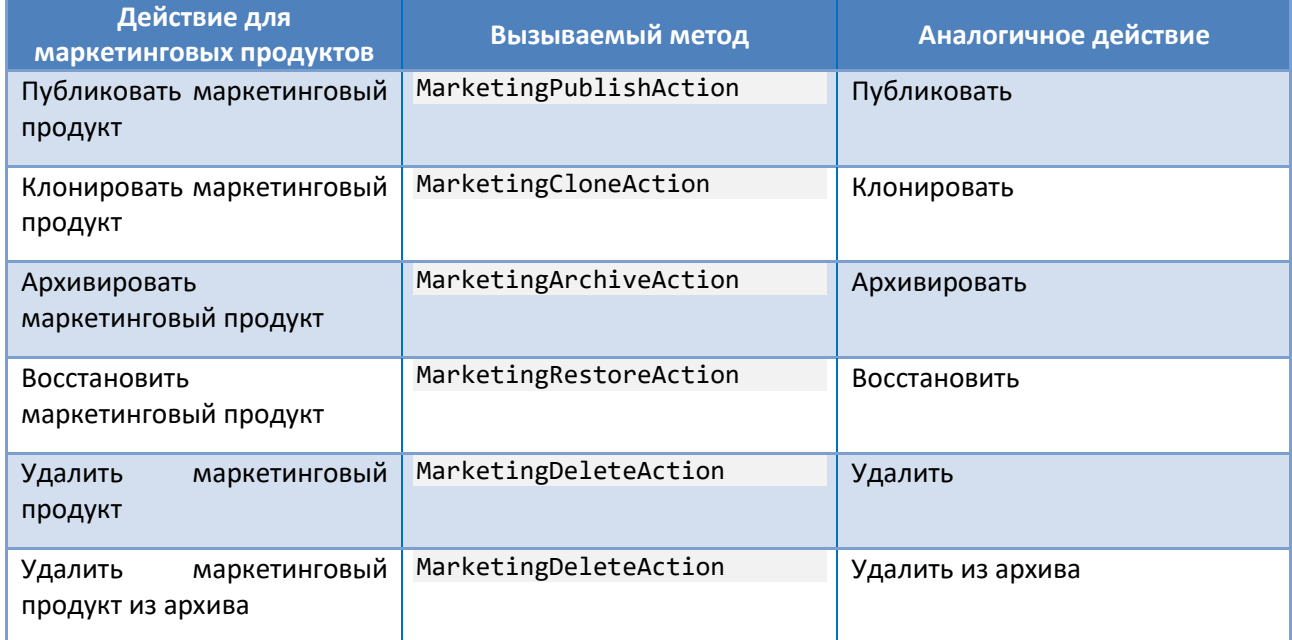

Данные действия функционируют аналагично указанным в таблице. Отличным является способ обработки: действие поочередно распространяется на каждый региональный продукт соответствующего маркетингового продукта.

### 7.1.4. Пользовательская валидация

В базовые возможности QP входят следующие способы валидации данных, вводимых пользователем:

- ограничение ввода по типу поля;  $\bullet$
- свойство поля «Обязательное»;  $\bullet$
- свойство поля «Уникальное»:  $\bullet$
- для поля типа «Строка»:  $\bullet$ 
	- $\equiv$ маска ввода;
	- $\equiv$ длина значения.

Примечание: подробное описание пользовательской валидации приведено в приложении Б.

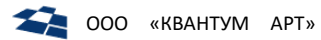

## Remote-валидация

В QP существует возможность использовать remote-валидацию. В этом случае введённые пользователем данные передаются на проверку стороннему приложению. Для обмена данными со сторонним приложением используется формат JSON.

Адрес стороннего приложения, предназначенного для выполнения валидации, рекомендуется задать на уровне сайта в словаре динамических ресурсов (параметр «Словари для валидации XAML»). В этом же параметре следует задать сопоставление ключей и адресов, используемых валидаторов:

```
<DynamicResourceDictionaryContainer xmlns="http://artq.com/validation"
     xmlns:sys="clr-namespace:System:assembly=mscorlib"
     xmlns:x="http://schemas.microsoft.com/winfx/2006/xaml">
     <DynamicResourceDictionary Name="Urls">
       <x:Uri x:Key="remote_base" x:Name="remote_base">URL приложения</x:Uri>
     <x:Uri x:Key="marketing products">
<!-- Ключ валидатора определяет необходимый валидатор и его адрес -->
     <x:Arguments>
     <x:Reference>remote base</x:Reference>
     <x:String>MarketingProductValidator</x:String>
     </x:Arguments>
     \langle x:Uri\rangle
```
Пример использования remote-валидации (валидатор указывается названием словаря и ключа):

```
<ProcessRemoteValidationIf Url="{x:DynamicResource Name=Urls, Key=products}"
HttpMethod="POST" SiteId="35" CustomerCode="backend name" Timeout="30000" >
   <ProcessRemoteValidationIf.Condition>
       \langleNots
           <IsNullOrEmpty Source="{x:Definition MarketingProduct}"/>
       </Not>
   </ProcessRemoteValidationTf.Condition>
   <ProcessRemoteValidationIf.DefinitionsToSend>
       <x:Definition Key="MarketingProduct" />
       <x:Definition Key="Type" />
       <x:Definition Key="Regions" />
       <x:Definition Key="Modifiers" />
       <x:Definition Key="Id" />
       <x:Definition Key="Parameters" />
   </ProcessRemoteValidationIf.DefinitionsToSend>
</ProcessRemoteValidationIf>
```
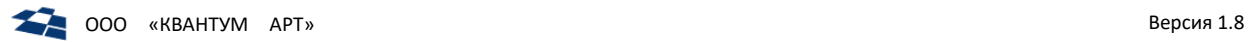

## 7.1.5. Настройки конфигурационного файла

### <span id="page-53-0"></span>Пример синтаксиса:

```
{
     "Properties": {
         "Name" : "DPC.Admin"
     },
     "Connection": {
         "DpcConnectionString": "Application Name=ActionsService;Initial Catalog=catalog;Data 
Source=server;User ID=user;Password=pass",
         "TasksConnectionString": "Application Name=ActionsService;Initial Catalog=tasks;Data 
Source=server;User ID=user;Password=pass",
         "QpMode": true,
         "UsePostgres": false,
         "TransactionTimeout": "00:10:00"
     },
     "Logging": {
         "IncludeScopes": false,
         "LogLevel": {
             "Default": "Information",
             "Microsoft": "Warning",
             "System": "Warning"
         }
     },
     "Loader":
     {
         "UseFileSizeService": true
     }
}
```
Параметры:

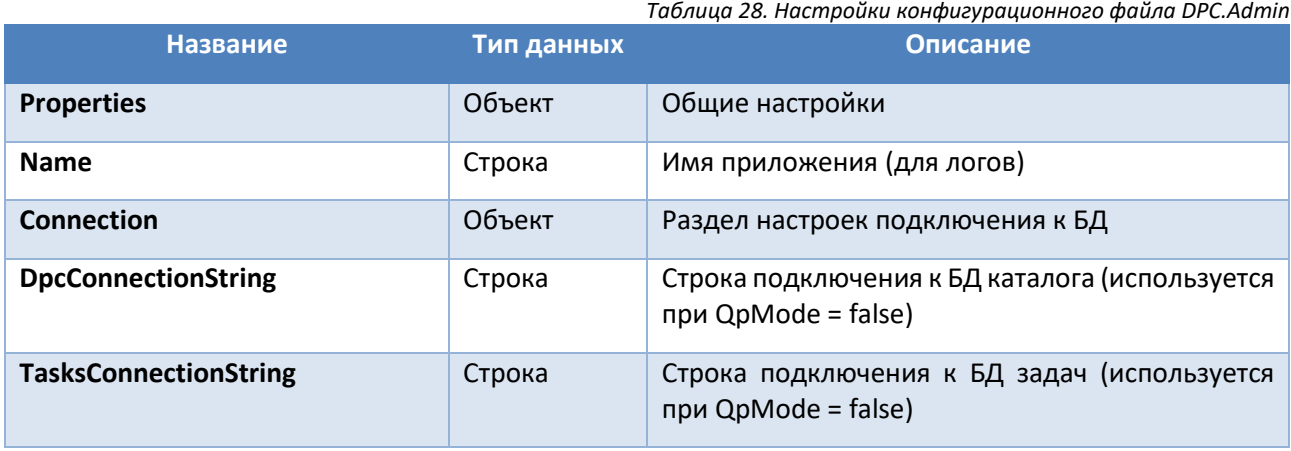

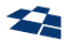

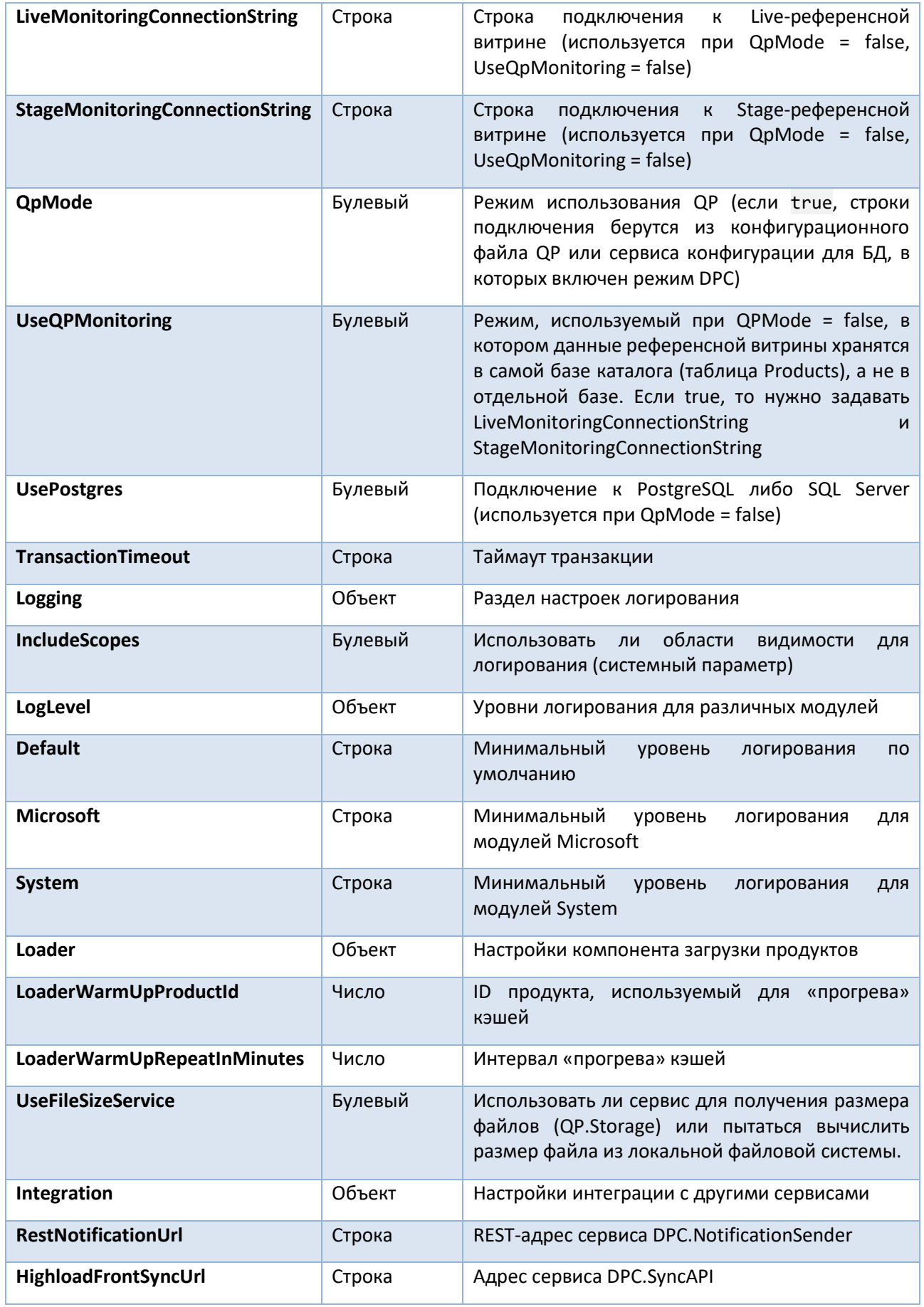

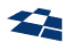

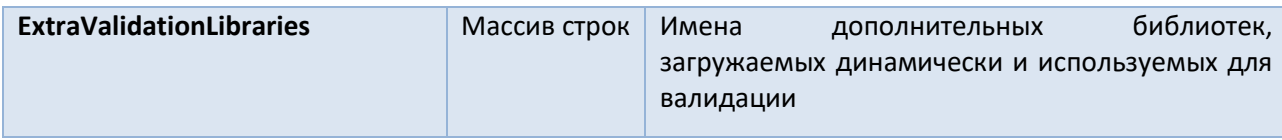

## <span id="page-55-0"></span>7.2. Сервис выполнения отложенных задач (DPC.ActionsService)

Сервис является windows-службой, который выполняет пользовательские действия в порядке очереди и обновляет информацию о состоянии задачи. Сервис взаимодействует с БД. БД хранит очередь задач. Сервис вносит правки в очередь.

ГПИ сервиса доступен через вызов пользовательских действий: [Все задачи, Мои задачи](#page-37-3). ГПИ сервиса позволяет наблюдать за прогрессом выполнения задач.

Также сервис позволяет публиковать продукты по расписанию.

В настройках пользовательского действия задается адаптер. Адаптер позволяет определить, как обрабатывать вызов действия. Существует 3 вида адаптеров:

Сервис ActionsService выполняет следующие задачи:

- Частичная публикация продуктов;
- Публикация продуктов на витрины;
- Любые неинтерфейсные действия QP.

Сервис использует следующие БД:

- dpc\_tasks БД хранит задачи, которые требуется выполнить;
- dpc\_catalog БД содержит статьи, из которых состоит продукт. Сервис читает информацию о продуктах;
- dpc\_xml БД используется для сверки отправленных продуктов и продуктов хранящихся в dpc\_catalog.

Процесс выполнения задач отображается с помощью пользовательских действий «Мои задачи» и «Все задачи».

Сервис выполняет задачи, a QP и DPC Admin выполняет пользовательские действия. В DPC существует функционал, который может выполняться как задача, так и как пользовательское действие. Пользовательские действия по умолчанию являются таким функционалом, например, «Клонировать», «Удалить» и т.п.

Адаптер пользовательского действия (см. [Дополнительные параметры пользовательского действия](#page-30-0)), который указывается в настройках пользовательского действия, определяет где будет выполняться действие, в DPC Admin или в ActionsService.

Если адаптер не указан, то ГПИ бэкэнда блокируется и пользователю необходимо ждать выполнения задачи. Но ожидание выполнения имеет положительную сторону, в таком случае задача выполняется в реальном времени. В случае же выполнения задачи с помощью сервиса накладывает временные затраты на то, чтобы поставить задачу в очередь, ожидание выполнения задачи в очереди и т.п. Также если пользовательское действие вызывается из таблицы статей, то после выполнения действия данные в таблице обновляются. Задачи, которые выполняются быстро, подходят в этом случае.

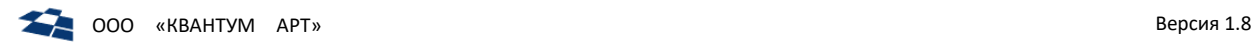

## 7.2.1. Мои задачи

Действие находится в контекстном меню Сайта (рис. [7.43\)](#page-56-0).

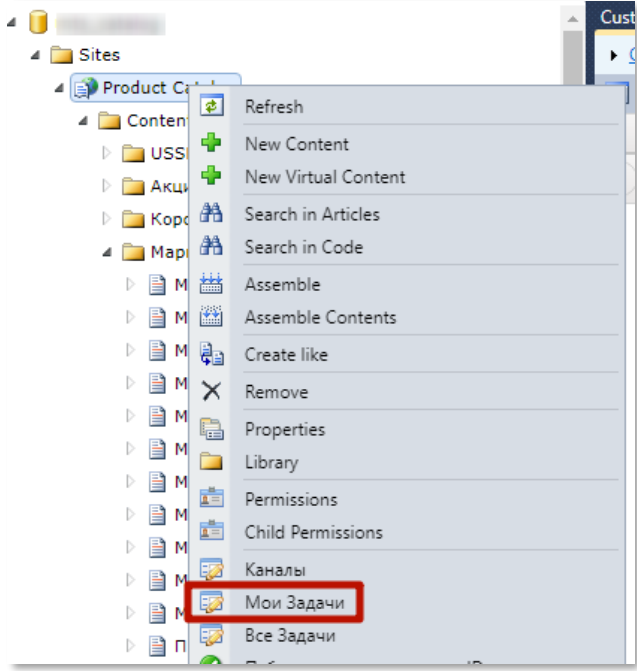

*Рисунок 7.43. Пользовательское действие «Мои Задачи» в контекстном меню*

<span id="page-56-0"></span>На странице, вызванной действием, размещены следующие элементы:

 Блок «Ваша последняя задача», которая выводит детальную информацию о последней выполняемой задаче пользователя (рис. [7.44\)](#page-56-1);

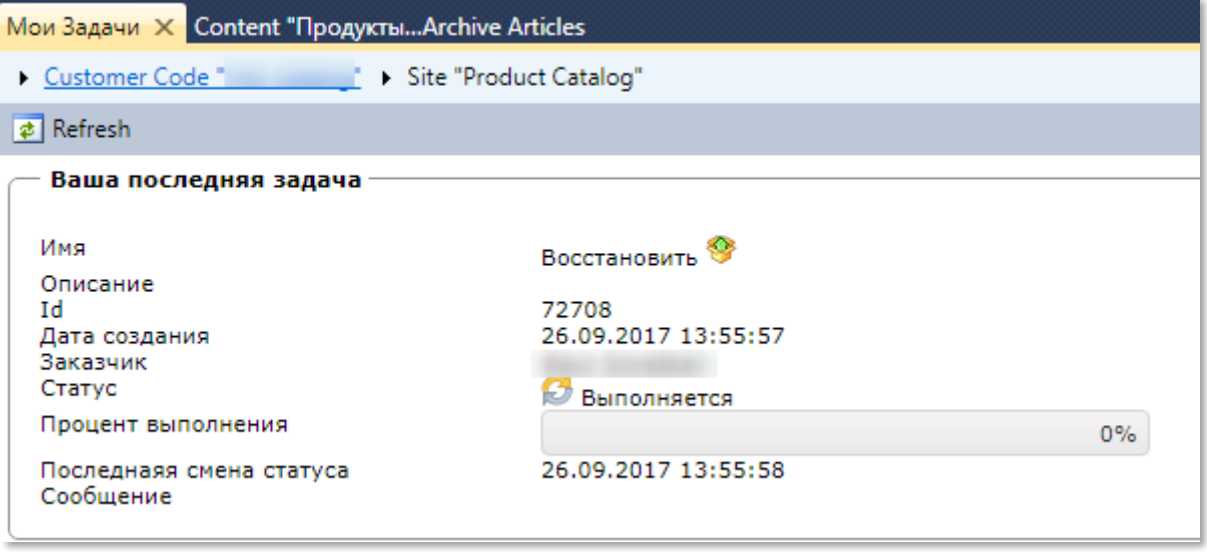

*Рисунок 7.44. Блок «Ваша последняя задача»*

<span id="page-56-1"></span>Список задач пользователя (рис. [7.45\)](#page-57-0).

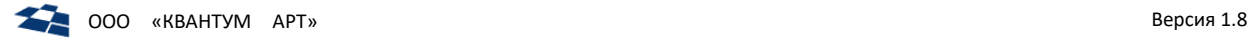

|                              |       | Заказчик | Статус    | Расписание | <b>Прогресс</b> | Имя                 | Дата создания  | Последнаяя смена статуса Сообщение |                        |  |
|------------------------------|-------|----------|-----------|------------|-----------------|---------------------|----------------|------------------------------------|------------------------|--|
|                              | 72708 |          | Завершена |            | 100%            | <b>Восстановить</b> | 26.09.17 13:55 | 26.09.17 13:56                     | Обработаны статьи: 172 |  |
| Отображены записи 1 - 1 из 1 |       |          |           |            |                 |                     |                |                                    |                        |  |

*Рисунок 7.45. Список задач пользователя*

<span id="page-57-0"></span>По каждой из задачи можно получить следующую информацию:

- Заказчик. Пользователь QP, который запустил поставил задачу в очередь. В случае с пользовательским действием «Мои задачи» в поле выводится имя текущего пользователя;
- Статус. Сообщает о состоянии задачи и может принимать значения:
	- ̶ Ошибка: в ходе выполнения задачи возникли ошибки;
	- ̶ Завершена: выполнение задачи завершилось успешно;
	- ̶ Выполняется: задача выполняется сервисом;
	- $-$  Отклонена: выполнение задачи прервано кликом по пиктограмме « $\bigcirc$ ».
- Расписание (см. [Автопубликация \(отложенная публикация\)](#page-60-0));
- Прогресс. Графический индикатор, который информирует о прогрессе выполнения работы в процентах;
- Дата создание. Дата создания задачи в формате ДД.ММ.ГГГГ ЧЧ:ММ;
- Имя. По умолчанию содержит название пользовательского действия;
- Последняя смена статуса;
- Сообщение. Текстовое описание статуса задачи. Например, «Обработаны задачи: …».

Для удобства пользователя предусмотрены уведомления о выполнении задач. Уведомления работают в последних версиях следующих веб-браузерах: Firefox, Chrome, Safari, Opera.

Если пользователь подтвердил показ уведомлений, то по окончанию выполнения задачи отобразится уведомление. Несколько уведомлений складываются в стек (рис. [7.46\)](#page-57-1).

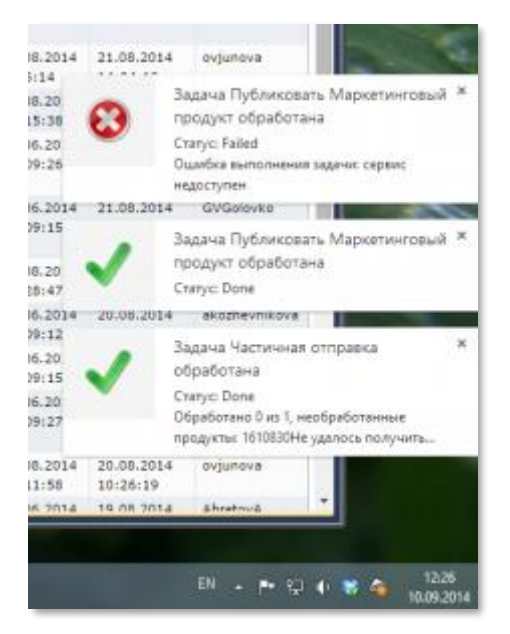

*Рисунок 7.46. Уведомления QP8*

<span id="page-57-1"></span>Уведомления работают для задач, каналов и для HighloadFront. Разрешить показ можно в личном профиле кликнув на «Разрешить push-уведомления».

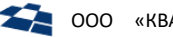

Если пользователь ранее не получал уведомлений, то выводится подтверждение браузер на разрешение показа уведомления. Подтверждение в браузере Chrome изображено на рисунке [7.47.](#page-58-0)

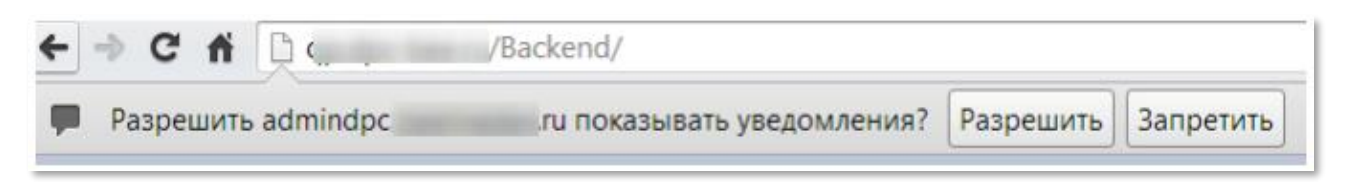

*Рисунок 7.47. Подтверждение вывода уведомлений*

<span id="page-58-0"></span>Для того, чтобы получать уведомления QP необходимо нажать на кнопку «Разрешить».

**Примечание.** Актуальная информация о правах доступа отражается в консоли, при использовании http-соединения консоль выдаст ошибку (рис. 7*[.48](#page-58-1)*).

```
• Разрешение на отправку уведомлений может быть предоставлено только при защищённом соединении.
                      Рисунок 7.48. Ошибка в консоли про отправку уведомлений
```
<span id="page-58-1"></span>Если пользователь подтвердил показ уведомлений, то по окончанию выполнения задачи отобразится уведомление (рис. 7*[.49](#page-58-2)*).

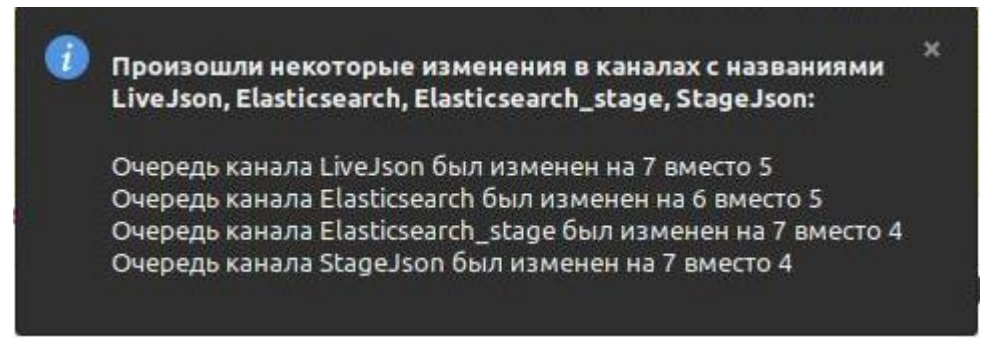

*Рисунок 7.49. Пример уведомления*

<span id="page-58-2"></span>Если задача поддерживает отмену и была отменена, то выводится уведомление об отмене публикации (рис. [7.50\)](#page-58-3).

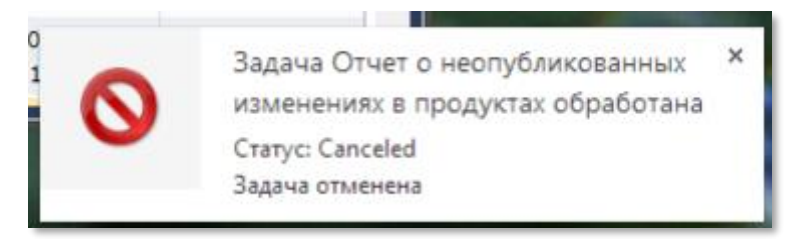

*Рисунок 7.50. Уведомление QP8 об отмене публикации задачи*

<span id="page-58-3"></span>Если уведомления не отображаются, то следует:

- Проверить поддерживает ли веб-браузер Html5 Notifications;
- Проверить не запрещены ли уведомления в веб-браузере;
- Проверить не запрещены ли уведомления для данного домена.

Для того, чтобы посмотреть разрешения на показ уведомлений необходимо:

- Ввести в адресную строку ссылку: chrome://settings/content;
- В появившейся вкладке выбрать пункт «Оповещения».

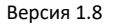

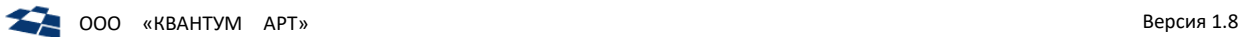

Во вкладке с оповещениями убедиться, что в группе «Разрешить» добавлен адрес размещения QP8. Если адреса нет, то добавить ссылку кликнув по псевдоссылке «Добавить» в группе «Оповещения».

**Примечание.** Уведомления в браузер приходят от приложения QP8, хотя их могут посылать разные источники: QP8, DPC и другие приложения. При этом DPC и другие приложения отправляют запрос в QP8, чтобы отправить уведомление. На текущий момент функциональность отправки уведомлений через QP8 реализована только для DPC, но разрешение получается на все такие случаи вне зависимости от фактического источника уведомлений.

## 7.2.2. Все задачи

Действие находится в контекстном меню Сайта (рис. [7.51\)](#page-59-0).

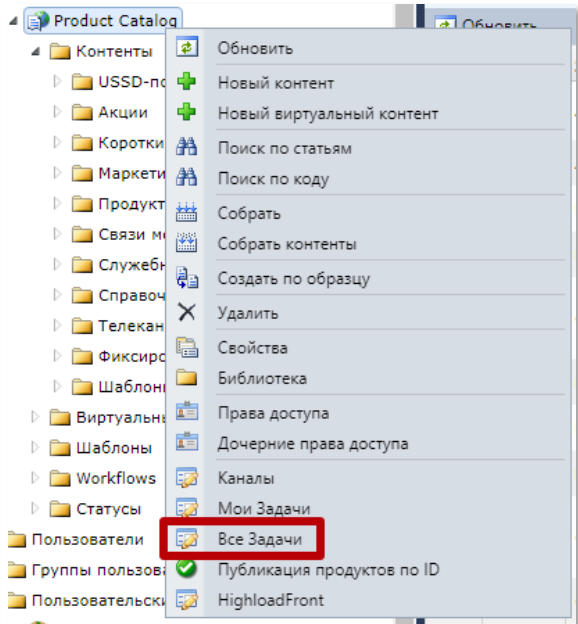

*Рисунок 7.51. Пользовательское действие «Все Задачи» в контекстном меню*

<span id="page-59-0"></span>**Примечание:** пользовательское действие аналогично описанному в подразделе «Мои Задачи». Отличием является то, что в списке задач выводятся задачи всех пользователей CMS.

# 7.2.3. Фильтрация задач

Список задач поддерживает фильтрацию по полям (рис. [7.52\)](#page-59-1):

- Статус;
- Расписание;
- Имя.

### <span id="page-59-1"></span>Статус Т Расписание Т **Прогресс** Имя Т Создано Т

*Рисунок 7.52. Поля с фильтрами*

Для фильтрации необходимо кликнуть по пиктограмме ( $\top$ ).

Клик по пиктограмме:

 Поля Статус выводит выпадающий список со статусами (рис. [7.53](#page-60-1)). Задачи фильтруются по выбранному статусу;

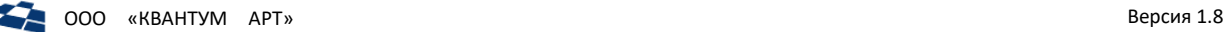

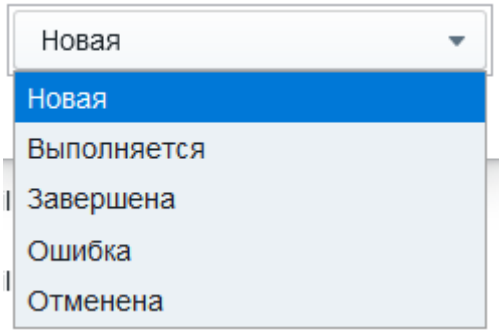

*Рисунок 7.53. Фильтрация по полю «Статус»*

<span id="page-60-1"></span> Поля Расписание выводит радиокнопки (рис. [7.54](#page-60-2)). Если выбрана радиокнопка «Да», то выводятся задачи, которые должны быть опубликованы или уже опубликованы по расписанию. Если выбрана радиокнопка «Нет», то выводятся задачи, которые публикуются или опубликованы не по расписанию.

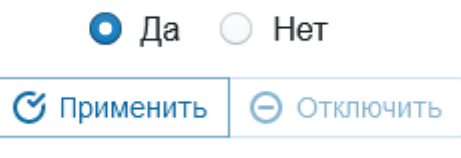

*Рисунок 7.54. Фильтрация по полю «Расписание»*

<span id="page-60-2"></span>Поля Имя поле ввода названия задачи (рис. [7.55\)](#page-60-3).

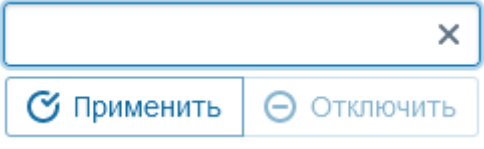

*Рисунок 7.55. Фильтрация по полю «Имя»*

<span id="page-60-3"></span>Поля Создано выводит поля для ввода диапазона дат необходимых для фильтрации (рис. 7.56).

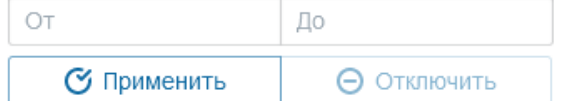

*Рисунок 7.57. Фильтрация по полю «Создано»*

Для применения условия фильтрации необходимо настроить фильтр и кликнуть по кнопке «Применить». Для отмены фильтрации кликнуть по кнопке «Отключить».

Задачи фильтруются по нескольким полям по логическому условию «И», т.е. выводятся задачи, соответствующие всем указанным фильтрам.

### 7.2.4. Расписание задач

<span id="page-60-0"></span>На вкладке «Все задачи» также есть возможность посмотреть и изменить расписание задач. С помощью фильтра можно выделить только те задачи, на которое уже назначено расписание (рис. 7*[.58](#page-61-0)*). В интерфейсе для задач с назначенным расписанием заполнен столбец Расписание, в котором указано время разового выполнения, либо текстовое описание интервала повторения. Переход к созданию или редактированию расписания выполняется с помощью клика по пиктограмме. Активное расписание отмечено пиктограммой « » , а неактивное или отсутствующее расписание аналогичным символом синего цвета «  $\mathbf{H}_{\infty}$ 

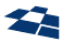

| • Обновить      |                     |            |                     |                 |                     |                     |                             |                                                |   |
|-----------------|---------------------|------------|---------------------|-----------------|---------------------|---------------------|-----------------------------|------------------------------------------------|---|
| Id              | Имя<br>пользователя | Статус Т   | Расписание Т        | <b>Прогресс</b> | Имя Т               | Создано Т           | Последнаяя смена<br>статуса | Сообщение                                      |   |
| 152803          | Ксения Прокоп       | Ошибка     | 01.06.2019 $\angle$ |                 | Публиковать         | 16.05.2019 18:21:25 | 16.05.2019 18:21:44         | продукт заморожен : статьи 2348648.<br>2348673 | ø |
| 140290          | Admin               | 3авершена  | Каждый(ую / [11]    |                 | 100% Очистка версий | 21.02.2019 14:53:23 | 21.02.2019 14:53:23         | Расписание очистки версий                      | ø |
| 84233           | Aleksandra Zh       | Ошибка     | Каждый(ую / [111]   |                 | Публиковать         | 27.02.2018 16:25:52 | 27.02.2018 17:00:50         | продукт заморож ,                              | ø |
| 29016           | Автопубликация      | Эзавершена | Каждый(ую /         |                 | 100% Разморозка     | 26.07.2016 18:59:55 | 26.07.2016 18:59:55         | Расписание разморозки                          | ø |
| $K \rightarrow$ | K <<br>$1 - 4$ из 4 |            |                     |                 |                     |                     |                             |                                                |   |

Рисунок 7.58. Отфильтрованные по расписанию задачи

<span id="page-61-0"></span>В состав QP8.ProductCatalog входит действие UnreezeAction, которое может быть настроено для выполнения по расписанию. Например, на рис. 7.58 по расписанию выполняется задача Разморозка, которая ищет в продукте поле FreezeDate и, если дата истекла, выполняет публикацию продукта от имени пользователя Автопубликация.

При редактировании расписания задачи показывается следующая форма (рис. 7.59):

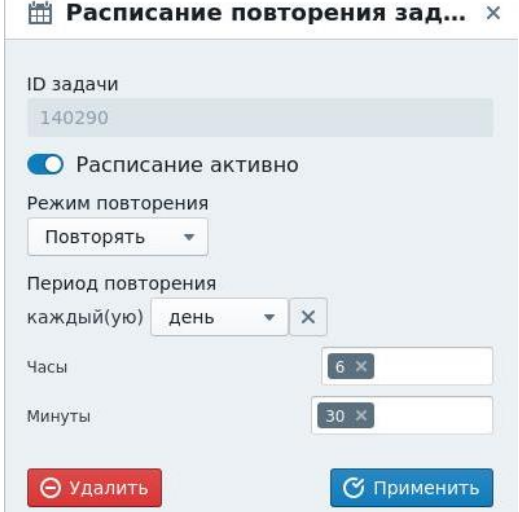

Рисунок 7.59. Форма редактирования расписания задачи

<span id="page-61-1"></span>На форме доступны:

- Признак «Расписание активно». Если признак установлен, то задача активна, т.е. будет  $\bullet$ выполнена в указанное время. Если признак сброшен, то задача не будет выполнена. Признак позволяет выключить задачу, не удаляя ее;
- $\bullet$ Режим повторения:
	- Повторять задается период повторения задачи и время, в которое она выполняется в рамках указанного периода (рис. 7.59);
	- Одноразовое задается дата и время выполнения задачи.  $\equiv$
- Кнопка Сохранить позволяет сохранить новое или измененное расписание для текущей задачи.
- Кнопка Удалить позволяет удалить расписание для текущей задачи. Если требуется отключить  $\bullet$ задачу, но не удалять её, можно выключить признак Расписание активно и сохранить изменения.

### 7.2.5. Настройки конфигурационного файла

### <span id="page-61-2"></span>Пример синтаксиса:

 $\vert$  {

## 62

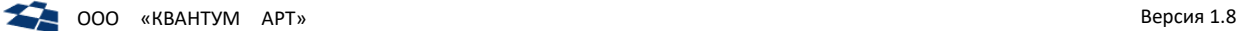

```
 "Connection": {
         "DpcConnectionString": "Application Name=ActionsService;Initial Catalog=catalog;Data 
Source=server;User ID=user;Password=pass",
         "TasksConnectionString": "Application Name=ActionsService;Initial Catalog=tasks;Data 
Source=server;User ID=user;Password=pass",
         "DesignConnectionString": "Application Name=ActionsService;Initial 
Catalog=tasks_design;Data Source=server;User ID=user;Password=pass", 
         "QpMode": true,
         "UsePostgres": false,
         "TransactionTimeout": "00:10:00"
     },
     "Properties": {
         "Name" : "DPC.ActionsService",
         "EnableScheduleProcess": true
     },
     "Logging": {
         "IncludeScopes": false,
         "LogLevel": {
             "Default": "Information",
             "Microsoft": "Warning",
             "System": "Warning"
         }
     }, 
     "Loader":
     {
         "UseFileSizeService": true
     }
}
```
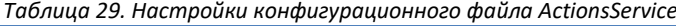

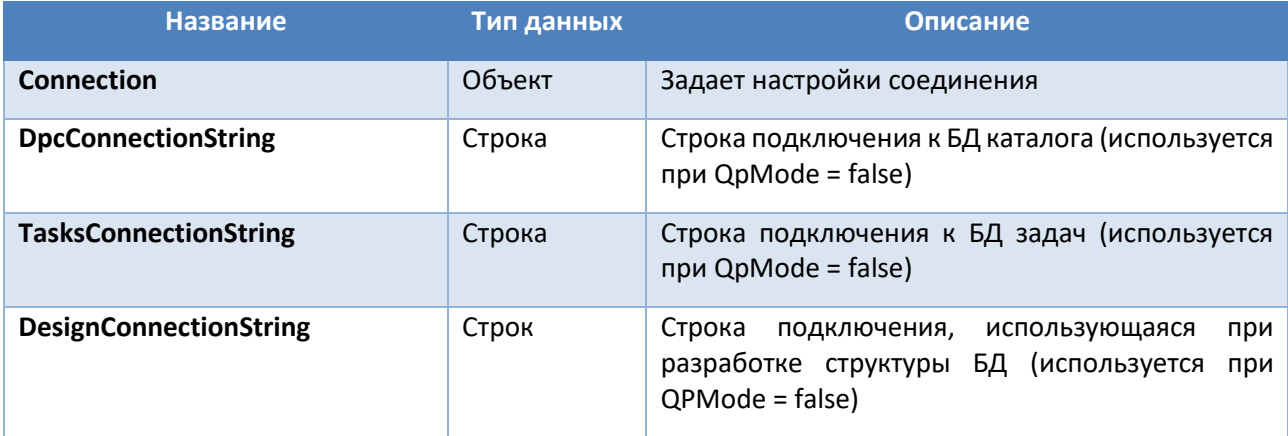

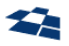

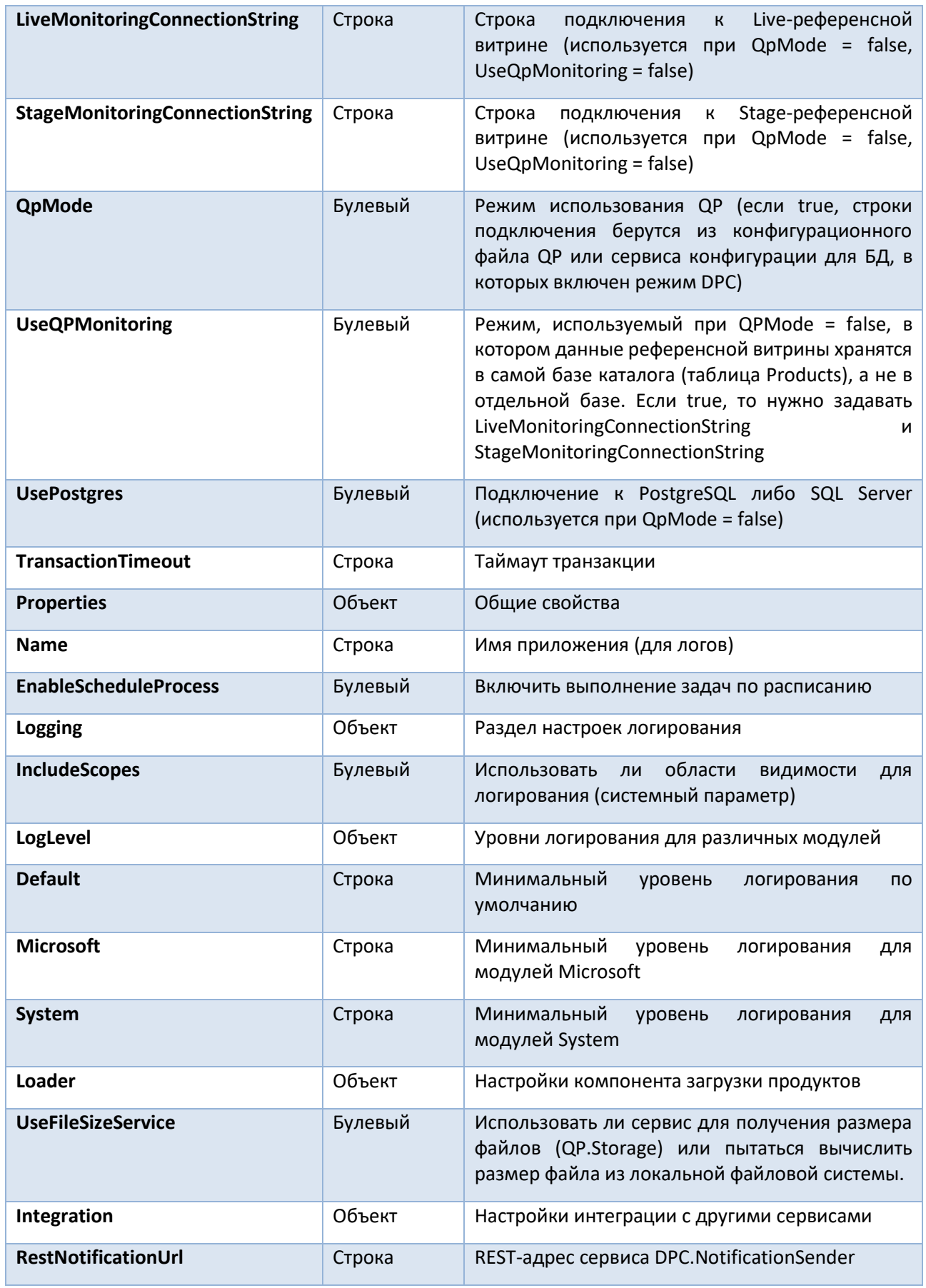

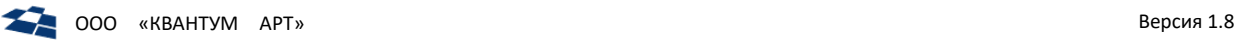

# 7.3. Сервис отправки продуктов на витрины (DPC.NotificationSender)

Сервис NotificationSender – это windows-служба, которая автоматически формирует запросы к Системам-Витринам. Служба позволяет осуществлять автоматическое формирование уведомлений о выполнении операций создания, изменения, удаления продуктов, содержащихся в Системе «ПК».

Сервис взаимодействует со следующими БД:

- dpc notifications используется для работы с очередью публикаций;
- dpc\_catalog используется для работы с продуктами.

Сервис взаимодействует со следующими сервисами:

ActionsService – сервис выполнения отложенных задач.

Управление параметрами службы осуществляется с использованием штатных возможностей бэкэнда QP на странице «Настройки». Вызов настроек находится в контекстном меню кода клиента (рис. [7.60\)](#page-64-0).

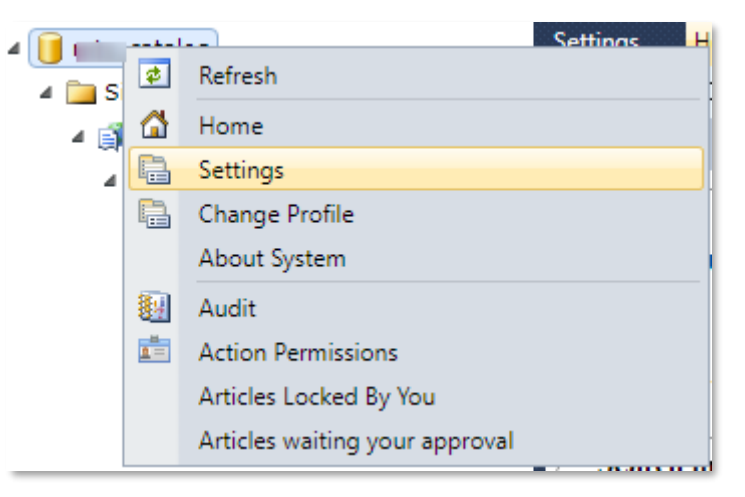

*Рисунок 7.60. Настройки бэкэнда*

<span id="page-64-0"></span>Список параметров указан в таблице [30.](#page-64-1)

<span id="page-64-1"></span>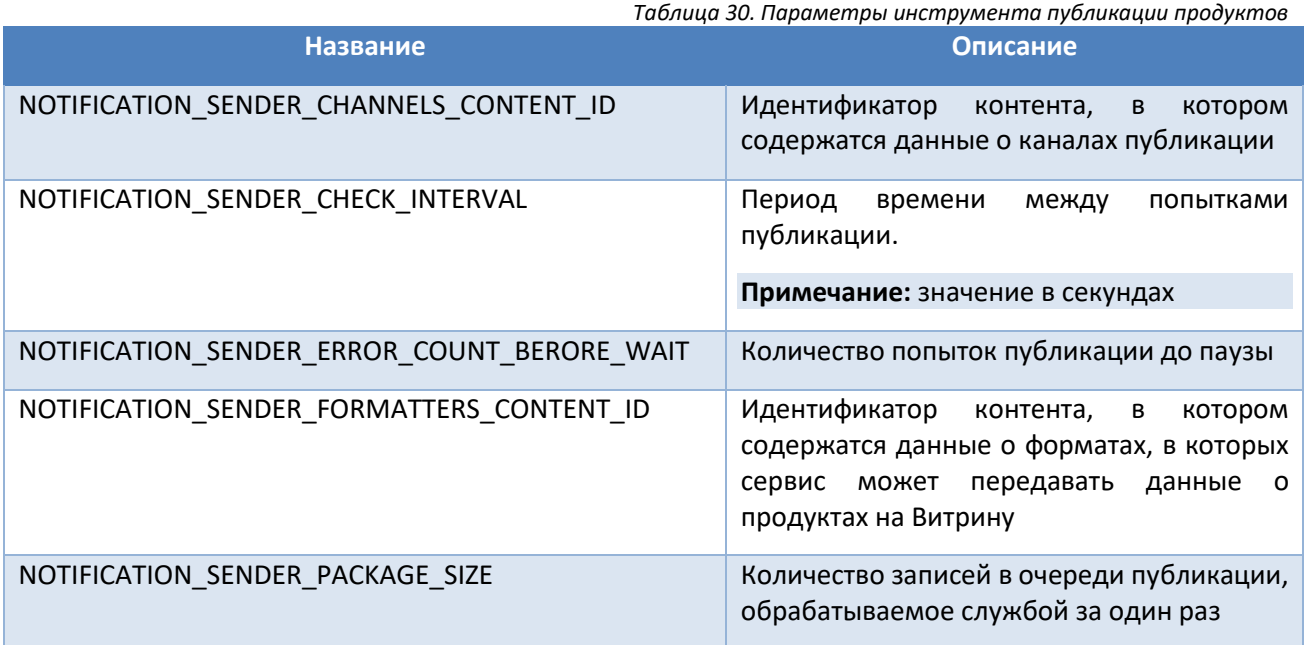

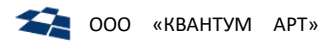

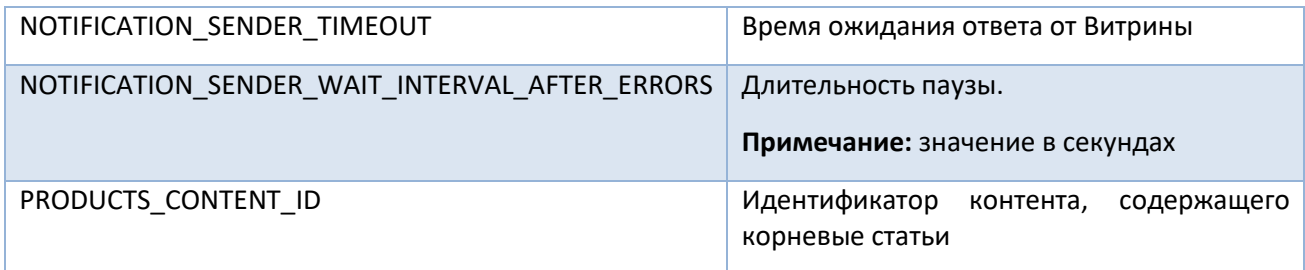

В штатном режиме работы службы каждая публикация (количество продуктов из очереди равно NOTIFICATION SENDER PACKAGE SIZE) осуществляется  $\mathsf{C}$ интервалом времени NOTIFICATION SENDER CHECK INTERVAL. Если публикация не завершается успешно за количество попыток, равное NOTIFICATION SENDER ERROR COUNT BERORE WAIT, то следующая публикация откладывается на время, равное NOTIFICATION SENDER WAIT INTERVAL AFTER ERRORS. После этого попытки публикации начинаются повторно. Такой подход гарантирует, что продукт будет опубликован.

Примечание: управление службой для предыдущей версии инструмента осуществлялось с использованием конфигурационного файла службы. Действующая версия в целях совместимости также может получать собственные параметры и данные о Каналах из конфигурационного файла. Для использования параметров исключительно из конфигурационного файла в нём в качестве источника данных необходимо задать значение NotificationConfigurationProvider. Если задано значение NotificationContentProvider, то в первую очередь данные берутся из бэкенда, при их отсутствии в бэкенде - из конфигурационного файла службы.

Если в QP не заданы параметры, указанные в таблице 30, то продукты публикуются DPC Admin отправляет продукты в XML формате.

## 7.3.1. ГПИ службы. Функциональные возможности ГПИ

Для вызова ГПИ службы необходимо кликнуть правой кнопкой мыши по Сайту и выбрать пункт «Каналы».

На рисунке 7.61 изображен ГПИ службы NotificationSender.

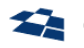

 $C_{145}$ 

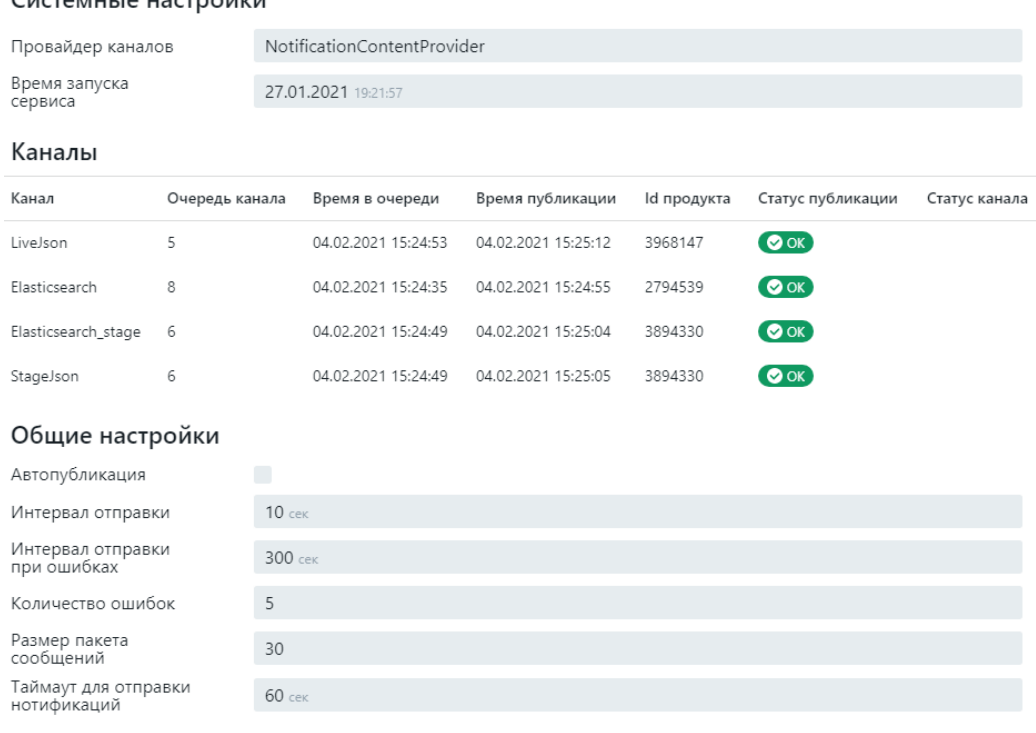

## *Рисунок 7.61. ГПИ службы NotificationSender*

### <span id="page-66-0"></span>ГПИ состоит из следующих блоков:

- Системные настройки. Содержит информацию о провайдере каналов и времени запуска сервиса.
- Каналы. Блок содержит таблицу каналов, которая состоит из следующих полей:
	- ̶ Канал название канала для Витрины. Каналы находятся в контенте Каналы группы Служебные;
	- ̶ Очередь количество задач по публикации продуктов на Витрину, находящееся в очереди публикации. Продукты на публикацию находятся в БД сервиса;
	- ̶ Время в очереди дата и время, когда последний продукт из очереди был помещён в очередь на публикацию.;
	- ̶ Время публикации Дата и время, когда последний продукт из очереди был опубликован на Витрину;
	- ̶ Id продукта идентификатор, последнего опубликованного продукта из очереди;
	- ̶ Статус публикации статус публикации последнего продукта из очереди:
	- ̶ Статус канала указатель, отличаются ли актуальные настройки Канала от настроек, используемых службой. Поддерживаемые состояния:
		- «Настройки совпадают»;
		- «Настройки изменены» (актуальные настройки Канала отличаются от настроек, используемых службой);
		- «Канал добавлен» (данные о Канале есть в настройках, Канал не используется службой);
		- «Канал удалён» (данных о Канале нет в настройках, Канал используется службой).
- Общие настройки. Блок содержит информацию об общих настройках:
	- ̶ Интервал отправки;

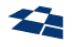

- ̶ Интервал отправки при ошибках;
- ̶ Количество ошибок;
- ̶ Размер пакета сообщений;
- ̶ Таймаут отправки на витрину.

Статистика по каналам публикации хранится в памяти службы. При этом периодически опрашивается БД. Если обнаружены изменения, то в интерфейсе отображется информационный блок, о том, что произошли изменения и псевдоссылка «Обновить», при нажатии на которую эти изменения применяются (рис[. Рисунок](#page-67-0) 7.62).

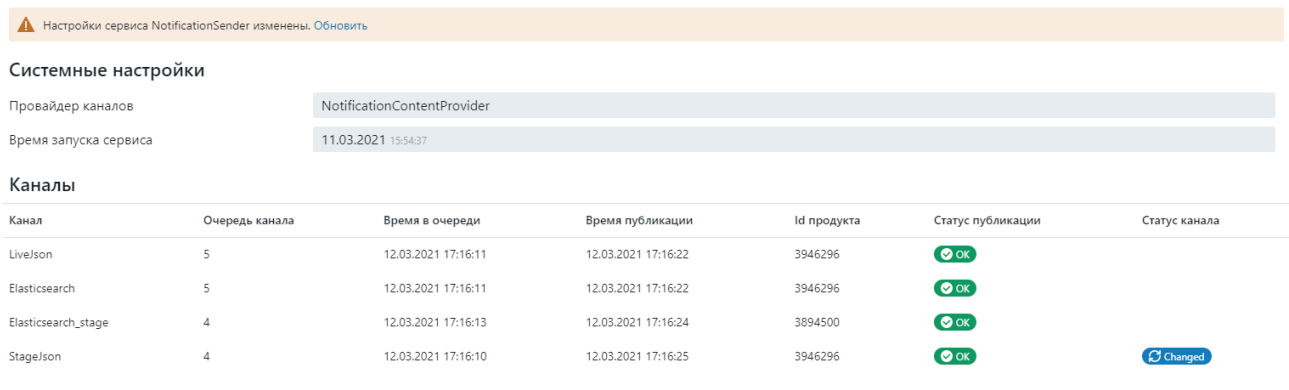

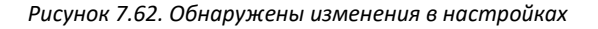

<span id="page-67-0"></span>**Примечание:** информация о настройках, выводимая в блоке «Общие настройки» отражает значения, установленные в разделе Настройки (Settings) для кастомер кода (см. [Сервис отправки продуктов на](#page-61-2)  [витрины NotificationSender](#page-61-2)).

### Управление Каналами

Управление Каналами осуществляется с использованием штатных средств бэкенда – используется контент «Каналы» (группа контентов «Служебные»). Каждая статья контента содержит данные об одном Канале. Для Канала можно задать формат данных, в котором требуется передавать данные о продукте на Витрину.

Поддерживаемые форматы:

- XML;
- XAML;
- $\bullet$  ISON.

Сервис поддерживает многопоточную передачу данных на Витрину. Также сервис позволяет ограничить набор передаваемых данных с помощью фильтрации.

Описание полей контента приведено в подразделе [«Каналы»](#page-135-0).

### Фильтрация данных публикации

Правило фильтрации данных (поле Format) не зависит от заданного для Канала формата данных, т.к. применяется к данным до их форматирования. Фильтрация проводится на стороне DPC Admin.

**Примечание:** для получения исходных данных (названия и значения параметров) для задания правил удобнее всего использовать представление данных о продукте в формате XAML.

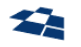

Допускается использование множества правил. Значение поля требуется задавать с использованием синтаксиса EBNF. Примеры правил:

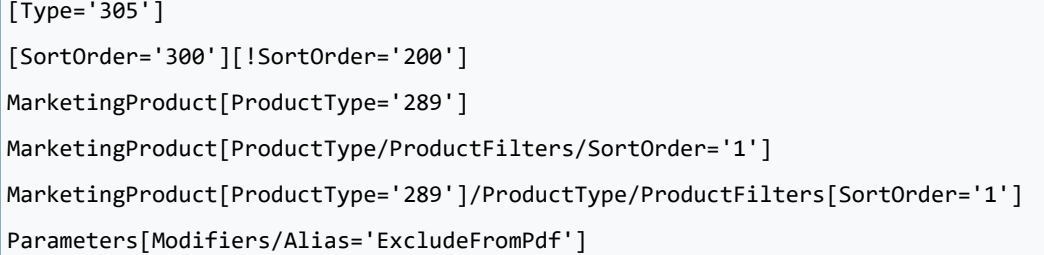

## Работа Витрины в stage- и production-окружениях

В Системе DPC существует возможность работать с данными в stage- и production-окружениях. В production-окружении (live) используются исключительно данные о продуктах, статьи для которых имеют статус Published. В stage-окружении также доступны данные о продуктах, статьи для которых имеют статусы, отличные от Published.

Для Витрины допускается возможность работы с обеими окружениями. В этом случае для каждого окружения требуется предоставить отдельный URL Канала.

## 7.3.3. Настройка канала публикации

<span id="page-68-0"></span>Сервис NotificationSender позволяет публиковать продукты на витрины, которые работают с разными форматами данных. В контенте Форматеры содержится список доступных форматов данных (рис. [7.63\)](#page-68-1).

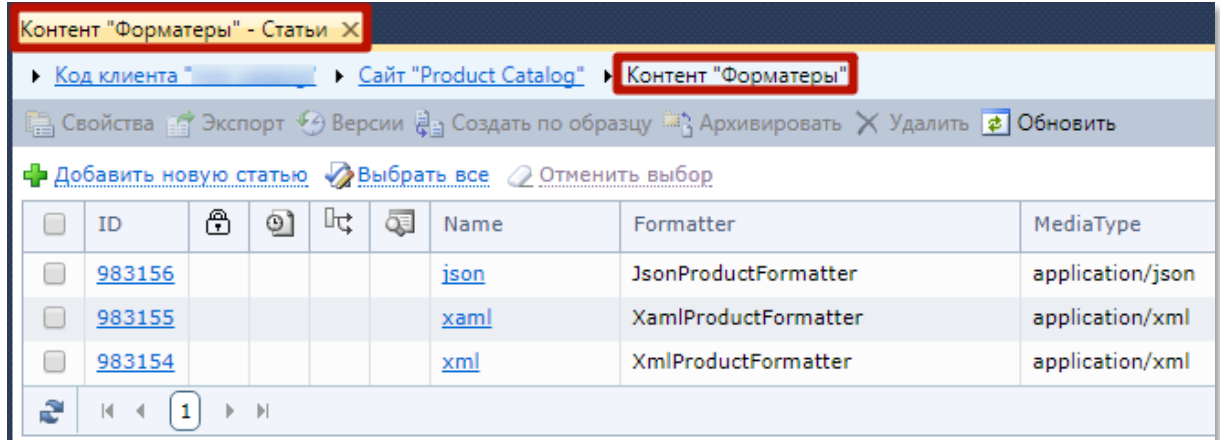

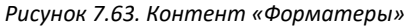

<span id="page-68-1"></span>Новый форматы регистрируются в контенте Форматеры. Например, если поддержка JSON еще не зарегистрирована, то ее можно зарегистрировать как форматер – JsonProductFormatter.

В контенте Каналы содержится список каналов публикации. В контенте задается соответствие, на какие адреса витрин в каком формате отправляются продукты.

Необходимо зарегистрировать минимум 4 JSON-витрины или убедиться, что они существуют. JSONвитрины, которые необходимо зарегистрировать:

- Sync API (live);
- Sync API (stage);
- Референсная витрина (live);

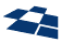

Референсная витрина (stage).

Если необходима поддержка разных языков, количество витрин увеличится соответствующим образом.

В контекстном меню сайта содержится пользовательское действие «Каналы». Вызов действия позволяет получить список актуальных каналов доступных сервису публикации NotificationSender. При добавлении, редактировании каналов, требуется их публикация. Публикация позволяет применить изменения к сервису NotificationSender. Интерфейс пользовательского действия позволяет увидеть неопубликованные изменения.

**Примечание:** для обновления данных о публикациях продуктов также возможен вариант перезагрузки сервиса NotificationSender.

При изменении настроек каналов публикации вызов пользовательского действия «Каналы» выведет сообщение о том, что настройки сервиса публикации изменены. Для применения новых конфигураций необходимо кликнуть по псевдоссылке обновить.

## Добавление нового канала

Каналы регистрируется через контент «Каналы». Для этого необходимо создать статью в контенте «Каналы» и указать:

- Название канала (поле Name);
- Язык канала (поле Language). Языки регистрируются в контенте «Языки» (см. [Языки](#page-139-0));
- URL Витрины, на которую будут публиковать продукты по текущему каналу (поле Url). В URL можно передавать параметры. Например,
	- ̶ язык, на котором будут передаваться продукты;
	- ̶ площадка публикации: stage или live.
- Формат продукта, в котором будут отправлять продукты на Витрину (поле Format);
- Признак isStage, если необходимо отправлять данные на stage-окружение (флаг isStage);
- Количество параллельно публикуемых продуктов (поле DegreeOfParallelism). В одной группе публикуемых продуктов не могут находится продукты с одинаковым идентификатором;

**Примечание:** если одновременно публикуются продукты с одинаковым идентификатором, то продукты публикуются по одному.

- Фильтр, если требуется фильтровать продукты по какому-либо признаку (поле Filter). Не зависит от формата продукта;
- Сохранить статью.

**Примечание:** служба NotificationSender может использовать каналы указанные в бэкэнде или в конфигурационном файле (см[. Сервис отправки продуктов на витрины NotificationSender\)](#page-61-2). Если служба получает данные из конфигурационного файла, то данные о канала считываются из секции <dpc:NotificationSenderConfig>.

## Создание референсной витрины для существующего каталога

Референсная витрина предназначена для первоначального создания индекса. Рекомендуется использовать консолидированную витрину, которая позволяет хранить данные различных каналов, таких как:

live/stage;

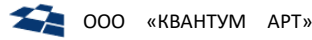

- json/xml;
- различные языки.

Каналы консолидированной витрины хранятся в одной БД, которая может быть БД каталога, так и сторонней. Экземпляр консолидированной витрины может работать с различными экземплярами каталога, разделяя их по customer code. В таком случае URL может выглядеть следующим образом:

# http://host/api/products/invariant/live http://host/api/products/invariant/stage

Описанное выше решение позволяет восстанавливать индекс при сбоях в Elasticsearch. Предложенное решение гарантирует актуальную версию индекса, с учетом того, что во время сбоя данные менялись. Это возможно, поскольку референсная витрина обновляется постоянно. В связи с этим сервису индексации необходимо в настройках задать адрес референсной JSON-витрины, для того чтобы задавать команды загрузки и обновления всего индекса.

### Примечание: Elasticsearch имеет встроенные механизм восстановления индекса.

Для восстановления индекса при сбоях в Elasticsearch необходимо заполнить JSON-витрину. Для автоматического обновления при каждой публикации необходимо в QP8 создать пользовательское действие с названием «Отправить JSON». Действие аналогично действию «Публиковать», но с дополнительными параметрами Channels={имя референсной JSON-витрины}. При выборе этого действия продукты будут отправляться только на референсную витирну.

После заполнения JSON-витрины и создания пользовательского действия необходимо отфильтровать опубликованные продукты и отправить их на публикацию в референсную витрину. Это позволит заполнить витрину актуальными данными.

## 7.3.4. Запросы к Каналу

### Создание и изменение продукта

При создании и изменении продукта Система "ПК" формирует запрос следующего формата:

```
PUT URL Канала
```
В теле запроса содержится XML-файл с данными о продукте.

### Удаление продукта

При удалении продукта Система "ПК" формирует запрос следующего формата:

### DELETE URL Канала

В теле запроса содержится XML-файл с идентификатором удалённого продукта. Пример содержимого тела запроса:

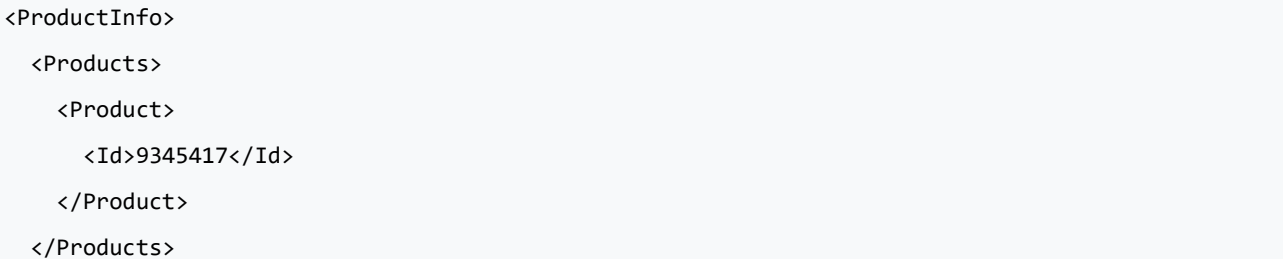

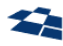

### </ProductInfo>

У Канала должна быть возможность штатно обрабатывать ситуации, когда поступает уведомление об удалении продукта, данные о котором на Витрине отсутствуют. В данной ситуации от Канала ожидается ответ с кодом 200.

## 7.3.5. Лог работы службы

Данные по всем выполненным операциям вносятся в лог, например, продукт с указанным идентификатором отправился на витрину А, но не был отправлен на витрину Б и т.п.

Лог представляет из себя текстовый файл NLog.config. Также получить информацию о работе службы можно с помощью пользовательского действия Каналы.

Каналы (Публикации каналов) - это пользовательское действие, позволяющее увидеть процесс работы службы.

## 7.3.6. Очередь публикации

Инструмент использует очередь публикации. Данные для очереди вносятся в таблицу «Messages» БД dpc notifications. Описание полей таблицы приведено в подразделе «Таблица Messages БД dpc notifications».

Задача на публикацию находится в очереди до момента успешной передачи данных на Витрину. Продукты с одинаковым идентификатором публикуются по очереди, даже если для канала задана параллельная публикация.

Если в настройках канала установлен признак Invisible, то продукты не будут помещены в очередь этого канала.

### 7.3.7. Защита от ошибочных публикаций

Функциональность «Защита от ошибочных публикаций» позволяет предотвратить публикацию продуктов одного продуктового каталога на витрину другого. Защита реализована следующим образом:

- 1. В конфигурационных файлах службы NotificationSender и витрины продуктового каталога задается параметр instanceId. Если параметр не задан, то каталог работает без защиты от ошибочной публикации. Отсутствие защиты обеспечивает обратную совместимость.
- 2. При публикации продуктов значения сравниваются витриной. Если значения совпадают, то продукты публикуются. Если не совпадают, то публикация продуктов блокируется. В ГПИ каналов (пользовательское действие Каналы, см. Каналы) доступен статус публикации. Если публикация заблокирована механизмом защиты, то в статусе будет указано - «Forbidden».

Защита от ошибочных публикаций также добавлена в референсную витрину и elastic-витрину. В конфигурационных файлах референсной и elastic витрин хранятся значения instanceId, которые также сравниваются. Если значения совпадают, то продукты с референсной витрины будут опубликованы на elastic-витрине при переиндексации. Если значения не совпадают, то в поле «Обработка» (пользовательское действие HighloadFront, см. HighloadFront) выводится пиктограмма «Х». Наведение курсора мыши на пиктограмму отображает сообщение об ошибке. Если ошибка вызвана механизмом защиты от ошибочной публикации, то выводится сообщение: «Не удалось пройти валидацию по Instanceld».
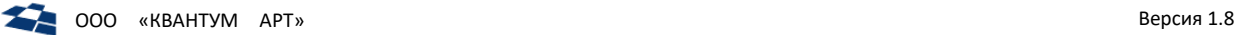

**Примечание:** если витрина является нестандартной (custom), то вышеописанная логика должна быть самостоятельно реализована разработчиком.

### 7.3.8. Настройки конфигурационного файла

Пример синтаксиса:

```
{
     "Connection": {
         "DpcConnectionString": "Application Name=NotificationSender;Initial Catalog=catalog;Data 
Source=server;User ID=user;Password=pass",
         "NotificationsConnectionString": "Application Name=NotificationSender;Initial 
Catalog=notifications;Data Source=server;User ID=user;Password=pass",
         "DesignConnectionString": "Application Name=NotificationSender;Initial 
Catalog=notifications_design;Data Source=server;User ID=user;Password=pass",
         "QpMode": true,
         "UsePostgres": false
     },
     "Properties" : 
     {
         "Name" : "DPC.NotificationsSender"
     },
     "Logging": {
         "IncludeScopes": false,
         "LogLevel": {
             "Default": "Information",
             "Microsoft": "Warning",
             "System": "Warning"
         }
     }
}
```
#### Параметры:

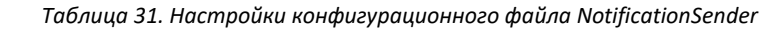

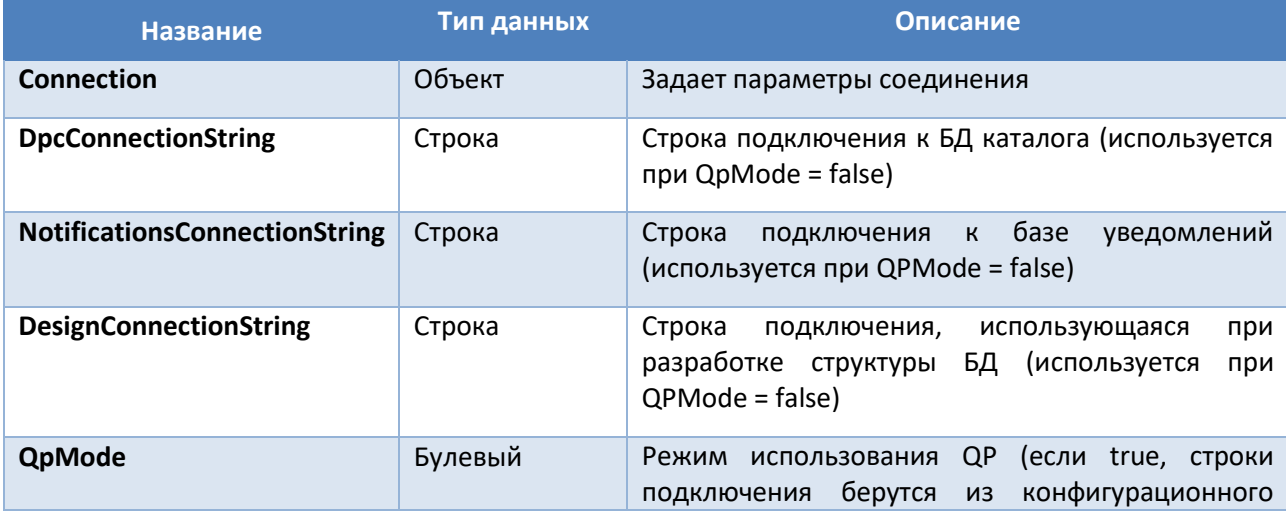

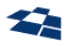

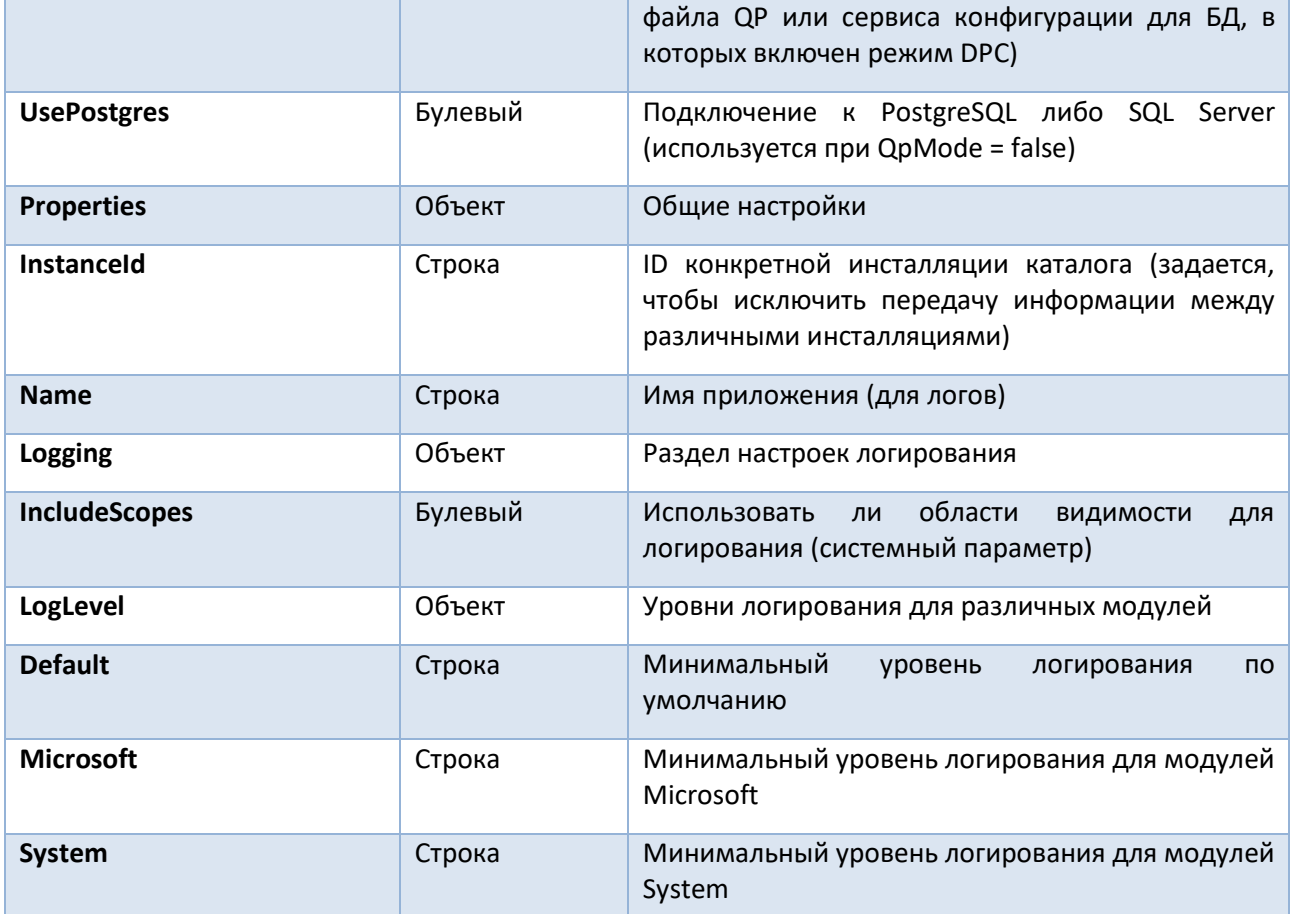

### 7.4. DPC Web API (DPC.Api)

Сервис Web API позволяет создавать, редактировать, обновлять и удалять продукты DPC с помощью методов.

У каждого неинтерфейсного действия существует метод Web API. Вызов метода равносилен вызову пользовательского действия.

## 7.4.1. Описание API

### Получение списка продуктов

Описание: метод предназначен для получения списка продуктов.

### Формат запроса:

GET /api/{version}/{slug}/{format}

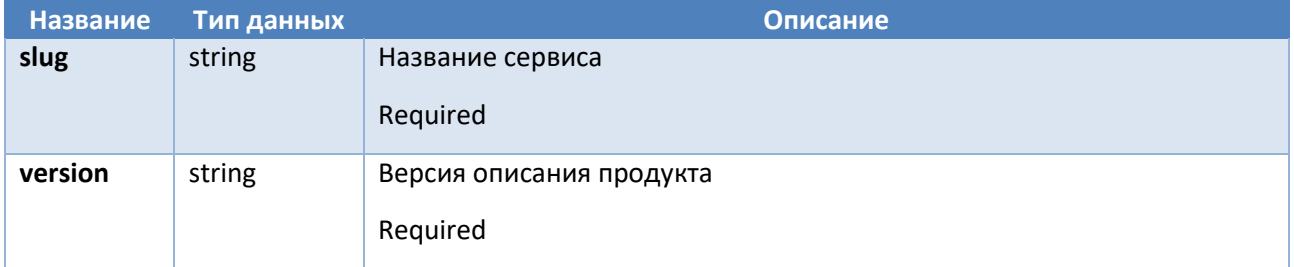

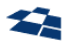

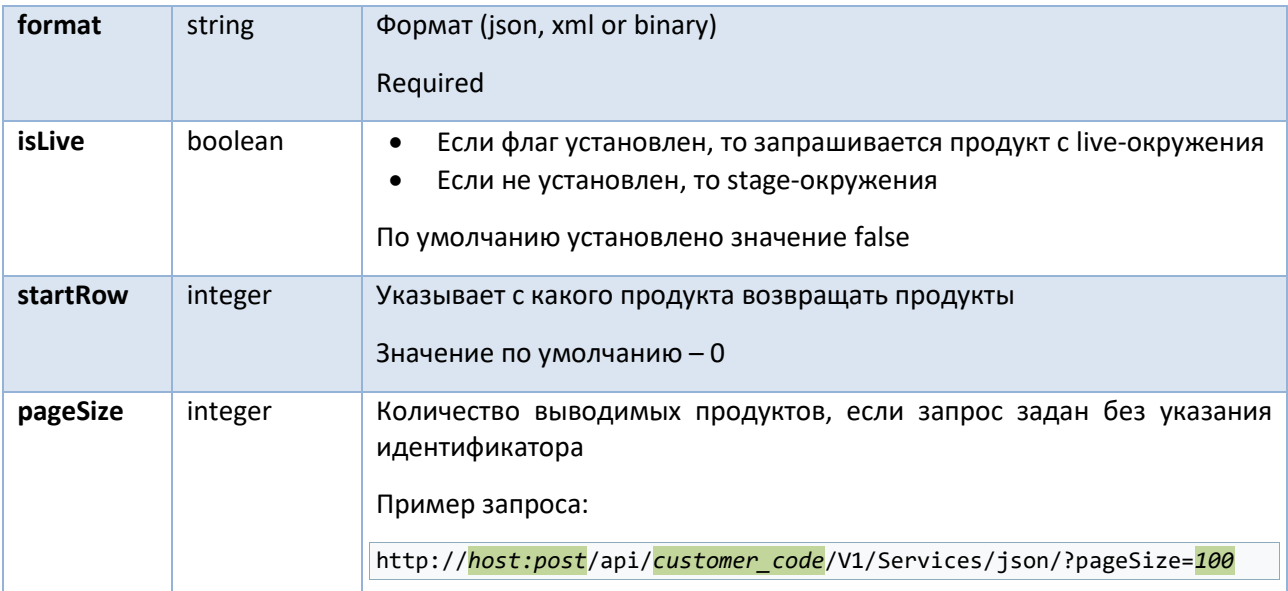

### **Ответ:**

получаем ID продуктов

## Получение списка продуктов (требуется customerCode)

**Описание:** метод предназначен для получения списка продуктов.

### **Формат запроса**

```
GET /api/{customerCode}/{version}/{slug}/{format}
```
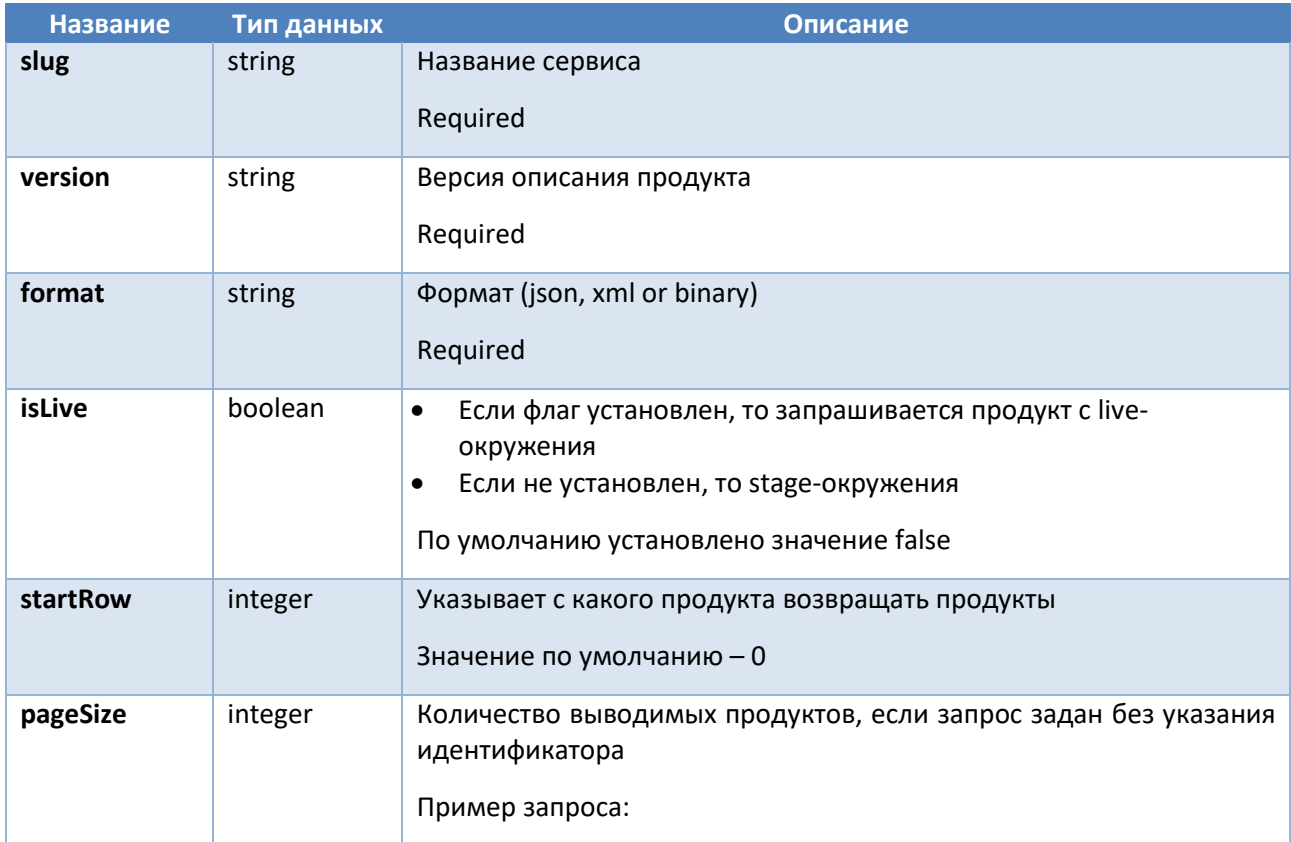

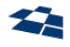

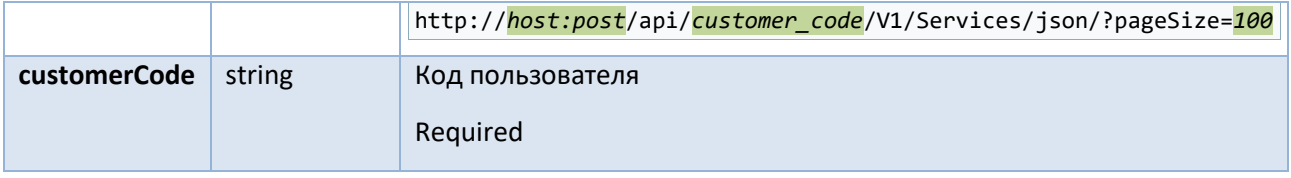

Ответ:

получаем ID продуктов

### Поиск продуктов с фильтром

Описание: метод предназначен для получения информации о списке продуктов с использованием запроса (позволяет искать продукт с заданным в поле «query» значением).

### Формат запроса:

```
GET /api/{version}/{slug}/search/{format}/{query}
```
#### Входные данные:

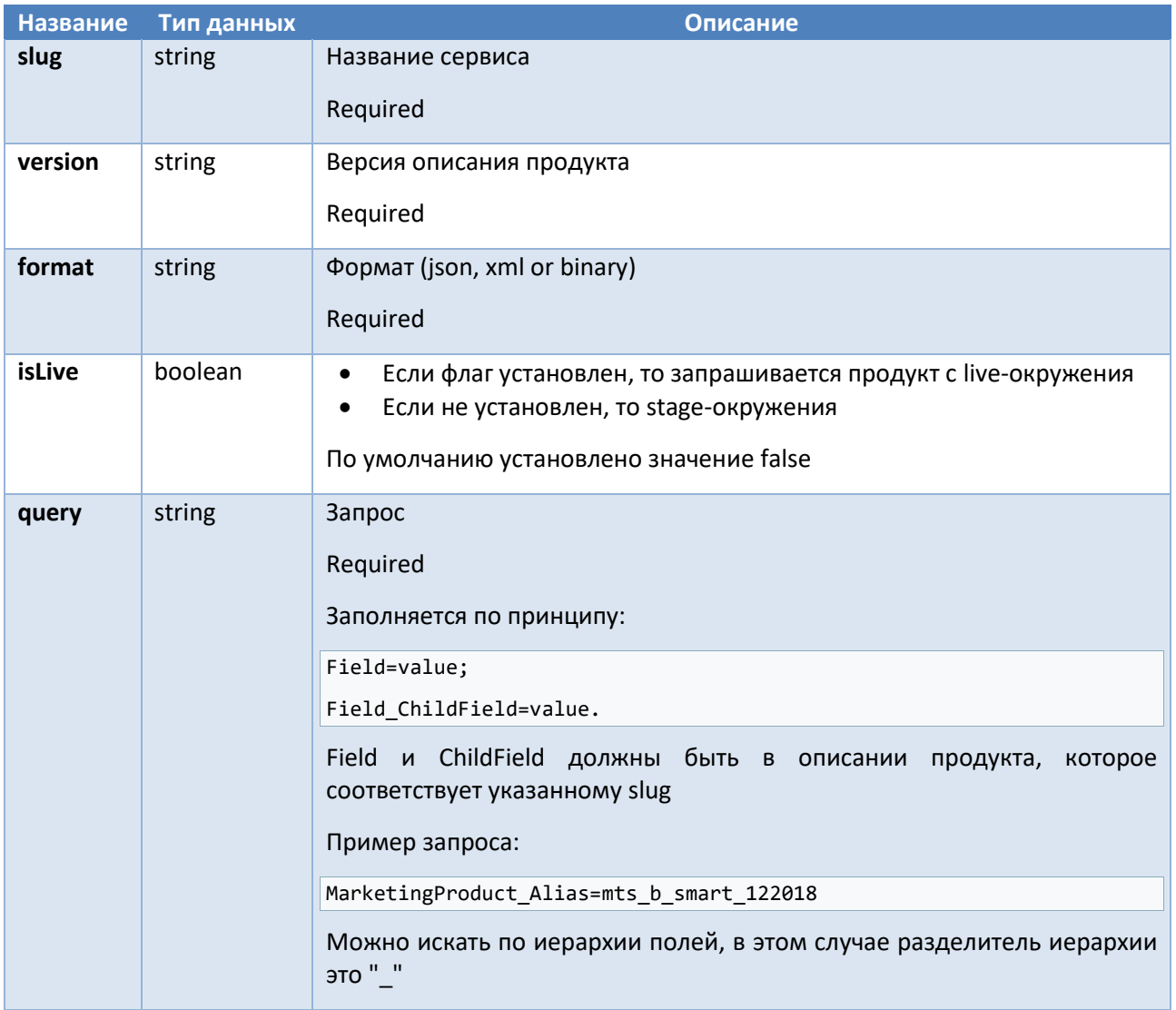

Ответ:

получаем ID продуктов

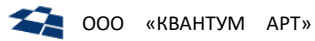

## Поиск продуктов с фильтром (требуется costumerCode)

Описание: метод предназначен для получения информации о списке продуктов с использованием запроса (требуется custumerCode, позволяет искать продукт с заданным в поле «query» значением)

#### Формат запроса:

GET /api/{customerCode}/{version}/{slug}/search/{format}/{query}

#### Входные данные:

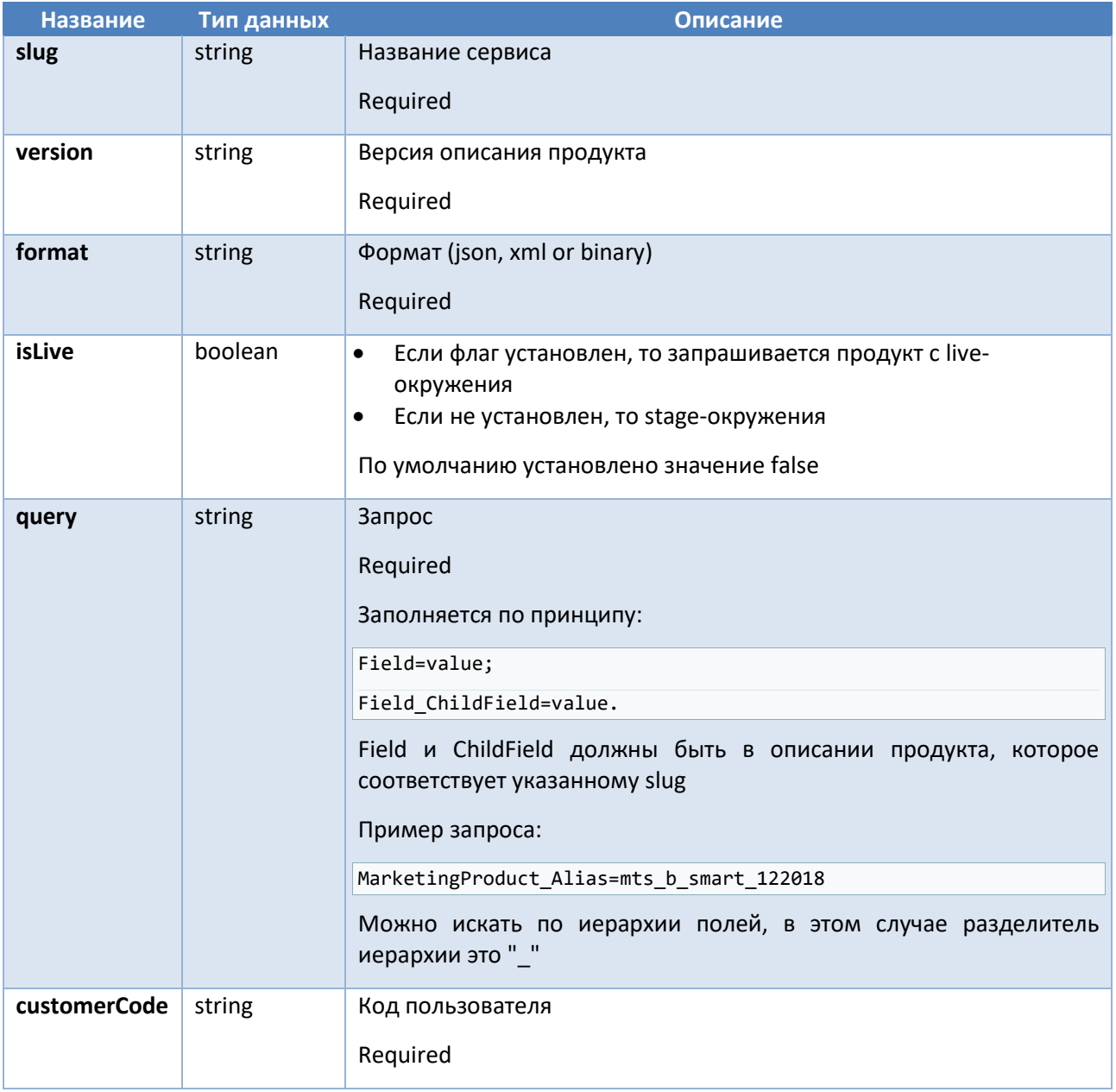

#### Ответ:

получаем ID продуктов

### Детальный поиск продуктов с фильтром

Описание: метод предназначен для получения детальной информации о списке продуктов с использованием запроса (позволяет искать продукт с заданным в поле «query» значением).

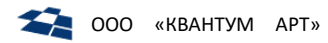

#### Формат запроса:

### GET /api/{version}/{slug}/search/detail/{format}/{query}

#### Входные данные:

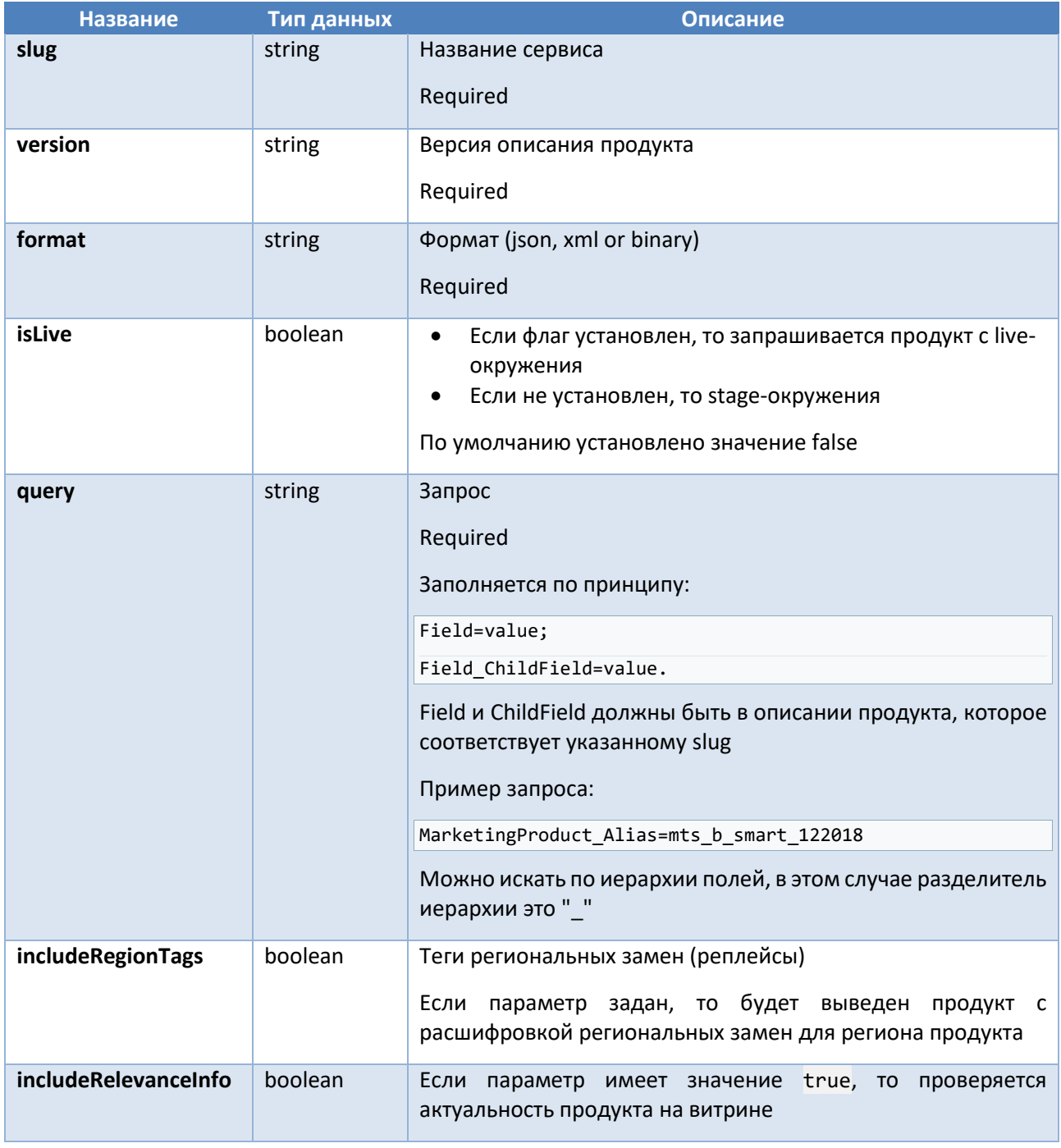

### Ответ:

### получаем ID продуктов

## Детальный поиск продуктов с фильтром (требуется customeCode)

Описание: метод предназначен для получения детальной информации о списке продуктов с использованием запроса (позволяет искать продукт с заданным в поле «query» значением, требует на вход парметра customerCode).

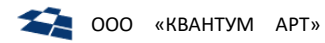

### Формат запроса:

GET /api/{customerCode}/{version}/{slug}/search/detail/{format}/{query}

### Входные данные:

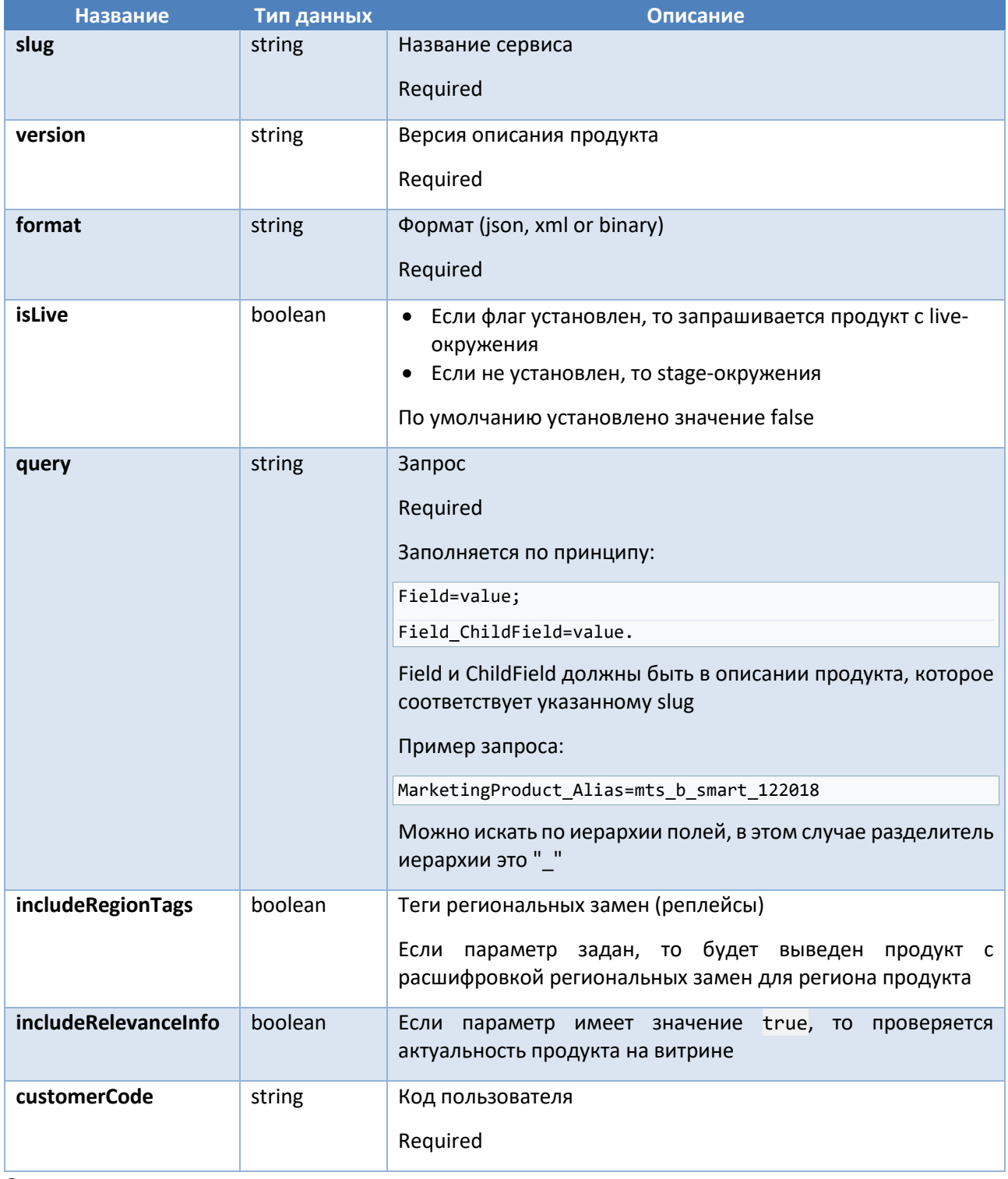

### Ответ:

получаем ID продуктов

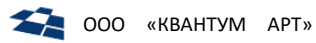

## Поиск продуктов с расширенной фильтрацией (поиск по нескольким полям)

Описание: метод предназначен для получения иинформации о списке продуктов с использованием расширенногор запроса. POST запросы позволяют делать расширенную фильтрацию по нескольким полям.

### Формат запроса:

POST /api/{version}/{slug}/search/{format}

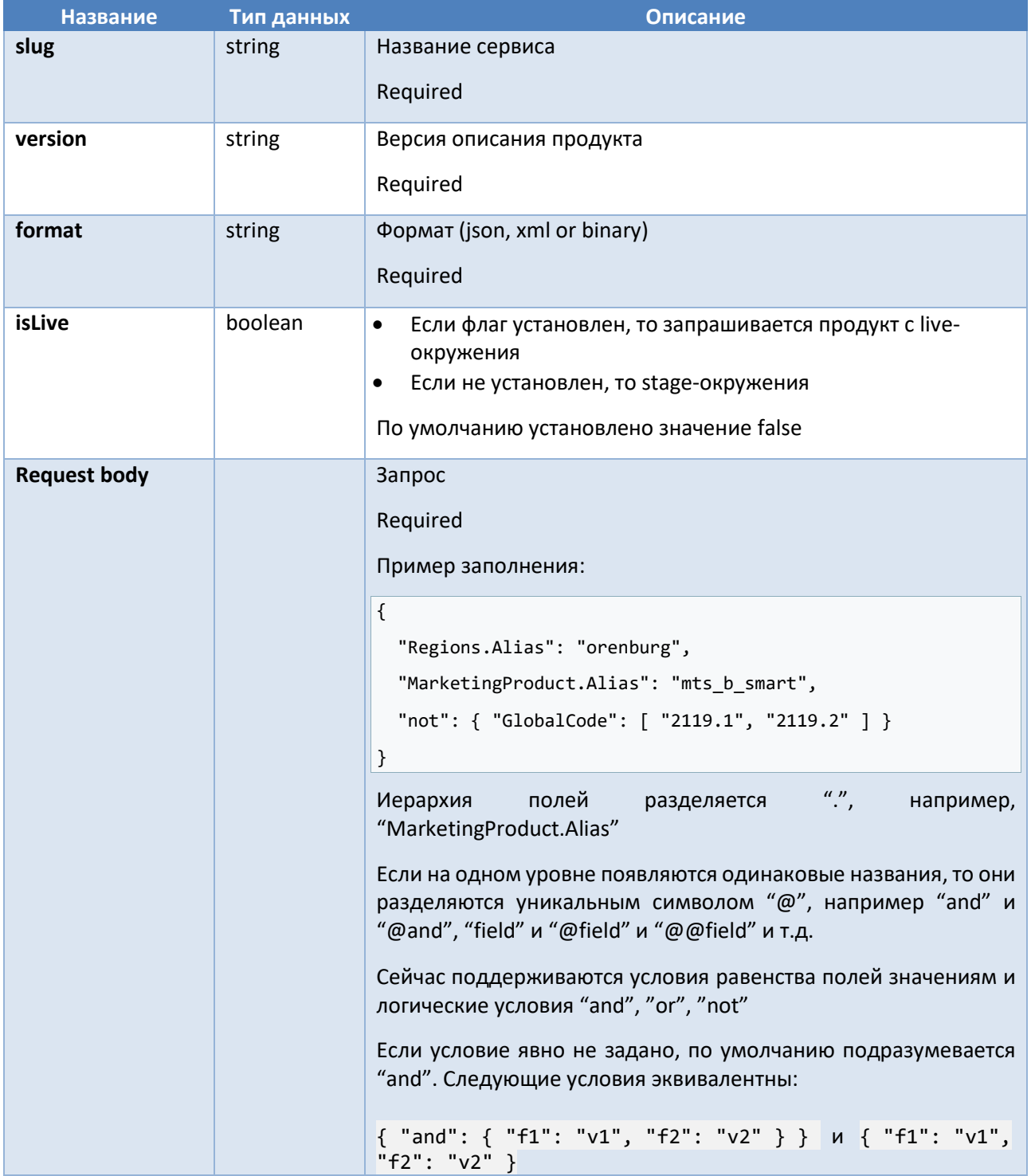

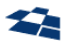

 $\overline{\phantom{a}}$ 

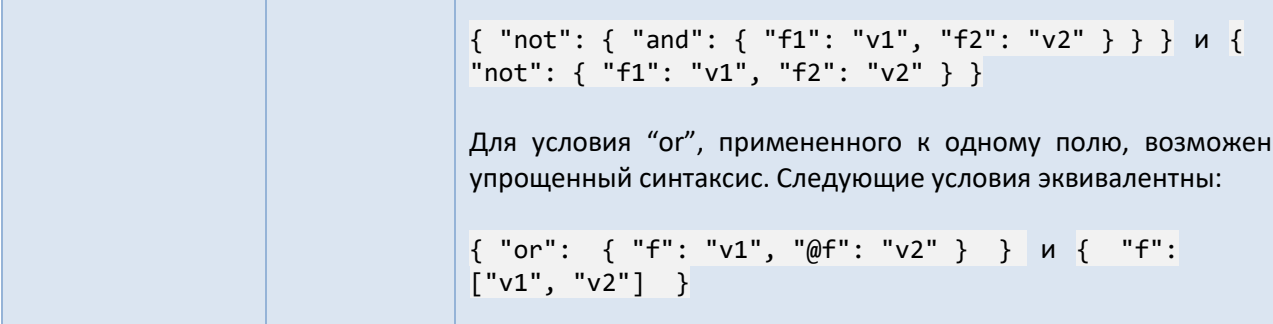

Ответ:

получаем ID продуктов

# Поиск продуктов с расширенной фильтрацией (поиск по нескольким полям, требуется customeCode)

Описание: метод предназначен для получения иинформации о списке продуктов с использованием расширенногор запроса. POST-запросы позволяют делать расширенную фильтрацию по нескольким полям.

#### Формат запроса:

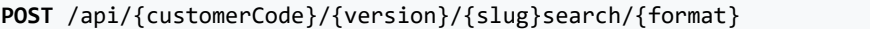

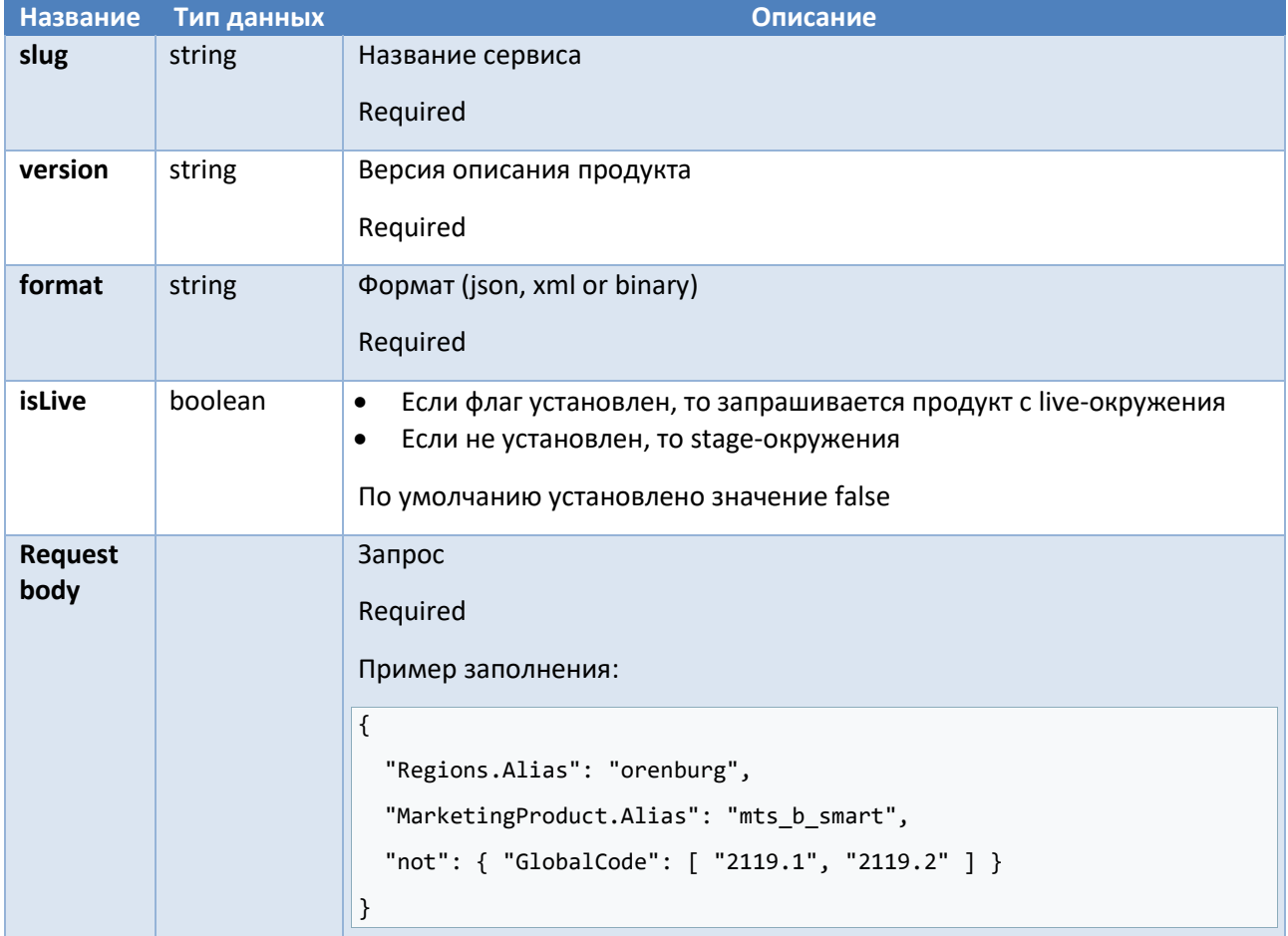

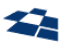

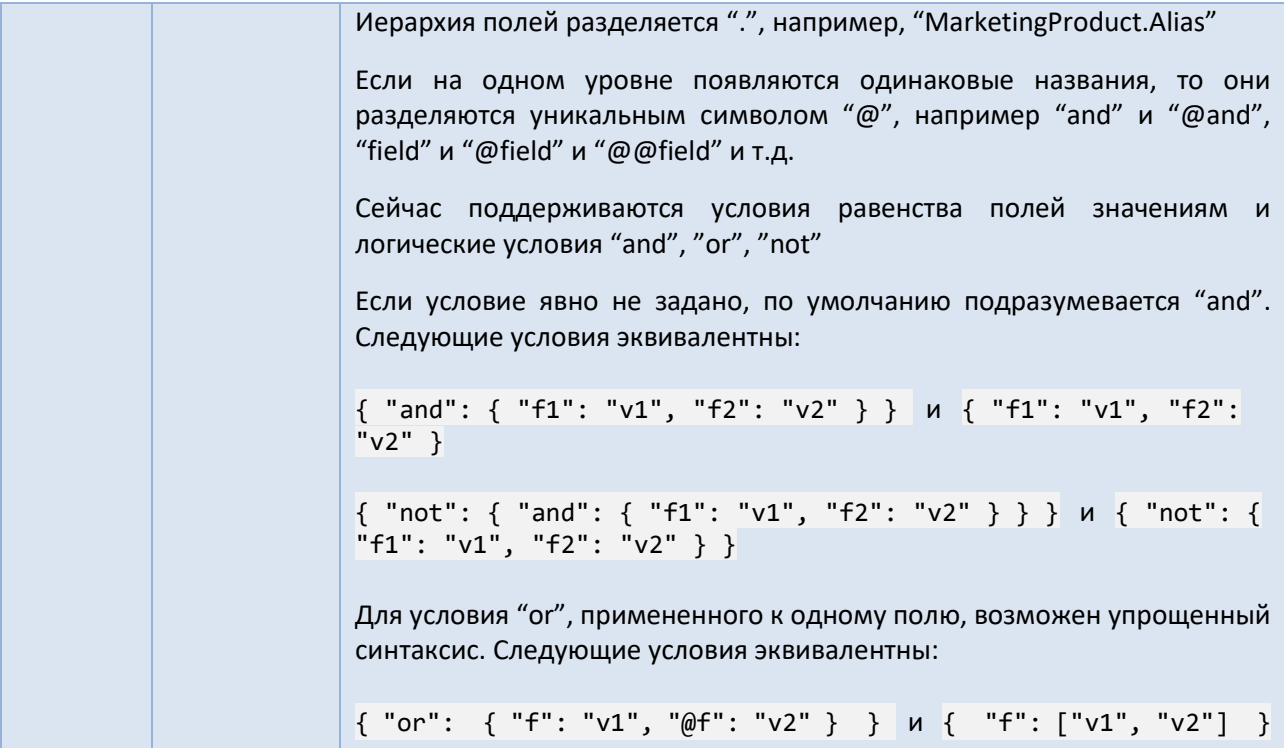

#### Ответ:

### получаем ID продуктов

Получение детальной информации о продукте с использованием расширенного запроса Описание: метод предназначен для получения детальной иинформации о списке продуктов с использованием расширенногор запроса. POST-запросы позволяют делать расширенную фильтрацию по нескольким полям.

### Формат запроса:

POST /api/{version}/{slug}/search/detail/{format}

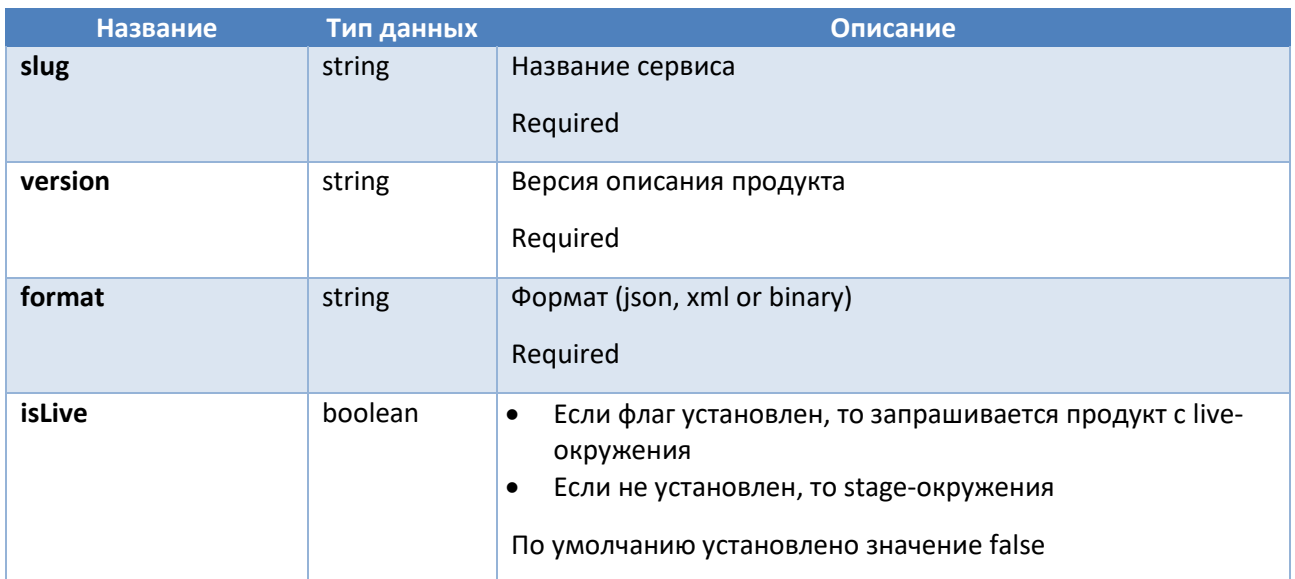

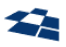

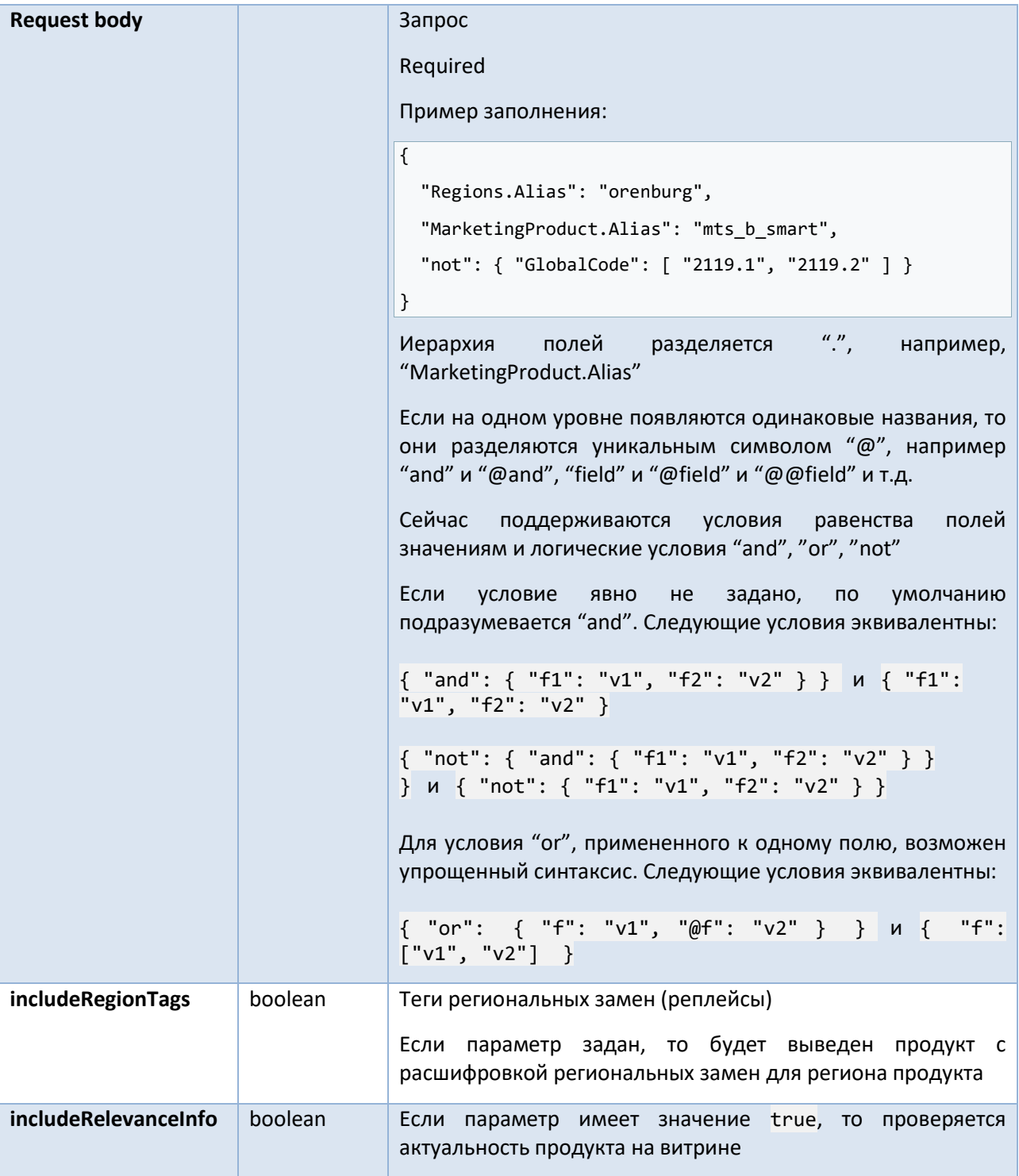

#### Ответ:

получаем ID продуктов

# Получение детальной информации о продукте с использованием расширенного запроса (требуется CustomerCode)

Описание: метод предназначен для получения детальной иинформации о списке продуктов с использованием расширенногор запроса. POST-запросы позволяют делать расширенную фильтрацию по нескольким полям (требуется customerCode).

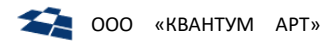

### Формат запроса:

## GET /api/{customerCode}/{version}/{slug}/search/detail/{format}

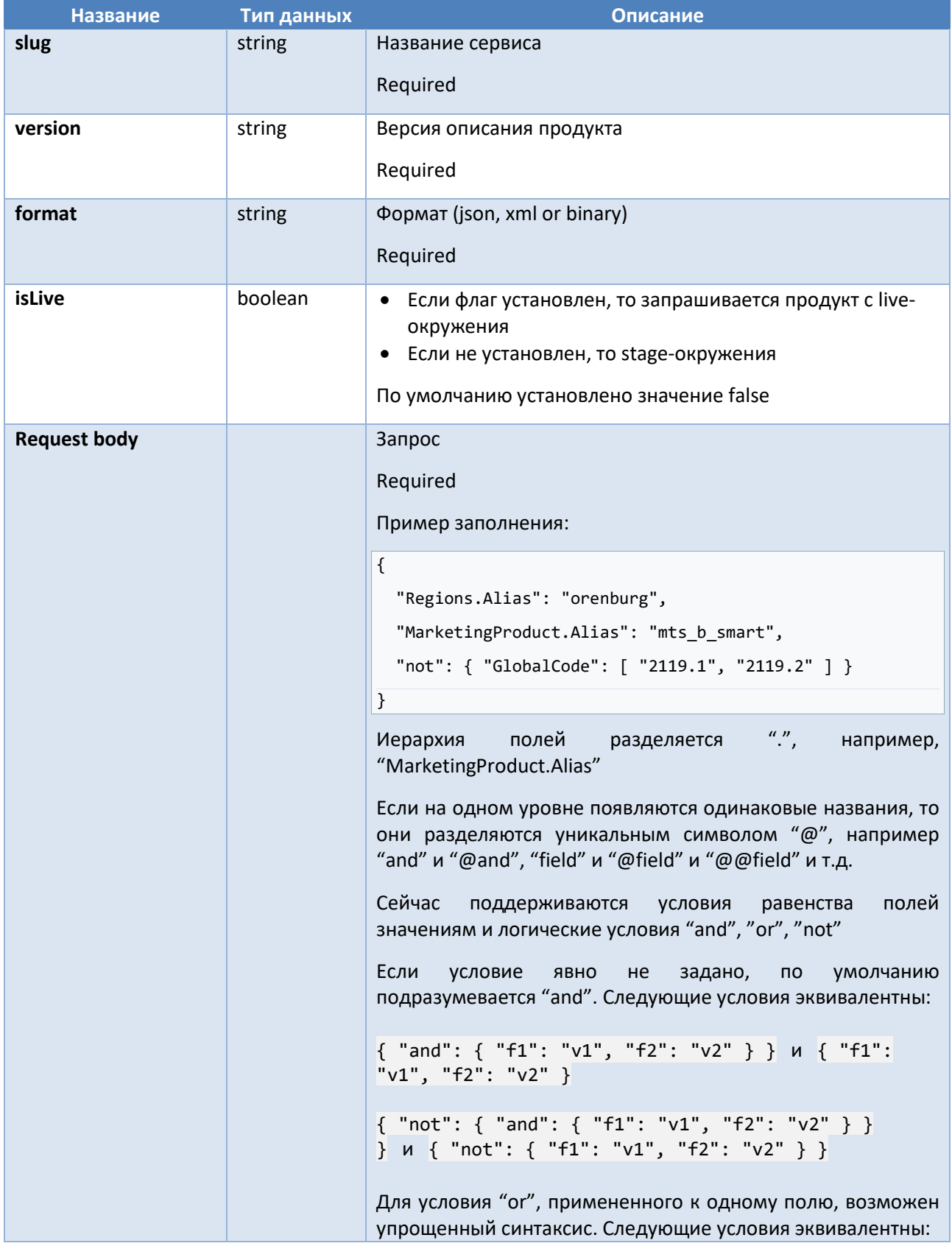

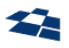

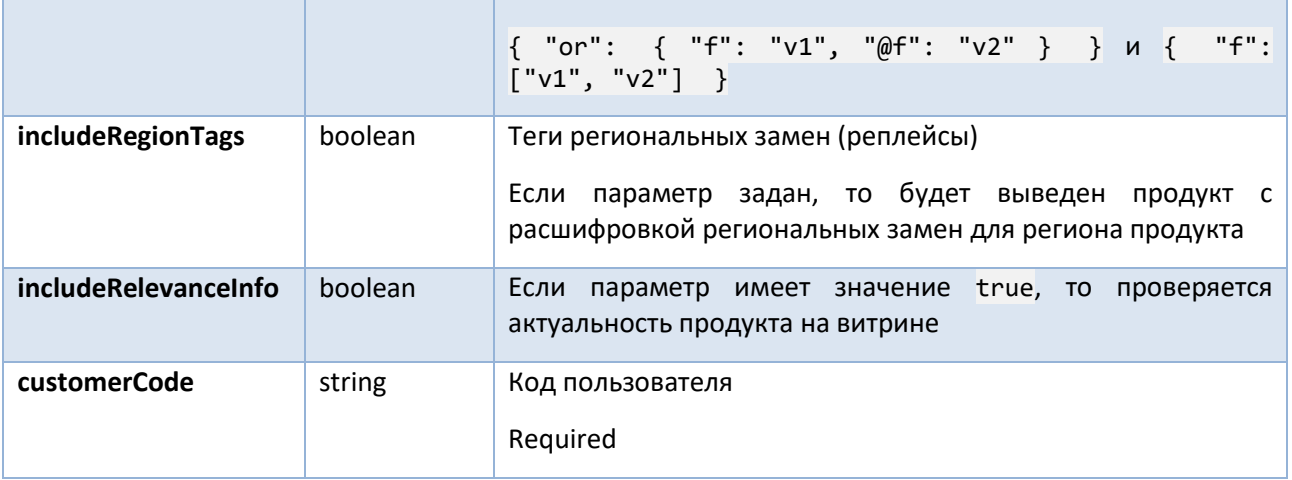

**Ответ:**

получаем ID продуктов

## Получение продукта по ID

**Описание:** метод позволяет получить продукт с указанным идентификатором.

### **Формат запроса:**

**GET** /api/{version}/{slug}/{format}/{id}

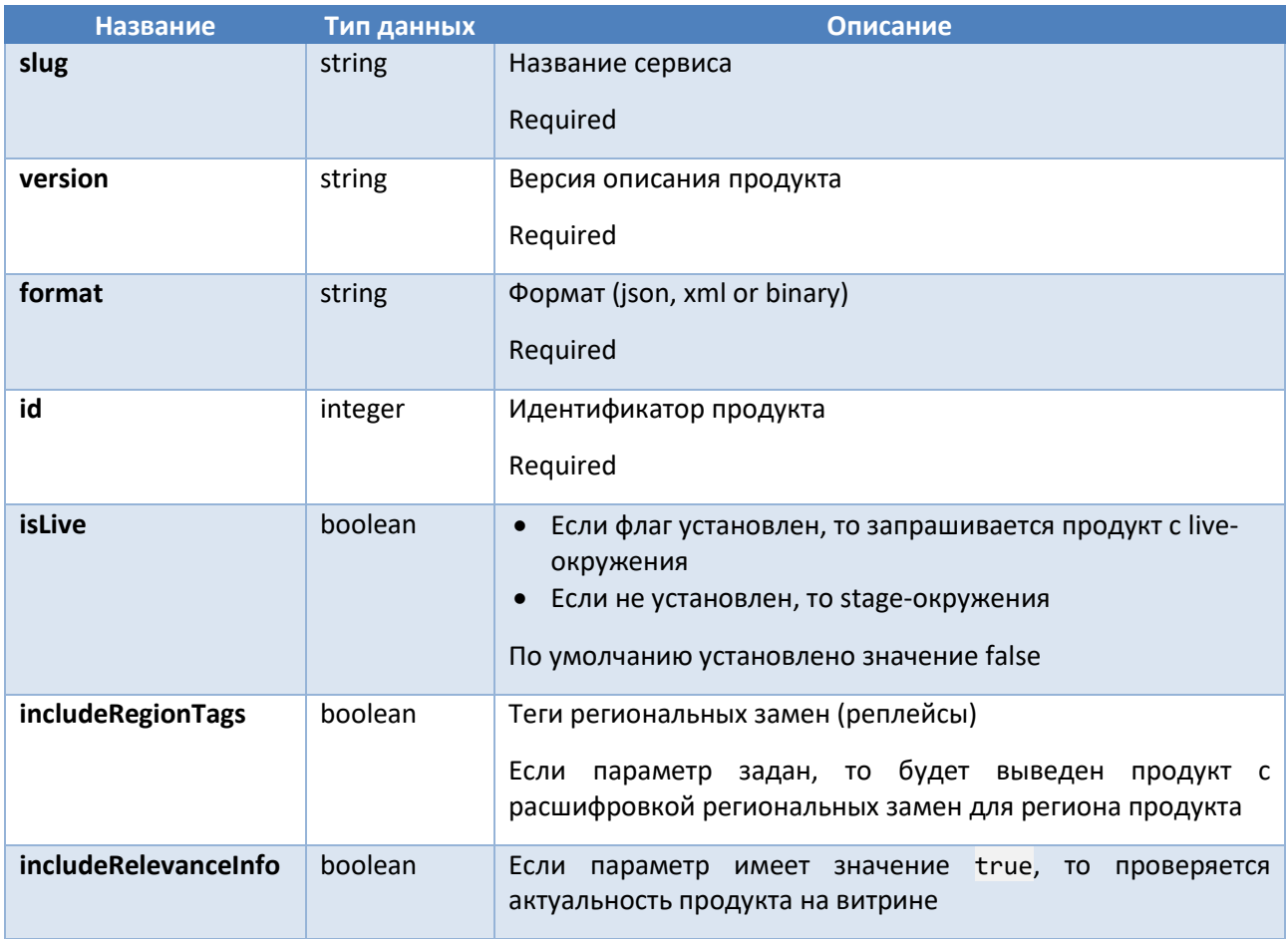

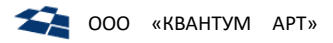

Получаем продукт в соответсвии с описанием продукта (product definition), которое определяет slug.

## Отправка изменений продукта по ID

Описание: метод позволяет отправить отредактированный продукт в DPC.

#### Формат запроса:

POST /api/{version}/{slug}/{format}/{id}

#### Входные данные:

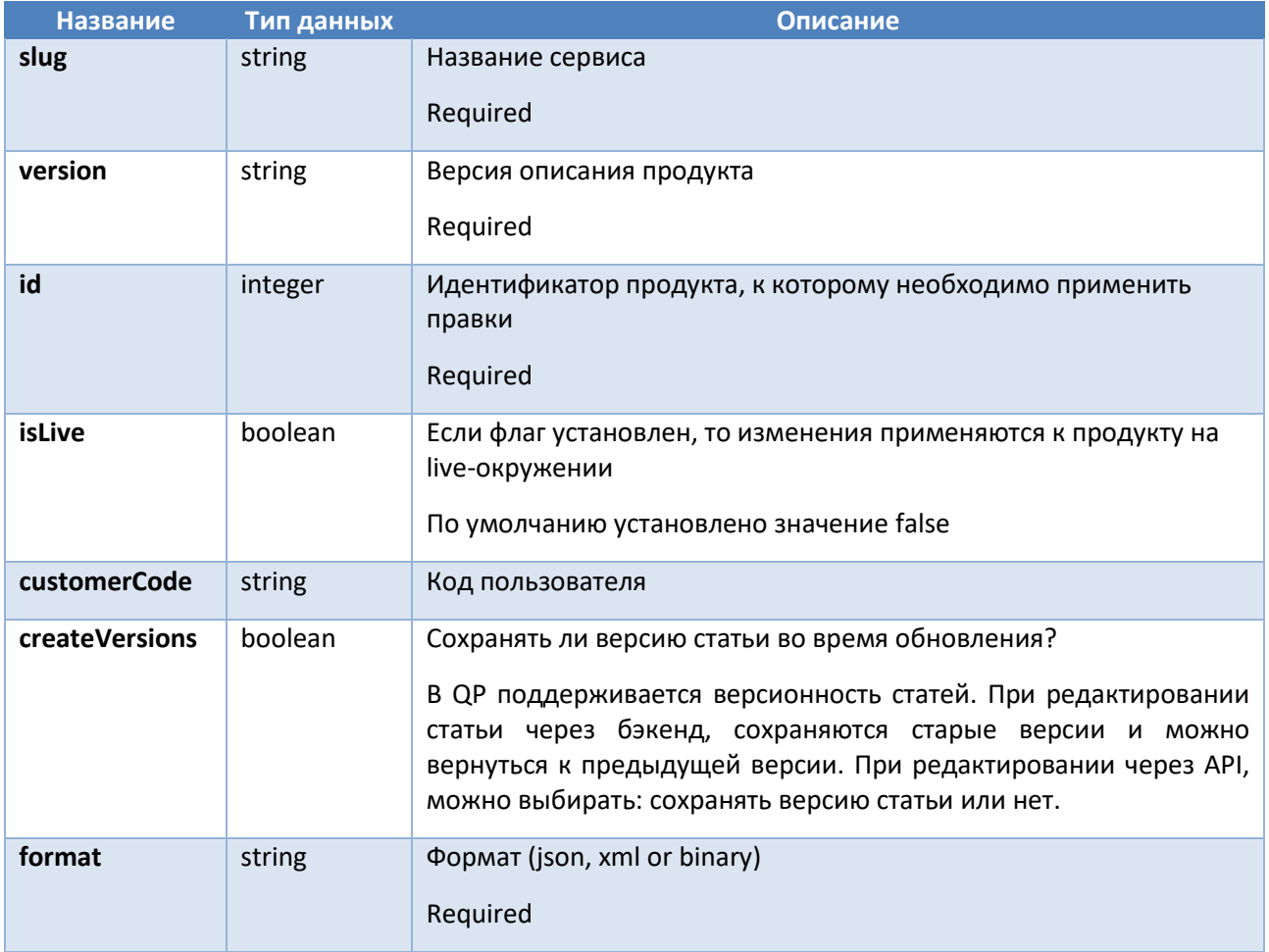

### Получение продукта по id (требуется customeCode)

Описание: метод получения данных о продукте по ID (требуется customerCode). Поддерживает различные форматы: json, xml, binary

### Формат запроса:

```
GET /api/{customerCode}/{version}/{slug}/{format}/{id}
```
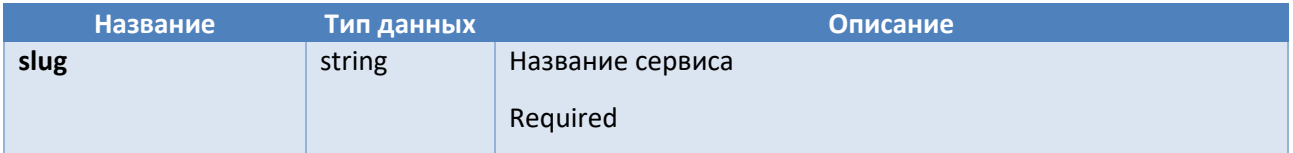

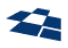

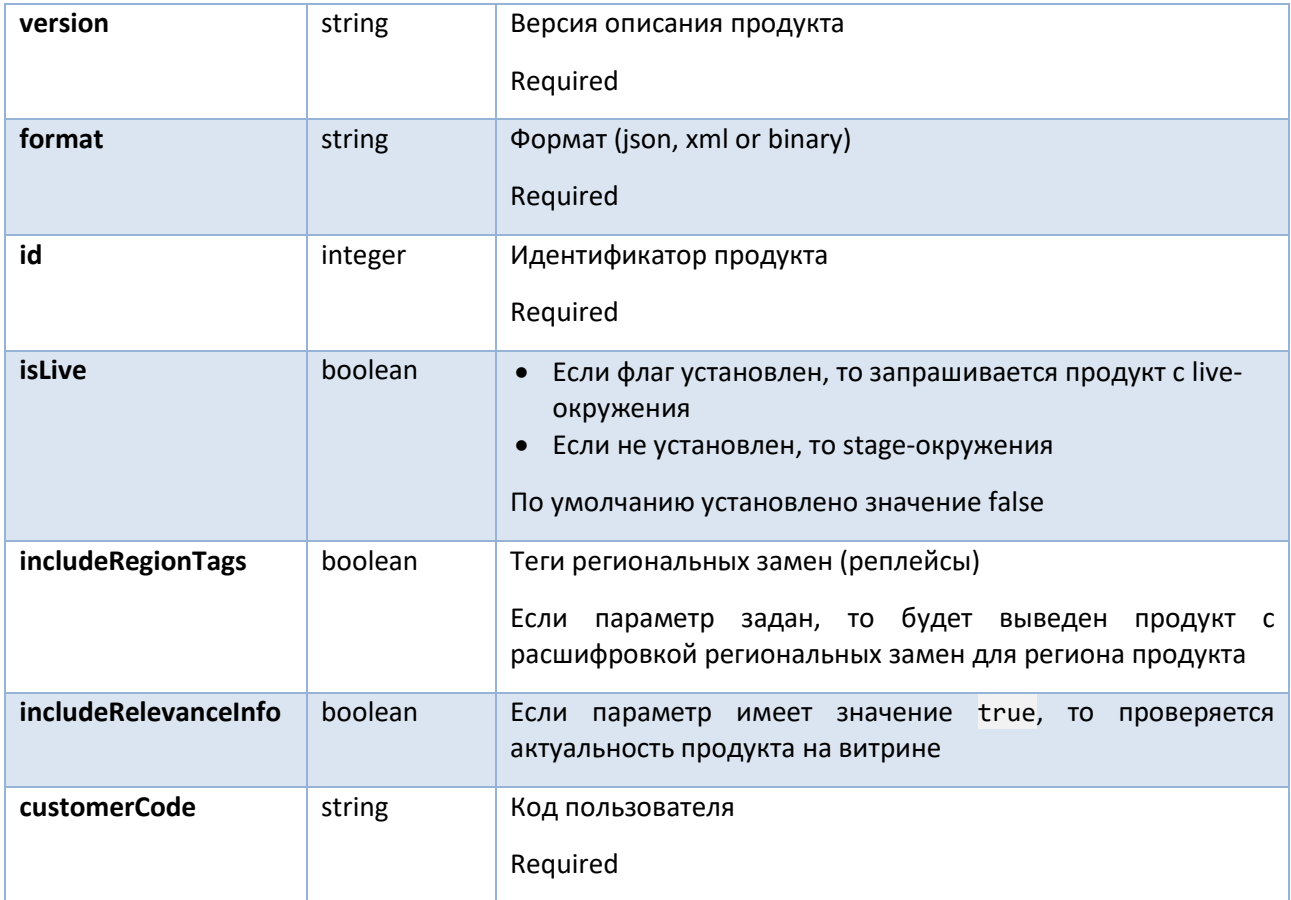

Ответ:

Получаем продукт в соответсвии с описанием продукта (product definition), которое определяет slug.

## Отправка изменений продукта по ID (требуется customerCode)

Описание: метод позволяет отправить отредактированный продукт в DPC.

### Формат запроса:

```
POST /api/{customerCode}/{version}/{slug}/{format}/{id}
```
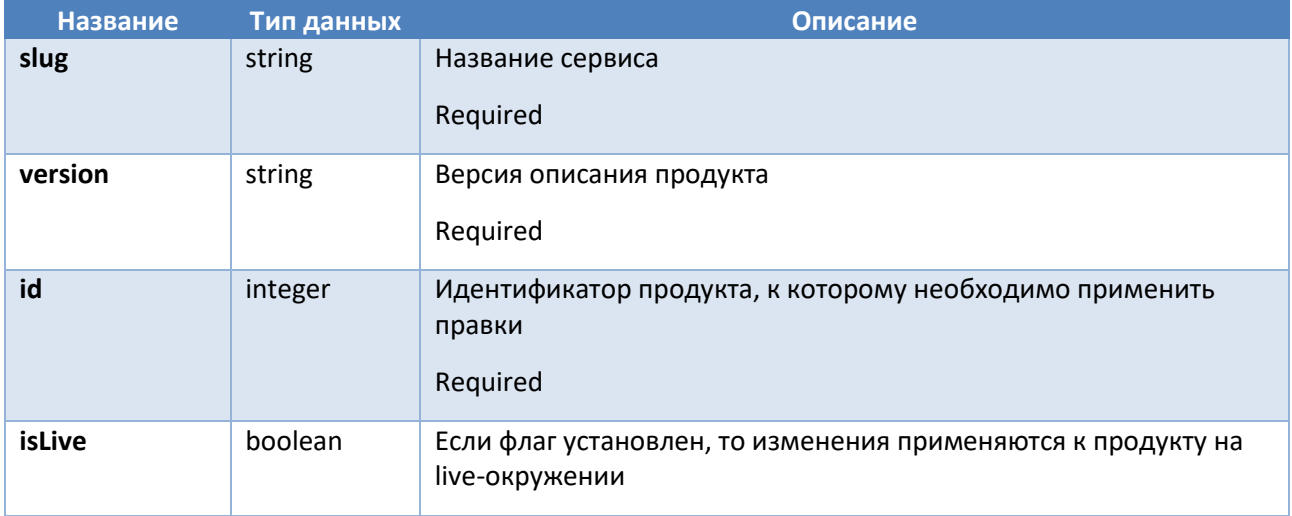

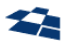

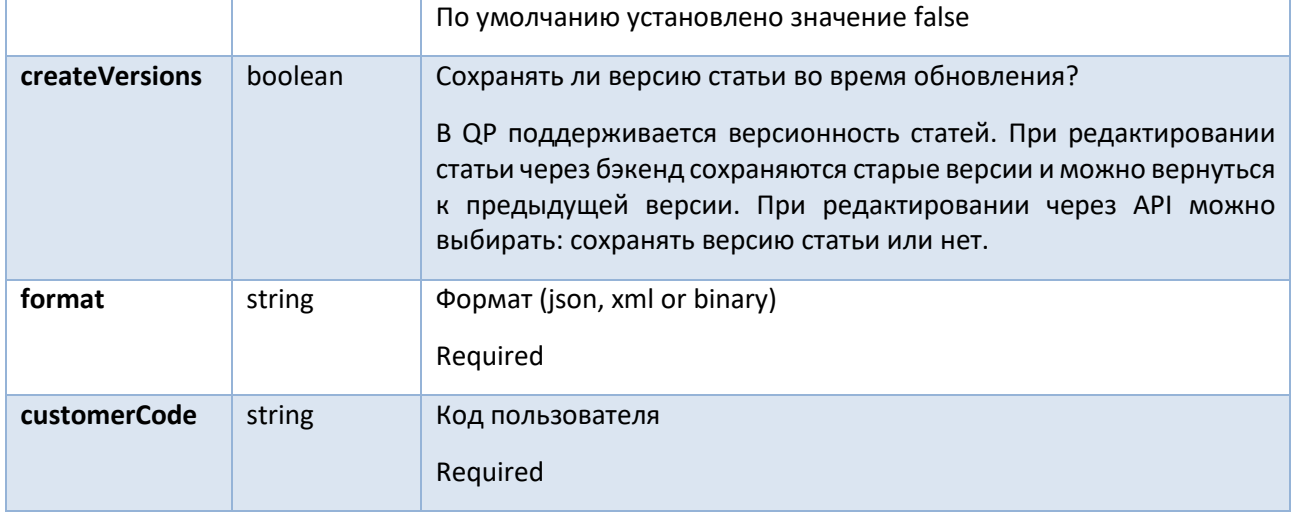

## Получение продуктов по списку ID

Описание: метод получения данных о продукте по списку ID.

### Формат запроса:

GET /api/{version}/{slug}/list/{format}/{ids}

#### Входные данные:

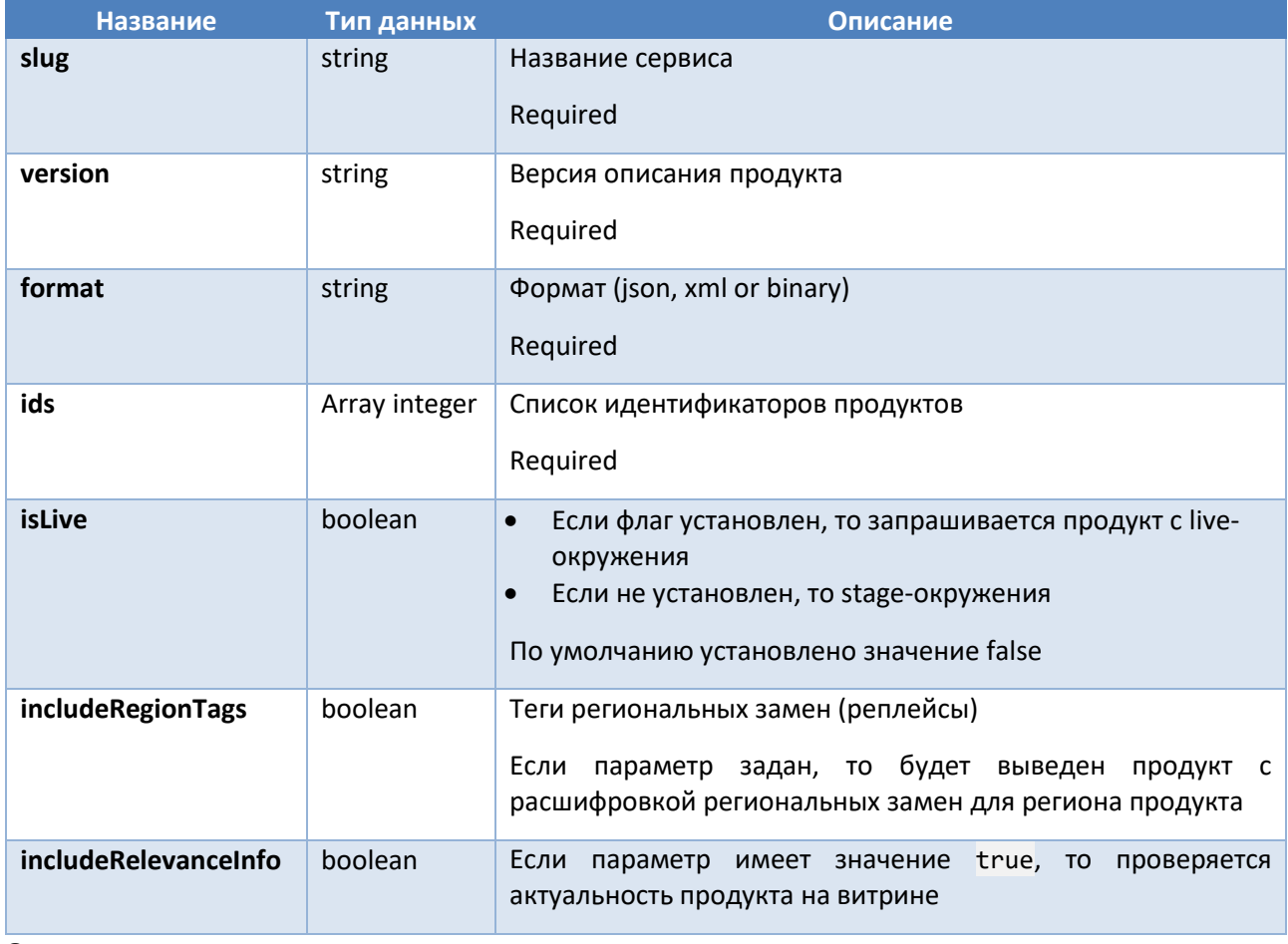

### Ответ:

Получаем продукты в соответсвии с описанием продукта (product definition), которое определяет slug.

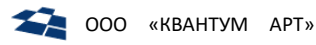

## Получение продуктов по списку ID (требуется customerCode)

Описание: метод получения данных о продукте по списку ID.

#### Формат запроса:

GET /api/{customerCode}/{version}/{slug}/list/{format}/{ids}

#### Входные данные:

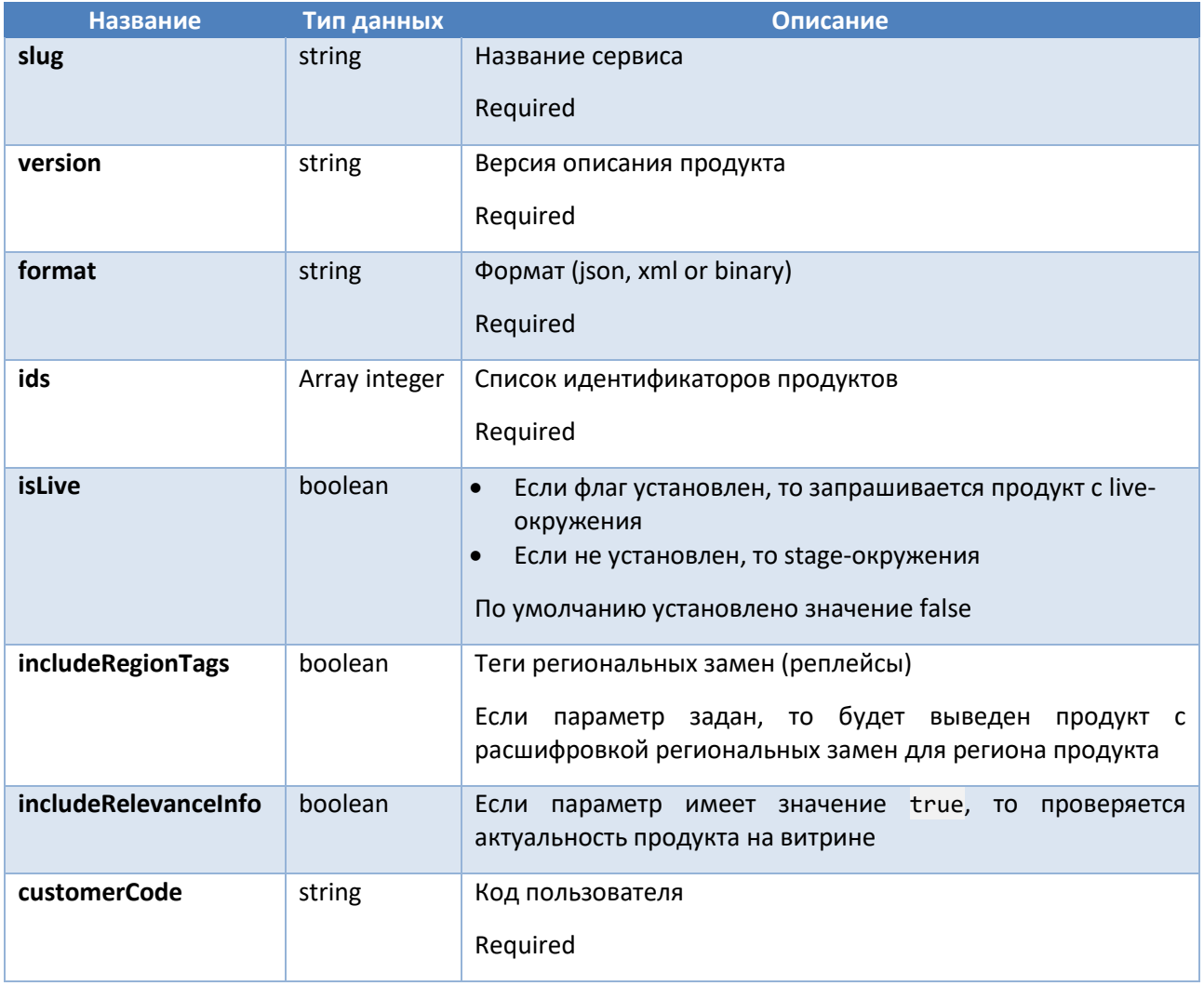

### Ответ:

Получаем продукты в соответсвии с описанием продукта (product definition), которое определяет slug.

## Получение данных является ли продукт актуальным

Описание: метод получения данных является ли продукт актуальным (продукт из базы данных совпадает с продуктом на референсной витрине).

#### Формат запроса:

GET /api/relevance/{format}/{id}

#### Входные данные:

**Название** Тип данных Описание

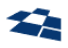

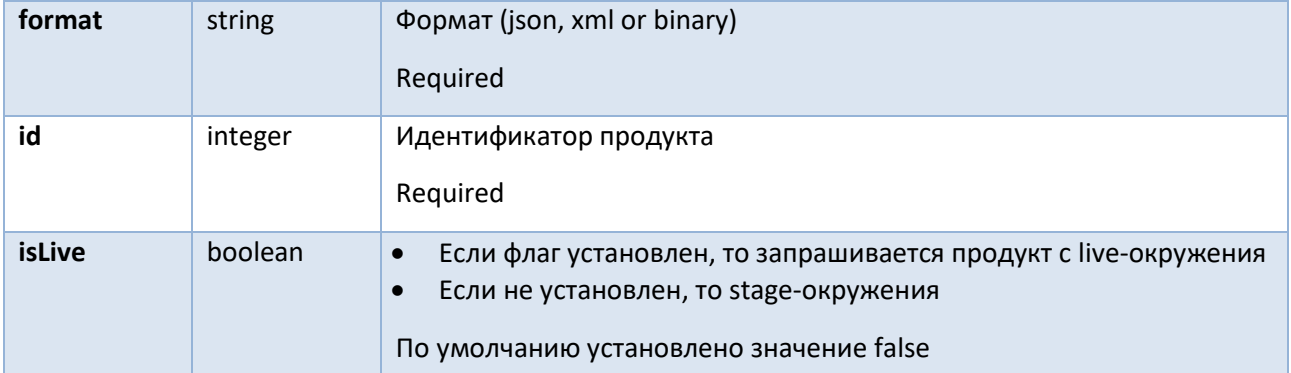

### Получение данных является ли продукт актуальным (требуется customerCode)

**Описание:** метод получения данных является ли продукт актуальным (продукт из базы данных совпадает с продуктом на референсной витрине, требуется customerCode).

#### **Формат запроса:**

**GET** /api/{customerCode}/relevance/{format}/{id}

#### **Входные данные:**

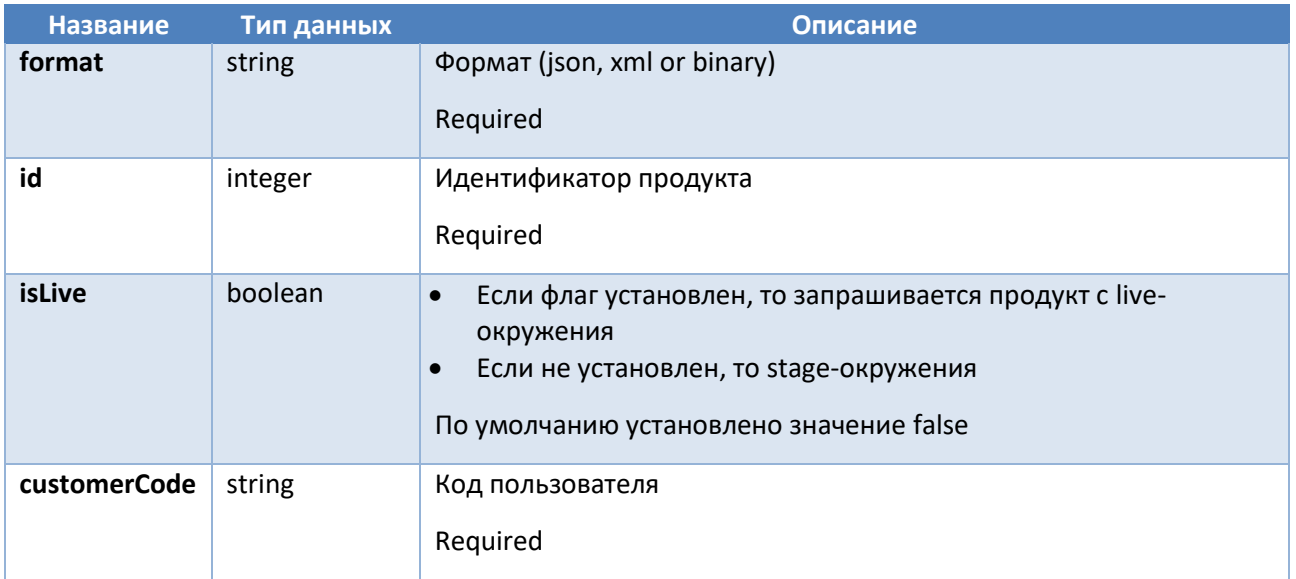

### Получение данных явлется ли список продуктов актуальным

**Описание:** метод получения данных является ли список продуктов актуальным (продукт из базы данных совпадает с продуктом на референсной витрине).

### **Формат запроса:**

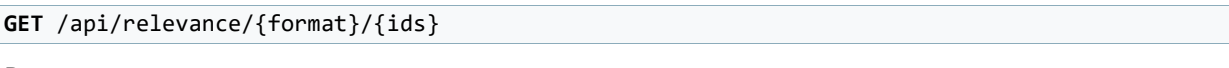

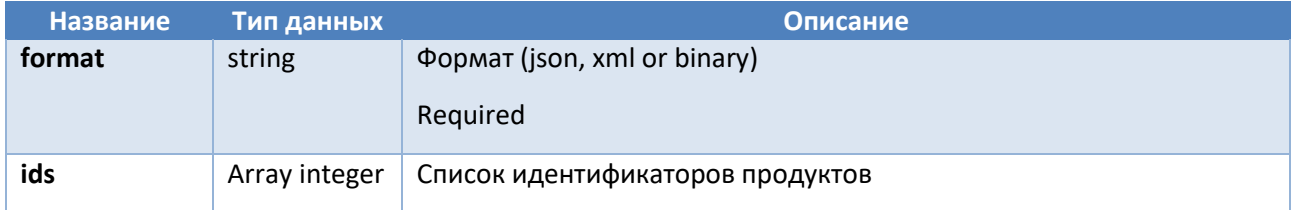

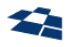

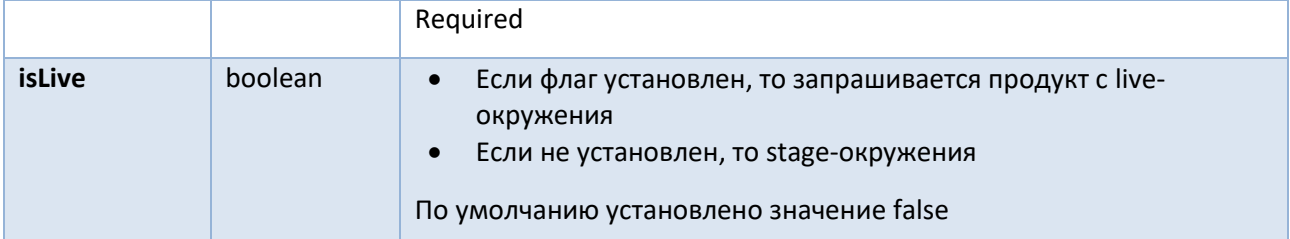

### Получение данных явлется ли список продуктов актуальным (требуется customerCode)

**Описание:** метод получения данных является ли список продуктов актуальным (продукт из базы данных совпадает с продуктом на референсной витрине, требуется customerCode).

#### **Формат запроса:**

```
GET /api/{customerCode}/relevance/{format}/{ids}
```
#### **Входные данные:**

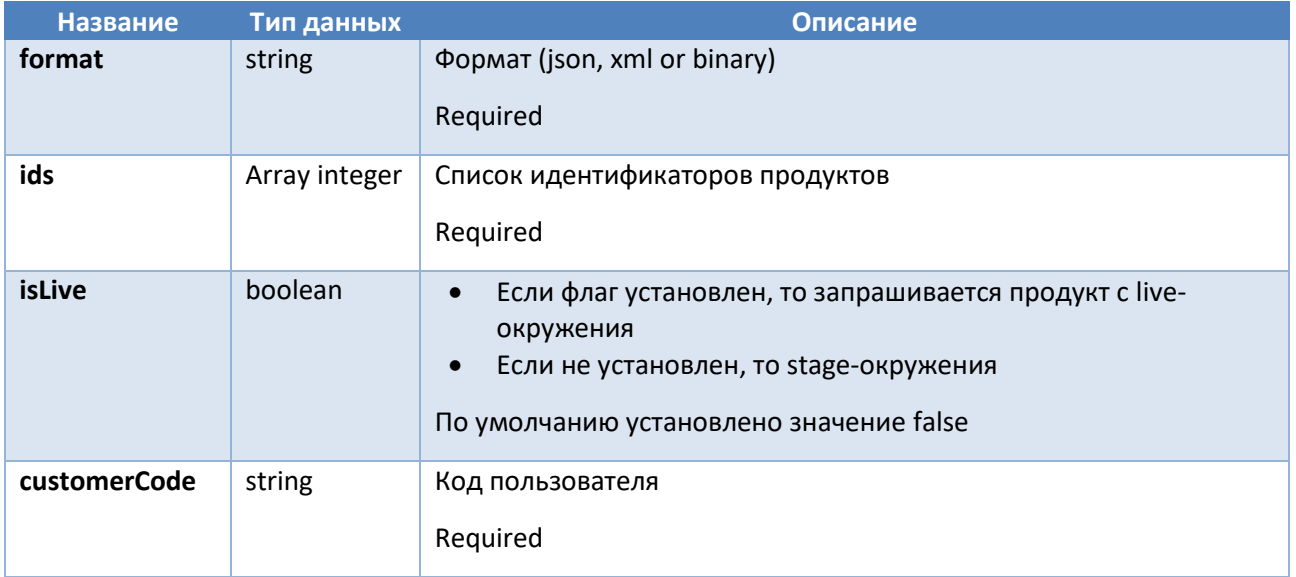

### Сборка продукта

#### **Примечание:** метод находится в разработке

**Описание:** метод позволяет собирать продукты в tarantool. В начале продукт собирается в tarantool: делается запрос в API тарантула, чтобы продукт собрался. Далее продукт дополняется текущим методом (данными, которых не было в tarantool). Возвращаетя продукт идентичный тому, как если бы он собирался сразу из базы (Запросили метод -> метод запросил tarantool -> тарантул вернул недополненный продукт -> метод дополнил продукт -> метод вернул продукт).

### **Формат запроса:**

**GET** /api/tarantool/{format}/{productId}

Сборка продукта (требуется customeCode)

**Примечание:** метод находится в разработке

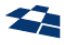

**Описание:** метод позволяет собирать продукты в tarantool. В начале продукт собирается в tarantool: делается запрос в API тарантула, чтобы продукт собрался. Далее продукт дополняется текущим методом (данными, которых не было в tarantool). Возвращаетя продукт идентичный тому, как если бы он собирался сразу из базы (Запросили метод -> метод запросил tarantool -> тарантул вернул недополненный продукт -> метод дополнил продукт -> метод вернул продукт).

#### **Формат запроса:**

**GET** /api/{customerCode}/tarantool/{format}/{productId}

#### Публикация продукта на витрине

#### **Примечание:** метод находится в разработке

**Описание:** метод позволяет публиковать продукт на витрине.

#### **Формат запроса:**

```
PUT /api/tarantool/publish/{format}/{productId}
```
### Публикация продукта на витрине (требуется customerCode)

#### **Примечание:** метод находится в разработке

**Описание:** метод позволяет публиковать продукт на витрине.

#### **Формат запроса:**

```
PUT /api/{customerCode}/tarantool/publish/{format}/{productId}
```
#### Удаление продукта по ID

**Описание:** метод позволяет удалить продукт с указанным идентификатором. Равносилен вызову пользовательского действи[я «Удалить»](#page-50-0).

#### **Формат запроса:**

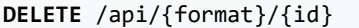

#### **Входные данные:**

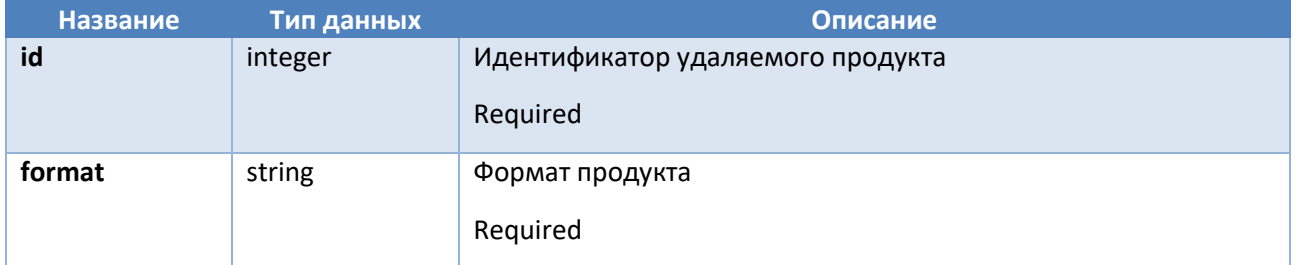

### Удаление продукта по ID (требуется customeCode)

**Описание:** метод позволяет удалить продукт с указанным идентификатором (требуется customerCode). Равносилен вызову пользовательского действия [«Удалить»](#page-50-0).

#### **Формат запроса:**

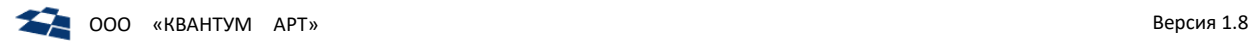

### **DELETE** /api/{customerCode}/{format}/{id}

### **Входные данные:**

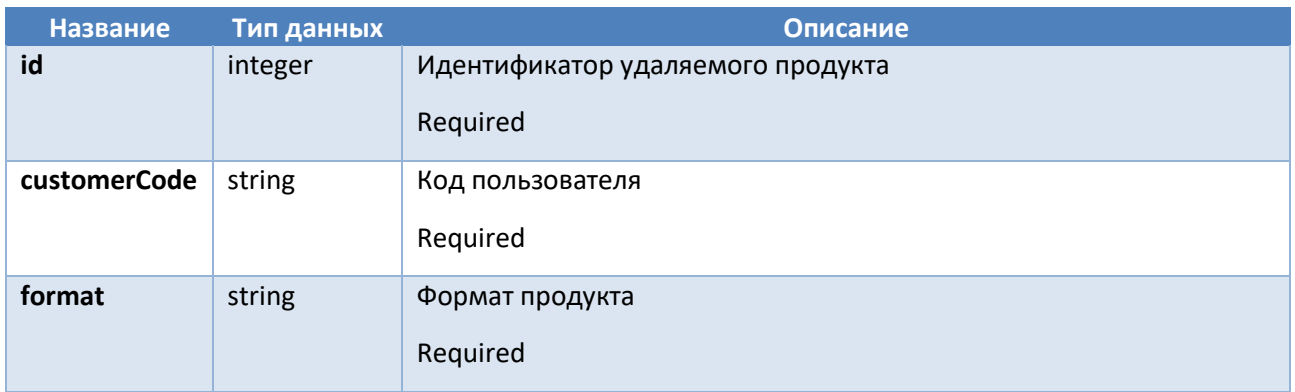

### Вызов пользовательского действия по названию

**Описание:** метод позволяет вызвать зарегистрированное неинтерфейсное действие DPC по его идентификатору.

### **Формат запроса:**

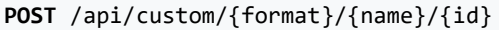

#### **Входные данные:**

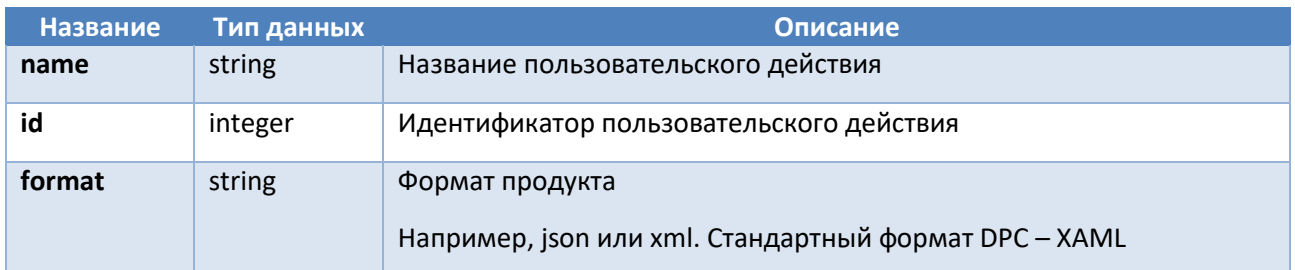

## Вызов пользовательского действия по названию (требуется customeCode) **Описание:**

#### **Формат запроса:**

```
POST /api/{customerCode}/custom/{format}/{name}/{id}
```
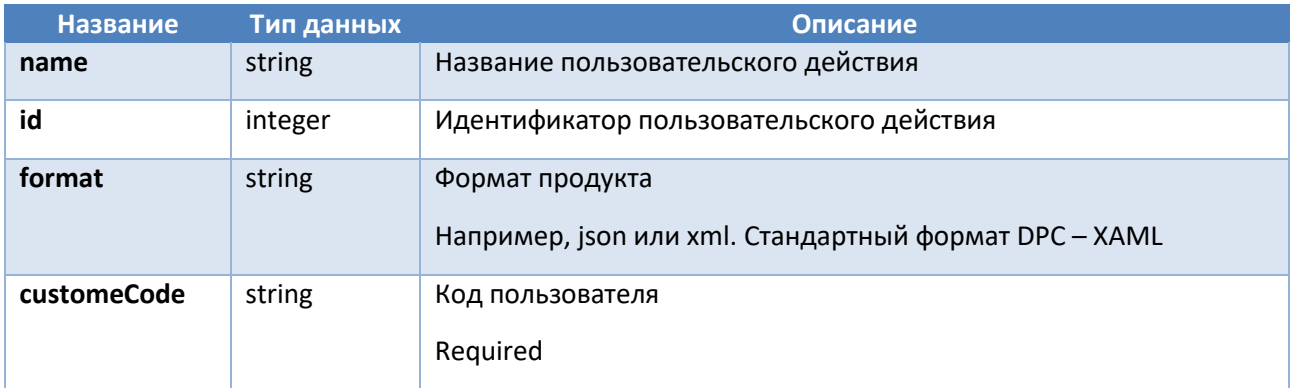

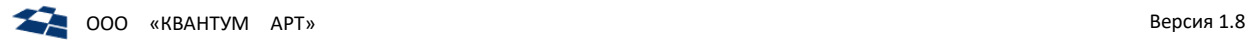

### Получение схемы продукта

**Описание:** метод позволяет получить схему продукта. Схема продукта — это описание структуры данных продукта с указанием типов данных и значений сущностей и т.п.

#### **Формат запроса:**

**GET** /api/{version}/{slug}/schema/{format}

#### **Входные данные:**

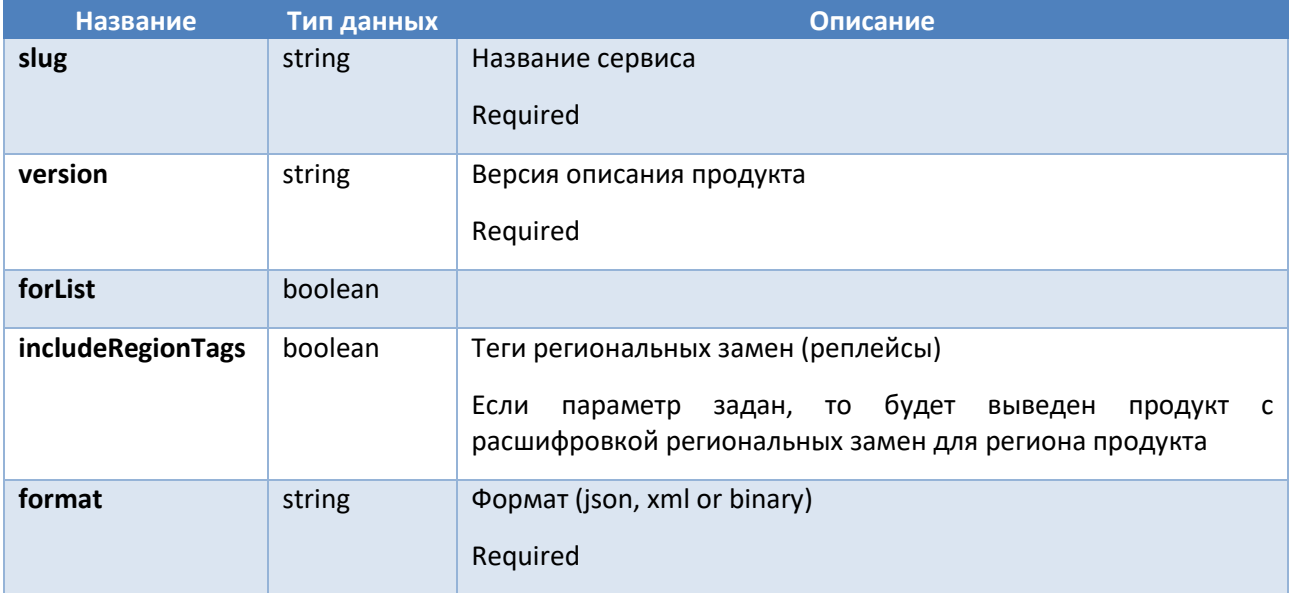

## Получение схемы продукта (требуется customerCode)

**Описание:** метод позволяет получить схему продукта. Схема продукта — это описание структуры данных продукта с указанием типов данных и значений сущностей и т.п.

### **Формат запроса:**

```
GET /api/{customerCode}/{version}/{slug}/schema/{format}
```
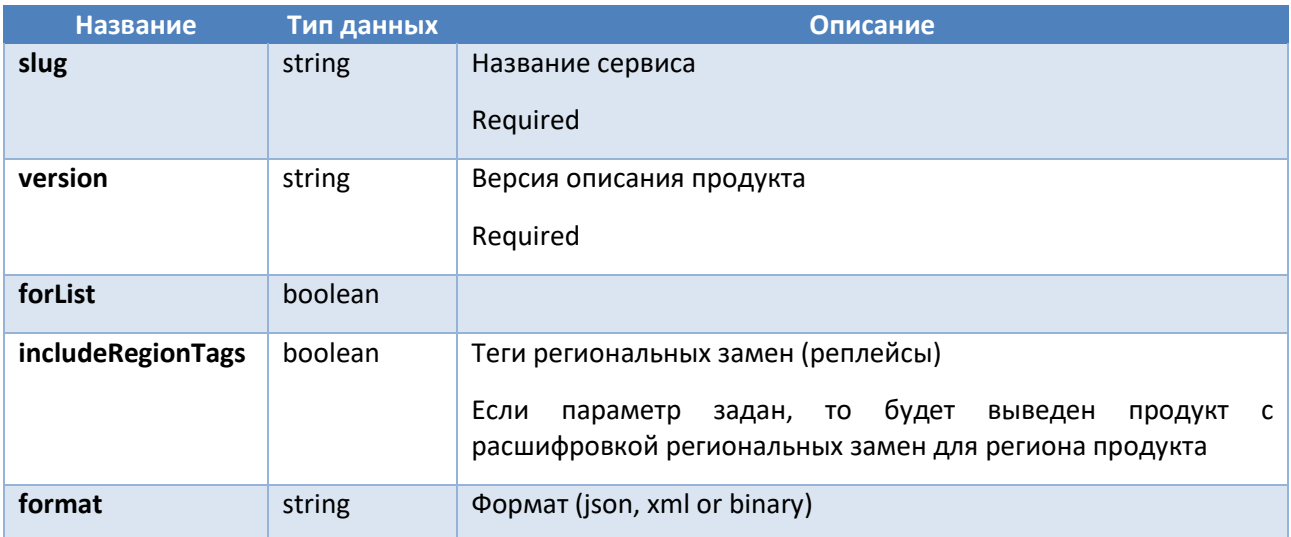

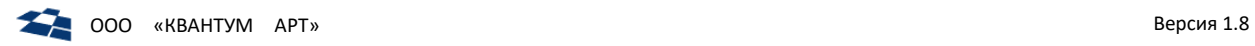

Required

## 7.4.2. Настройки конфигурационного файла

```
Пример синтаксиса:
```

```
\overline{\mathcal{L}} "Properties": {
          "UseAuthorization": false,
          "Name" : "DPC.WebAPI"
     },
     "Connection": {
          "QpMode": true,
          "UsePostgres": false,
          "TransactionTimeout": "00:10:00"
     },
     "Logging": {
          "IncludeScopes": false,
          "LogLevel": {
              "Default": "Information",
              "Microsoft": "Warning",
              "System": "Warning"
          }
     },
     "Loader":
     {
          "UseFileSizeService": true
     }
}
```
Параметры:

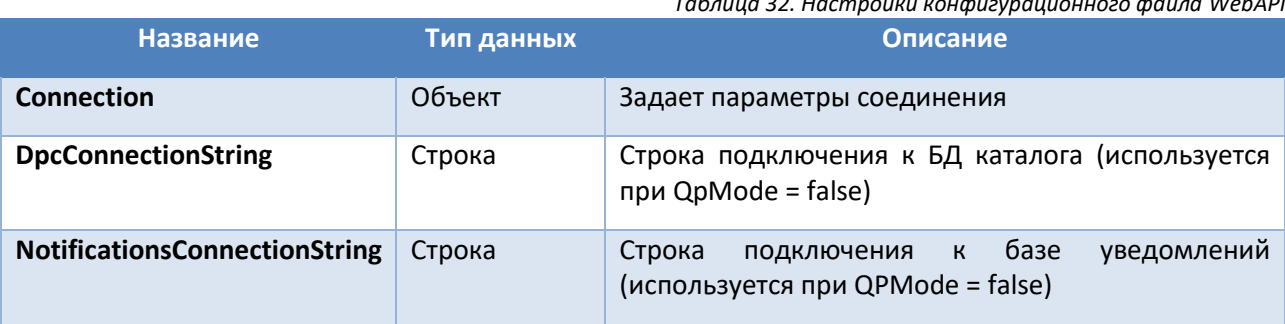

*Таблица 32. Настройки конфигурационного файла WebAPI*

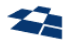

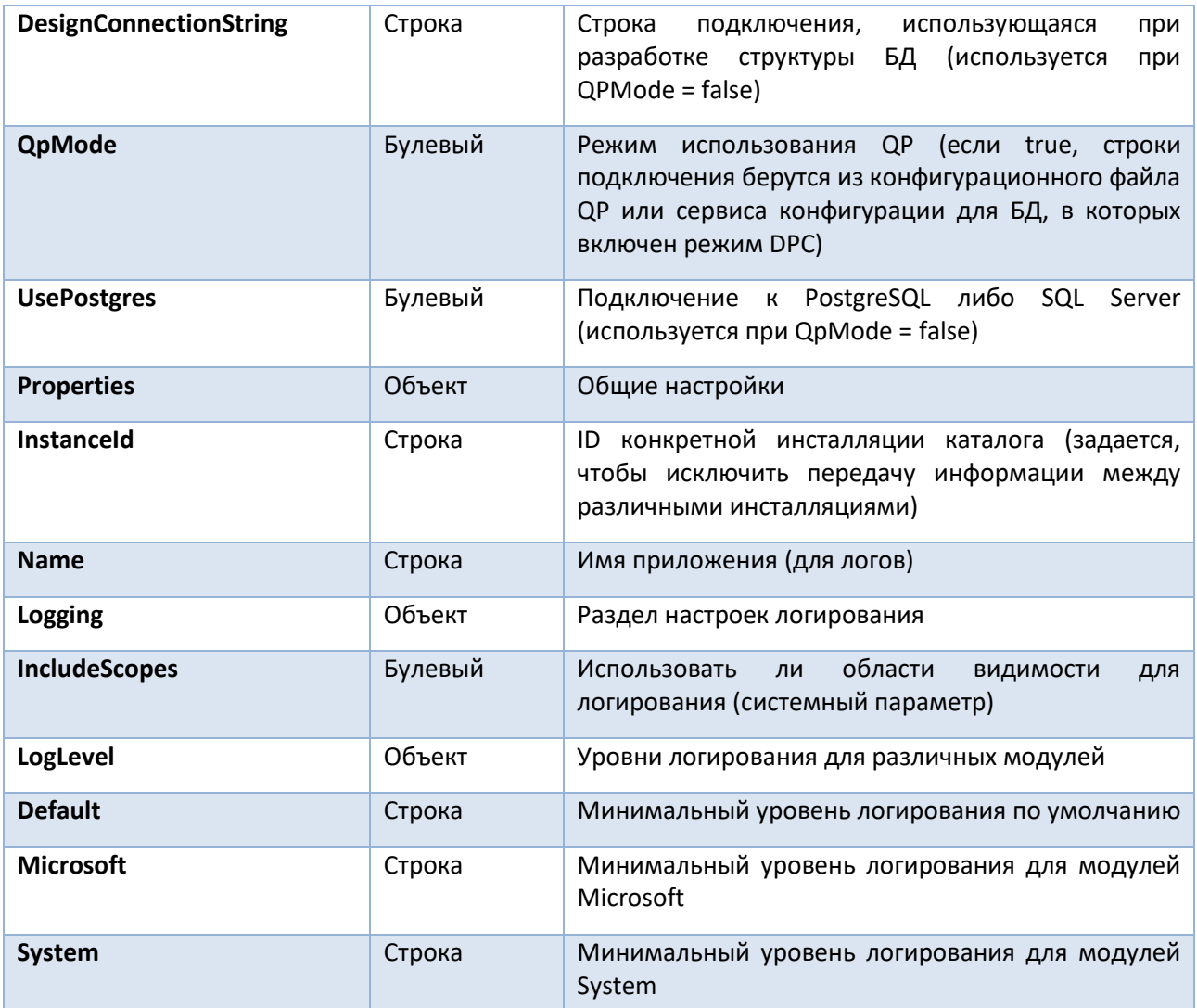

#### <span id="page-95-0"></span> $7.5.$ Elastic API - витрина для записи в Elastic (DPC.Sync)

Elastic API построен на основе поисковой машины Elastic. Elastic API разворачивается в двух экземплярах, каждый из экземпляров имеет свой адрес:

- DPC.Sync- позволяет публиковать продукты на витрины, доступен только из локальной сети;
- DPC.Search-позволяет вести поиск по продуктам, доступен во внешней сети (см. ниже).

### 7.5.1. Общие сведения

Сервис Sync API реализует интерфейс JSON витрины DPC. Это значит, в DPC можно настроить канал публикации с указанием на этот сервис.

Для создания интерфейса в DPC создается канал публикации. Канал публикации регистрируется в контенте Каналы.

Канал Sync API имеет следующий формат:

 $\{host\}/api/\{sync\}/\{Language\}/\{env\}$ 

где:

host - адрес размещения сервиса;  $\bullet$ 

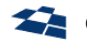

- $\bullet$  sync Sync API;
- 1anguage параметр, который задает язык представления продукта;
- env площадка. Например, stage или live;  $\bullet$

Комбинация параметров language и eny определяют Elastic-индекс. Elastic-индексы регистрируются в контенте Индексы Elastic.

При публикации продукты попадают в сервис, который индексирует их в Elasticsearch. Запросы на публикацию выполняются с помощью методов PUT или DELETE. Запросы посылаются по указанному каналу на витрину.

### 7.5.2. Интерфейс индексации

Сервис позволяет запускать первичную и/или повторную индексацию данных с референсной витрины. Это необходимо в следующих случаях:

- первичное заполнение индекса;
- восстановление индекса после сбоев Elasticsearch;
- получение состояния витрины на указанную дату (см. ниже);
- переиндексация данных после изменения следующих настроек в АРІ:
	- $\equiv$ общие настройки индекса (MaxResultWindow, TotalFieldsLimit),
	- $$ настройки анализаторов (Types, NotAnalizedFields),
	- настройки дополнительного индексирования (IndexingOptions),
	- настройки N-грам (EdgeNgramOptions).

Подробнее о данных действиях - см. HighloadFront (Высокопроизводительная витрина).

### 7.5.3. Состояние витрины на указанную дату

<span id="page-96-0"></span>Получить состояние elastic-витрины на указанную дату можно, используя обычный запрос, при условии специальной настройки. Если у индекса задано значение поля date, то запрос возвращает состояние (state) витрины на указанную дату в поле date.

Примечание: дата, за которую выводится состояние elastic-витрины, задается в контенте Индексы Elastic (см. Индексы Elastic).

#### 7.5.4. Настройки конфигурационного файла

Пример синтаксиса:

 $\overline{f}$ 

```
"SonicElasticStore": {
  "DefaultSize": 10,
  "MaxResultWindow": 20000.
  "TotalFieldsLimit": 100000,
  "IdPath": "Id"
  "TypePath": "Type",
  "DefaultType": "untyped",
  "IndexingOptions": [
    \left\{ \right."Name": "ParamsDic",
```
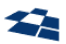

```
"Path": "Parameters",
    "Keys": [
      "BaseParameter.Alias",
      "BaseParameterModifiers[*].Alias"
   ]
 }
],
"Types": [
  "_default_"
],
"NotAnalyzedFields": [
  "GlobalCode",
 "Alias",
 "ForisID"
],
"DynamicDateFormats": {
  "Default": [
    "MM/dd/yyyy",
    "MM/dd/yyyy HH:mm",
    "MM/dd/yyyy HH:mm:ss",
    "dd.MM.yyyy",
    "dd.MM.yyyy HH:mm",
    "dd.MM.yyyy HH:mm:ss",
    "yyyy-MM-dd",
    "yyyy-MM-dd'T'HH:mm",
    "yyyy-MM-dd'T'HH:mm:ss",
    "yyyy-MM-dd'T'HH:mm:ssZ",
    "yyyy-MM-dd'T'HH:mm:ss.SSS",
    "yyyy-MM-dd'T'HH:mm:ss.SSS||yyyy-MM-dd'T'HH:mm:ss.SSSZ"
  ],
  "Elastic8": [
    "MM/dd/yyyy",
    "MM/dd/yyyy HH:mm",
    "MM/dd/yyyy HH:mm:ss",
    "dd.MM.yyyy",
    "dd.MM.yyyy HH:mm",
    "dd.MM.yyyy HH:mm:ss",
    "yyyy-MM-dd",
    "yyyy-MM-dd'T'HH:mm",
    "yyyy-MM-dd'T'HH:mm:ss",
    "yyyy-MM-dd'T'HH:mm:ssX",
```
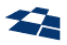

```
"yyyy-MM-dd'T'HH:mm:ss.S||yyyy-MM-dd'T'HH:mm:ss.SS||yyyy-MM-dd'T'HH:mm:ss.SSS",
          "yyyy-MM-dd'T'HH:mm:ss.SX||yyyy-MM-dd'T'HH:mm:ss.SSX||yyyy-MM-dd'T'HH:mm:ss.SSSX"
       ]
      },
      "CreationDateField": "UpdateDate",
      "EdgeNgramOptions": {
        "MinNgram": 3,
        "MaxNgram": 20,
        "NgramFields": [
            "Title",
            "Description"
       ]
      },
      "Harvester": {
       "ChunkSize": 100
      },
      "Data": {
        "QpMode": true,
        "CanUpdate": true,
        "VersionCacheExpiration": "00:05:00.000",
        "SyncName": "DPC.Sync",
        "SearchName": "DPC.Search",
        "Version": "0.3.0",
        "BuildVersion": "0.3.0.141-4a8dddf",
        "InstanceId": "dev",
        "FixedCustomerCode": "qmobile_catalog",
        "FixedConnectionString": "Initial Catalog=qpmobile_catalog;Data Source=DBSERVER;User 
ID=login;Password=password",
        "ElasticTimeout": 180
     }
   },
   "Logging": {
      "IncludeScopes": false,
      "LogLevel": {
       "Default": "Information",
       "System": "Warning",
       "Microsoft": "Warning"
     }
   }, 
      "Integration": {
        "ConfigurationServiceUrl": "http://config-service",
```
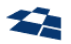

```
"ConfigurationServiceToken": "jwt-token",
    \},
      "ApiRestrictions": {
         "MaxExpandDepth": 3
    \mathcal{E}\vert
```
Параметры:

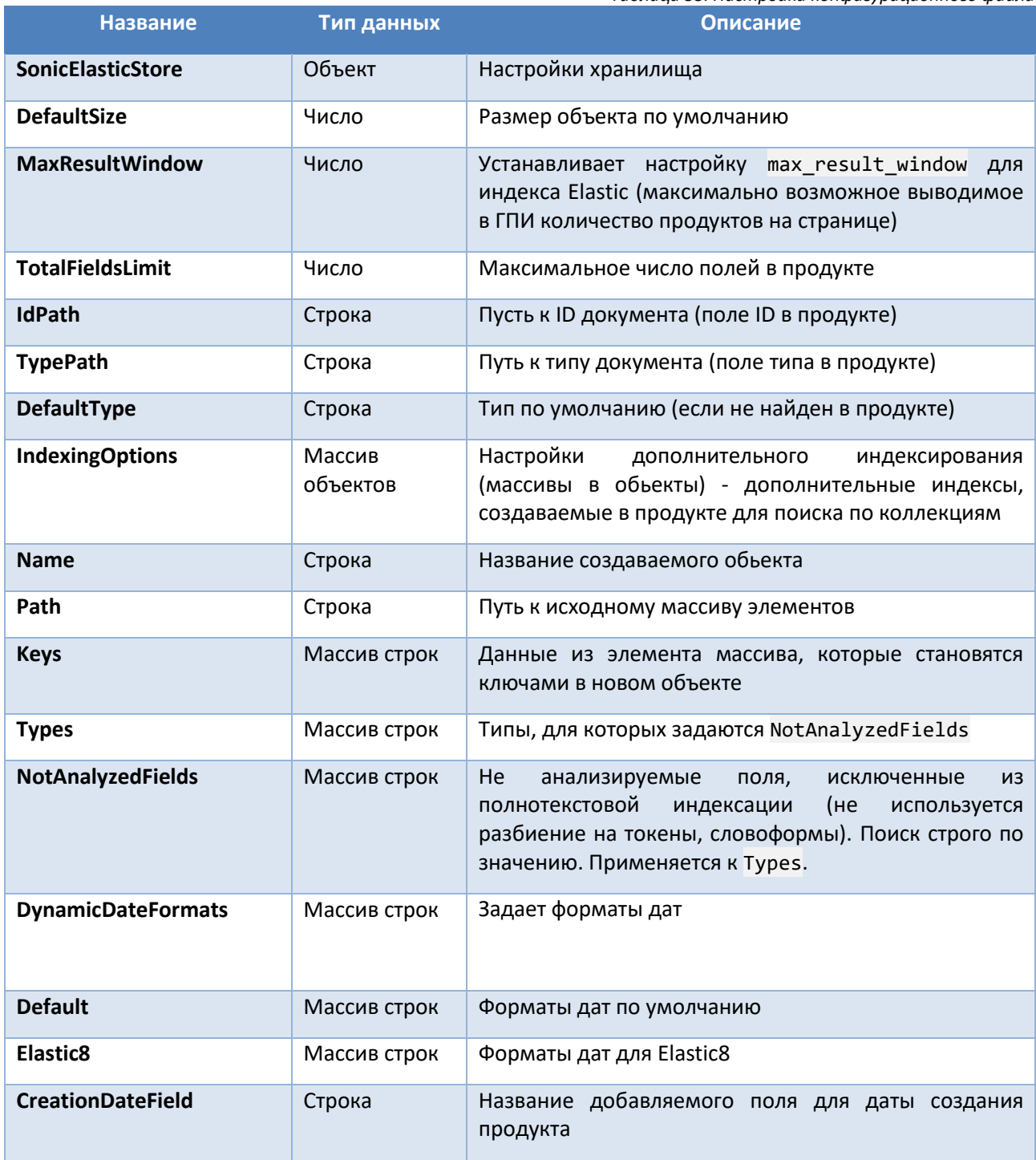

## Таблица 33. Настройки конфигурационного файла

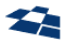

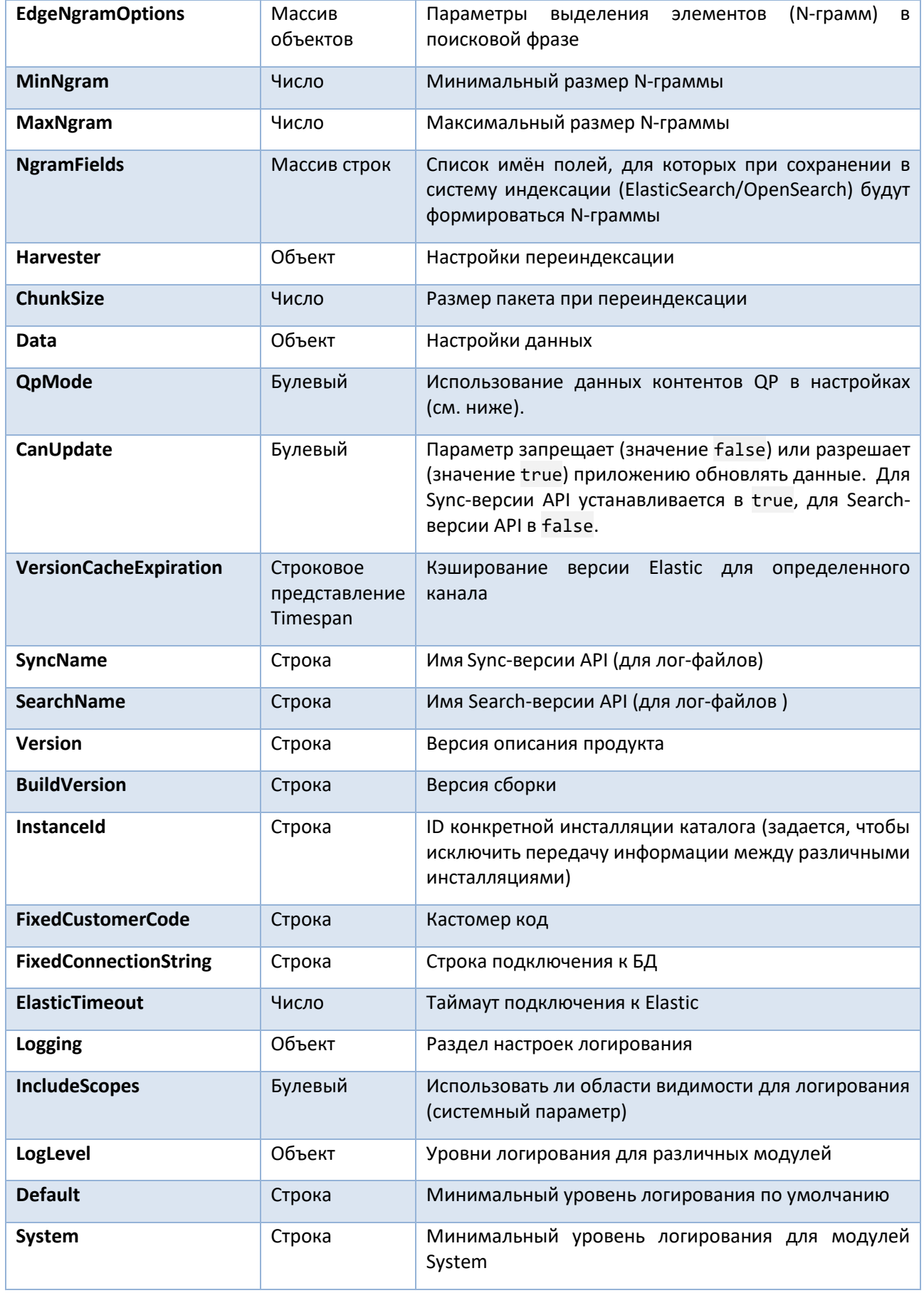

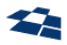

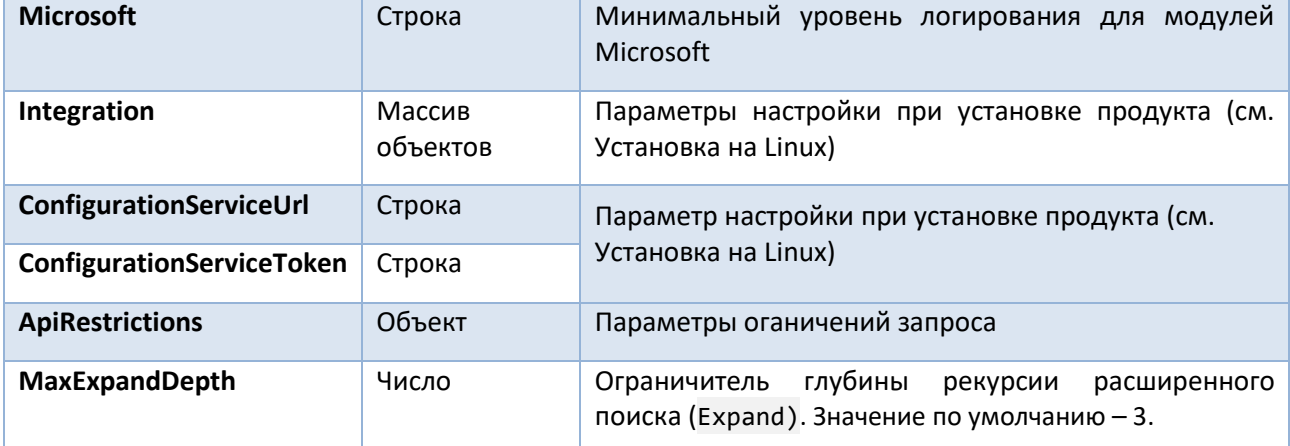

#### <span id="page-101-0"></span> $7.6.$ Elastic API- высокопроизводительная витрина (DPC.Search)

Elastic API построен на основе поисковой машины Elastic. Elastic API разворачивается в двух экземплярах, каждый из экземпляров имеет свой адрес:

- DPC.Sync- позволяет публиковать продукты на витрины, доступен только из локальной сети (см. выше):
- DPC.Search- позволяет вести поиск по продуктам, доступен во внешней сети.

## 7.6.1. Общие сведения

Для поиска продуктов в Системе используются GET-запросы с необязательным набором параметров. Результат поиска выводится в формате JSON.

Помимо GET-запросов каждый из запросов (кроме методов с короткими URL-ми) можно вызывать через POST.

### 7.6.2. Методы поиска

### <span id="page-101-1"></span>Элементы запроса и его вариации

Обобщенная форма поиска выглядит следующим образом:

```
{host}/api/{customerCode}/1.0/{language}/{state}/products/{search_method}
```
где:

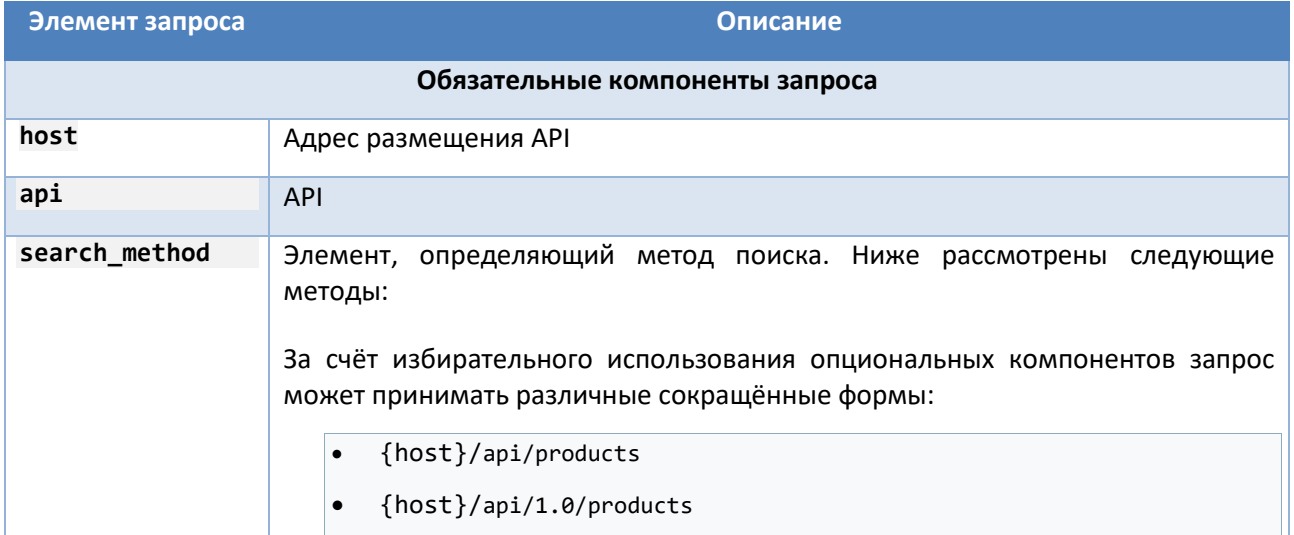

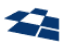

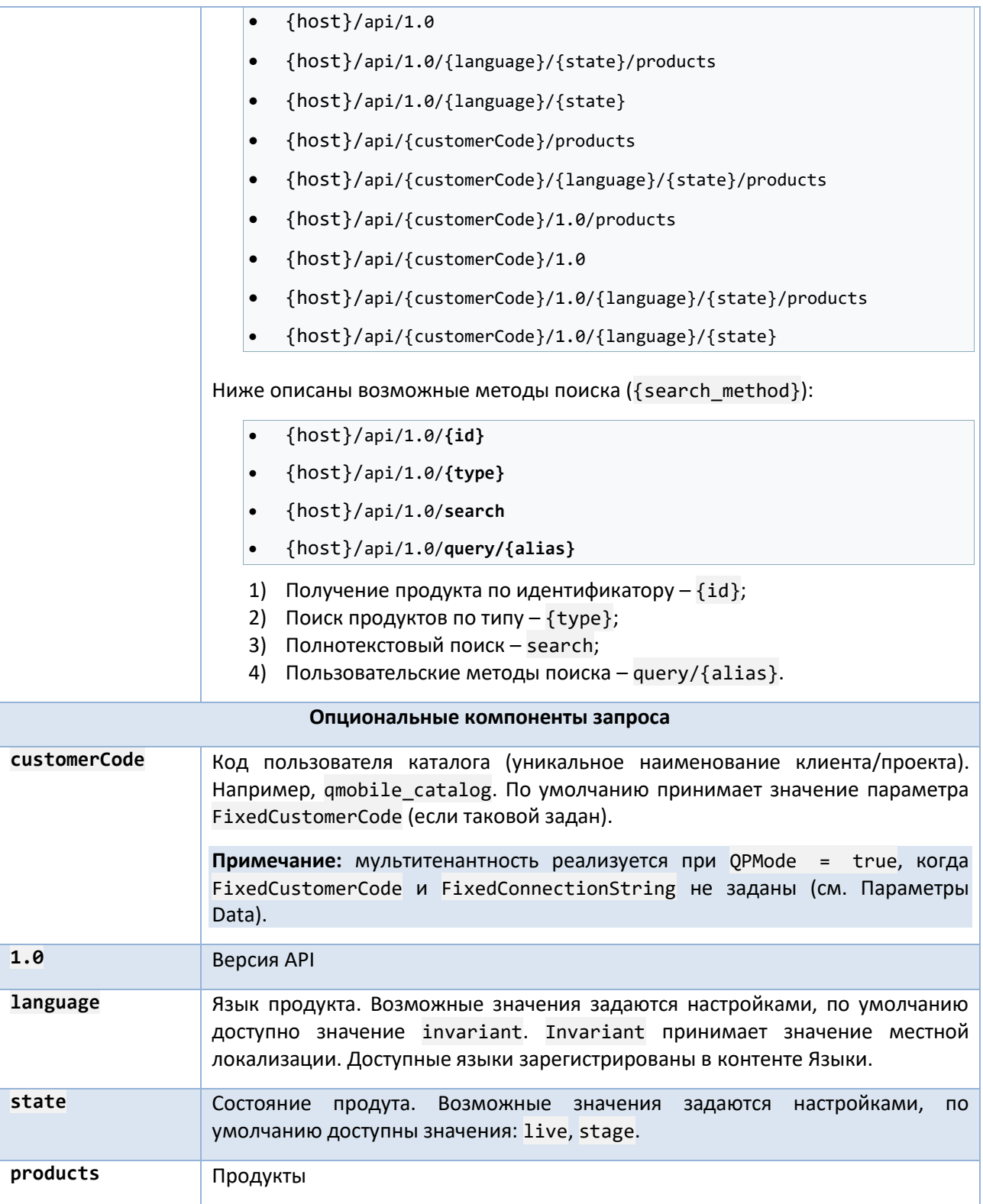

<span id="page-102-0"></span>За счёт избирательного использования опциональных компонентов запрос может принимать различные сокращённые формы:

- {host}/api/products  $\vert \cdot$
- {host}/api/1.0/products  $\bullet$
- $\{host\}/api/1.0$  $\bullet$

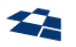

- {host}/api/1.0/{language}/{state}/products
- {host}/api/1.0/{language}/{state}
- {host}/api/{customerCode}/products
- {host}/api/{customerCode}/{language}/{state}/products
- {host}/api/{customerCode}/1.0/products
- {host}/api/{customerCode}/1.0
- {host}/api/{customerCode}/1.0/{language}/{state}/products
- {host}/api/{customerCode}/1.0/{language}/{state}

Ниже описаны возможные методы поиска ({search\_method}):

- {host}/api/1.0/**{id}**
- {host}/api/1.0/**{type}**
- {host}/api/1.0/**search**
- {host}/api/1.0/**query/{alias}**

### Получение продукта по идентификатору

### Общие сведения

Поиск по идентификатору доступен в следующей форме:

{host}/api/1.0/{language}/{state}/products/{id}

где id – идентификатор продукта.

Упрощенные формы запроса см. [выше](#page-101-1).

Если запрос прошел удачно, то в ответ будет выведен JSON-объект. Если продукт не найден, то будет выведена ошибка с кодом статуса 400.

#### Запрос принимает параметры:

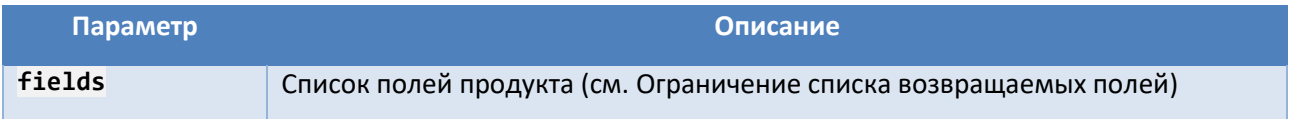

#### Примеры запросов

Вывести все поля (упрощенная форма live, полная форма live, полная форма stage):

**GET** http://*host*/api/1.0/products/106801

**GET** http://*host*/api/1.0/invariant/live/products/106801

Вывести поля ID и Type:

**GET** http://*host*/api/1.0/products/106801?fields=Id,Type

### <span id="page-103-0"></span>Поиск продуктов по типу

Общие сведения

Поиск продуктов по типу доступен в следующей форме:

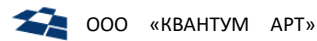

{host}/api/1.0/{language}/{state}/products/{type}

где type - тип продукта, например: Tariff, Service, Action.

Данный тип запроса можно использовать как для получения продуктов, так и контентов-справочников DPC (например, список регионов, фильтров, семейств). Статьи справочников публикуются на витрину Elasticsearch так же, как и стандартные продукты DPC (если статья в справочнике настроена для публикации). При этом type - фиксированное значение поля для каждого из справочников (ReadOnly).

Упрощенные формы запроса см. выше.

Если запрос прошел успешно, то выводится массив продуктов.

Запрос принимает параметры:

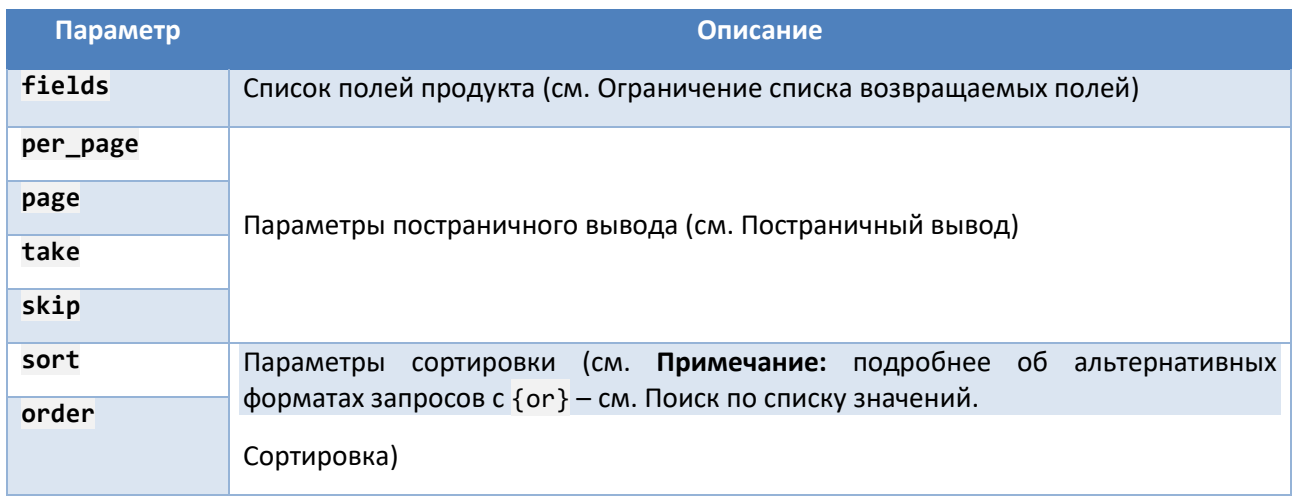

Примечание: при индексации продуктов в Elasticsearch в индекс БД попадают только продукты. Существует отдельная сущность - региональные теги (RegionTags). Чтобы не нарушить схему данных продукта, теги в сам продукт не включаются. Они индексируются как отдельный тип продукта, содержащий теги продукта и ссылку на продукт.

### Примеры запросов

Вывести первые 10 тарифов с основными полями:  $\bullet$ 

GET http://host/api/1.0/products/Tariff

Вывести первые 2 услуги со всеми полями:  $\bullet$ 

GET http://host/api/1.0/products/Service?fields=\*&per page=2

GET http://host/api/1.0/products/Service?fields=\*&take=2

Вывести список регионов из справочника DPC:  $\bullet$ 

GET http://host/api/1.0/Region

Вывести информацию о продукте:  $\bullet$ 

GET http://host/api/1.0/products/106516

Выполнить поиск региональных тегов продукта по его ID. Если у продукта нет тегов результатом  $\bullet$ запроса будет пустой массив:

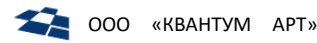

#### GET http://host/api/1.0/products/RegionTags?ProductId=106516

Примечание: по умолчанию выводятся поля, заданные в параметре DefaultFields конфигурации. Для продукта типа RegionTags по умолчанию выводятся поля региональные теги, Туре и поле ProductId (ссылка на продукт, к которому относятся теги). Поля можно переопределить параметром fields.

### <span id="page-105-0"></span>Полнотекстовый поиск

#### Обшие сведения

Форма запроса полнотекстового поиска:

{host}/api/1.0/{language}/{state}/products/search

где search - поиск.

Упрощенные формы запроса см. выше.

Запрос принимает параметры, указанные в разделе Поиск продуктов по типу, а также:

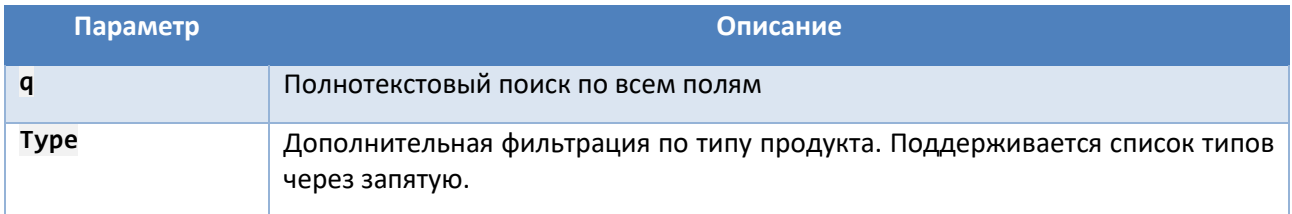

#### Примеры запросов

 $\bullet$ Вывести первые десять продуктов со словом тест:

GET http://host/api/1.0/products/search?q=тест

 $\bullet$ Вывести идентификатор и тип для продукта для первых десяти продуктов со словом тест, искать среди тарифов и акций:

```
GET http://host/api/1.0/products/search?q=TecT&Type=Action,Tariff&fields=Id,Type
POST http://host/api/1.0/products/search
\{"fields": [
       "Id",
       "MarketingProduct.Id"
   1,
"auerv":
    \{"q": "тест",
        "Type": ["Action ","Tariff"]
    \mathcal{F}\mathcal{E}
```
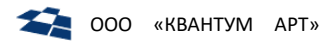

### Пользовательские методы поиска

#### Общие сведения

Форма запроса (поддерживаются только GET-запросы):

#### GET {host}/api/1.0/query/{alias}?{Params}

где:

- alias значение в контенте;  $\bullet$
- Params параметры, которые передаются в пользовательский метод. По умолчанию в качестве  $\bullet$ дополнительных можно передавать следующие параметры: id, take, skip. Дополнительные параметры можно настроить при настройке метода.

#### Настройка

Пользовательские методы поиска могут использовать ограничения по данным (data filters), которые задаются в контенте Highload API Methods.

Кроме пользовательских в контенте также хранятся системные методы:

- 1) GetById получения продукта по ID;
- 2) GetByType получение списка продуктов по типу;
- 3) Search поиск по всем продуктам.

Структура данных контента Highload API Methods приведена в таблице ниже.

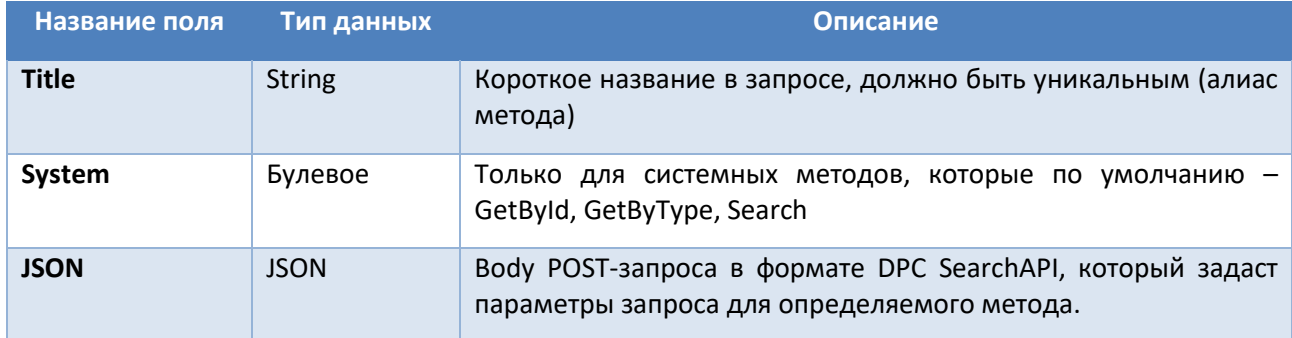

Пример:

Для витрины (мобильного приложения) добавить возможность прямого обращения только к  $\bullet$ мобильным публичным тарифам. Требуется иметь возможность чтения по ID, по списку, делать фильтрацию по регионам (по умолчанию выборка делается по Москве).

Для реализации примера заводим метод GetPublicMobileTariffRegion и поле заполняем поле JSON следующим образом:

```
\left\{ \right."take" : 999,
  "fields": ["Regions.Id", "Regions.Alias", "Id", "Modifiers.Alias"],
  "query": \{"Regions.Alias": "||ralias:default(moskovskaya-obl)||",
    "Type": "MobileTariff",
    "Modifiers.Alias" : "!Private"
```
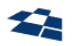

} }

Для задания динамических значений используются конструкции формата:

```
||{parameter_name}:type({type_name}):regex({regular_expression}):default({defau
lt_value})||
```
где:

- $\bullet$  {parameter name} имя передаваемого параметра
- ${type\_name}$  тип данных передаваемого параметра (если не задано, то строка), можно задать:
	- int,
	- decimal,
	- list\_int,
	- list decimal.
- $\bullet$  {regular\_expression} регулярное выражение для проверки параметра
- ${default value}$  значение параметра по умолчанию, которое будет присвоено, если не будет пройдена провека по типу или регулярному выражению

Примеры значений полей:

- "Regions.Id": "||rid:type(list\_int):default(1954)||"
- "Regions.Id": "||rid:type(int):regex(^[\\d]{3,4}\$):default(1954)||"

**Примечание:** также возможно использовать кэширование (описано в разделе [Кэширование](#page-119-0)).

#### Примеры запросов

Для примера, описанного ранее в настройке, можно вызвать метод GetPublicMobileTariffRegion с указанием дополнительного параметра ID продукта:

**GET** http://*host*/api/1.0/query/GetPublicMobileTariffRegion?id=3706003

**Примечание:** если в метод будет передан ID непубличного мобильного тарифа или продукта с другим типом, продукт не будет получен.

Можно делать фильтрацию и по полю ralias, который задан в символах ||:

**GET** http://*host*/api/1.0/query/GetPublicMobileTariffRegion?ralias=leningradskaya-obl

### 7.6.3. Параметры и режимы поиска

### <span id="page-107-0"></span>Ограничение списка возвращаемых полей

#### Общие сведения

Параметр fields задает список полей продукта через запятую. По умолчанию выводятся только основные поля, список которых настраивается в конфигурационном файле. Чтобы получить все поля, нужно задать fields=\*. Также можно использовать \* в названии поля, например, Old\*Id.
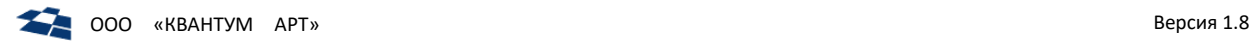

Символ . используется для навигации по JSON-документу. Например, чтобы вывести псевдоним продукта, необходимо указать псевдоним в качестве имени поля: Product.Alias. Доступно дополнительное поле UpdateDate, в котором сохраняется дата записи продукта в БД Elasticsearch.

### Примеры запросов

 Вывести поля Id, внешние идентификаторы продукта, все поля маркетингового продукта, у регионов только поля Id и Alias:

**GET** 

http://*host*/api/1.0/products/106801?fields=Id,Old\*Id,MarketingProduct,Regions.Id,Regions .Alias

Вывести всю структуру продукта (все поля):

**GET** http://*host*/api/qmobile\_catalog/1.0/products/1937552?fields=\*

Вывести всю структуру продукта, но выводить только идентификаторы:

**GET** http://*host*/api/1.0/products/106801?fields=Id,\*.Id

Вывести дату сохранения/обновления продукта в Elasticsearch:

**GET** http://*host*/api/1.0/products/106801?fields=UpdateDate

Вывести названия продуктов и регионов:

```
POST http://host/api/qmobile_catalog/1.0/products/1937552
```

```
 "fields": ["MarketingProduct.Title", "Regions.Title"]
```
}

{

**Примечание:** для POST-запроса доступны альтернативные варианты записи тела запроса: через массив JSON (пример выше) и через список строк (пример ниже).

Вывести алиасы продуктов и ID регионов:

```
POST http://host/api/qmobile_catalog/1.0/products/1937552
{
     "fields": "MarketingProduct.Alias,Regions.Id"
}
```
## Постраничный вывод

## Общие сведения

В данном режиме задействованы следующие параметры:

- per\_page количество продуктов на странице при постраничном выводе (по умолчанию 10);
- page номер страницы при постраничном выводе (начинается с нуля);
- take альтернативный параметр пагинации вместо per page/page количество продуктов, которые необходимо показывать (по умолчанию 10);
- skip альтернативный параметр пагинации вместо per\_page/page количество продуктов, которые пропускаются (по умолчанию 0). Если skip = n, take = k, то необходимо выбрать k продуктов после n.

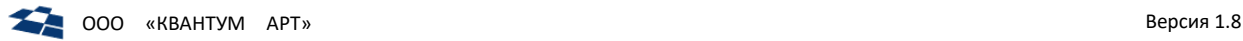

**Примчание:** Параметры take/skip нельзя использовать совместно с per\_page/page: необходимо выбрать одно. При использовании take/skip необходимо задавать order (см. ниже), так как сортировка по умолчанию не задана и может отличаться для разных запросов в Elastic.

#### Пример запросов

Получить первые 1000 ID продуктов в Москве или Санкт-Петербурге:

```
GET http://host/api/1.0/products/Tariff?Regions.Alias=spb{or}msk&per_page=1000&fields=Id
```
#### ИЛИ

```
GET http://host/api/1.0/products/Tariff?Regions.Alias=spb,msk&per_page=1000&fields=Id
POST http://host/api/1.0/products/Tariff
{
   "fields": "Id",
   "per_page": 1000,
   "query": {
     "Regions.Alias": [ "spb ", "msk" ]
  }
}
```
**Примечание:** подробнее об альтернативных форматах запросов с {or} – см. Поиск по списку [значений](#page-111-0).

## Сортировка

### Общие сведения

Следующие параметры обеспечивают сортировку запрашиваемых данных:

- **•** sort поле, по которому проводится сортировка;
- order направление сортировки:
	- $-$  asc  $-$  по возрастанию:
	- ̶ desc по убыванию (значение по умолчанию).

## Пример запросов

Получить спиcок алиасов продуктов в отсортированном по возрастанию порядке:

```
POST http://host/api/qmobile_catalog/1.0/products/Tariff
{
     "sort": "MarketingProduct.Alias",
     "order": "asc",
     "fields": "MarketingProduct.Alias"
}
```
## Поиск по значению поля

# Общие сведения

Форма запроса простой фильтрации: {Field}={Value}, где

- Field название поля;
- Value значение.

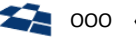

По умолчанию, при передаче в запросе нескольких фильтров, фильтры объединяются логической операцией И (AND). При этом можно указывать одно поле несколько раз, что может быть полезно при поиске продуктов по коллекции, в которой должны присутствовать все указанные элементы.

Все текстовые поля по умолчанию индексируются с учётом морфологии слов. Например, если пользователь ввёл запрос «оплатить интернет», а на сайте есть страница «Оплата интернета», то система определит это и выведет искомые материалы.

Возможны вариации поиска:

- Поиск по полному совпадению: некоторые поля можно настроить так, чтобы они  $\bullet$ активировались только при полном совпадении (обычно текстовые ID). Настраивается через параметр NotAnalyzedFields (см. разделы 7.5.3 и 7.6.8).
- Поиск по N-граммам: данная возможность обеспечивает реализацию функции «suggest» (варианты текста, автоматически предлагаемые системой в процессе ввода). Подробнее см. здесь.
- Поиск с использованием wildcards: запросы с «подстановочными знаками» позволяют искать  $\bullet$ объекты, содержащие определенные шаблоны в их текстовых полях. Функция обеспечивет поиск, даже если точный критерий поиска неизвестен. Запрос с wildcard использует символы '\*' и '?' для представления любого количества символов или одного символа соответственно. Подробнее см. здесь.

Примечание: данный тип поиска отрицательно влияет на скорость обработки запроса. Для быстродействия рекомендуется использовать N-граммы.

Поддерживается специальное значение null, которое обозначает отсутствие поля в продукте.

#### Примеры запросов

• Получить тариф с псевдонимом redtext для региона «Москва»:

GET http://host/api/1.0/products/Tariff?MarketingProduct.Alias=redtext&Regions.Alias=msk

• Получить ID тарифов, у которых нет ни одного модификатора:

GET http://host/api/1.0/products/Tariff?Modifiers=null

#### Поиск по интервалу значений

#### Общие сведения

Форма запроса фильтрации по интервалу:

 ${Field} = [{From}, {To}], {To}$ 

- $\bullet$  Field название поля:
- $\bullet$ From, To - границы интервала, в пределах которого должно находиться исходное значение.

Такой вариант поиска возможен только для числовых полей. Также поддерживаются открытые интервалы, в которых отсутствует либо From, либо То.

#### Пример запросов

Вывести идентификаторы акций в диапазоне от 1684000 до 1685000:

GET http://host/api/1.0/products/Action?fields=Id&Id=[1684000,1685000]&per page=1000

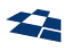

```
POST http://host/api/1.0/products/Action
{
   "fields": "Id",
   "per_page": 1000,
   "query": {
     "ID": "[1684000,1685000]"
   }
}
```
### <span id="page-111-0"></span>Поиск по списку значений

#### Общие сведения

Применимы две эквивалентные формы запроса фильтрации по списку любых значений:

- {Field}={Value1}{or}{Value2}{or} …{ValueN} ИЛИ
- {Field}={Value1},{Value2}, …{ValueN},

где Value1..ValueN – список значений поля Field.

**Примечание:** альтернативная запись (без {or}) настраивается через параметр ValueSeparator).

Примеры запросов

Получить ID продуктов в Москве для заданного списка псевдонимов:

```
GET http://host/api/1.0/products/Tariff?MarketingProduct.Alias=korporativniy-
onlayner{or}redtext&Regions.Alias=msk&fields=Id
```

```
POST http://host/api/1.0/products/Tariff
{
  "fields": "Id",
  "query": {
      "MarketingProduct.Alias": [
          "korporativniy-onlayner",
          "redtext"
      ],
      "Regions.Alias": "msk"
  }
}
```
ИЛИ

```
GET http://host/api/1.0/products/Tariff?MarketingProduct.Alias=korporativniy-
onlayner,redtext&Regions.Alias=msk&fields=Id
POST http://host/api/1.0/products/Tariff
{
   "fields": "Id",
   "query": {
```
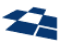

}

```
"MarketingProduct.Alias": "korporativniy-onlayner, redtext",
    "Regions.Alias": "msk"
}
```
 Вывести ID, маркетинговый ID и Title для вторых пяти услуг, которые предоставляются в Липецке или Тамбове:

```
POST http://host/api/1.0/products/Service
{
 "fields": [ "Id", "MarketingProduct.Id", "MarketingProduct.Title" ],
  "query": {
   "Regions.Alias": [ "lipetsk", "tambov" ],
   "page": 1,
    "per_page": 5
 }
}
```
## Поиск по списку ID

#### Общие сведения

Форма запроса фильтрации по списку ID:

Id={Value1},{Value2}, …{ValueN}, где Value1..ValueN – список значений поля.

**Примечание:** существует возможность поиска по полю ProductId региональных тегов.

Примеры запросов

```
GET http://host/api/1.0/products/Tariff?Id=106516,106549
```
**GET** http://*host*/api/1.0/products/RegionTags?ProductId=106516,106549

#### Поиск по коллекциям вложенных документов

#### Общие сведения

Документ может содержать коллекцию вложенных документов. Фильтрация типа: Path.Key=key1&Path.Value=val1, не даст результата применительно к JSON-объекту:

```
"Path" :: [{
   "Key" : "key1",
   "Value" : "val1"
 },
  ...
]
```
Фильтрация не даст результата потому, что такой поиск может найти продукты, которые не соответствуют требованию:

"Path" : [

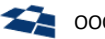

```
\left\{ \right."Key" : "key1",
     "Value" : "another val"
  \},
  \left\{ \right."Key" : "another key",
     "Value" : "val1"
  \mathcal{E}\mathbf{1}
```
Поэтому при индексации данных, JSON-описание продукта проходит препроцессинг. В описание (параметр IndexingOptions, см. Настройки конфигурационного файла) добавляются словари для данных, по которым проводится согласованный поиск.

```
"PathDictionary" :
\left\{ \right."key1" :
   \{"Value" : "val1"
   \}\ddotsc\mathcal{E}
```
Фильтрация продукта, прошедшего препроцессинг, выглядит следующим образом:

#### PathDictionary.key1.Value=val1.

Доступна возможность создания для словаря составного ключа из нескольких полей. Поиск по составному ключу выглядит следующим образом: PathDictionary.key1 key2 key3.Value=val1.

#### Пример запроса

Найти первые сто идентификаторов тарифов с первоначальной суммой баланса 500:

## **GET**

```
http://host/api/1.0/products/Tariff?ParamsDic.StartBalance.NumValue=500&fields=Id&per_pa
ge=100
```

```
POST http://host/api/1.0/products/Tariff
```

```
\{"fields": "Id",
  "per_page": 100,
  "query":
  \left\{ \right."ParamsDic.StartBalance.NumValue": "[0, 500]"
  \mathcal{E}\mathcal{E}
```
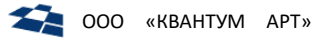

## Поиск с использованием логических функций и экранирования

#### Экранирование запросов

#### Общие сведения

В фильтрах любых типов можно экранировать название поля символом @ для того, чтобы избежать конфликтов. Символ экранирования можно использовать для одного поля несколько раз, что может быть полезно для написания запросов с объединением по OR.

#### Пример запроса

GET http://host/api/1.0/products/Tariff?@@MarketingProduct.Alias=super

#### Отрицание запросов

#### Общие сведения

Для любых фильтров можно использовать инверсию условия с помощью символа ! (символ может быть изменен в конфигурации с помощью опции NegationMark).

Поддерживается, значение !null, которое обозначает присутствие поля в продукте.

```
Примечание: для экранирования символа отрицания в запросе может быть использован параметр
disable not, принимающий имя поля с «защищаемым» символом. При этом знак ! теряет свойство
отрицания.
```
Примеры запросов

```
\bulletПолучить заголовки не архивных тарифов в Санкт-Петербурге:
```

```
GFT
```

```
http://host/api/1.0/products/Tariff?Regions.Alias=spb&Modifiers.Alias=!Archive&fields=Ma
rketingProduct.Title&per page=100
```

```
POST http://host/api/1.0/products/Tariff
```

```
\left\{ \right."per_page": 100,
  "fields": [ "MarketingProduct.Title" ],
  "query": \{"Regions.Alias": "spb",
     "Modifiers.Alias": "!Archive"
  \mathcal{E}\mathcal{E}
```
• Получить тарифы в Москве, у которых задан Forisld:

```
GET http://host/api/1.0/products/Tariff?Regions.Alias=msk&ForisID=!null&fields=Id
POST http://host/api/1.0/products/Tariff
\{"fields": "Id",
  "query": \{"Regions.Alias": "msk",
    "ForisID": "!null"
  \mathcal{E}
```
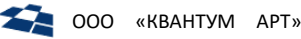

#### $\vert$

#### Объединение по AND

#### Общие сведения

В поисковом запросе доступно использование логического действия «И» (AND). Поля в запросе разделяются стандартным для HTTP символом &. Действие позволяет осуществлять поиск. удовлетворяющий нескольким условиям одновременно. Чтобы избежать склеивания одноименных параметров в POST-запросе при передаче JSON, используется символ экранирования @.

#### Пример запросов

Вывести ID, маркетинговый ID и Title для вторых пяти услуг, которые предоставляются одновременно в Липецке и Тамбове:

```
GFT
```
 $\{$ 

 $\mathcal{E}$ 

 $\mathcal{F}$ 

```
http://host/api/1.0/products/Service?fields=Id.MarketingProduct.Id.MarketingProduct.Tit
le&Regions.Alias=lipetsk&Regions.Alias=tambov&page=1&per page=5
```

```
POST http://host/api/1.0/products/Service
```

```
"fields": [ "Id", "MarketingProduct.Id", "MarketingProduct.Title" ],
```

```
"query": \{
```

```
"Regions.Alias": "lipetsk",
```

```
"@Regions.Alias": "tambov",
```

```
"page": 1,
```
"per page": 5

Примечание: В POST-запросе можно задавать вложенные конструкции "and" / "or". Условия первого уровня по дефолту считаются «И», для них не нужно указывать одинарный "and". Сам запрос передается в "query", выводимые поля перечисляются в "fields".

Получить данные первых 5-ти тарифов по полям ID продукта, ID маркетингового продукта, у которых:

```
\overline{(\ }(регион Санк-Петербург И алиас kit-all)
            или
            (регион Москва И алиас kit-1)
\overline{)}\overline{M}\overline{(\ }(установлен модификатор Archive у регионального)
            или
            (установлен модификатор Archive у маргетингового)
```
 $\overline{\phantom{a}}$ 

 $\overline{f}$ 

Примечание: при использовании нескольких одинаковых операторов (and/or) на одном уровне следует добавлять необходимое кол-во символов экранирования @ перед операторами (так как с одинаковыми операторами JSON является не валидным). Последовательность увеличения кол-ва @ не обязательно соблюдать, главное, чтобы текст оператора был уникальным на одном уровне. Например, @ог и @@@ог.

"take":  $5.$ 

OOO «KBAHTYM APT»

```
"skip": \theta,
  "fields": [
       "Id".
       "MarketingProduct.Id"
  \mathbf{1}"query": {
       "or": \{"and": \{"Regions.Alias": "spb",
                 "MarketingProduct.Alias": "kit-all"
            \},
            "@and": \{"Regions.Alias": "moskva",
                 "MarketingProduct.Alias": "kit-1"
            \mathcal{E}\},
       "@or": f"MarketingProduct.Modifiers.Alias": "Archive",
            "Modifiers.Alias": "Archive"
       \mathcal{E}\mathcal{E}\mathcal{E}
```
#### Объединение по OR

#### Общие сведения

В поисковом запросе доступно использование логического действия «ИЛИ» (ОR). Поля в запросе разделяются символом | (может быть изменен в конфигурации с помощью опции DisjunctionMark). При использовании объединения по ОК важен порядок фильтров. Если какое-либо условие, например, фильтрацию по региону, нужно применить ко всем частям ОR-выражения, то его надо явно указать нужное количество раз. Чтобы избежать склеивания одноименных параметров, которое нарушит порядок, необходимо использовать символы экранирования @.

Примечание: для экранирования символа операции «ИЛИ» в запросе может быть использован параметр disable or, принимающий имя поля с «защищаемым» символом. При этом знак | теряет значение «ИЛИ» (OR).

Примеры запросов

Найти тарифы в Москве, которые либо входят в группу корпоративных, либо имеют псевдоним  $\bullet$ connect4:

#### **GFT**

http://host/api/1.0/products/Tariff?Regions.Alias=msk&Groups.Alias=corp&%7CMarketingProd uct.Alias=connect4&@Regions.Alias=msk

Найти ID тарифов из Калмыкии, у которых присутствует модификатор Архивный у  $\bullet$ регионального, либо у маркетингового продукта:

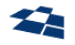

**GET** 

http://host/api/1.0/products/Tariff?fields=Id&Regions.Alias=elista&MarketingProduct.Modi fiers.Alias=Archive&%7CModifiers.Alias=Archive&@Regions.Alias=elista

```
POST http://host/api/1.0/products/Tariff
\{"fields": "Id",
  "query": \{"Regions.Alias": "elista",
      "or": {
           "MarketingProduct.Modifiers.Alias": "Archive",
           "Modifiers.Alias": "Archive"
      \mathcal{E}\mathcal{F}\}
```
Примечание: вложенные конструкции "and" / "or" POST-запроса описаны в предыдущем разделе.

#### Поиск по данным внутри продукта (data filters)

#### Общие сведения

Для ограничения данных по полям в методах можно использовать классические фильтры по полю fields (как в POST-запросах).

Для ограничения значений параметров необходимо использовать поле data filters, формат которого указывается в виде JsonPath.

#### Пример запроса

 $\overline{f}$ 

Вывести в продуктах параметры (помимо полей, указанных в fields), у которых алиас базового параметра не равен BeeNumber:

```
"fields": ["Regions.Id", "Id", "Modifiers.Alias", "Regions.Alias", "Parameters.Id",
"Parameters.BaseParameter"],
   "data filters": {
        "Parameters": "[?(@.BaseParameter.Alias != 'BeeNumber')]"
   \mathcal{F}\mathcal{E}
```
#### Поиск в режиме expand

#### Общие сведения

Для упрощения АРІ-ответов можно использовать функцию расширения. При этом АРІ будет возвращать части ресурса только при явном запросе. Это поможет избежать проблем при запросе как слишком малого количества информации (когда приходится делать много запросов), так и слишком большого (например, при запросе тарифа вместе с услугами, которые опубликованы отдельно).

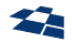

Возможные варианты применения expand:

- 1) по месту (in-place) если имя не задано, ранее найденные узлы документа заменяются на новое содержимое (с учётом параметров запроса);
- 2) в новый элемент (name) создаются новые узлы документа с заданным именем, куда добавляется содержимое - см. пример ниже.

Запрос принимает параметры:

- expand список параметров расширенного поиска (расширяемые поля). Expand может быть  $\bullet$ вложенным, но ограниченным параметром MaxExpandDepth (по умолчанию - 3);
- name имя нового элемента;  $\bullet$
- path путь к расширяемому элементу в формате JSONPath;  $\bullet$
- query запрос (поддерживаются варианты фильтрации, описанные ранее в этом разделе);  $\bullet$
- $\bullet$ Regions. OldSiteId - идентификатор региона поиска;
- fields список выводимых полей.  $\bullet$

## <span id="page-118-0"></span>Пример запроса

Вывести маркетинговые услуги, статьи и баннеры по заданным параметрам:

```
POST http://host/api/1.0/products/Service
\{"expand": [
    \{"name": "RelatedServices",
      "path": "MarketingProduct.MarketingServicesRelations[*].RelatedMarketingService.Services",
      "query": {
        "Regions.OldSiteId": 1826
      \},
      "fields": "*"
    \}\left\{ \right."name": "MediaArticles",
      "path": "MarketingProduct.MediaArticlesRelations[*].ArticleMedia",
      "fields": [
        "Id",
        "SortOrder",
        "Title",
        "ImageUrl",
        "Link, LinkText"
      \overline{1}
```
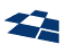

```
\}\left\{ \right."name": "ProductBanners",
        "path": "MarketingProduct.ProductBannersRelations[*].ProductBanner",
        "fields" I
          "Id",
          "BannerTvpe".
          "ImageMobile",
          "ImageBackground",
          "ColorBackground"
       \mathbf{1}\mathcal{F}\overline{1}\mathcal{F}
```
#### 7.6.4. Аутентификация

У каждого аутентифицируемого клиента должен быть свой токен аутентификации (см. Пользователи Highload API). При запросе к API он передается в HTTP-заголовке X-Auth-Token. Если задать неправильный токен, то будет получен ответ Status Code: 401. При отсутствии токена используется анонимный доступ, если он разрешен конфигурацией. Данный вариант следует использовать лишь для просмотра через браузер, а для всех приложений-клиентов необходимо заводить свой токен. Если анонимный доступ запрещен, то при попытке запроса будет получен ответ 401.

#### 7.6.5. Лимиты запросов

В целях контроля нагрузки на сервера API введено ограничение запросов API для пользователей, в том числе анонимного. Для каждого пользователя и метода API, лимиты указываются отдельно. В лимитах указывается количество запросов, которые можно выполнить в заданный интервал времени. Для каждого пользователя с каждого IP адреса создается отдельный счетчик запросов.

Настройки лимитов находятся в контенте «Лимиты Highload API» (см. Лимиты Highload API).

В НТТР-заголовках выводится информация:

- X-RateLimit-Limit лимит запросов;
- X-RateLimit-Remaining количество оставшихся запросов;  $\bullet$
- X-RateLimit-Reset время в формате UnixTime, когда счетчик запросов будет сброшен.

Если лимит исчерпан раньше времени, то в ГПИ будет выводится статус Status Code: 403, вплоть до времени, когда счетчик сбросится.

#### 7.6.6. Кэширование

### На стороне сервера

При необходимости включить кеширование для коротких запросов в поле POST-запроса можно добавить параметр cache\_for\_seconds:

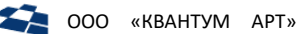

```
"take" : 999,
  "fields": ["Regions.Id", "Regions.Alias", "Id", "Modifiers.Alias"],
  "cache for seconds": 60,
  "query": \{"Regions.Alias": "||ralias:default(moskovskaya-obl)||",
    "Type": "MobileTariff",
    "Modifiers.Alias" : "!Private"
  \mathcal{E}\mathcal{E}
```
## На стороне клиента

Для поиска продукта по идентификатору выдаются следующие НТТР-заголовки:

- Cache-Control: public, max-age=600;
- Vary: fields.  $\bullet$

Они предназначены для кэширования на стороне клиента пользователями АРІ.

Остальные методы для кэширования на стороне клиента не предназначены и поэтому возвращают заголовки:

- Cache-Control: no-cache, max-age=0;  $\bullet$
- $\bullet$ Pragma: no-cache.

В целях масштабирования, АРІ может быть развёрнуто в нескольких экземплярах. При этом можно настроить балансировщик, для кэширования данных в соответствии с заголовками API. Такое решение позволяет сформировать единый кэш.

Примечание: длинные запросы не будут попадать в кэш ARR, это ограничение расширения. Запрос может получиться длинным только если перечислить слишком много полей в параметре fields. Поэтому нужен компромисс. Либо выводить все поля и кэшировать данные, либо выводить только выбранные, но если полей много, то кэширования не будет.

## 7.6.7. Быстродействие и отказоустойчивость

Для обеспечения быстродействия и отказоустойчивости применяется комплекс мер:

- $\bullet$ Оптимизация API, насколько это позволяет платформа ASP.NET;
- Масштабируемость и балансировка нагрузки по нескольким серверам;
- Использование производительных серверов;  $\bullet$
- Кэширование данных;  $\bullet$
- Введение лимитов, чтобы избежать пиковых нагрузок в короткий промежуток времени.  $\bullet$

Комбинирование мер позволяет добавиться необходимой производительности.

## 7.6.8. Настройки конфигурационного файла

<span id="page-120-0"></span>Настройки API задаются в файле appsettings.json.

#### Пример синтаксиса:

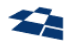

```
 "SonicElasticStore": {
   "DefaultSize": 10,
   "DefaultFields": [
     "Id",
     "Type",
     "ForisID",
     "Regions.Id",
     "Regions.Title",
     "Regions.Alias",
     "MarketingProduct.Id",
     "MarketingProduct.Alias",
     "MarketingProduct.Title",
     "Modifiers.Alias"
   ],
   "NotAnalyzedFields": [
     "GlobalCode",
     "Alias",
     "ForisID"
   ],
   "ValueSeparator": ",",
   "NegationMark": "!",
   "WildcardStarMark": "*",
   "WildcardQuestionMark": "?"
 },
 "Data": {
   "CanUpdate": false,
   "VersionCacheExpiration": "00:05:00.000",
   "SearchName": "DPC.Search"
 },
 "Logging": {
   "IncludeScopes": false,
   "LogLevel": {
     "Default": "Information",
    "System": "Warning",
     "Microsoft": "Warning"
  }
 },
 "Integration": {
```
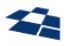

}

```
 "ConfigurationServiceUrl": "address",
 "ConfigurationServiceToken": "token"
 }
```
Параметры:

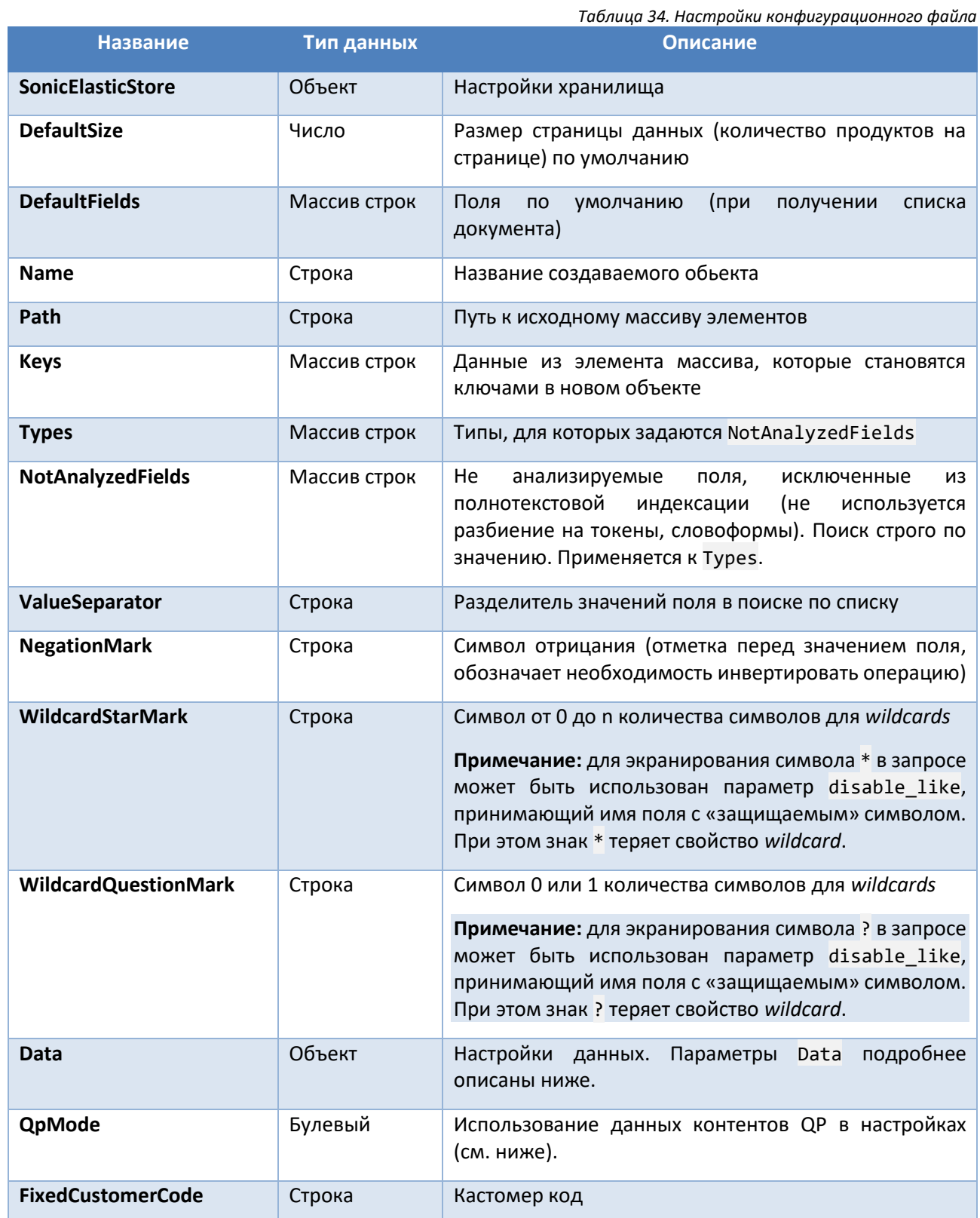

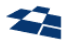

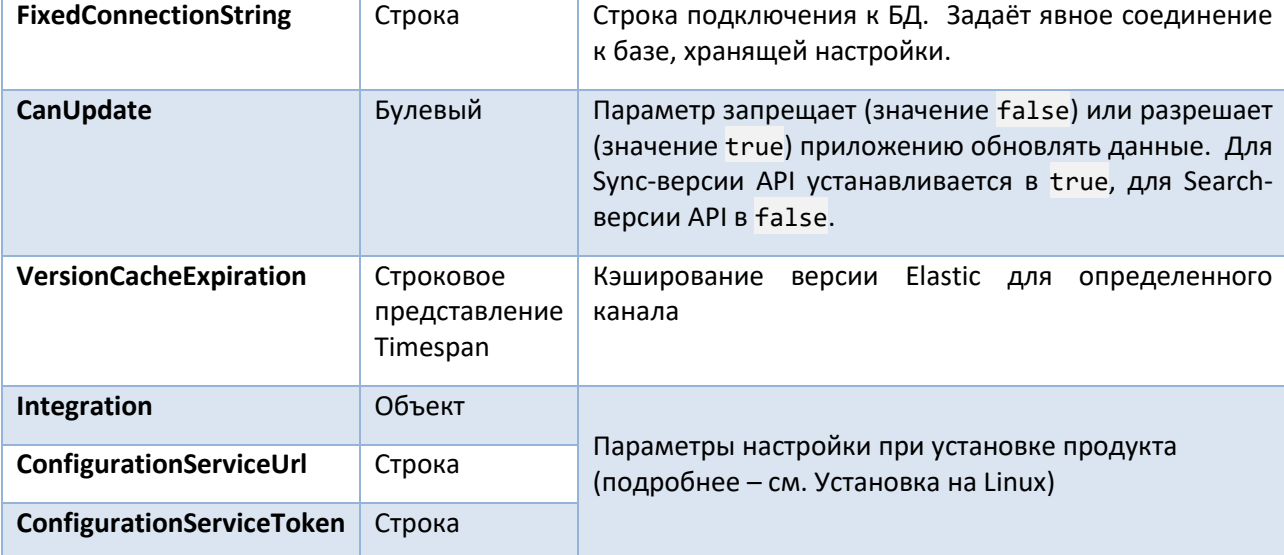

## <span id="page-123-0"></span>Параметры Data

#### QpMode

Если параметр имеет значение true, то настройки индексов Elastic, токенов авторизации и лимитов устанавливаются из контентов QP. При этом ID контентов задаются в Application Settings для данного customer code.

Нужно учесть:

- 1. Для задания индексов используется контент из переменной ELASTIC\_INDEXES\_CONTENT\_ID (по умолчанию - Индексы Elastic);
- 2. Для настроек токенов авторизации используется контент ИЗ переменной HIGHLOAD API USERS CONTENT ID (по умолчанию - Пользователи Highload API);
- $3.$ методов API Для задания используется контент ИЗ переменной HIGHLOAD\_API\_METHODS\_CONTENT\_ID (по умолчанию - Методы Highload API);
- 4. Для настроек пользователей используется контент из переменной HIGHLOAD\_API\_LIMITS\_CONTENT\_ID (по умолчанию - Лимиты Highload API).

Если параметр имеет значение false, то настройки индексов Elastic, токенов авторизации и лимитов берутся из самого файла appsettings.json:

- Индексы в Data. Elastic;  $\bullet$
- Токены авторизации в Users.

Пример конфигурации Data

```
"Data": \{"CanUpdate": false,
  "QpMode": false,
  "FixedCustomerCode": "customer code",
  "Elastic": [
   \left\{ \right."Url": "http://host:port",
      "Name": "name",
```
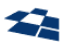

```
"Language": "invariant",
      "State": "live",
      "DoTrace": false,
      "IsDefault": true,
      "ReindexUrl": "http://host/invariant/live"
    },
    {
      "Url": "http://host:port",
      "Name": "name",
      "Language": "invariant",
      "State": "stage",
      "DoTrace": false,
      "ReindexUrl": "http://host/invariant/stage"
    }
  ]
},
```
**Примечение:** параметр Elastic используется при QpMode = false. Задает путь к серверу Elasticsearch и название индекса.

## 7.7. Референсная витрина (DPC.Front)

Публикуемые на референсную витрину продукты проходят ряд проверок, прежде чем попасть в таблицы БД QP. Существует 2 таблицы:

- Products хранит данные о продуктах на витрине;
- $\bullet$  ProductVerions хранит данные о версиях продукта.

Алгоритм проверки и добавления продукта в БД изображен на рисунке [ниже](#page-125-0).

**Примечание:** если в конфигурационном файле витрины параметр UseProductVersions имеет значение true, то история продукта будет сохранятся в БД. По умолчанию параметр имеет значение false.

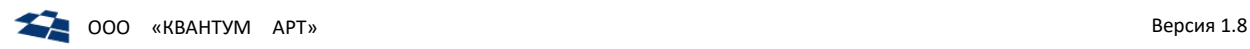

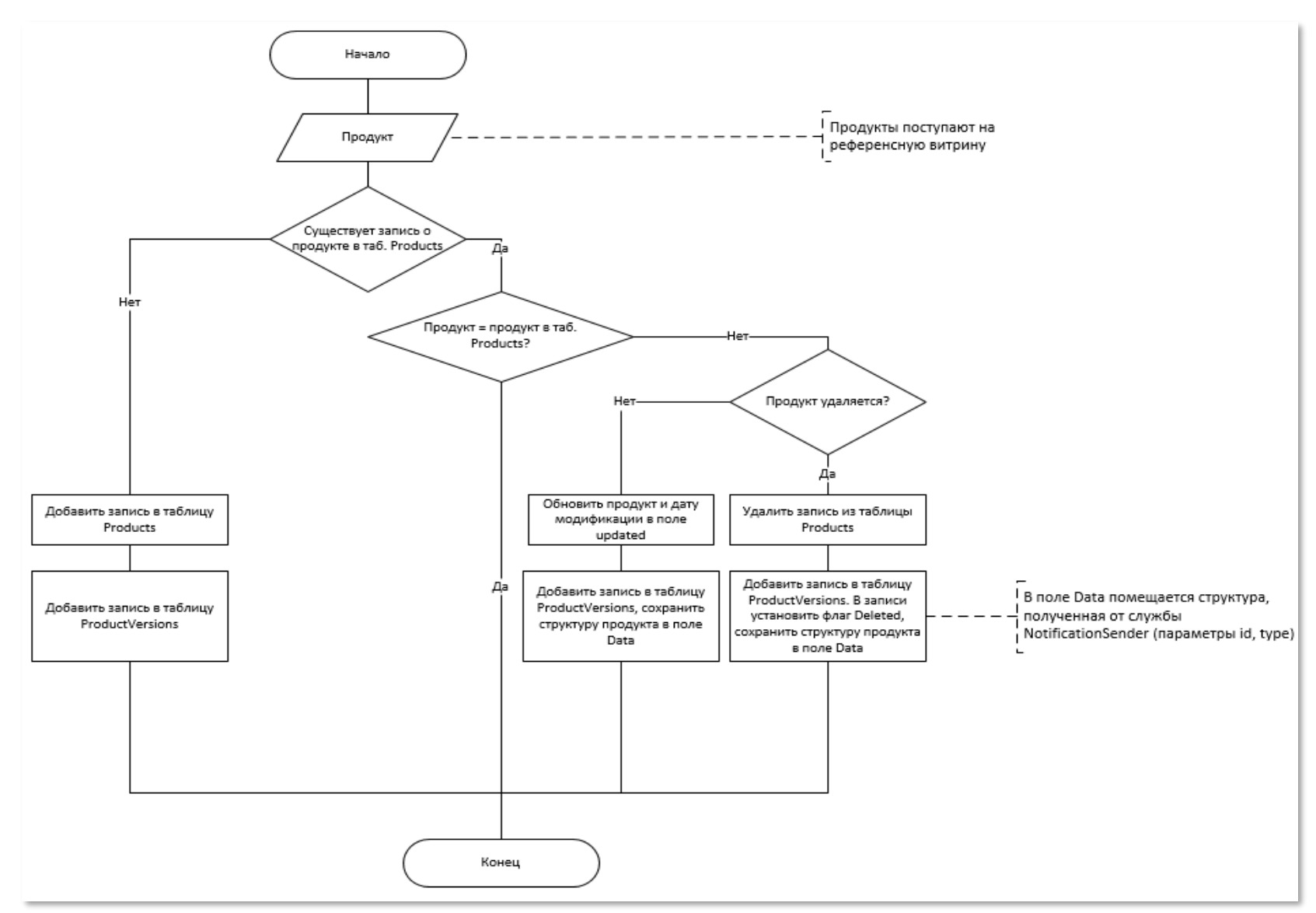

<span id="page-125-0"></span>*Рисунок 7.64. Алгоритм занесения данных о продукте в таблицы БД QP*

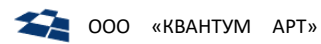

## 7.7.1. Настройки конфигурационного файла

Пример синтаксиса:

```
\overline{f}"Data": \{"UseProductVersions": true,
    "UsePostgres": false,
    "QpMode": true,
    "Name": "DPC.Front"
  \},
  "Logging": {
    "IncludeScopes": false,
    "LogLevel": {
      "Default": "Information",
      "Microsoft": "Warning"
    \mathcal{E}\}\vert
```
## Параметры:

Таблица 35. Настройки конфигурационного файла DPC.Front

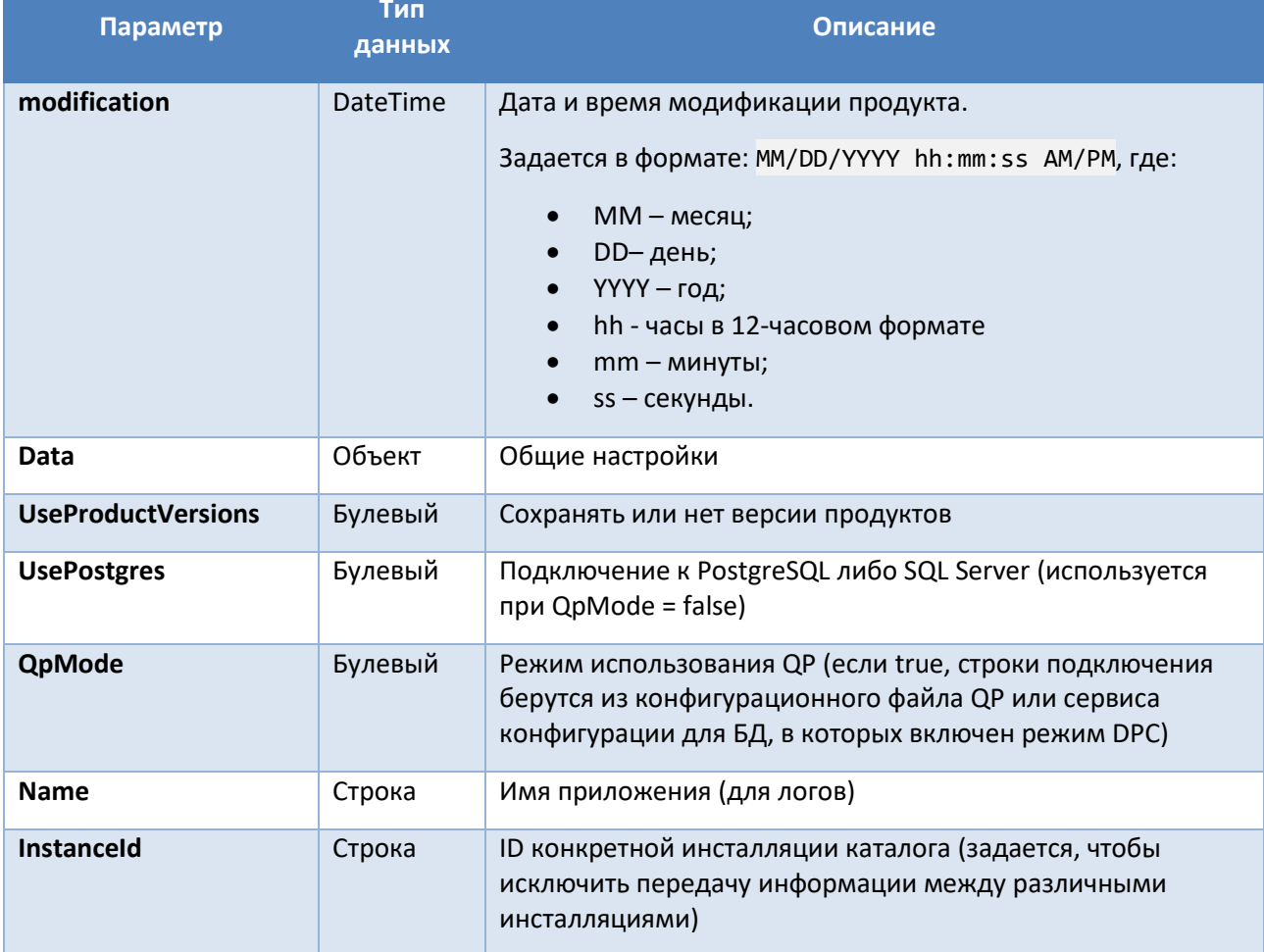

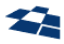

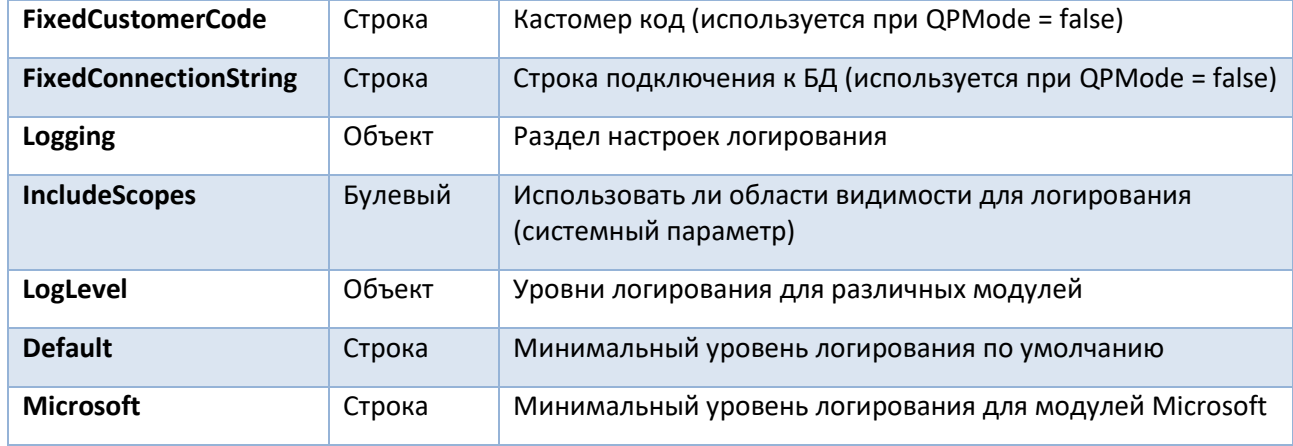

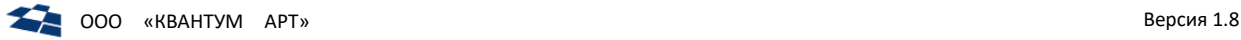

## 8. Виртуальные контенты

Виртуальные контенты – это данные, находящиеся вне QP8. Позволяют получить доступ к удаленным данным.

## 8.1. Версии продуктов

Функциональность «Версии продуктов» позволяет получить информацию:

- актуальное состояние витрины на заданную дату;
- состояния продукта до заданной даты, т.е. продукт удален или в него были внесены изменения, и он был опубликован. В контенте отображаются все действия с продуктом до указанной даты.

Функционал реализован в виде виртуального контента «Версии продуктов». Контент размещается по пути: «Сайт → Виртуальные контенты → Консолидация».

## 8.1.1. Источники данных функционала

Для хранения версий продуктов в БД QP заведена таблица ProductVerions, к которой обращается виртуальный контент «Версии продуктов». Подробнее см. DPC.Front

## Первоначальная синхронизация истории продуктов и референсной витрины

Для того чтобы отслеживать историю изменений продуктов, необходимо выполнить первичную синхронизацию референсной витрины, таблица Products, с таблицей ProductVerions БД QP.

**Примечание:** в начальной версии DPC синхронизация уже проведена и не требуется повторное выполнение.

За первичную синхронизацию референсной витрины и таблицы БД отвечает процедура SyncProductVersions.

**Примечание:** если синхронизируется витрина, на которой существуют публикации, с таблицей, хранящей историю продуктов, то в контенте «Версии продуктов» будет отображаться история витрины начиная от даты синхронизации. Для синхронизации необходимо вызывать процедуру SyncProductVersions.

## Фильтрация версий продукта

Для того чтобы получить **историю продуктов по** определенному **каналу**, необходимо:

- 1. Установить значения фильтрам:
	- Language;
	- Format;
	- isLive.
- 2. Запустить фильтрацию, кликнув по кнопке «Применить».

Для того чтобы получить **историю определенного продукта по определенному каналу**, необходимо:

- 1. Установить значения фильтрам:
	- Language;
	- Format;
	- isLive:
	- ProductId.

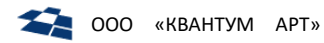

2. Запустить фильтрацию, кликнув по кнопке «Применить».

## Для того чтобы получить историю определенного продукта по определенному каналу и заданному времени, необходимо:

- 1. Установить значения фильтрам:
	- $\bullet$ Language;
	- Format;  $\bullet$
	- isLive;  $\bullet$
	- ProductId;  $\bullet$
	- modification.  $\bullet$
- 2. Запустить фильтрацию, кликнув по кнопке «Применить».

## 8.1.4. Структура данных контентов

Примечание: структура виртуального контента формируется из результата запроса, который задается в свойствах виртуального контента в группе настроек «Параметры виртуального контента».

## Версии продуктов

В таблице 36 описана структура данных виртуального контента «Версии продуктов».

<span id="page-129-0"></span>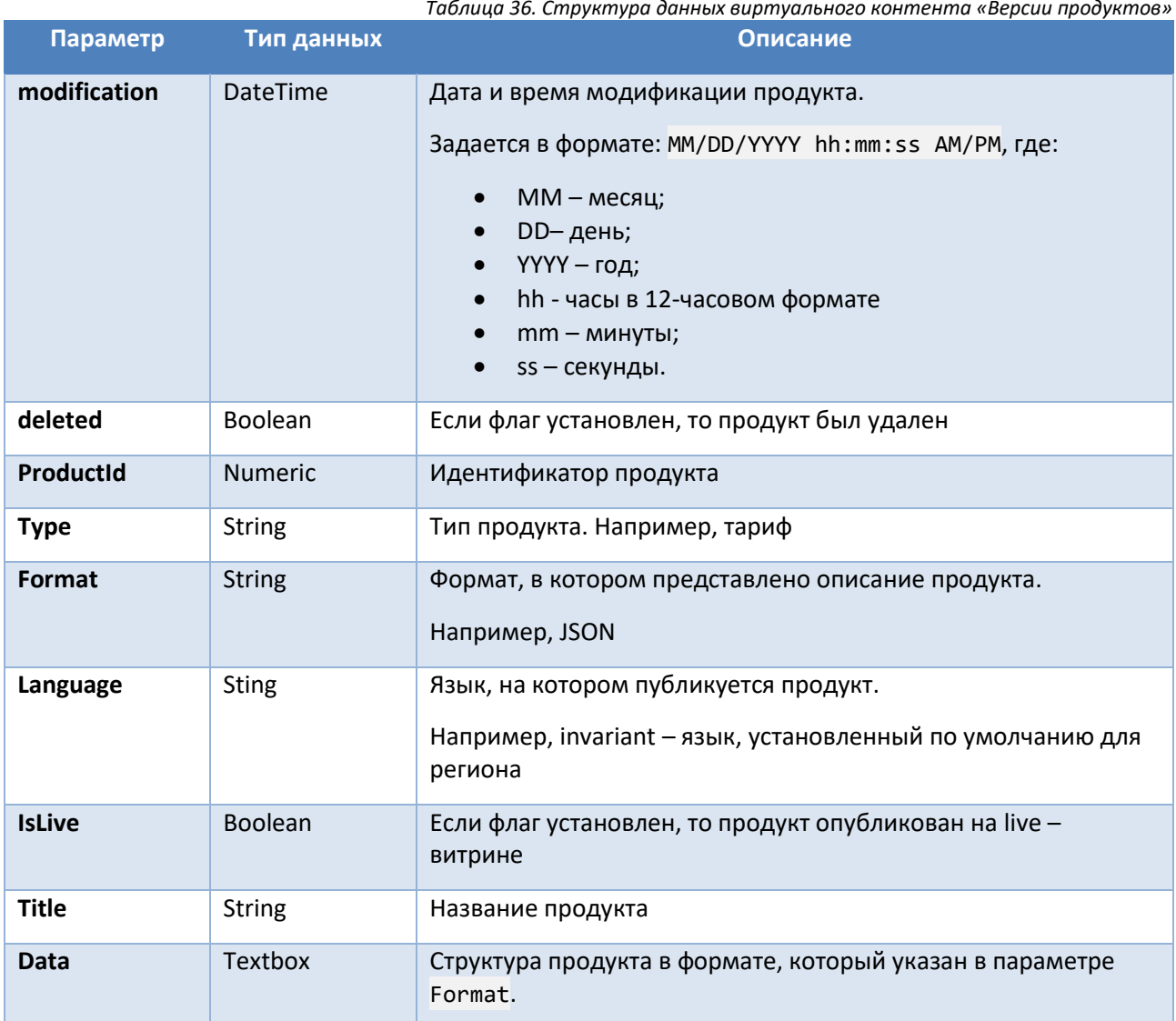

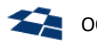

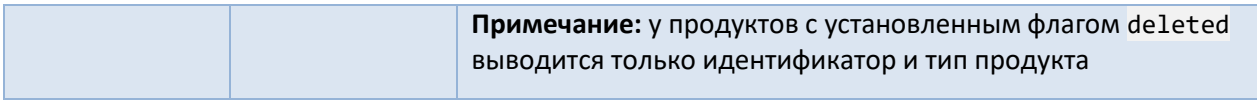

### Витрина

Контент отображает состояние консолидированной витрины на текущую дату. Т.е. витрина представлена одним веб-приложением с единой БД, в которой хранятся данные о публикации продуктов по всем каналам DPC.

Примечание: в предыдущих версиях DPC для каждого канала заводилась отдельная витрина, т.е. отдельное веб-приложение со своим адресом и БД.

В таблице 37 описана структура данных виртуального контента «Витрина».

<span id="page-130-0"></span>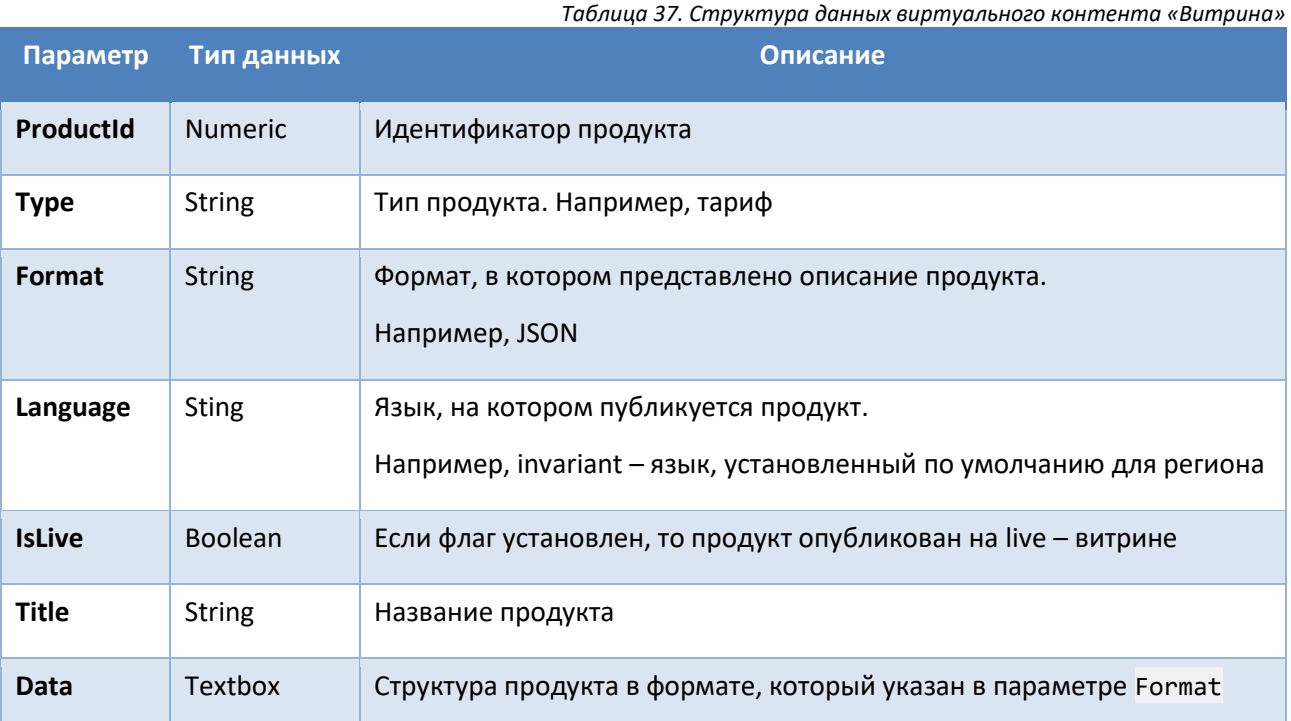

## Витрины раньше

Отличается от функциональности «Витрина» тем, что в свойствах виртуального контента, в группе настроек «Параметры виртуального контента», задан SQL-запрос к функции GetProducts. Функция принимает в качестве входного параметра дату. В результате выполнения функция GetProducts возвращает продукты, актуальные на переданную дату.

Примечание: в функционале «Витрина» и «Витрины раньше» отображается только факт публикации продукта. Т.е. получить информацию об удалении продукта невозможно.

## Статистика витрины

Отображает количество публикаций, удалений и сколько затронуто продуктов за день.

В таблице 38 описана структура данных виртуального контента «Статистика витрины».

Таблица 38. Структура данных виртуального контента «Статистика витрины»

<span id="page-130-1"></span>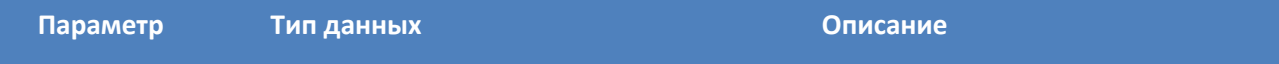

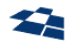

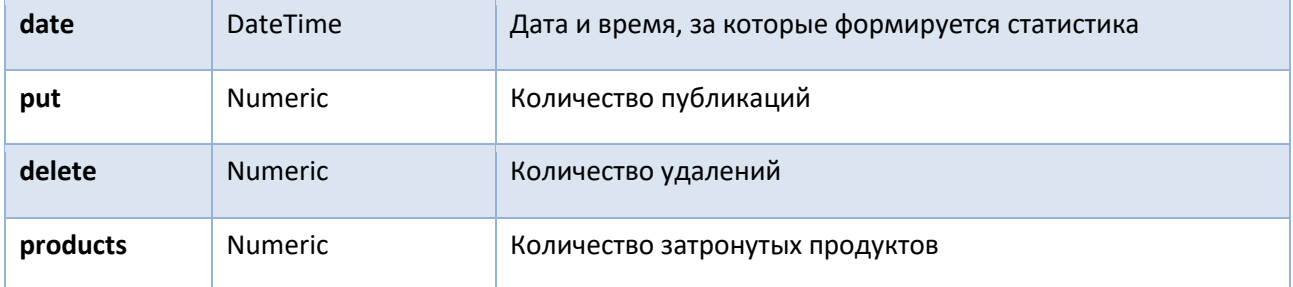

## 8.1.5. Версии локализованного продукта

При публикации нового локализованного продукта или изменении локализованных полей, с дальнейшей публикацией продукта, в контенте «Версии продуктов» создается запись под каждое действие. В контентах «Витрина» и «Витрина раньше», если продукт уже был опубликован, изменяется только время редактирования продукта (поле modified).

#### $8.2.$ Неправильно удаленные продукты

В данном виртуальном контенте отображаются продукты на витрине, удовлетворяющие хотя бы одному из условий:

- Продукта нет в DPC;
- Продукт DPC заархивирован;
- Продукт имеет статус Invisible (Видимость \ Тип расписания: Не показывать).

Данные продукты автоматически удаляются с витрин, если отправить их с частичной отправкой по идентификатору.

#### $8.3.$ Продукты только на Stage

Данные виртуальный контент отображает продукты, находящиеся на stage-витрине, которых нет на live-витрине.

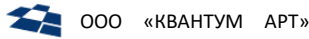

## 9. Локализация DPC

Локализация - это представление продуктов на соответствующем языке и культуре. Например, используется для представления карточки продукта (вызов действия «Продукты») или при публикации продуктов на витрину.

#### Внимание! Локализация может не входить в DPC.

Если в DPC присутствует локализация, то ее настройки задаются в группе контентов «Локализация».

Примечание: настройки контента «Локализация» используются только в том случае, если каналы публикации настроены в БД QP.

B настройках LOCALIZATION\_CONTENT\_ID, клиентского кода параметрами LOCALIZATION\_MAP\_CONTENT\_ID задаются идентификаторы соответственно контентов «Локализация» и «Мэппинг локализации». Если контенты не указаны, то локализация не применяется при сборке продуктов.

Примечание: подробное описание контентов «Локализация», «Мэппинг локализации».

Локализация позволяет задавать полю продукта соответствующие значения на соответствующем языке. При сборке продукта будет выведено то значение, которое соответствует указанному языку или культуре.

Если у продукта задана локализация, то в карточке продукта существует возможность выбора языка представления в группе настроек «Локализация» (рис. 9.1).

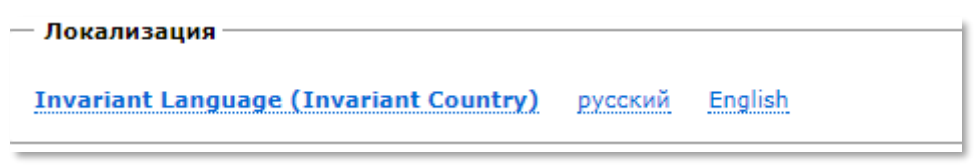

Рисунок 9.1. Группа настроек «Локализация»

<span id="page-132-0"></span>Выбор языка в группе настроек «Локализация» меняет поля имеющие значения на выбранном языке. Поля не имеющие представления на выбранном языке не меняют свое состояние.

Hacтройка Invariant Language (Invariant Country) задает язык или культуру текущего региона.

Значения для полей на разных языках задаются в форме редактирования статьи, которая отвечает за представление продукта (см. приложение А). Например, для поля заголовок статьи (поле Title) задаются значения Title en, Title ru соответственно заголовок на английском языке и русском.

Для каждого языка заводится своя референсная витрина и если значения полей в DPC, имеющих локализацию, отличаются от продукта на витрине, то выводится таблица статусов локализации «Актуальность продуктов» (рис. 9.2).

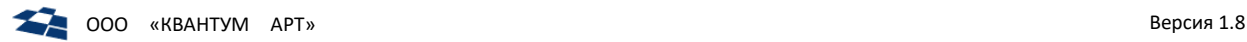

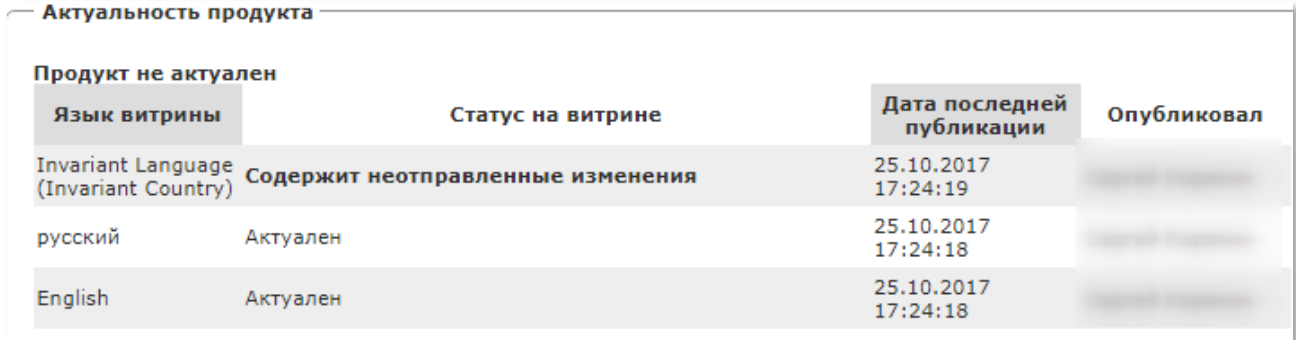

*Рисунок 9.2. Таблица статусов локализаций «Актуальность продукта»*

<span id="page-133-0"></span>Для того, чтобы продукт был обновлен на витрине необходимо вызвать пользовательское действие [«Публиковать»](#page-47-0). На витрину публикуется значения поля соответствующее настройкам языка канала. Если возможность локализации отключена, то публикуются все поля.

## 9.1. Настройка локализации

Для того, чтобы задать локализацию публикуемого продукта необходимо:

- **1.** Установить язык публикуемых продуктов в настройках канала (см[. Добавление нового канала](#page-69-0));
- **2.** Зарегистрировать в контенте «Локализация» статью, в которой указать:
	- язык локализации. Языки регистрируются в контенте [«Языки»](#page-139-2);
	- суффикс для языка, зарегистрированного на первом шаге;
	- продукты, к которым необходимо применить локализацию.

**Примечание:** для того, чтобы применить локализацию к нескольким контентам существует связующий контент «Мэппинг локализации». Статьи контента хранят информацию о локализации, которая применяется к указанному контенту. Контент указывается виртуальный. Виртуальный контент содержит контенты, у которых есть описание продукта.

**3.** В статье продукта завести поля с зарегистрированным суффиксом. Например, Title*\_en*, где \_en – это суффикс.

При публикации продукта будет опубликовано поле с суффиксом, соответствующим языку, указанному в настройках канала публикации. Если локализация нет в DPC или отключена, то будут опубликованы все поля продукта.

Для того, чтобы карточка продукта была локализована необходимо выполнить шаги 2 и 3 вышеприведенного списка и задать параметр Localize пользовательскому действию [«Продукт»](#page-33-0).

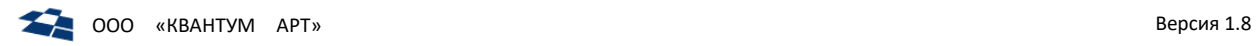

# 10. Конфигурация QP

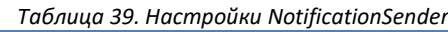

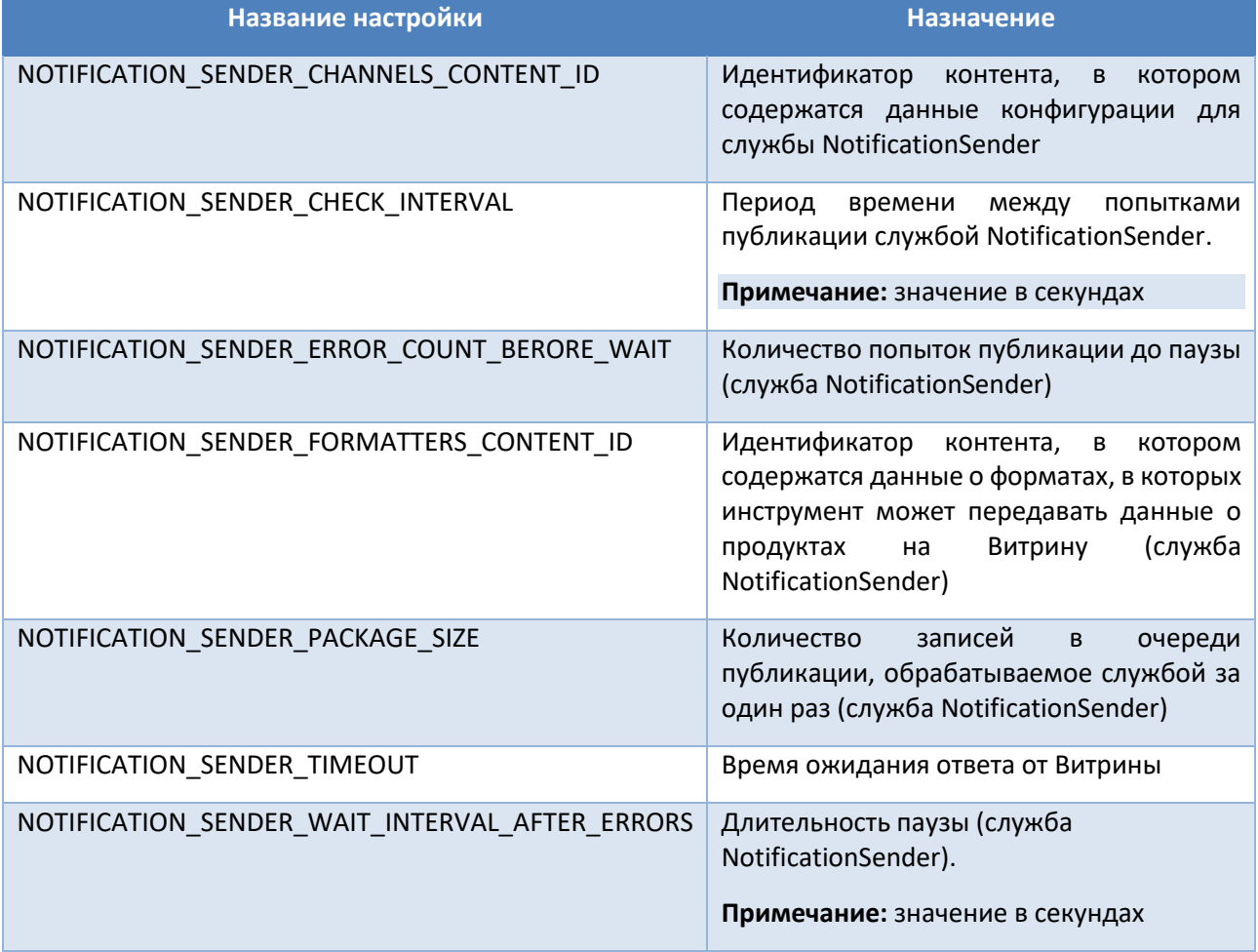

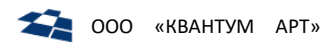

## 11. Структура контентов

## 11.1. Индексы Elastic

Описание структуры данных контента «Индексы Elastic» приведено в таблице 40.

Таблица 40. Структура данных контента «Индексы Elastic»

<span id="page-135-0"></span>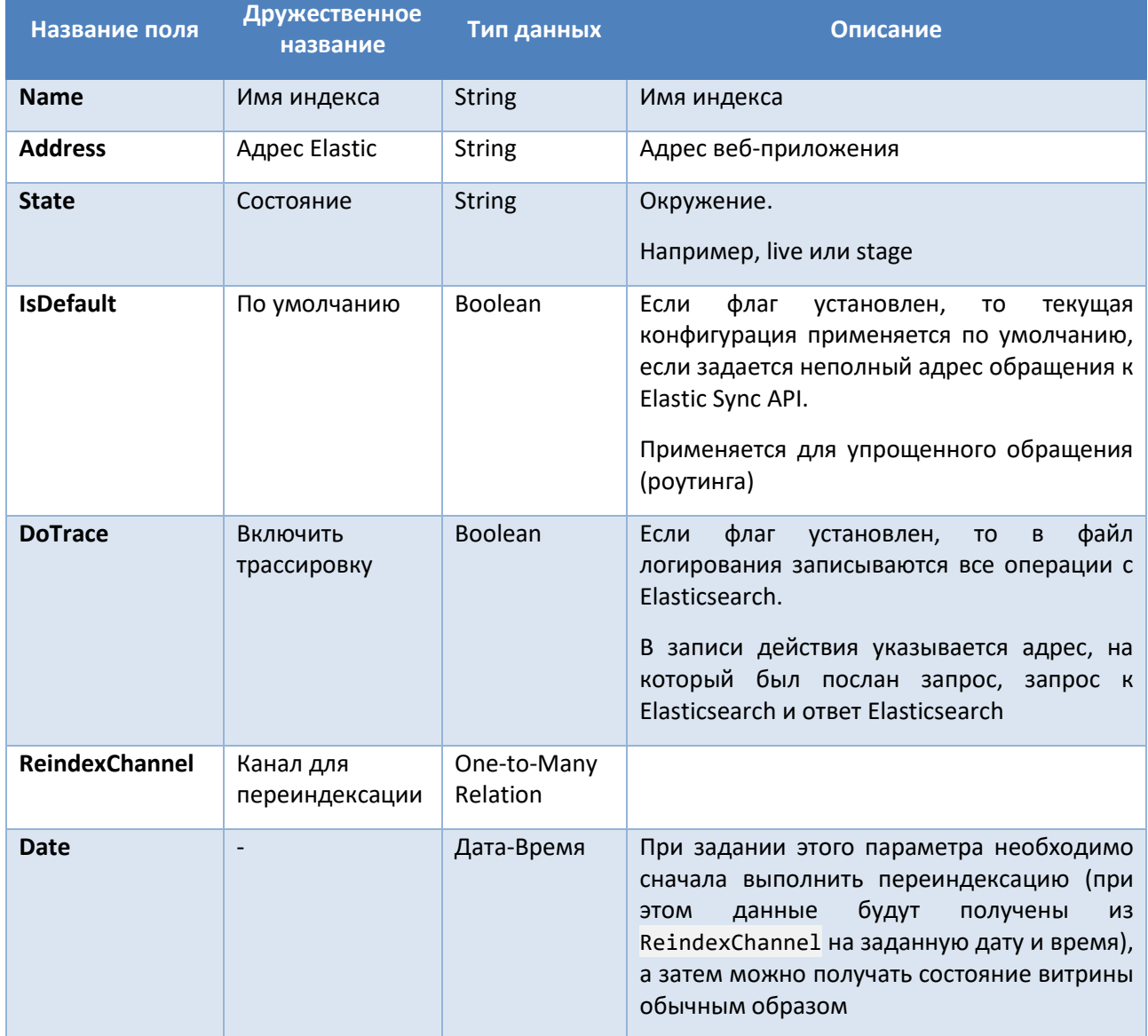

## 11.2. Каналы

Контент содержит конфигурации каналов публикации. Структура контента приведена в таблице 41.

<span id="page-135-1"></span>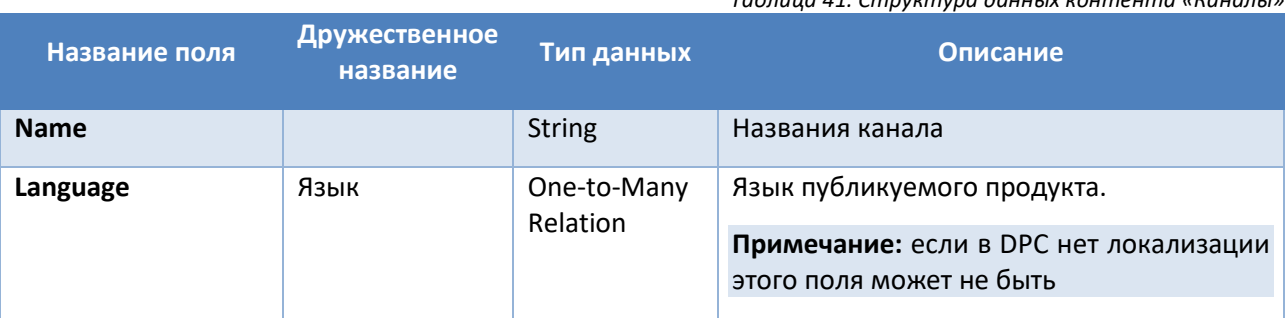

Табаша 41 Структура данных контента «Каналы»

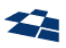

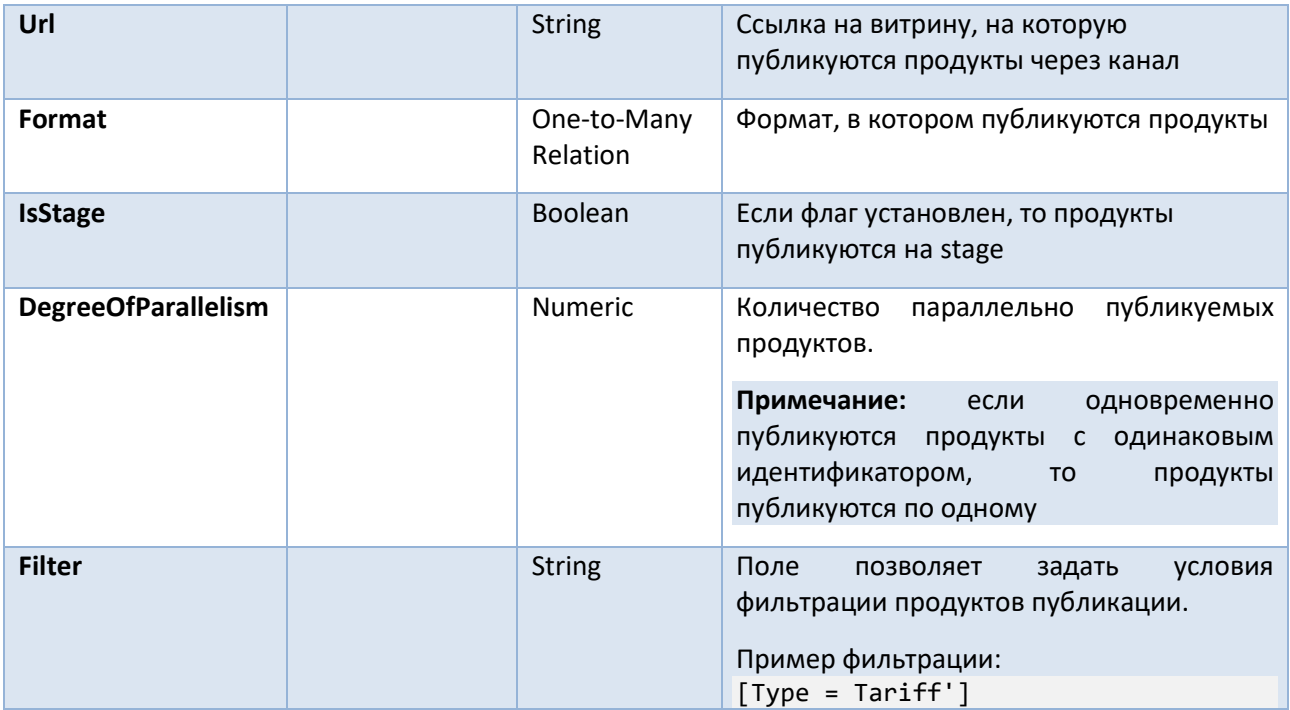

## <span id="page-136-0"></span>11.3. Лимиты Highload API

Описание структуры данных контента «Лимиты Highload API» приведено в таблице 42.

<span id="page-136-1"></span>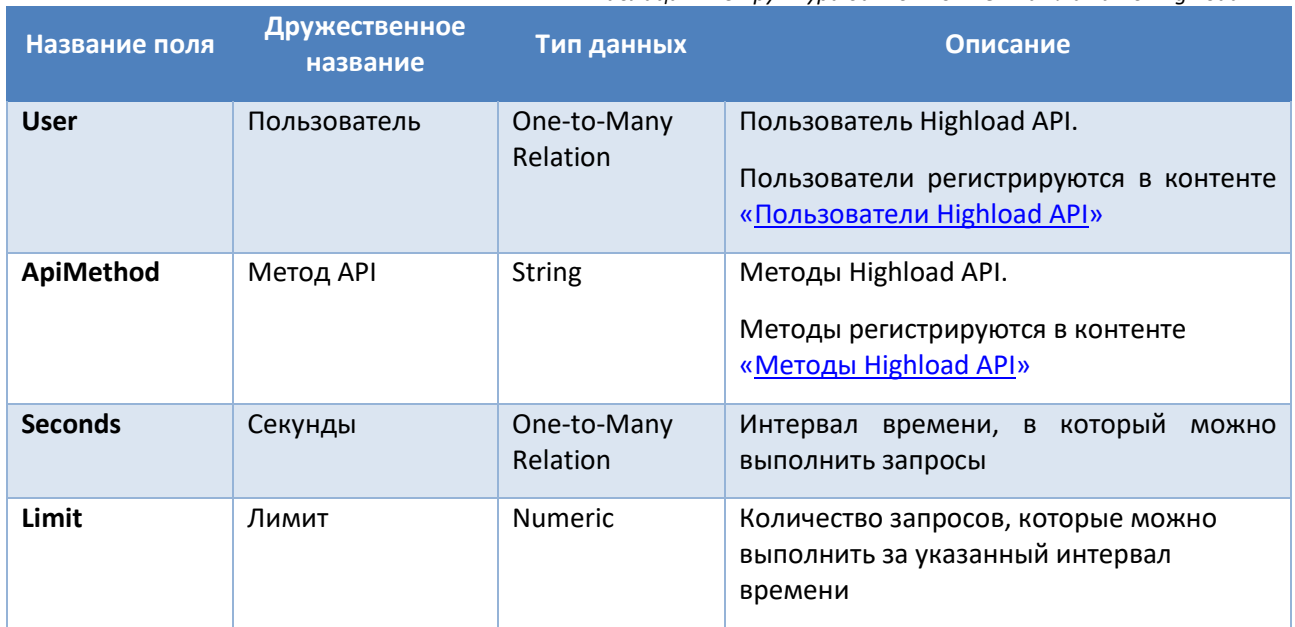

Таблица 42. Структура данных контента «Лимиты Highload API»

## <span id="page-136-2"></span>11.4. Методы Highload API

Описание структуры данных контента «Методы Highload API» приведено в таблице 43.

Таблица 43. Структура данных контента «Методы Highload API»

<span id="page-136-3"></span>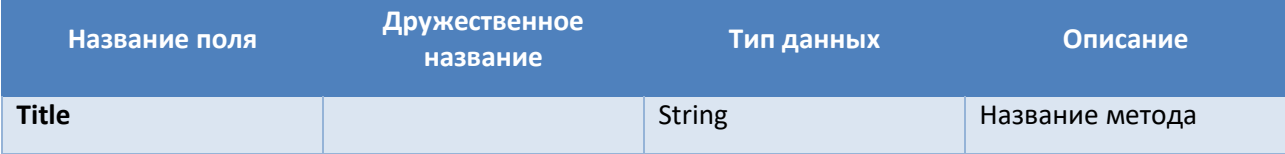

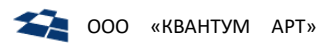

## 11.4.1. Дополнительные методы (Highload API Methods)

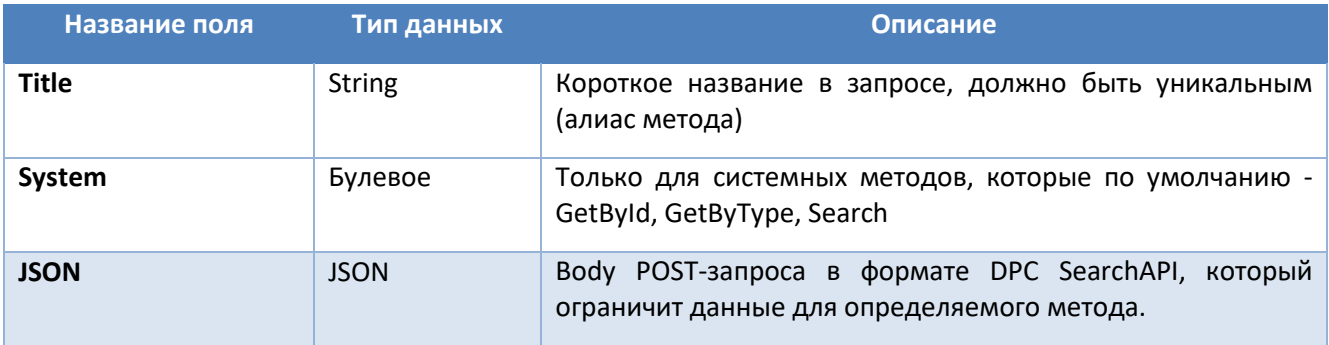

## 11.5. Описания карточек продуктов

Описание структуры данных контента «Описания карточек продуктов» приведено в таблице 44.

<span id="page-137-1"></span>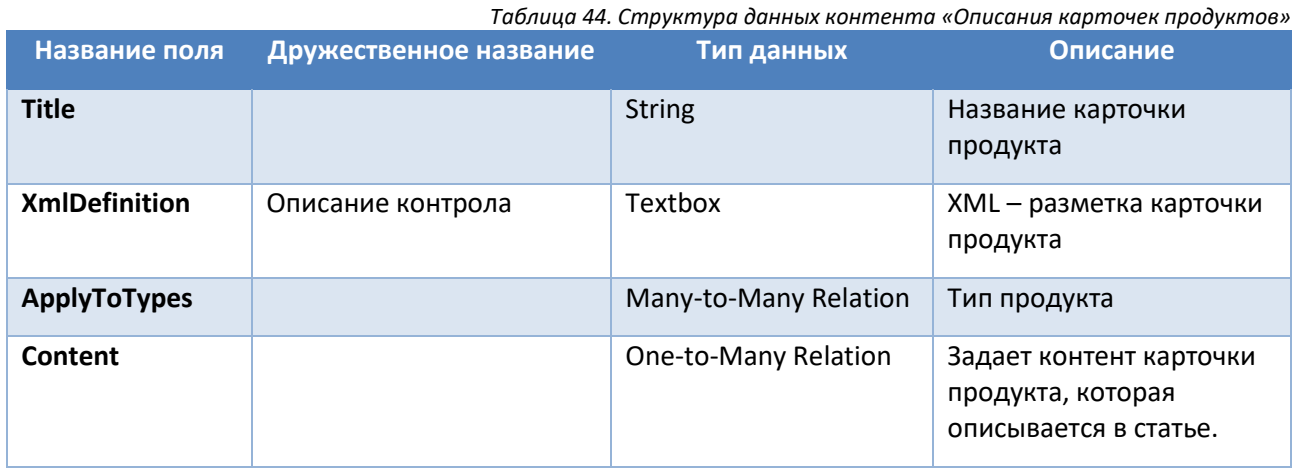

## <span id="page-137-3"></span>11.6. Описания продуктов

Описание структуры данных контента «Описания продуктов» приведено в таблице 45.

Таблица 45. Структура данных контента «Описания продуктов»

<span id="page-137-2"></span>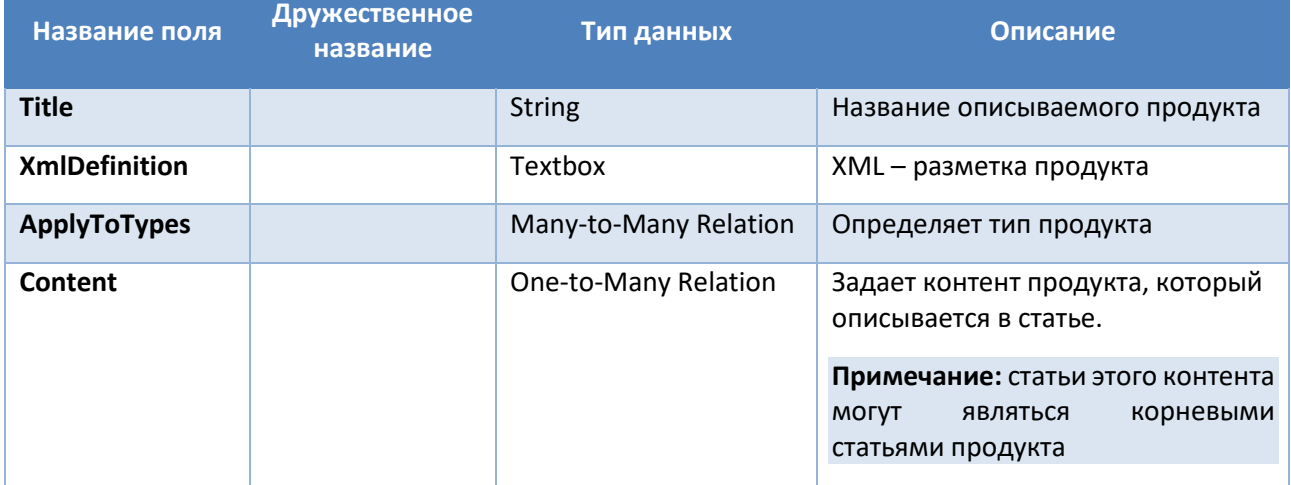

## <span id="page-137-0"></span>11.7. Пользователи Highload API

Описание структуры данных контента «Пользователи Highload API» приведено в таблице 46.

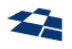

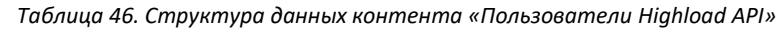

<span id="page-138-0"></span>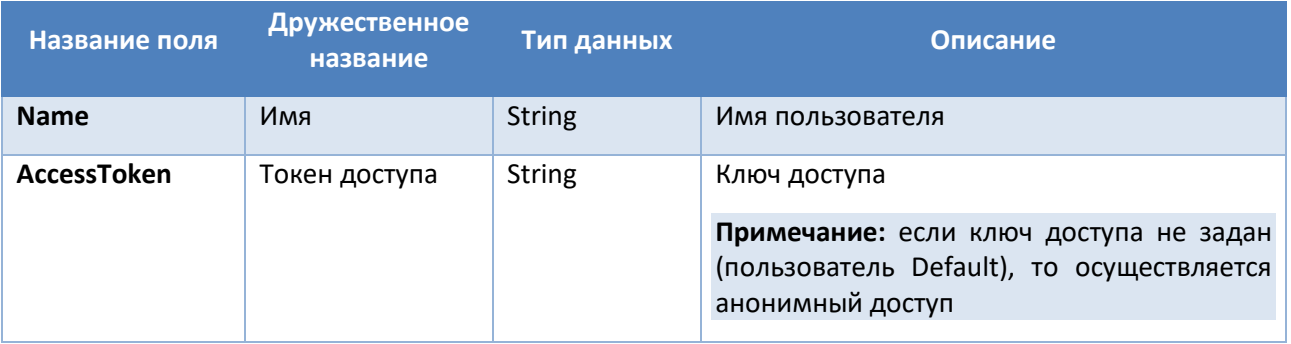

## 11.8. Сервисы

Описание структуры данных контента «Сервисы» приведено в таблице [47.](#page-138-1)

<span id="page-138-1"></span>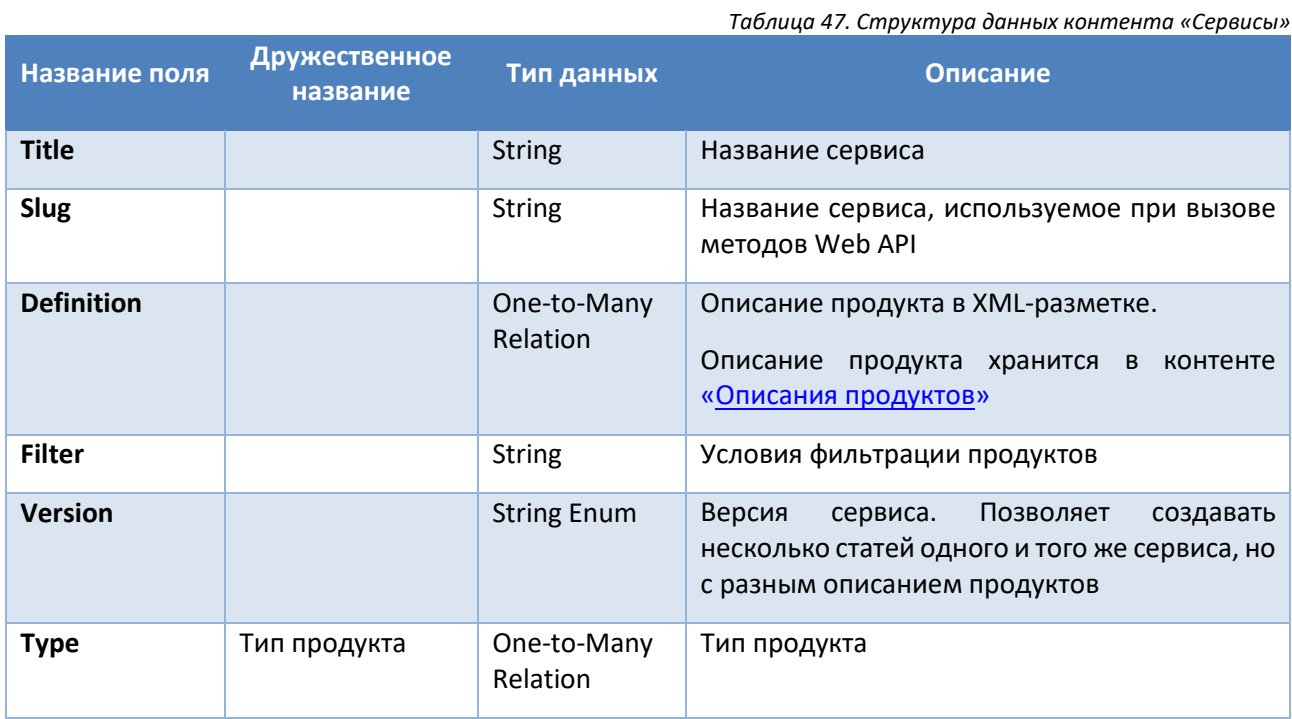

## 11.9. Форматеры

Описание структуры данных контента «Форматеры» приведено в таблице [48.](#page-138-2)

*Таблица 48. Структура данных контента «Форматеры»*

<span id="page-138-2"></span>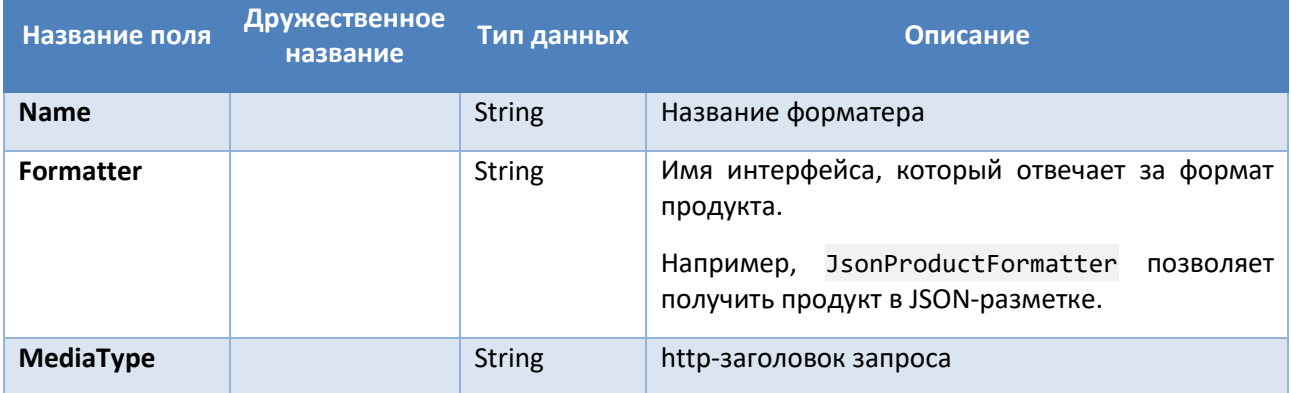

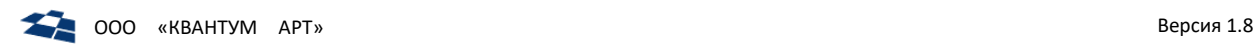

## <span id="page-139-0"></span>11.10. Локализация

Описание структуры данных контента «Локализация» приведено в таблице [49.](#page-139-3)

<span id="page-139-3"></span>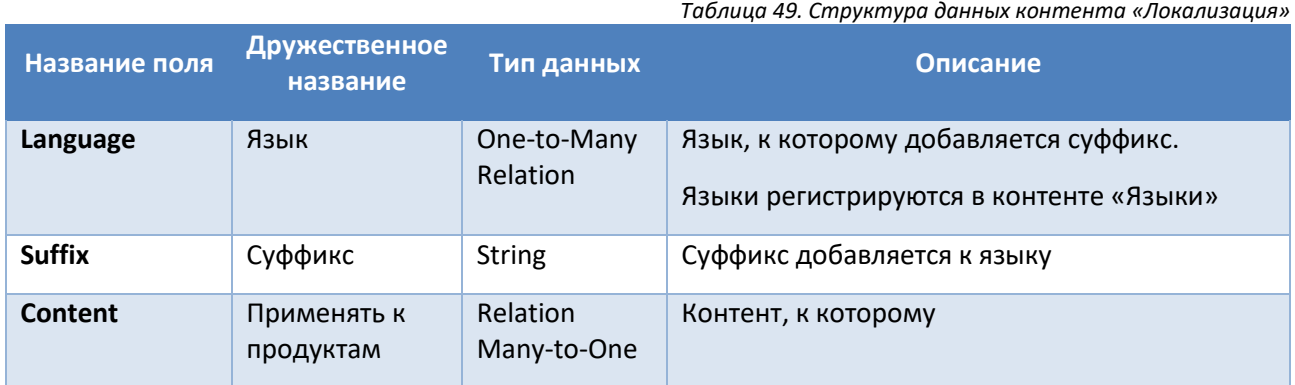

## <span id="page-139-1"></span>11.11. Мэппинг локализации

Описание структуры данных контента «Мэппинг локализации» приведено в таблице [50.](#page-139-4)

*Таблица 50. Структура данных контента «Мэппинг локализации»*

<span id="page-139-4"></span>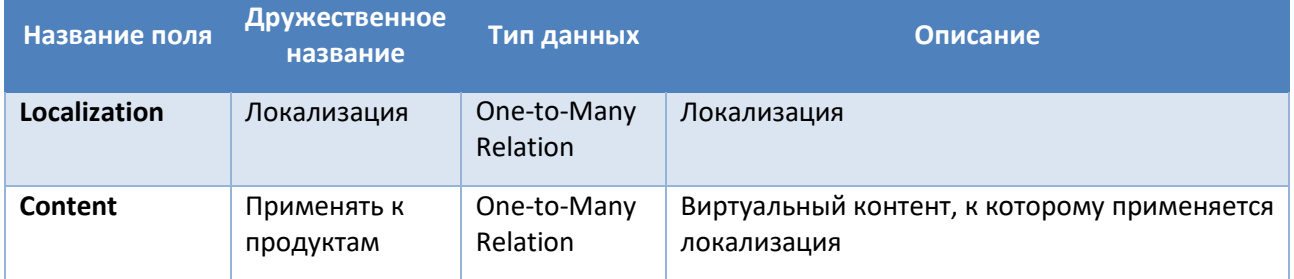

## <span id="page-139-2"></span>11.12. Языки

Описание структуры данных контента «Языки» приведено в таблице [51.](#page-139-5)

<span id="page-139-6"></span>*Таблица 51. Структура данных контента «Языки»*

<span id="page-139-5"></span>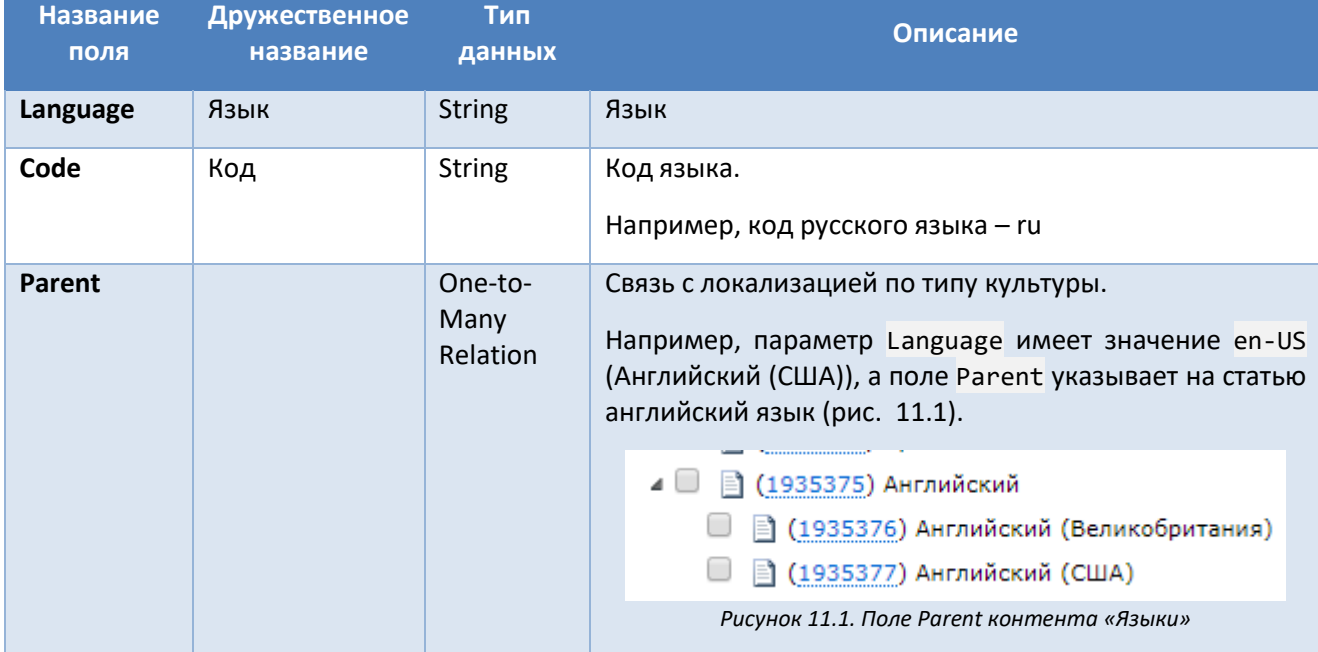

# 12. Структура данных таблиц

## 12.1. Таблица Messages БД dpc\_notifications

В таблице [52](#page-140-0) описана структура данных таблиц «Messages» БД dpc\_notifications.

<span id="page-140-0"></span>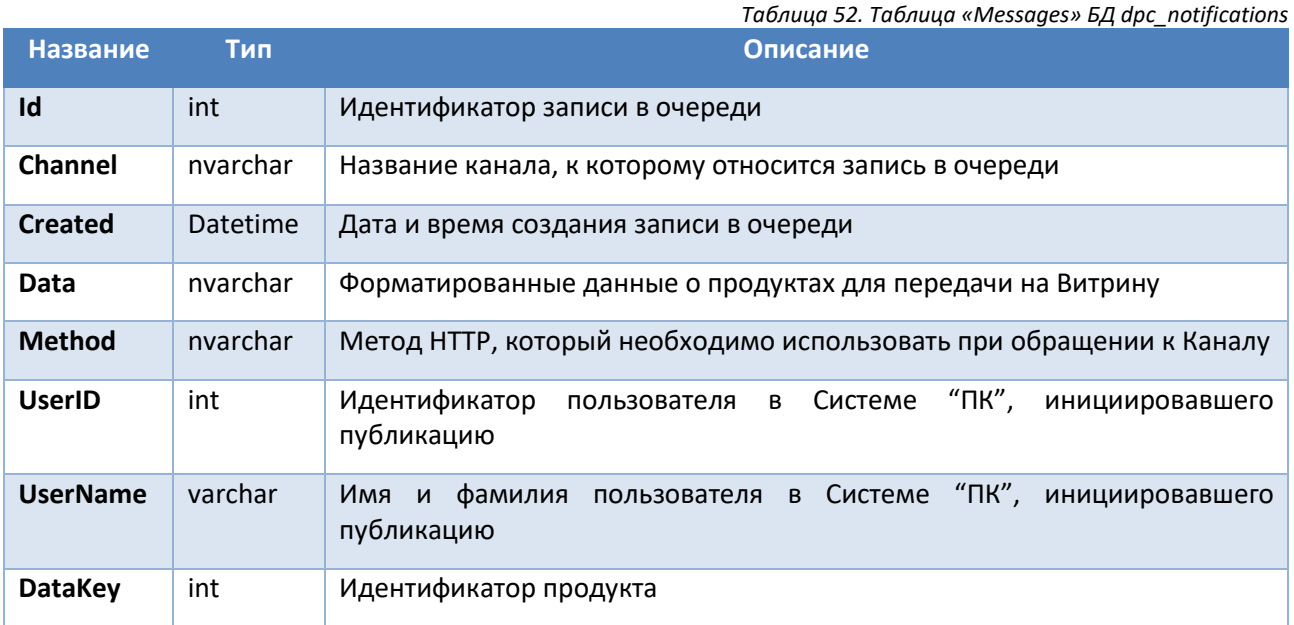

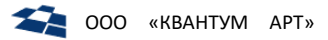

## 13. Руководство по установке QP8.ProductCatalog

## 13.1. Установка на Windows

## 13.1.1. Требования

- Консоль PowerShell v5.1 или выше
- IIS 8.5 или выше с установленными средствами автоматизации (PS-модуль WebAdministration)
- В версии для SQL Server:
	- Установленный PS-модуль SqlServer или SqlPs
	- Доступный экземпляр SQL Server 2012 или выше
- В версии для PostgreSQL:
	- Установленный Postgres CLI 11 или 12 версии (psql, pg\_restore)
	- Доступный экземпляр PostgreSQL / Postgres Pro 11 или выше

Примечание: для работы Postgres CLI может потребоваться дополнительная установка компонента (https://support.microsoft.com/ru-ru/help/2977003/the-latest-supported-visual-c-downloads), если он не был установлен в системе ранее.

Примечание: путь к установленному PostgreSQL / Postgres Pro необходимо добавить в переменную PATH.

ASP.NET Core Runtime 3.1.13 (Hosting Bundle)  $\bullet$ 

Примечание: если ASP.NET Core Runtime устанавливается в первый раз, необходима перезагрузка компьютера, иначе не будут работать Windows-службы.

- Доступный кластер или одиночный сервер Elasticsearch 5, 6 или 8 версии  $\bullet$
- Установленный QP8

Примечание: при установке QP8.ProductCatalog для PostgreSQL требуется установка версии QP8 для ASP.NET Core с поддержкой PostgreSQL.

## 13.1.2. Необходимые права

- Права локального администратора (для копирования файлов на локальном хосте, настройки IIS. создания и запуска Windows служб)
- В версии для SQL Server:
	- $-$ Копирования файлов на сетевую шару SQL Server
	- Права администратора на SQL Server (для восстановления базы из бэкапа и запуска скриптов).

Примечание: если не задаются имя пользователя и пароль для SQL Server, предполагается наличие Windows-аутентификации, настроенной для пользователя, запускающего скрипт инсталляции

- В версии для PostgreSQL:
	- $\equiv$ Права администратора на PostgreSQL (для восстановления базы из бэкапа и запуска скриптов).

## 13.1.3. Автоматическая установка

1. Скачать и распаковать дистрибутив (перед распаковкой необходимо разблокировать архив (рис. 13.1), чтобы в дальнейшем извлекаемые из него файлы были также разблокированы):

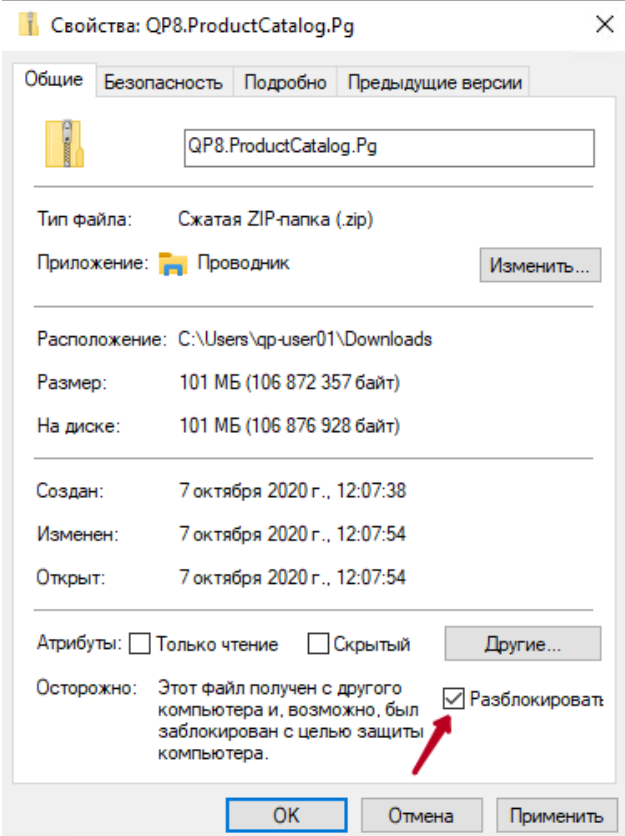

Рисунок 13.1. Разблокировка архива с дистрибутивом продукта

- <span id="page-142-0"></span>2. Запустить Install.bat (для SQL Server) или install\_pg.bat (для PostgreSQL) от имени Администратора
- 3. Откроется консоль, в которой будут запрошены параметры:
	- CustomerCode кастомер код каталога (уникальное наименование клиента/проекта)  $\bullet$
	- DB server имя хоста SQL Server или PostgreSQL, где будет установлена база каталога  $\bullet$
	- Db login логин администратора (только для PostgreSQL)
	- Db password пароль администратора (только для PostgreSQL)  $\bullet$
	- Elasticsearch адрес Elasticsearch. В случае кластера можно задавать в виде http://host1:port; http://host2:port
	- Backend port порт по которому доступен бэкэнд QP, обычно это 89

Примечание: Параметр CustomerCode также используется как имя создаваемой базы данных. При повторном запуске нужно указать новый кастомер код, если требуется сохранить текущие изменения в базе данных, иначе она будет пересоздана в процессе инсталляции

- 4. На время установки откроется консоль PowerShell. Все действия установки сохранятся в файл Install.log в папке C:\QA\Logs. Проверить файл логов, что там нет ошибок. Если были ошибки, то устранить их причину и повторно запустить Install.bat (install pg.bat)
- 5. После установки зайти в бэкэнд каталога по URL http://<xocт установки>:<порт установки>, для авторизации выбрать установленный кастомер код каталога, логин и пароль по-умолчанию admin/admin.

Примечание: В качестве имени хоста вместо localhost нужно использовать название компьютера, которое можно узнать, например, через команду hostname, иначе не будут сохраняться cookies и часть функциональности будет недоступна.

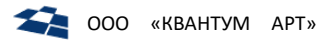

## 13.1.4. Ручная установка

Служит альтернативой Install.bat (install pg.bat). Позволяет использовать дополнительные параметры для управления процессом установки.

- 1. Запустить консоль PowerShell от имени администратора
- 2. Перейти в каталог .\Install\
- 3. Команда Get-Help .\InstallConsolidationCatalog.ps1 -detailed вернет подробное описание скрипта уснановки, его параметров и примеры использования.
- 4. Запустить . \InstallConsolidationCatalog.ps1 с нужными параметрами

Скрипт установки работает по следующему сценарию:

- 1. Проводится валидация параметров на существующий путь к файлу/каталогу:
	- sourceBackupPath
	- currentSqlPath
	- installRoot
- 2. Проверка окружения:
	- $\bullet$ Установлен .NET Core Runtime нужной версии
	- Установлен ОР8
	- Доступен SQL Server или PostgreSQL по указанному хосту  $\bullet$
- 3. Опционально (в зависмости от параметра с1еапUp)
	- Удаляются все компоненты каталога
	- Удаляются их файлы  $\bullet$
	- Удаляется кастомер код каталога из QP

Таким образом, при повторном запуске, можно обновлять каталог, делать новый биндинг портов и т.п.

- 4. Проверяется доступность портов, передаваемых в параметрах:
	- $\bullet$ actionsPort
	- notifyPort
	- frontPort
	- searchApiPort
	- syncApiPort
	- webApiPort.

Они будут зарезервированы за компонентами каталога и должны быть доступны на момент установки.

- 5. Устанавливаются компоненты каталога:
	- $\bullet$ Dpc.Admin: Бэкэнд каталога
	- DPC.ActionsService: Сервис выполнения задач  $\bullet$
	- DPC.NotificationSender: Сервис публикации продуктов  $\bullet$
	- Dpc.Front: Референсная витрина
	- Dpc.SyncApi: Витрина индексации продуктов в Elasticsearch  $\bullet$
	- Dpc.SearchApi: Поиск продуктов по индексам Elasticsearch
	- Dpc.WebApi: API каталога
- 6. Создается новый кастомер код для каталога
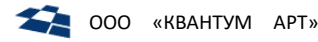

- 7. Копируется бэкап на сервер БД (только для SQL Server)
- 8. Восстанавливается база данных из бэкапа
- 9. База данных обновляется до актуального состояния
- 10. В базе обновляются настройки каталога, зависящие от параметров скрипта
- 11. Регистрируется в QP кастомер код каталога

## 13.2. Установка на Linux

## 13.2.1. Требования

- PostgreSQL / PostgresPro версии 12 или выше (но для восстановления нужен рg restore от 12 версии)
- ElasticSearch версий 5.х, 6.х или 8.х / OpenSearch
- $\bullet$ Установленный продукт QP8.CMS с поддержкой PostgreSQL (в том же варианте, в котором планируется разворачивать QP8.ProductCatalog: с использованием Docker, без использования Docker, с использованием Kubernetes)

## 13.2.2. Установка БД

- 1. Скачать БД демо-сайта QP8.ProductCatalog, а также пример БД для PostgreSQL (для получения актуального скрипта current.sql)
- 2. Создать новую пустую БД в PostgreSQL, например, с именем qmobile catalog
- 3. Восстановить БД с помощью утилиты pg restore из файла дампа, распакованного на шаге 1, в пустую БД qmobile cataloq, созданную на шаге 2. Пример команды (необходимо использовать реальные логин, пароль и имя сервера вместо dbuser, dbpass и dbserver, вместо DUMP PATH указывается путь к распакованному файлу дампа):

pg restore -Fc -d 'postgresql://dbuser:dbpass@dbserver/qmobile catalog' -j 4 'DUMP PATH'

4. Выполнить файл current.sql, распакованный на шаге 1, на БД qmobile\_catalog, предварительно переключив текущий сеанс на схему qp с помощью команды:

SET search path TO qp;

5. Создать пользователя, например, с именем *qmobile* и дать ему права на базу данных. Список прав:

GRANT CONNECT, TEMP ON DATABASE qmobile catalog TO qmobile;

GRANT USAGE, CREATE ON SCHEMA qp TO qmobile;

GRANT SELECT, INSERT, UPDATE, DELETE, REFERENCES, TRIGGER ON ALL TABLES IN SCHEMA qp TO qmobile;

GRANT USAGE, SELECT, UPDATE ON ALL SEOUENCES IN SCHEMA ap TO amobile;

GRANT EXECUTE ON ALL ROUTINES IN SCHEMA qp TO qmobile;

ALTER ROLE qmobile SET search\_path TO qp, public;

ALTER DEFAULT PRIVILEGES IN SCHEMA qp GRANT SELECT, INSERT, UPDATE, DELETE, REFERENCES, TRIGGER ON TABLES TO qmobile;

ALTER DEFAULT PRIVILEGES IN SCHEMA qp GRANT USAGE, SELECT, UPDATE ON SEQUENCES TO qmobile;

ALTER DEFAULT PRIVILEGES IN SCHEMA ap GRANT EXECUTE ON ROUTINES TO amobile;

CALL qp change contents ownership('qmobile');

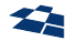

Замечание: если в дальнейшем под созданным пользователем не будет выполняться обновление БД при переходе на новую версию, а вместо этого будет использована административная учётная запись, то права REFERENCES и TRIGGER для таблиц и UPDATE для последовательностей можно не задавать.

6. Добавить в конфигурационный файл QP config.xml новую запись customer, либо модифицировать дефолтную запись customer, указав актуальную строку подключения к БД qmobile catalog с созданным пользователем qmobile

Примечание: если необходимо запускать приложение под стандартным пользователем postgres, нужно добавить в строку подключения дополнительный параметр для поиска схемы ;Search Path=qp, public;

7. Настроить адрес сервера ElasticSearch/OpenSearch, если он отличается от localhost:9200:

```
update content data set data = replace(data, 'localhost:9200', 'elastic host:9200') where
content item id in (1935953, 1935952) and attribute id = 2143
```
update content item set modified =  $now()$  where content item id in  $(1935953, 1935952);$ 

8. В случае использования внешних DNS для разворачиваемых сервисов DPC необходимо выполнить скрипт замены localhost на DNS (при этом вместо dpc-admin.test, qp-storage.test нужно подставить реальные DNS соответствующих компонентов):

```
update custom action set url = replace(url, 'localhost:7000', 'dpc-admin.test'), icon url =
replace(icon url, 'localhost:7000', 'dpc-admin.test'), modified = now();
update site set upload url prefix = replace(upload url prefix, 'localhost:5000', 'qp-
storage.test'), modified = now();
```
9. Как альтернатива предыдущему варианту: если приложение используется внутри сети, то вместо DNS можно использовать сетевое имя компьютера, на котором выполняется развёртывание (в формате имя компьютера:порт). В этом случае порты остаются теми же и необходимо выполнить скрипт замены localhost на имя компьютера (вместо hostname нужно подставить реальное имя компьютера):

```
update custom action set url = replace(url, 'localhost', 'hostname'), icon url =
replace(icon url, 'localhost', 'hostname'), modified = now();
update site set upload_url_prefix = replace(upload_url_prefix, 'localhost', 'hostname'), modified
= now();
```
10. При вариантах разворачивания, отличных от Kubernetes (нативном разворачивании или использовании docker) нужно выполнить замену DNS dpc-admin.dpc на hostname:7000 (вместо hostname нужно подставить реальное имя компьютера):

```
update custom action set url = replace(url, 'dpc-admin.dpc', 'hostname:7000'), modified = now();
update site set xaml dictionaries = replace(xaml dictionaries, 'dpc-admin.dpc', 'hostname:7000'),
modelfield = now():
```
13.2.3. Установка на Linux (с использованием Docker)

- 1. Скачать архив gp8-product-catalog-manifests.tar.gz и распаковать его содержимое в /etc/dpcconfig.
- 2. Перейти в папку /etc/dpc-config/compose и выполнить команду: sudo docker-compose up  $-d$

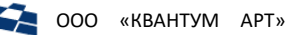

Примечание: При необходимости можно обновить версии докер-образов и задать параметры подключения к конфигурационному сервису QP в файле .env

13.2.4. Установка на Linux (без использования Docker)

## Базовые действия

- При сборке из исходного кода:  $\bullet$ 
	- вытягиваем исходники из репозитория на github;
- При использовании готовых бинарных файлов:
	- Выкачиваем архив qp8-product-catalog-linux.tar.gz, содержащий бинарные файлы продуктового каталога.
	- Распаковываем полученный архив, в домашний каталог пользователя, созданного в рамках установки QP8.CMS (по умолчанию - /home/qp). Должна получиться такая структура каталогов:
		- $\blacksquare$ DPC.ActionsService
		- DPC Admin
		- DPC.API  $\blacksquare$
		- DPC.Front
		- DPC.NotificationsSender
		- DPC.Search
		- DPC.Sync

## Установка DPC.Admin

- $\bullet$ Только при сборке из исходников:
	- в папке QA.ProductCatalog.Admin.WebApp выполняем установку npm-пакетов командой npm ci;
	- собираем фронт командой npm run build;
	- в папке проекта QA.ProductCatalog.Admin.WebApp (там должен быть файл QA.ProductCatalog.Admin.WebApp.csproj) выполняем команду на публикацию:

```
dotnet publish "QA.ProductCatalog.Admin.WebApp.csproj" -c Release -o bin/release/publish/ -r
linux-x64 --self-contained=false
```
- в папке /home/ap создаём подпапку DPC.Admin и копируем туда всё содержимое каталога bin/release/publish/, в который осуществлялась публикация. Нужно проверить, что у пользователя др есть права на чтение и исполнение содержимого папки DPC.Admin.
- Переходим в папку DPC. Admin.
- Внесём изменения в файл appsettings. json в секцию Integration:
	- Задаём значение параметра ConfigurationServiceUrl. В качестве значения указываем адрес сервиса конфигурации QP, который мы развернули ранее. Значение должно совпадать с тем, которое уже прописано в параметре QpConfigUrl конфигурационного файла /home/gp/0P/appsettings.ison приложения QP.
	- Задаём значение параметра ConfigurationServiceToken. В качестве значения указываем JWT-токен. Значение должно совпадать с тем, которое уже прописано в параметре QpConfigToken конфигурационного файла /home/qp/QP/appsettings.json приложения QP.

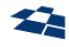

- В значении параметра RestNotificationUrl указываем адрес и порт, на котором будет работать компонент DPC.NotificationsSender. В случаях использования приложения только внутри сети можно задать значение http://<host\_name>:7200, где host\_name имя комьютера. Если все сервисы разворачиваются на одном компьютере и пользователь будет открывать приложение через браузер также на этом компьютере, то можно оставить значение по умолчанию http://localhost:7200.
- В значении параметра HighloadFrontSyncUrl указываем адрес и порт, на котором будет работать компонент DPC.Sync. В случаях использования приложения только внутри сети можно задать значение http://<host name>:7600, где host name - имя комьютера. Если все сервисы разворачиваются на одном компьютере и пользователь будет открывать приложение через браузер также на этом компьютере, то можно оставить значение по умолчанию http://localhost:7600.
- Внесём изменения в файл NLogClient.config:
	- Находим находим internalLogFile и <variable name="logDirectory" value= и прописываем там путь /var/log/dpc-admin/. При этом для internallogFile должен сохранится конечный файл. т.е. правильно строка будет выглядеть так: /var/log/dpcadmin/internal-nlog.txt.
	- В секции rules во всех логгерах, в которых в параметре writeTo задано значение console, заменяем его на fileStructured.
- Создаём на сервере директорию /var/log/dpc-admin/ и выдаём др пользователю права на владение директорией.
- Создаём файл dpc-admin.service в папке /usr/lib/systemd/system/ и заполняем его следующим содержимым:

# $[Unit]$ Description=DPC Admin After=gp.service StartLimitIntervalSec=0 [Service] Type=simple Restart=on-failure RestartSec=5 User=ap WorkingDirectory=/home/qp/DPC.Admin/ ExecStart=/bin/dotnet QA.ProductCatalog.Admin.WebApp.dll --urls http://\*:7000 [Install]

WantedBy=multi-user.target

**Внимание:** если в конкретном дистрибутиве Linux отсутствует папка /usr/lib/systemd/system/, то все изменения вносим в папку /lib/systemd/system/.

Прописываем сервис в автозапуск, выполнив команду:

systemctl enable dpc-admin.service

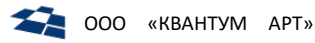

Запускаем сервис, выполнив команду:

systemctl start dpc-admin.service

## Установка DPC. Actions Service

- Только при сборке из исходников:
	- в папке проекта QP8. ProductCatalog. ActionsService (там должен быть файл OP8. ProductCatalog. ActionsService. csproj) выполняем команду на публикацию:

dotnet publish "QP8.ProductCatalog.ActionsService.csproj" -c Release -o bin/release/publish/ -r linux-x64 --self-contained=false

- в папке /home/qp создаём подпапку DPC.ActionsService и копируем туда всё содержимое каталога bin/release/publish/, в который осуществлялась публикация. Нужно проверить, что у пользователя qp есть права на чтение и исполнение содержимого папки DPC. ActionsService.
- Переходим в папку DPC. Actions Service.
- Внесём изменения в файл appsettings. json в секцию Integration:
	- Задаём значение параметра ConfigurationServiceUrl. В качестве значения указываем адрес сервиса конфигурации QP, который мы развернули ранее. Значение должно совпадать с тем, которое уже прописано в параметре OpConfigUrl конфигурационного файла /home/qp/QP/appsettings.json приложения QP.
	- Задаём значение параметра ConfigurationServiceToken. В качестве значения указываем JWT-токен. Значение должно совпадать с тем, которое уже прописано в параметре QpConfigToken конфигурационного файла /home/qp/QP/appsettings.json приложения QP.
	- В значении параметра RestNotificationUrl указываем адрес и порт, на котором будет работать компонент DPC.NotificationsSender. В случаях использования приложения только внутри сети можно задать значение http://<host name>:7200, где host name имя комьютера. Если все сервисы разворачиваются на одном компьютере и пользователь будет открывать приложение через браузер также на этом компьютере, то можно оставить значение по умолчанию http://localhost:7200.
- Внесём изменения в файл NLogClient.config:
	- Находим находим internalLogFile и <variable name="logDirectory" value= и путь /var/log/dpc-actions-service/. прописываем там При ЭТОМ ДЛЯ internalLogFile должен сохранится конечный файл, т.е. правильно строка будет выглядеть так: /var/log/dpc-actions-service/internal-nlog.txt.
	- В секции rules во всех логгерах, в которых в параметре writeTo задано значение console, заменяем его на fileStructured.
- Создаём на сервере директорию /var/log/dpc-actions-service/ и выдаём др пользователю права на владение директорией.
- Создаём файл dpc-actions-service.service в папке /usr/lib/systemd/system/ и заполняем его следующим содержимым:

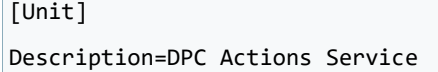

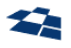

After=dpc-admin.service StartLimitIntervalSec=0 [Service] Type=simple Restart=on-failure RestartSec=5 User=qp WorkingDirectory=/home/qp/DPC.ActionsService/ ExecStart=/bin/dotnet\_0P8.ProductCatalog.ActionsService.dll --urls http://\*:7300

[Install]

WantedBy=multi-user.target

**Внимание:** если в конкретном дистрибутиве Linux отсутствует папка /usr/lib/systemd/system/, то все изменения вносим в папку /lib/systemd/system/.

Прописываем сервис в автозапуск, выполнив команду:

systemctl enable dpc-actions-service.service

 $\bullet$ Запускаем сервис, выполнив команду:

systemctl start dpc-actions-service.service

## Установка DPC.API

- Только при сборке из исходников:
	- QP8.ProductCatalog.WebApi  $B$ папке проекта (там должен быть файл QP8.ProductCatalog.WebApi.csproj) выполняем команду на публикацию:

dotnet publish "QP8.ProductCatalog.WebApi.csproj" -c Release -o bin/release/publish/ -r linux-x64 --self-contained=false

- в папке /home/qp создаём подпапку DPC. API и копируем туда всё содержимое каталога bin/release/publish/, в который осуществлялась публикация. Нужно проверить, что у пользователя др есть права на чтение и исполнение содержимого папки DPC.API.
- Переходим в папку DPC.API.
- Внесём изменения в файл appsettings.json в секцию Integration:
	- Задаём значение параметра ConfigurationServiceUrl. В качестве значения указываем адрес сервиса конфигурации QP, который мы развернули ранее. Значение должно совпадать с тем, которое уже прописано в параметре OpConfigUrl конфигурационного файла /home/qp/QP/appsettings.json приложения QP.
	- Задаём значение параметра ConfigurationServiceToken. В качестве значения указываем JWT-токен. Значение должно совпадать с тем, которое уже прописано в параметре QpConfigToken конфигурационного файла /home/qp/QP/appsettings.json приложения QP.
	- В значении параметра RestNotificationUrl указываем адрес и порт, на котором будет работать компонент DPC.NotificationsSender. В случаях использования приложения только внутри сети можно задать значение http://<host name>:7200, где host name -

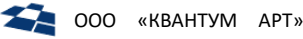

имя комьютера. Если все сервисы разворачиваются на одном компьютере и пользователь будет открывать приложение через браузер также на этом компьютере, то можно оставить значение по умолчанию http://localhost:7200.

- Внесём изменения в файл NLogClient.config:
	- Находим находим internalLogFile и <variable name="logDirectory" value= и прописываем там путь /var/log/dpc-api/. При этом для internallogFile должен сохранится конечный файл, т.е. правильно строка будет выглядеть так: /var/log/dpcapi/internal-nlog.txt.
	- В секции rules во всех логгерах, в которых в параметре writeTo задано значение console, заменяем его на fileStructured.
- Создаём на сервере директорию /var/log/dpc-api/ и выдаём qp пользователю права на владение директорией.
- Создаём файл dpc-api.service в папке /usr/lib/systemd/system/ и заполняем его следующим содержимым:

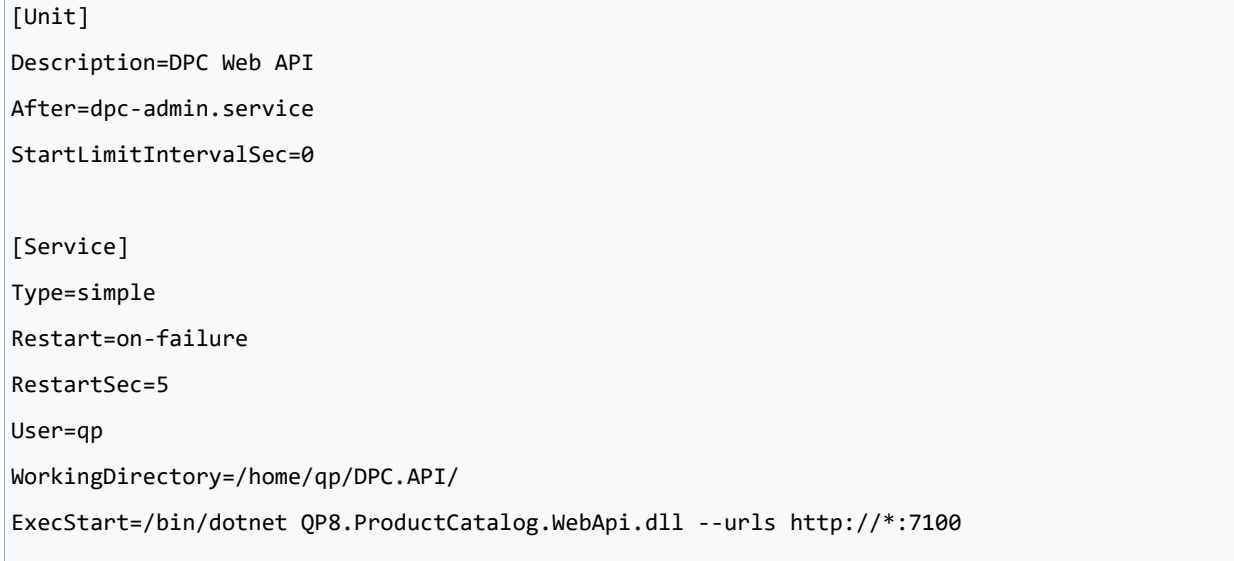

[Install]

WantedBy=multi-user.target

Внимание: если в конкретном дистрибутиве Linux отсутствует папка /usr/lib/systemd/system/, то все изменения вносим в папку /lib/systemd/system/.

Прописываем сервис в автозапуск, выполнив команду:

systemctl enable dpc-api.service

Запускаем сервис, выполнив команду:  $\bullet$ 

systemctl start dpc-api.service

## Установка DPC.NotificationsSender

- Только при сборке из исходников:
	- в папке проекта QA.Core.DPC.NotificationSender (там должен быть файл QA. Core. DPC. Notification Sender. csproj) выполняем команду на публикацию:

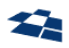

dotnet publish "QA.Core.DPC.NotificationSender.csproj" -c Release -o bin/release/publish/ -r linux-x64 --self-contained=false

- в папке /home/qp создаём подпапку DPC.NotificationsSender
- и копируем туда всё содержимое каталога bin/release/publish/, в который осуществлялась публикация. Нужно проверить, что у пользователя др есть права на чтение и исполнение содержимого папки DPC. NotificationsSender.
- Переходим в папку DPC. NotificationsSender.
- Внесём изменения в файл appsettings.json в секцию Integration:
	- Задаём значение параметра ConfigurationServiceUrl. В качестве значения указываем адрес сервиса конфигурации QP, который мы развернули ранее. Значение должно совпадать с тем, которое уже прописано в параметре OpConfigUrl конфигурационного файла /home/qp/QP/appsettings.json приложения QP.
	- Задаём значение параметра ConfigurationServiceToken. В качестве значения указываем JWT-токен. Значение должно совпадать с тем, которое уже прописано в параметре QpConfigToken конфигурационного файла /home/qp/QP/appsettings.json приложения QP.
- В файле apsettings.json в секции Properties можно изменить значение параметра InstanceId. Важно, чтобы у разных экземпляров приложения InstanceId различался, а у одного экземпляра приложения он должен совпадать у компонентов DPC.NotificationSender, DPC.Sync и DPC.Front, что требуется для механизма публикации.
- Внесём изменения в файл NLogClient.config:
	- Находим находим internalLogFile и <variable name="logDirectory" value= и прописываем там путь /var/log/dpc-notification-sender/. При этом для internalLogFile должен сохранится конечный файл, т.е. правильно строка будет выглядеть так: /var/log/dpc-notification-sender/internal-nlog.txt.
	- В секции rules во всех логгерах, в которых в параметре writeTo задано значение console, заменяем его на fileStructured.
- Создаём на сервере директорию /var/log/dpc-notification-sender/ и выдаём qp пользователю права на владение директорией.
- Создаём файл dpc-notification-sender.service в папке /usr/lib/systemd/system/ и заполняем его следующим содержимым:

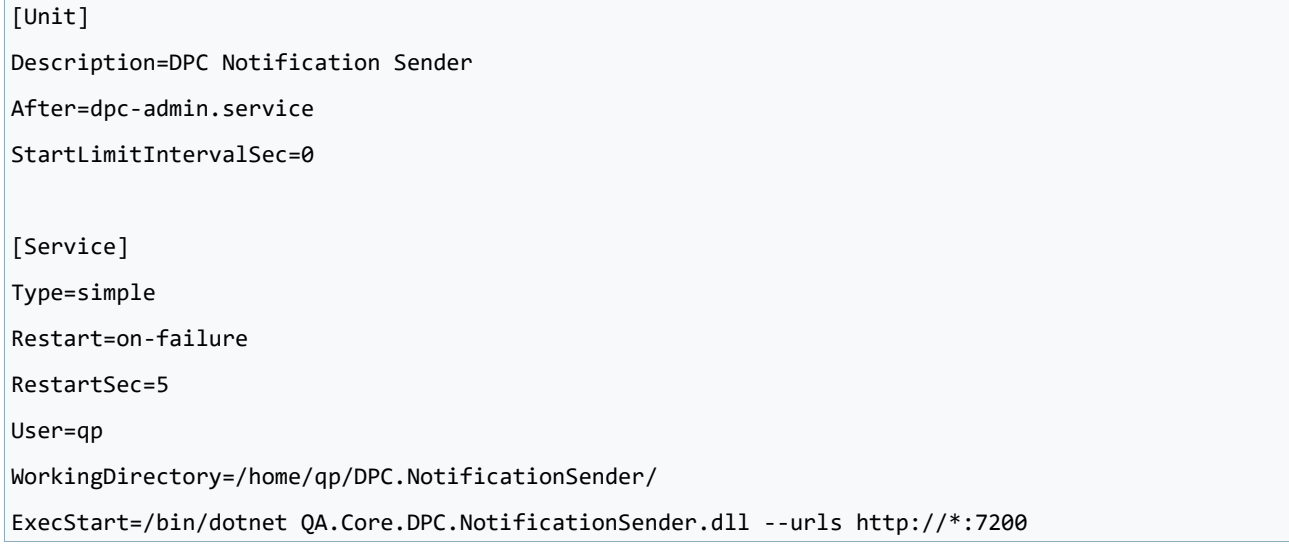

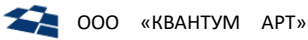

#### [Install]

#### WantedBy=multi-user.target

**Внимание:** если в конкретном дистрибутиве Linux отсутствует папка /usr/lib/systemd/system/, то все изменения вносим в папку /lib/systemd/system/.

• Прописываем сервис в автозапуск, выполнив команду:

systemctl enable dpc-notification-sender.service

• Запускаем сервис, выполнив команду:

systemctl start dpc-notification-sender.service

## Установка DPC.Front

- Только при сборке из исходников:
	- в папке проекта QA.ProductCatalog.Front.Core.API (там должен быть файл QA.ProductCatalog.Front.Core.API.csproj) выполняем команду на публикацию:

```
dotnet publish "QA.ProductCatalog.Front.Core.API.csproj" -c Release -o bin/release/publish/ -r
linux-x64 --self-contained=false
```
- $\blacksquare$ в папке /home/qp создаём подпапку DPC. Front
- и копируем туда всё содержимое каталога bin/release/publish/, в который осуществлялась публикация. Нужно проверить, что у пользователя qp есть права на чтение и исполнение содержимого папки DPC. Front.
- Переходим в папку DPC. Front.
- Внесём изменения в файл appsettings.json в секцию Integration:
	- Задаём значение параметра ConfigurationServiceUrl. В качестве значения указываем адрес сервиса конфигурации QP, который мы развернули ранее. Значение должно совпадать с тем, которое уже прописано в параметре OpConfigUrl конфигурационного файла /home/qp/QP/appsettings.json приложения QP.
	- Задаём значение параметра ConfigurationServiceToken. В качестве значения указываем JWT-токен. Значение должно совпадать с тем, которое уже прописано в параметре QpConfigToken конфигурационного файла /home/qp/QP/appsettings.json приложения QP.
- В файле apsettings.json в секции Data можно изменить значение параметра InstanceId. Важно, чтобы у разных экземпляров приложения InstanceId различался, а у одного экземпляра приложения он должен совпадать у компонентов DPC.NotificationSender, DPC.Sync и DPC.Front, что требуется для механизма публикации.
- Внесём изменения в файл NLog.config:
	- Находим находим internalLogFile и <variable name="logDirectory" value= и прописываем там путь /var/log/dpc-front/. При этом для internallogFile должен сохранится конечный файл, т.е. правильно строка будет выглядеть так: /var/log/dpcfront/internal-nlog.txt.
	- В секции rules во всех логгерах, в которых в параметре writeTo задано значение console, заменяем его на fileStructured.
- Создаём на сервере директорию /var/log/dpc-front/ и выдаём др пользователю права на владение директорией.

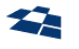

Создаём файл dpc-front.service в папке /usr/lib/systemd/system/ и заполняем его следующим содержимым:

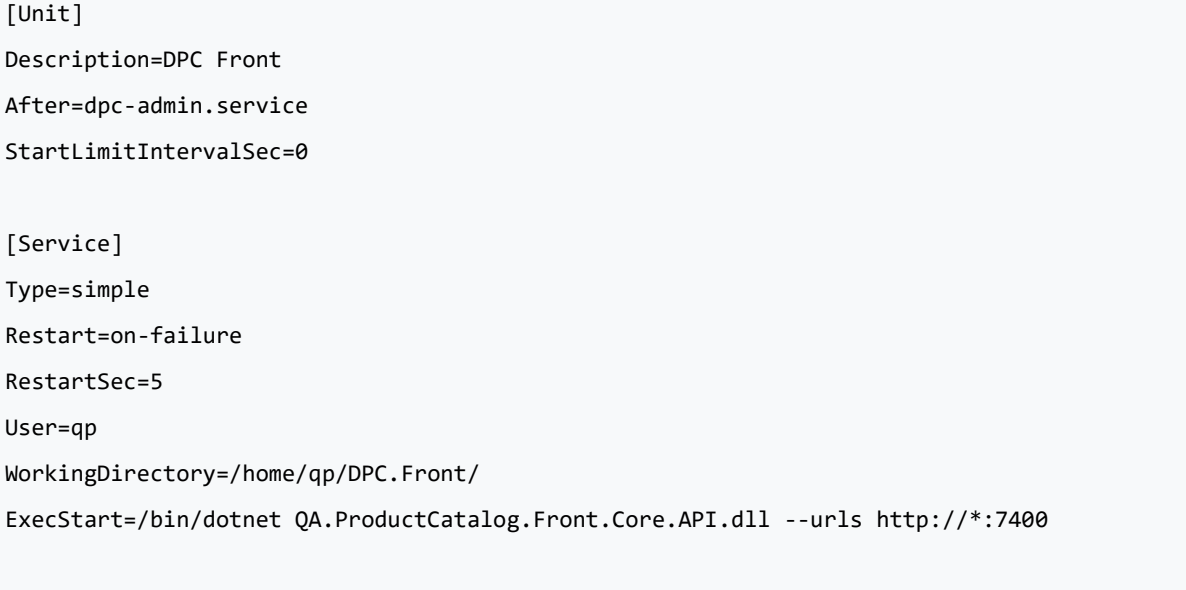

```
[Install]
```
WantedBy=multi-user.target

**Внимание:** если в конкретном дистрибутиве Linux отсутствует папка /usr/lib/systemd/system/, то все изменения вносим в папку /lib/systemd/system/.

Прописываем сервис в автозапуск, выполнив команду:

systemctl enable dpc-front.service

• Запускаем сервис, выполнив команду:

systemctl start dpc-front.service

## Установка DPC.Sync

- Только при сборке из исходников:
	- в папке проекта QA. ProductCatalog. HighloadFront. Core. API (там должен быть файл QA.ProductCatalog.HighloadFront.Core.API.csproj) выполняем команду на публикацию:

```
dotnet publish " QA.ProductCatalog.HighloadFront.Core.API.csproj" -c Release -o
bin/release/publish/ -r linux-x64 --self-contained=false
```
- в папке /home/qp создаём подпапку DPC. Sync
- и копируем туда всё содержимое каталога bin/release/publish/, в который осуществлялась публикация. Нужно проверить, что у пользователя др есть права на чтение и исполнение содержимого папки DPC. Sync.
- Переходим в папку DPC. Sync.
- Внесём изменения в файл appsettings.json в секцию Integration:
	- Задаём значение параметра ConfigurationServiceUrl. В качестве значения указываем адрес сервиса конфигурации QP, который мы развернули ранее. Значение должно совпадать с тем, которое уже прописано в параметре OpConfigUrl конфигурационного файла /home/qp/QP/appsettings.json приложения QP.

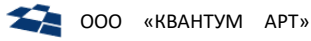

- Задаём значение параметра ConfigurationServiceToken. В качестве значения указываем JWT-токен. Значение должно совпадать с тем, которое уже прописано в параметре QpConfigToken конфигурационного файла /home/qp/QP/appsettings.json приложения ОР.
- В файле apsettings.json в секции Data можно изменить значение параметра InstanceId. Важно, чтобы у разных экземпляров приложения InstanceId различался, а у одного экземпляра приложения он должен совпадать у компонентов DPC.NotificationSender, DPC.Sync и DPC.Front, что требуется для механизма публикации.
- Внесём изменения в файл NLog.config:
	- Находим находим internalLogFile и <variable name="logDirectory" value= и прописываем там путь /var/log/dpc-sync/. При этом для internalLogFile должен сохранится конечный файл, т.е. правильно строка будет выглядеть так: /var/log/dpcsync/internal-nlog.txt.
	- В секции rules во всех логгерах, в которых в параметре writeTo задано значение console, заменяем его на fileStructured.
- Создаём на сервере директорию /var/log/dpc-sync/ и выдаём др пользователю права на владение директорией.
- Создаём файл dpc-sync.service в папке /usr/lib/systemd/system/ и заполняем его следующим содержимым:

#### $[Unit]$

Description=DPC Sync After=dpc-admin.service StartLimitIntervalSec=0 [Service] Type=simple Restart=on-failure RestartSec=5 User=qp WorkingDirectory=/home/gp/DPC.Sync/ ExecStart=/bin/dotnet QA.ProductCatalog.HighloadFront.Core.API.dll --urls http://\*:7600

[Install]

WantedBy=multi-user.target

**Внимание:** если в конкретном дистрибутиве Linux отсутствует папка /usr/lib/systemd/system/, то все изменения вносим в папку /lib/systemd/system/.

#### $\bullet$ Прописываем сервис в автозапуск, выполнив команду:

systemctl enable dpc-sync.service

Запускаем сервис, выполнив команду:  $\bullet$ 

systemctl start dpc-sync.service

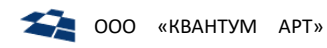

## Установка DPC.Search

- Только при сборке из исходников:
	- $\equiv$ в папке /home/ap создаём подпапку DPC. Search и копируем туда всё содержимое соседней подпапки DPC, Sync. Нужно проверить, что у пользователя др есть права на чтение и исполнение содержимого папки DPC. Search.
- Переходим в папку DPC. Search.
- Внесём изменения в файл appsettings. json в секцию Integration:
	- Задаём значение параметра ConfigurationServiceUrl. В качестве значения указываем адрес сервиса конфигурации QP, который мы развернули ранее. Значение должно совпадать с тем, которое уже прописано в параметре OpConfigUrl конфигурационного файла /home/gp/QP/appsettings.json приложения QP.
	- Задаём значение параметра ConfigurationServiceToken. В качестве значения указываем JWT-токен. Значение должно совпадать с тем, которое уже прописано в параметре OpConfigToken конфигурационного файла /home/qp/OP/appsettings.json приложения QP.
- В файле apsettings.json в секции Data необходимо установить значение параметра CanUpdate B false.
- В файле apsettings.json в параметр CorsDomains внесём значение ["\*"]
- Внесём изменения в файл NLog.config:
	- Находим находим internalLogFile и <variable name="logDirectory" value= и прописываем там путь /var/log/dpc-search/. При этом для internallogFile должен сохранится конечный файл, т.е. правильно строка будет выглядеть так: /var/log/dpcsearch/internal-nlog.txt.
- Создаём на сервере директорию /var/log/dpc-search/ и выдаём qp пользователю права на владение директорией.
- Создаём файл dpc-search.service в папке /usr/lib/systemd/system/ и заполняем его следующим содержимым:

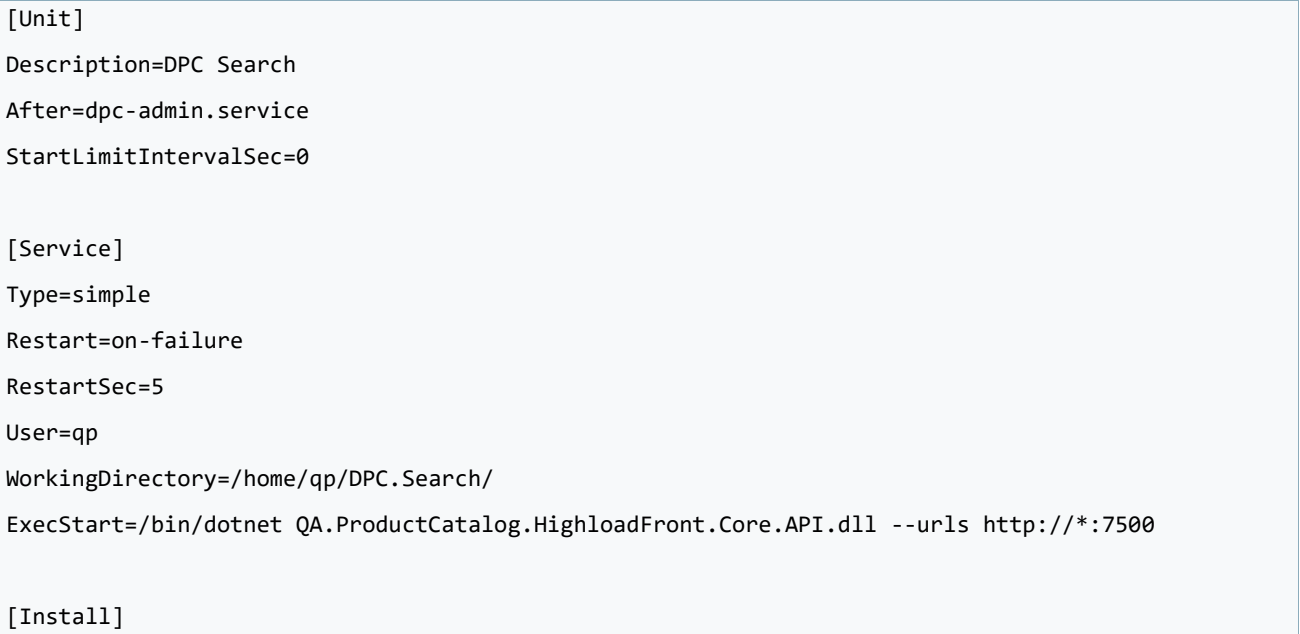

WantedBy=multi-user.target

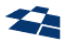

**Внимание:** если в конкретном дистрибутиве Linux отсутствует папка /usr/lib/systemd/system/, то все изменения вносим в папку /lib/systemd/system/.

Прописываем сервис в автозапуск, выполнив команду:  $\bullet$ 

systemctl enable dpc-search.service

 $\bullet$ Запускаем сервис, выполнив команду:

systemctl start dpc-search.service

13.2.5. Установка на Linux (с использованием Kubernetes)

- 1. Скачать архив qp8-product-catalog-manifests.tar.gz и распаковать его содержимое в /etc/dpcconfig.
- 2. Перейти в папку /etc/dpc-config/kubernetes
- 3. При необходимости можно изменить параметры подключения к конфигурационному сервису QP в параметрах CONFIGURATION SERVICE HOST и CONFIGURATION SERVICE TOKEN, а также идентификатор экземпляра приложения в параметре INSTANCE\_ID в файле configmap.yaml
- 4. Применить манифесты в следующем порядке:

kubectl apply -f namespace.yaml kubectl apply -f configmap.yaml kubectl apply -f deployment.yaml kubectl apply -f deployment-front.yaml kubectl apply -f service.yaml kubectl apply -f service-front.yaml

5. При необходимости использовать внешние URL вместо заданных по умолчанию в домене .test можно определить их в файлах ingress.yaml и ingress-front.yaml и применить манифесты:

kubectl apply -f ingress.yaml kubectl apply -f ingress-front.yaml

## 13.2.6. Настройка nginx

Для корректной работы DPC. Admin необходимо решить вопрос безопасности, связанный с CORSограничениями. Для их обхода следует делать запросы на тот же домен, на котором располагается QP, осуществить это можно с помощью nginx-a.

Необходимые секции представлены в файле /dpc-config/nginx/nginx.conf. Детально ознакомится с настройкой nginx, а так же общей механикой - можно по этой ссылке.

#### Nginx с использованием docker

Если nginx при установке QP8.CMS был запущен в docker, то следует:

- 1) ВЫПОЛНИТЬ КОМАНДУ docker-compose down;
- 2) открыть на редактирование файл nginx.conf предположительно расположенный по пути /etc/gpconfig/nginx/nginx.conf;
- 3) в конфигурационный файл добавить секции из файла /etc/dpc-config/nginx/nginx.conf;
- 4) задать свои DNS вместо заданных в домене. test
- 5) Выполнить команду docker-compose up -d.

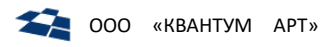

## Nginx без использования docker

Если nginx при установке QP8.CMS был запущен не в docker, то следует:

- 1) открыть на редактирование файл nginx.conf предположительно расположенный по пути /etc/nginx/nginx.conf;
- $2)$  B конфигурационный файл добавить **файла** /home/qp/dpcсекции ИЗ config/nginx/nginx.conf;
- 3) задать свои DNS вместо заданных в домене. test;
- 4) после чего проверить корректность конфигурации командой nginx -t;
- 5) если всё корректно, то перечитать конфигурацию nginx командой nginx -s reload.

## 13.2.7. Заполнение индексов ElasticSearch / OpenSearch

- Залогиниться в систему
- В контекстном меню сайта выбрать пункт HighloadFront  $\bullet$

#### 4 | | qmobile\_catalog

## $\blacksquare$  Sites

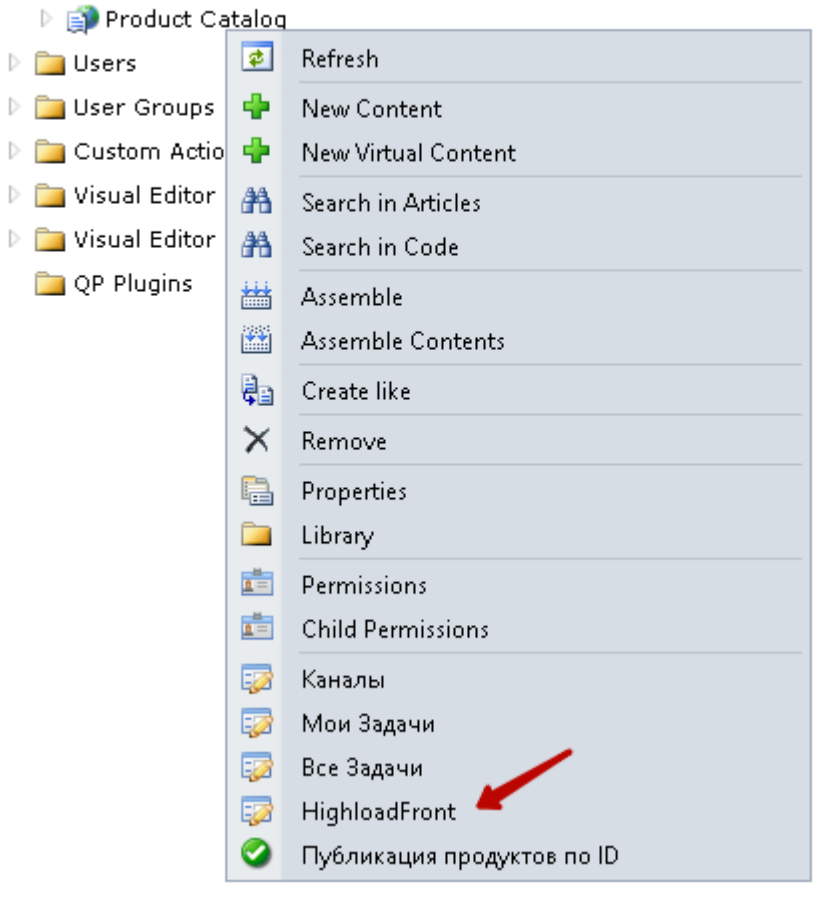

Выполнить поочередную переиндексацию обоих индексов нажатием на соответствующие  $\bullet$ ссылки

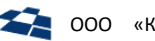

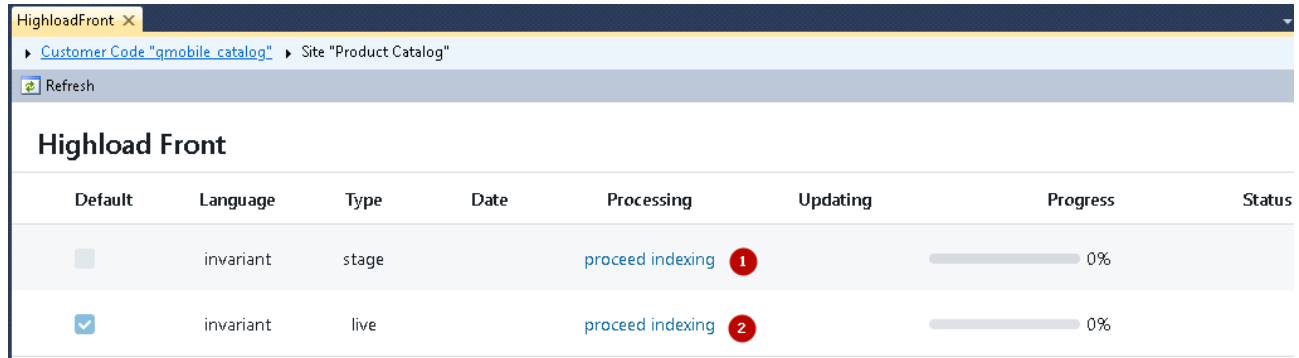

При этом процесс должен завершиться без ошибок:

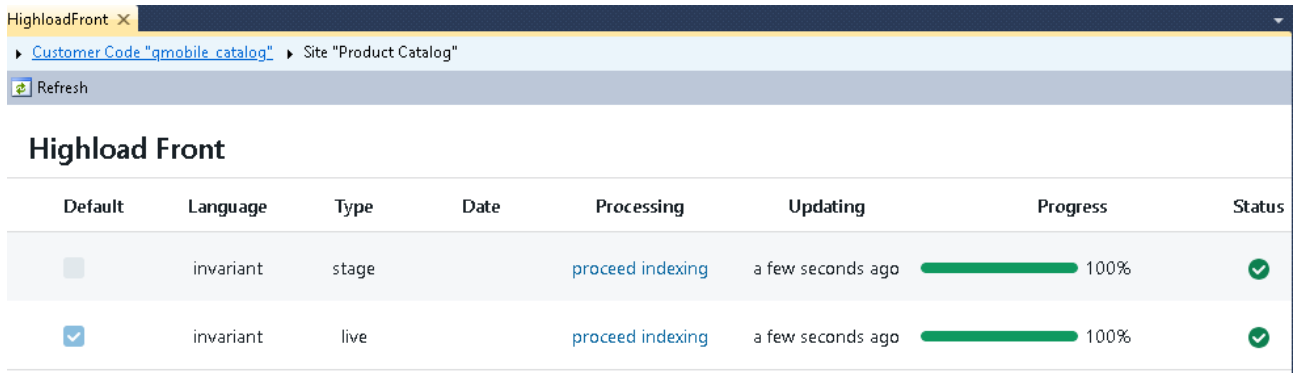

После этого компонент QP8.ProductCatalog.Search готов к использованию (например, демо-сайтом)

## 13.3. Установка демо-сайта на Linux

## 13.3.1. Установка демо-сайта (с использованием Docker)

Внимание! Для установки демо-сайта требуется предварительная установка модулей Impact и **PdfGenerator.** 

- 1. Скачать архив qp8-product-catalog-demo-manifests.tar.gz и распаковать его содержимое в /etc/dpc-demo-config.
- 2. Перейти в папку /etc/dpc-demo-config/compose
	- При использовании внешних URL исправить в файле demo.js адреса компонентов  $\bullet$ DPC.Search, DPC.Impact и DPC.PdfServer в соответствии с заведёнными DNS (уточнить какой адрес к какому сервису относится можно по файлу demohost.js)
	- при испольовании приложения внутри сети заменить в файле demo.js localhost на сетевое имя компьютера
- 3. Выполнить команду: sudo docker-compose up -d

Примечание: При необходимости можно обновить версии докер-образов и задать параметры подключения к конфигурационному сервису QP в файле .env

## 13.3.2. Установка демо-сайта (без использования Docker)

- При установке готовых бинарных файлов:
	- Выкачиваем архив qp8-product-catalog-demo.tar.gz, содержащий бинарные файлы демосайта.

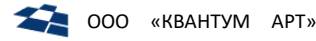

- Распаковываем полученный архив, в домашний каталог пользователя, созданного в рамках установки QP8.CMS (по умолчанию - /home/qp). Должен появиться каталог QMobile.Demo.
- При сборке из исходников:
	- вытягиваем исходники из репозитория на github;
	- в корневой папке проекта выполняем установку прт-пакетов командой прт сі;
	- собираем фронт командой npm run build;
	- в папке /home/qp создаём подпапку QMobile.Demo и копируем туда всё содержимое каталога build, в который осуществлялась публикация. Нужно проверить, что у пользователя qp есть права на чтение и исполнение содержимого папки QMobile.Demo.
- Переходим в папку OMobile.Demo.
- В файле env. js необходимо задать значения переменных:
	- в качестве значения DPC HOST нужно указать URL компонента DPC.SearchApi.
	- в качестве значения IMPACT HOST нужно указать URL компонента DPC.Impact из модуля Impact.
	- в качестве значения DOWNLOAD PDF HOST нужно указать URL компонента DPC.PdfServer из модуля PdfGenerator
- Создаём на сервере директорию /var/log/dpc-admin/ и выдаём др пользователю права на владение директорией.
- Установить компонент http-server командой:

npm install --global http-server

Создаём файл dpc-qmobile-demo.service в папке /usr/lib/systemd/system/ и заполняем  $\bullet$ его следующим содержимым:

```
[Unit]
```

```
Description=OMobile Demo
After=dpc-search.service
StartLimitIntervalSec=0
```
[Service]

Type=simple Restart=on-failure RestartSec=5 User=ap WorkingDirectory=/home/qp/QMobile.Demo/

ExecStart=http-server -d false -p 8200

[Install]

WantedBy=multi-user.target

**Внимание:** если в конкретном дистрибутиве Linux отсутствует папка /usr/lib/systemd/system/, то все изменения вносим в папку /lib/systemd/system/.

Прописываем сервис в автозапуск, выполнив команду:

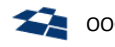

systemctl enable dpc-qmobile-demo.service

Запускаем сервис, выполнив команду:

#### systemctl start dpc-qmobile-demo.service

13.3.3. Установка демо-сайта (с использованием Kubernetes)

- 1. Скачать архив gp8-product-catalog-demo-manifests.tar.gz и распаковать его содержимое в /etc/dpc-demo-config.
- 2. Перейти в папку /etc/dpc-demo-config/kubernetes
- з. В файле k8s.yaml необходимо задать значения:
	- в качестве значения DPC HOST нужно указать внешний URL компонента DPC.SearchApi. URL должен быть доступен из браузера пользователя демо-сайта.
	- в качестве значения IMPACT\_HOST нужно указать внешний URL компонента DPC.Impact из модуля Impact. URL должен быть доступен из браузера пользователя демо-сайта.
	- в качестве значения DOWNLOAD PDF HOST нужно указать внешний URL компонента DPC.PdfServer из модуля PdfGenerator. URL должен быть доступен из браузера пользователя демо-сайта.
	- в ingress в качестве хоста вместо dpc-qmobile-demo.test нужно задать внешний DNS демо-сайта, по которому к нему сможет обращаться пользователь.
- 4. Применить манифест:

kubectl apply -f k8s.yaml

## 13.3.4. Настройка nginx

Для корректной работы DPC.Admin необходимо решить вопрос безопасности, связанный с CORSограничениями. Для их обхода следует делать запросы на тот же домен, на котором располагается QP, осуществить это можно с помощью nginx-a.

Необходимые секции представлены в файле /dpc-config/nginx/nginx.conf. Детально ознакомится с настройкой nginx, а так же общей механикой - можно по этой ссылке.

## Nginx с использованием docker

Если nginx при установке QP8.CMS был запущен в docker, то следует:

- 6) ВЫПОЛНИТЬ КОМАНДУ docker-compose down;
- 7) открыть на редактирование файл nginx.conf предположительно расположенный по пути /etc/qpconfig/nginx/nginx.conf;
- файл  $8)$  B конфигурационный /etc/dpc-demoдобавить секции из файла config/nginx/nginx.conf;
- 9) задать свои DNS вместо заданных в домене. test
- 10) ВЫПОЛНИТЬ КОМАНДУ docker-compose up -d.

## Nginx без использования docker

Если nginx при установке QP8.CMS был запущен не в docker, то следует:

1) открыть на редактирование файл nginx.conf предположительно расположенный по пути /etc/nginx/nginx.conf;

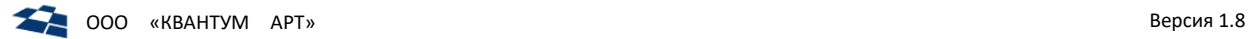

- **2)** в конфигурационный файл добавить секции из файла /home/qp/dpc-democonfig/nginx/nginx.conf;
- **3)** задать свои DNS вместо заданных в домене .test;
- **4)** после чего проверить корректность конфигурации командой nginx -t;
- **5)** если всё корректно, то перечитать конфигурацию nginx командой nginx -s reload.